การใช้การคิดเชิงออกแบบเพื่อพัฒนาเว็บแอปพลิเคชันของธุรกิจผลิตและจัดจำหน่ายเทียนหอม

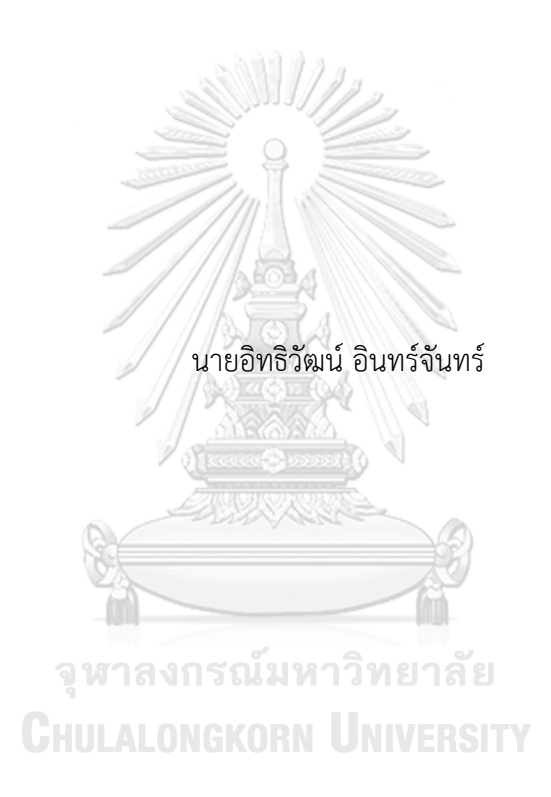

สารนิพนธ์นี้เป็นส่วนหนึ่งของการศึกษาตามหลักสูตรปริญญาวิทยาศาสตรมหาบัณฑิต สาขาวิชาเทคโนโลยีสารสนเทศทางธุรกิจ คณะพาณิชยศาสตร์และการบัญชี จุฬาลงกรณ์มหาวิทยาลัย ปีการศึกษา 2565 ลิขสิทธิ์ของจุฬาลงกรณ์มหาวิทยาลัย

# Using Design Thinking to Develop Web Application of Scented Candle Production and Distribution Business

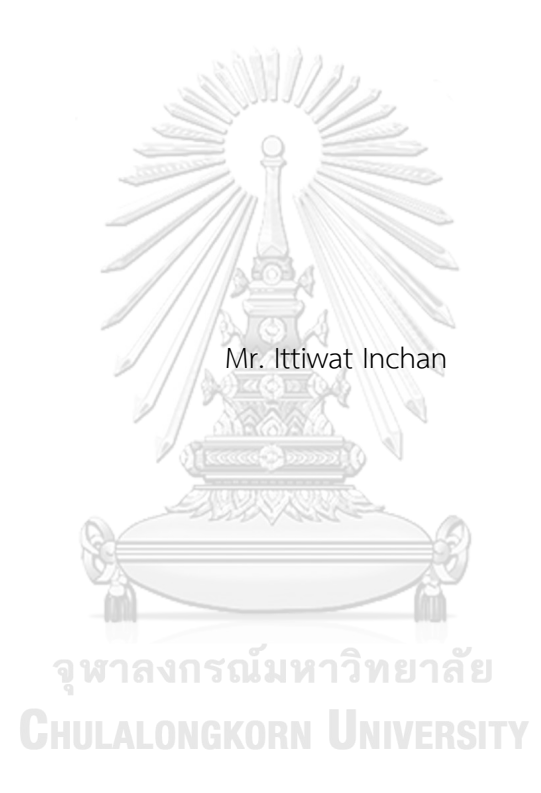

An Independent Study Submitted in Partial Fulfillment of the Requirements for the Degree of Master of Science in Information Technology in Business FACULTY OF COMMERCE AND ACCOUNTANCY Chulalongkorn University Academic Year 2022 Copyright of Chulalongkorn University

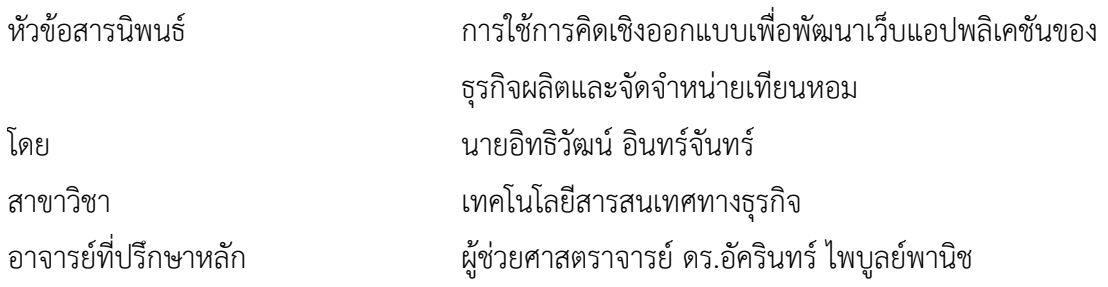

คณะพาณิชยศาสตร์และการบัญชี จุฬาลงกรณ์มหาวิทยาลัย อนุมัติให้นับสารนิพนธ์ฉบับนี้เป็น ส่วนหนึ่งของการศึกษาตามหลักสูตรปริญญาวิทยาศาสตรมหาบัณฑิต

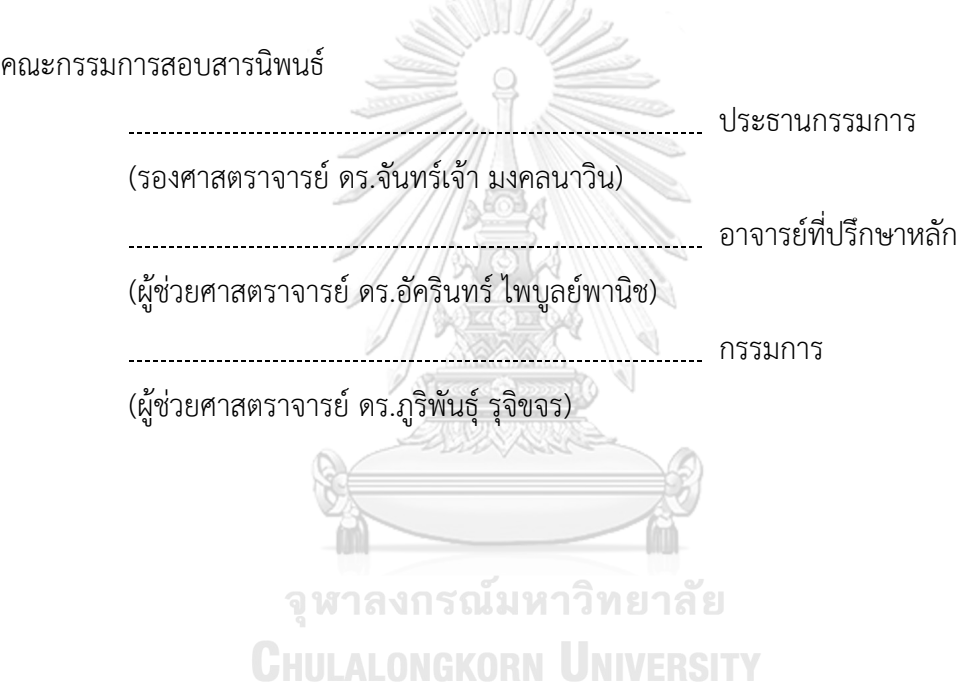

อิทธิวัฒน์ อินทร์จันทร์ · การใช้การคิดเชิงออกแบบเพื่อพัฒนาเว็บแอปพลิเคชันของ ธุรกิจผลิตและจัดจำหน่ายเทียนหอม. ( Using Design Thinking to Develop Web Application of Scented Candle Production and Distribution Business) อ.ที่ ปรึกษาหลัก : ผศ. ดร.อัครินทร์ไพบูลย์พานิช

ปัจจุบันธุรกิจเทียนหอมและธุรกิจเกี่ยวกับเครื่องหอมเริ่มมีการแข่งขันการมากขึ้น ทำให้ แต่ละธุรกิจต่างพัฒนาช่องทางการขายของตนเองเพื่อให้สามารถแข่งขันได้และด้วยสถานการณ์ ปัจจุบันที่การซื้อขายสินค้าและบริการในช่องทางออนไลน์ได้รับความนิยมอย่างมาก เนื่องจาก พฤติกรรมของผู้บริโภคที่เปลี่ยนแปลงไป ที่ต้องการความสะดวกสบายและสามารถเข้าถึงช่องทาง ต่างๆ และข้อมูลได้อย่างรวดเร็ว ดังนั้นการซื้อขายสินค้าและบริการผ่านช่องทางออนไลน์ถือเป็น การตอบโจทย์ลูกค้าได้เป็นอย่างดีจะทำให้เกิดการเข้าถึงข้อมูลและสินค้าได้ตลอดเวลาตามที่ลูกค้า ต้องการ

จากการเติบโตของการซื้อขายสินค้าและบริการผ่านช่องทางออนไลน์ หลายบริษัทเริ่มให้ ความสำคัญกับการจัดทำสื่อและทำเว็บไซต์ของตนเอง เพื่อสร้างความแตกต่าง เนื่องจากการ แข่งขันทางธุรกิจในช่องทางออนไลน์นั้นสูงมากขึ้น และเป็นสินค้าที่คล้ายกัน ทดแทนกันได้และยัง แข่งขันกันด้วยราคา จึงต้องมีการสร้างความแตกต่างและความน่าเชื่อถือให้กับสินค้า ด้วยการสร้าง เว็บไซต์เพื่อเป็นการเพิ่มช่องทางการขายและยังช่วยเพิ่มโอกาสในการขายและแสดงถึงภาพลักษณ์ ขององค์กรอีกด้วย สำหรับธุรกิจนี้ยังไม่มีระบบหรือเว็บไซต์ของตนเอง ทำให้ลูกค้าเข้าถึงการซื้อขาย และเข้าใจรายละเอียดของสินค้าและผลิตภัณฑ์ของธุรกิจได้ยาก ขยายฐานกลุ่มลูกค้าได้ช้า ดังนั้นจึง นําหลักการคิดเชิงออกแบบมาใช้ในการจัดทำโครงการนี้

ระบบต้นแบบที่ได้จากการพัฒนาของโครงการนี้ช่วยให้การดำเนินงานของธุรกิจผลิต และจัดจำหน่ายเทียนหอมมีประสิทธิภาพมากขึ้น และเป็นการปรับภาพลักษณ์ให้ดูน่าสนใจ มีความ ทันสมัย และน่าเชื่อถือ จนสามารถที่จะแข่งขันกับคู่แข่งได้รวมถึงสามารถตอบโจทย์และแก้ไข ปัญหาได้ตรงกับความต้องการผู้ใช้งานอย่าง แท้จริง

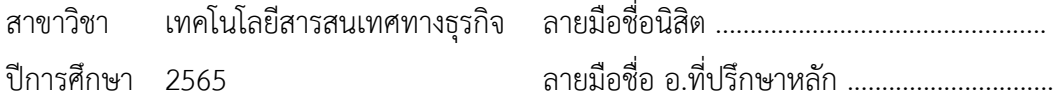

# # 6382210826 : MAJOR INFORMATION TECHNOLOGY IN BUSINESS KEYWORD:

> Ittiwat Inchan : Using Design Thinking to Develop Web Application of Scented Candle Production and Distribution Business. Advisor: Asst. Prof. AKARIN PHAIBULPANICH, Ph.D.

Currently, scented candle and incense businesses are becoming increasing lycompetitive. As a result, each business has developed its own sales channels tor emain competitive, due to changing consumer behavior, who want conveniencean d quick access to channels and information. Therefore, trading goods andservices t hrough online channels is considered to meet the needs of customers as it gives a quick access to information and products at any time.

From the growth of online trading of goods and services, many companies arestarting to focus on creating their own media and website to make it unique, as business competition in online channels is high

and similar products are replaceableand have competitive. Using website can incre ase sales channels and increase saleopportunities and represent the image of the organization.

Therefore, Design Thinking principle is applied to this project to produce the business operation of Scented Candle Production and Distribution Business to be more efficient.

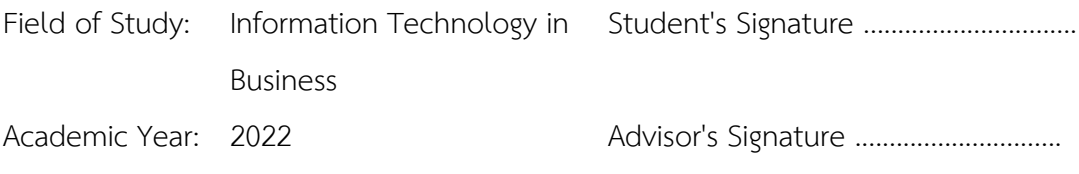

#### **กิตติกรรมประกาศ**

โครงการพิเศษเรื่อง "การใช้การคิดเชิงออกแบบเพื่อพัฒนาเว็บแอปพลิเคชันของธุรกิจผลิต และจัดจำหน่ายเทียนหอม" นี้สำเร็จลุล่วงไปได้ด้วยดีเนื่องมาจากความช่วยเหลือและสนับสนุนจาก หลายฝ่าย โดยเฉพาะอย่างยิ่ง ผู้ช่วยศาสตราจารย์ดร. อัครินทร์ไพบูลย์พานิช อาจารย์ที่ปรึกษา โครงการพิเศษนี้ขอขอบพระคุณอาจารย์ที่ได้ให้ทั้งความรู้ความช่วยเหลือ คำแนะนํา และการติชมที่ เป็นประโยชน์เพื่อปรับปรุงแก้ไขให้พัฒนาโครงการพิเศษให้สำเร็จลุล่วงไปได้ด้วยดี

ขอขอบพระคุณอาจารย์ทุกๆ ท่านทั้งในและนอกหลักสูตรวิทยาศาสตรมหาบัณฑิต สาขาวิชา เทคโนโลยีสารสนเทศทางธุรกิจที่ให้ทั้งความรู้ในวิชาที่ได้เรียนและยังให้แนวคิดในการดำรงชีวิต ส่งผลให้ เกิดการดำเนินการโครงการ ซึ่งทำให้โครงการนี้สำเร็จลุล่วงไปได้ด้วยดี

ขอขอบคุณผู้ที่ให้สัมภาษณ์ทุกท่าน ที่เสียสละเวลาอันมีค่าเพื่อให้ข้อมูล คำแนะนำและคำติชม ซึ่งเป็นประโยชน์อย่างมากเพื่อนํามาพัฒนาและแก้ไขปรับปรุงการออกแบบโครงการพิเศษนี้ให้ตรงความ ต้องการและมีประสิทธิภาพและมีความสมบูรณ์มากยิ่งขึ้น

ขอขอบพระคุณเจ้าหน้าที่หลักสูตรฯ ที่คอยอำนวยความสะดวก คอยช่วยเหลือ ประมานงาน ให้คําปรึกษาและคำแนะนํา เพื่อนําไปปรับปรุงโครงการพิเศษให้ดียิ่งขึ้น

ขอขอบพระคุณผู้เกี่ยวข้องทุกๆ ท่านที่ได้สละเวลาที่มีค่ามาจัดทำโครงการพิเศษ ไม่ว่าจะให้ สัมภาษณ์หรือออกความคิดเห็น ให้คำแนะนํา ติชมให้โครงการนี้ยิ่งสมบูรณ์มากขึ้น

ขอขอบคุณเพื่อนๆ พี่ๆ น้องๆ ภายกลุ่มและในชั้นปีของหลักสูตรฯ ที่คอยให้ความช่วยเหลือ ให้คำแนะนํา แจ้งข่าวสารต่างๆ และให้กําลังใจ ความช่วยเหลือต่างๆ คอยติดตาม จนกระทั่งการดำเนิน โครงการพิเศษสำเร็จลุล่วงไปได้ด้วยดี

สุดท้ายนี้ผู้จัดทำโครงการหวังว่า โครงการพิเศษฉบับนี้จะมีประโยชน์อยู่ไม่น้อย จึงขอมอบ ส่วนดีทั้งหมดนี้ให้แก่เหล่าคณาจารย์ที่ได้ประสิทธิประสาทวิชาจนทำให้โครงการนี้เป็นประโยชน์ต่อผู้ที่ เกี่ยวข้องและขอมอบความกตัญญูกตเวทิตาคุณ แด่บิดา มารดา และผู้มีพระคุณทุกท่าน สำหรับ ข้อบกพร่องต่างๆ ที่อาจจะเกิดขึ้นนั้น ผู้จัดทำโครงการขอน้อมรับและยินดีที่จะรับฟังคำแนะนําจากทุก ท่านที่ได้เข้ามาศึกษา เพื่อเป็นประโยชน์ในการพัฒนาโครงการอื่นต่อไป

อิทธิวัฒน์ อินทร์จันทร์

# สารบัญ

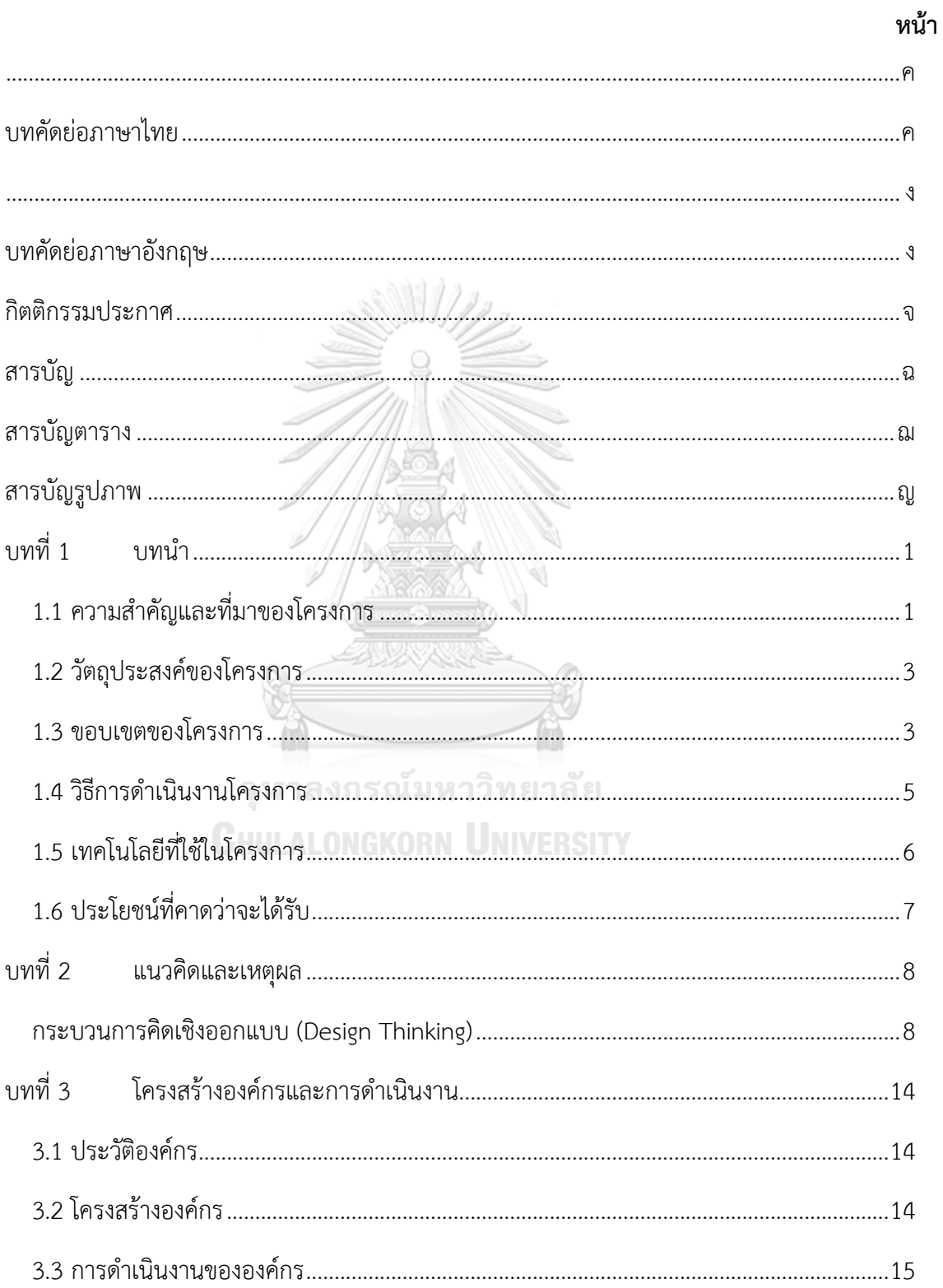

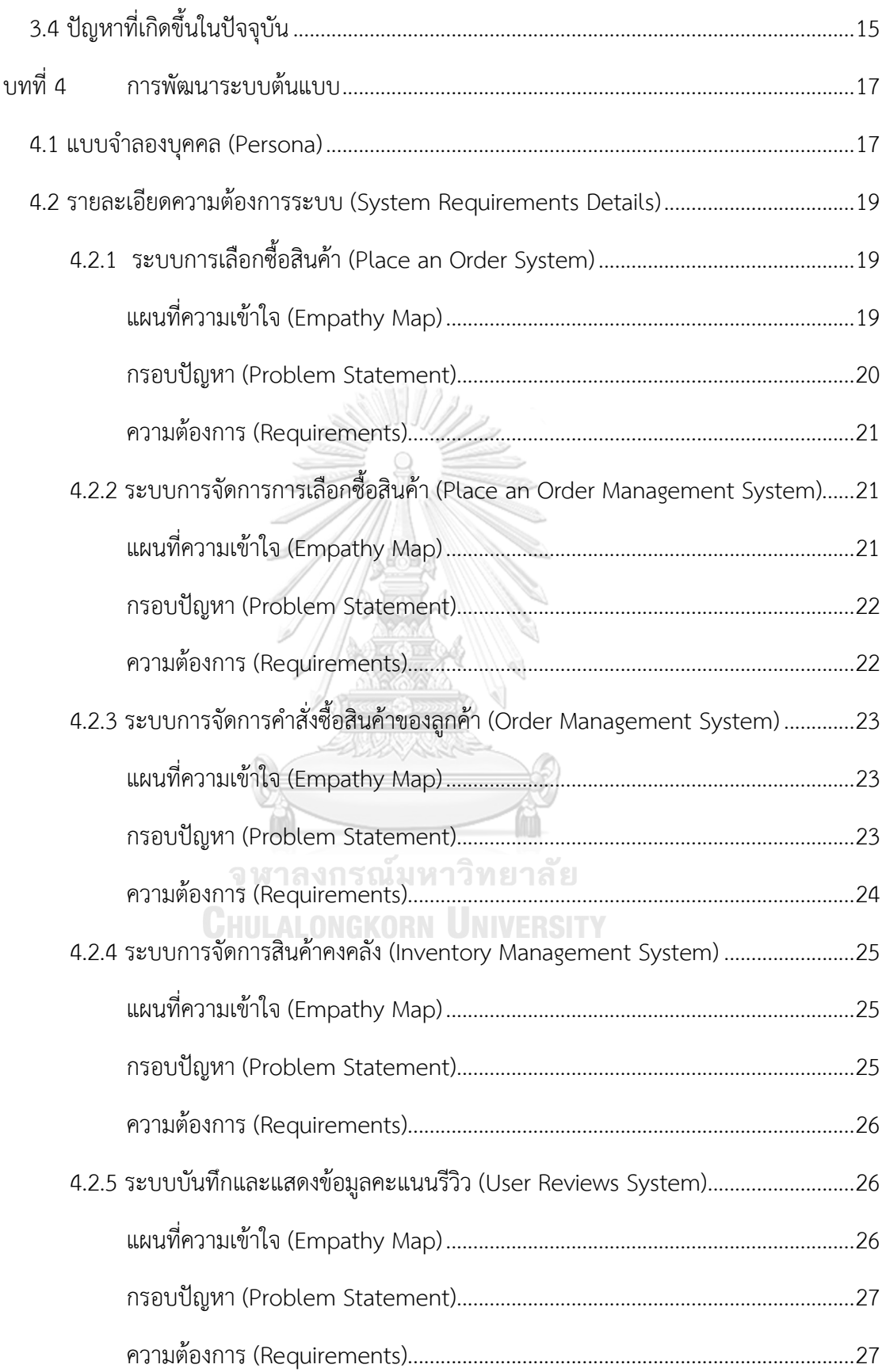

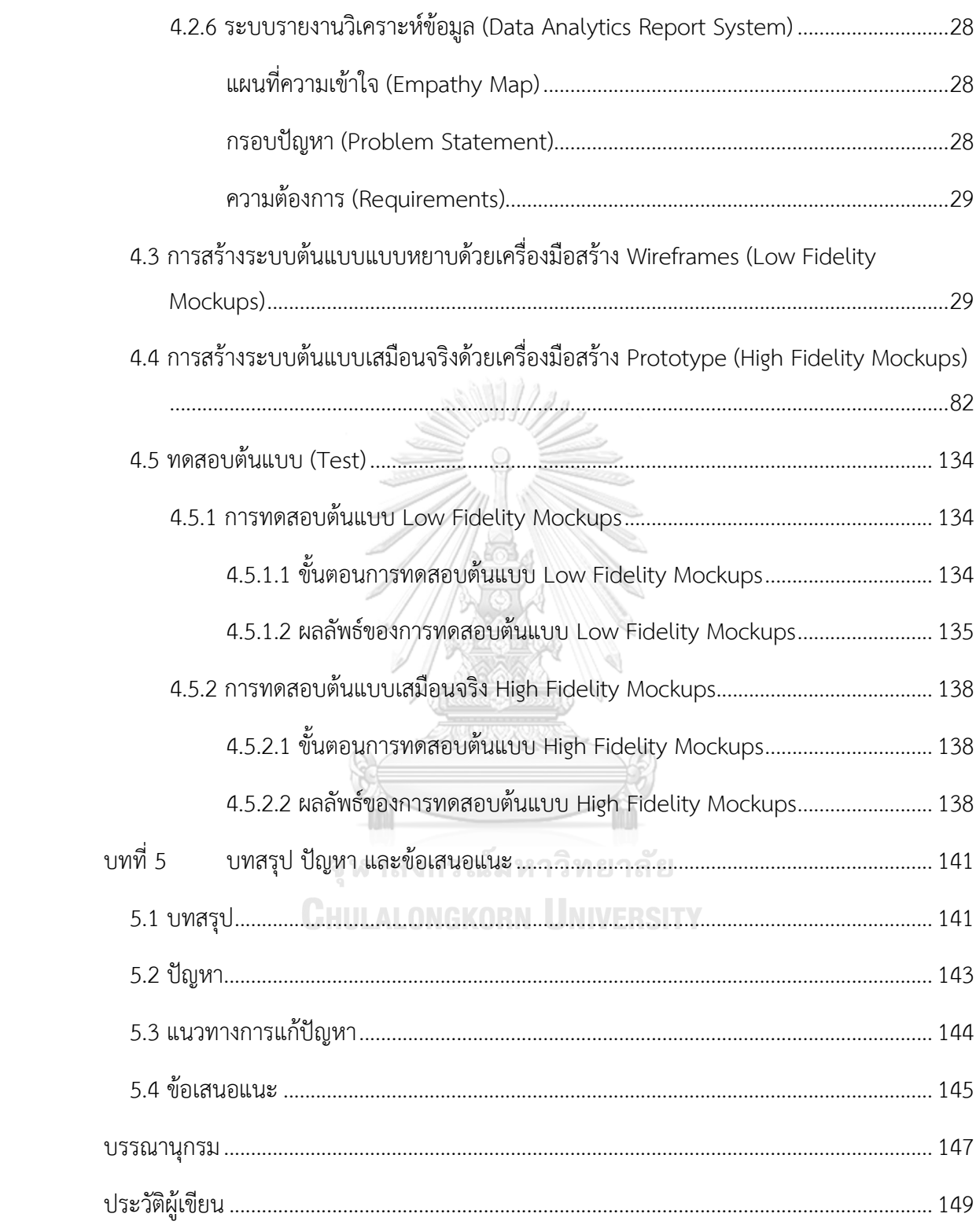

# **สารบัญตาราง**

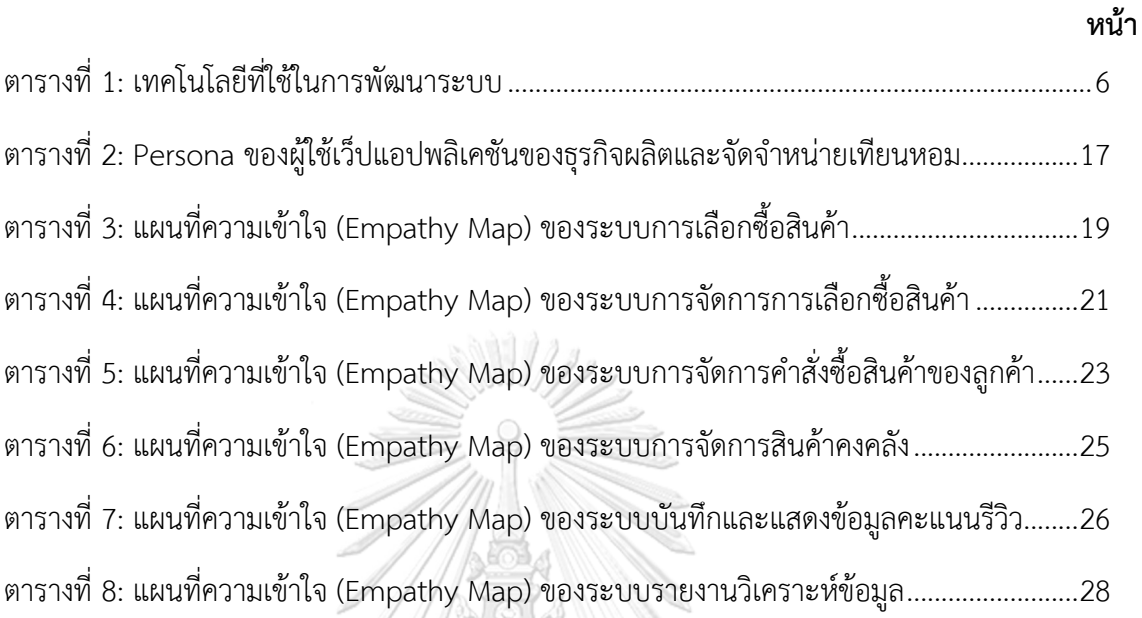

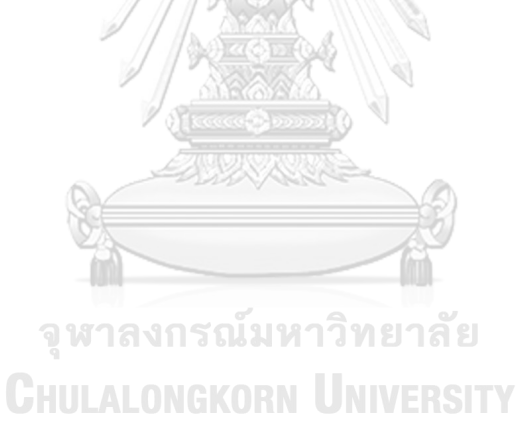

# **สารบัญรูปภาพ**

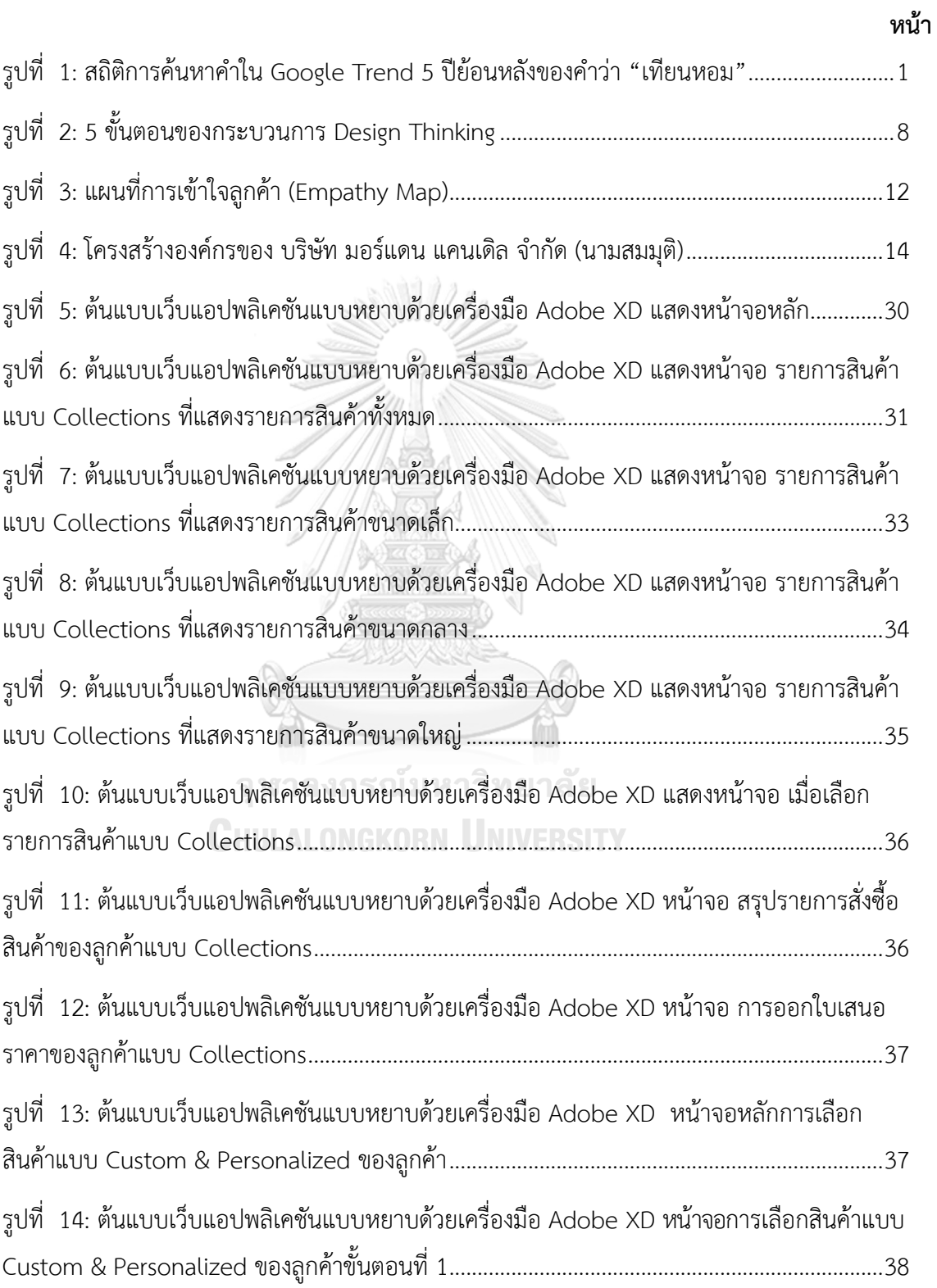

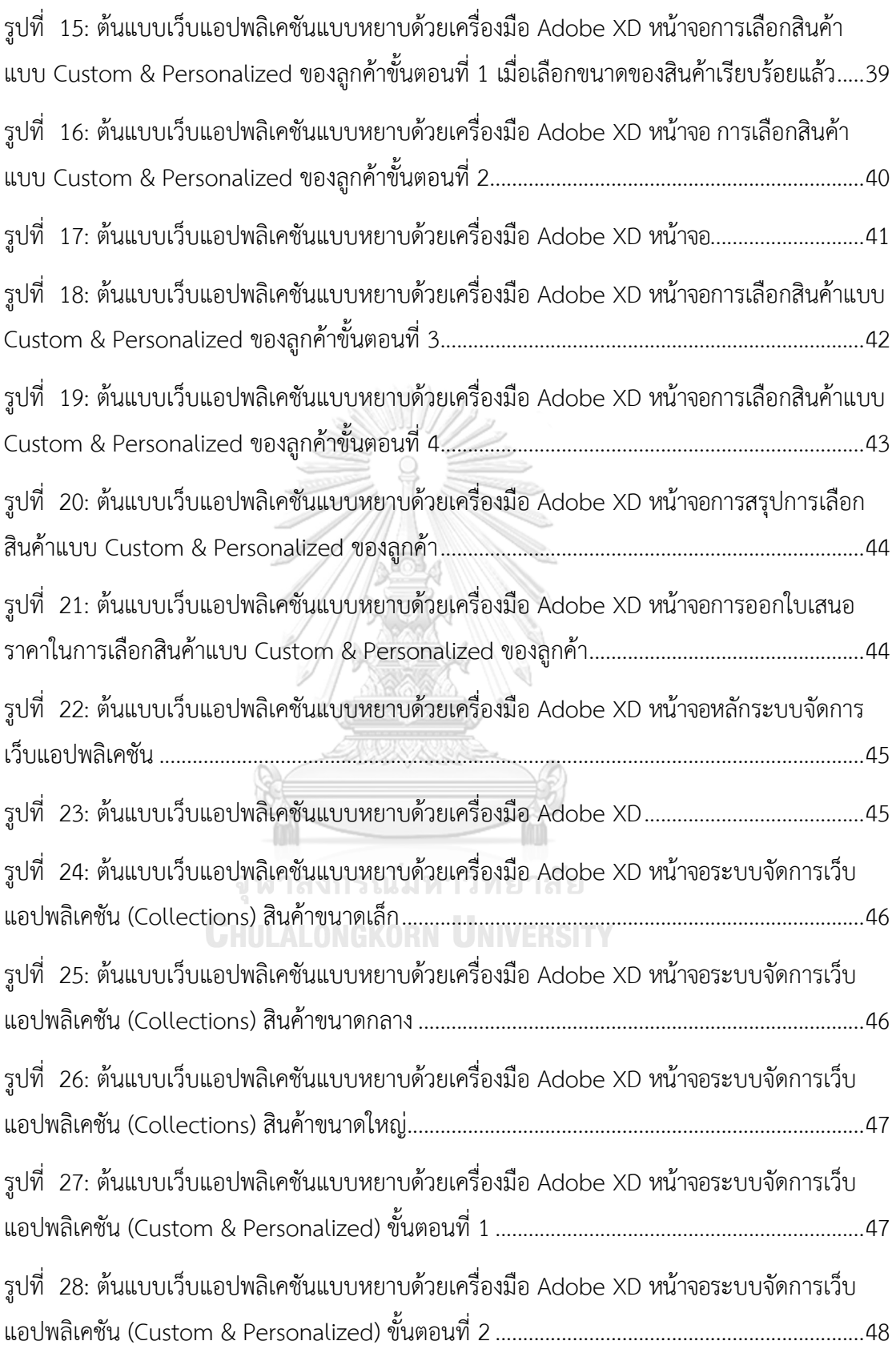

ฎ

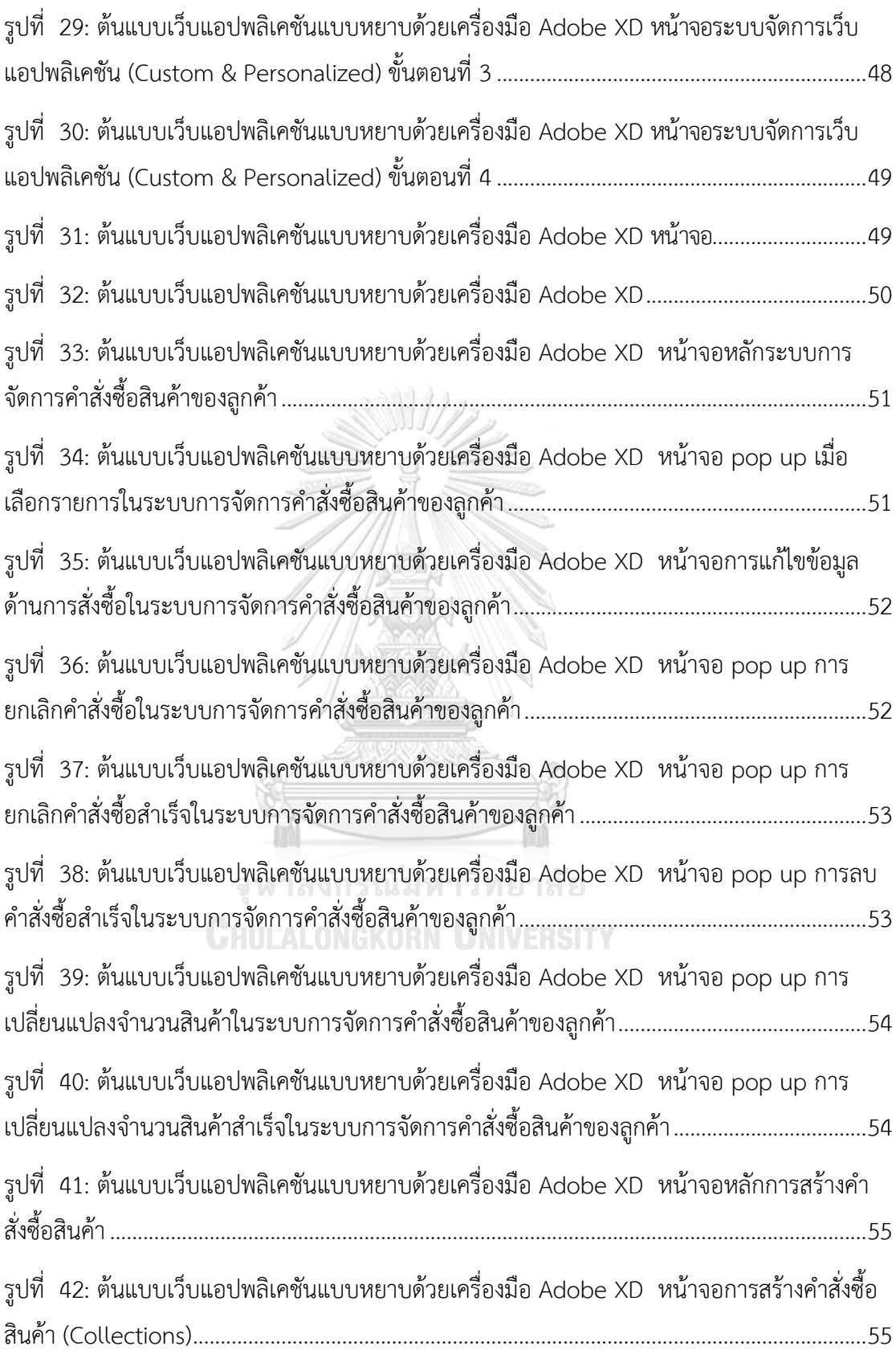

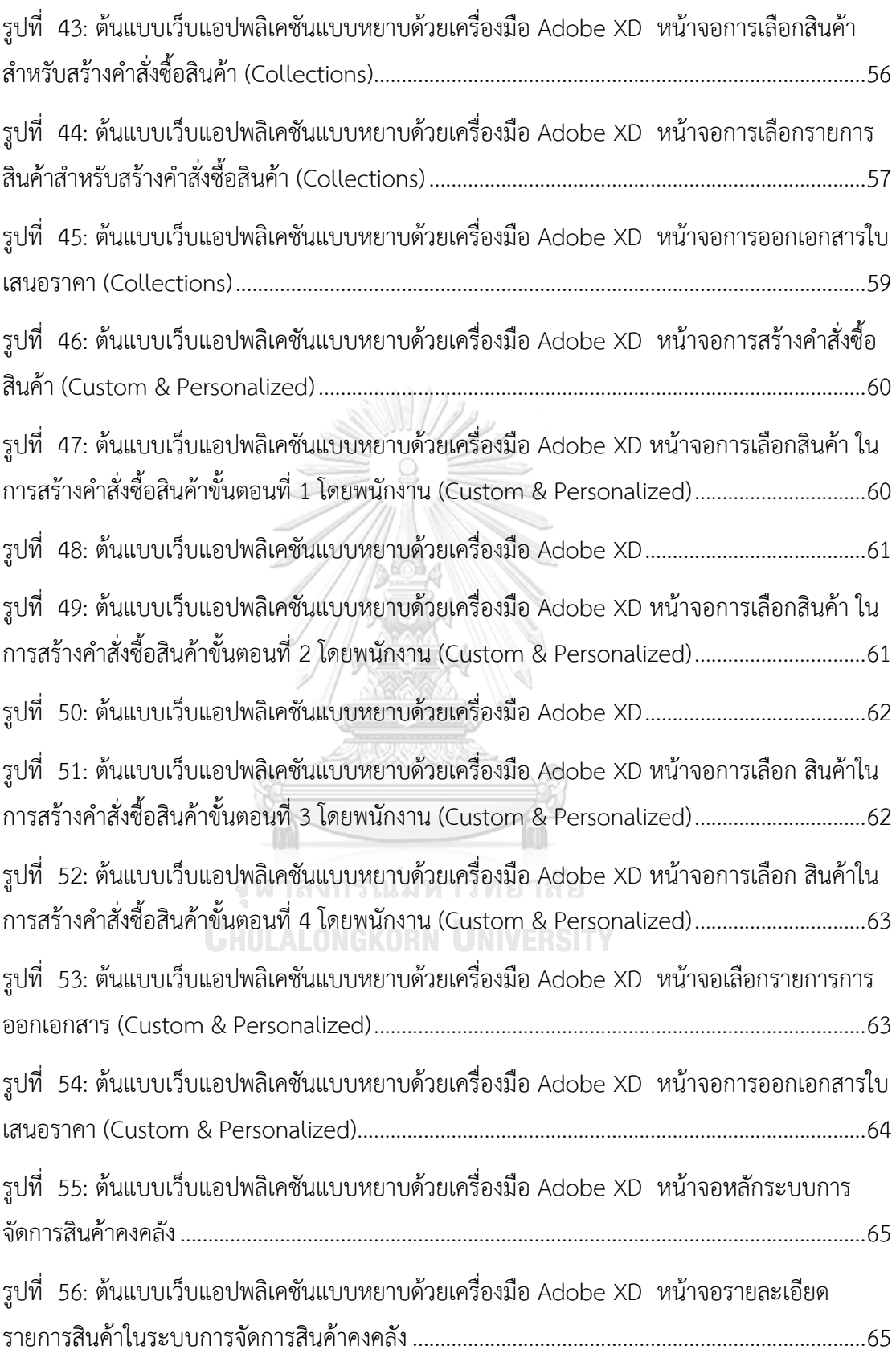

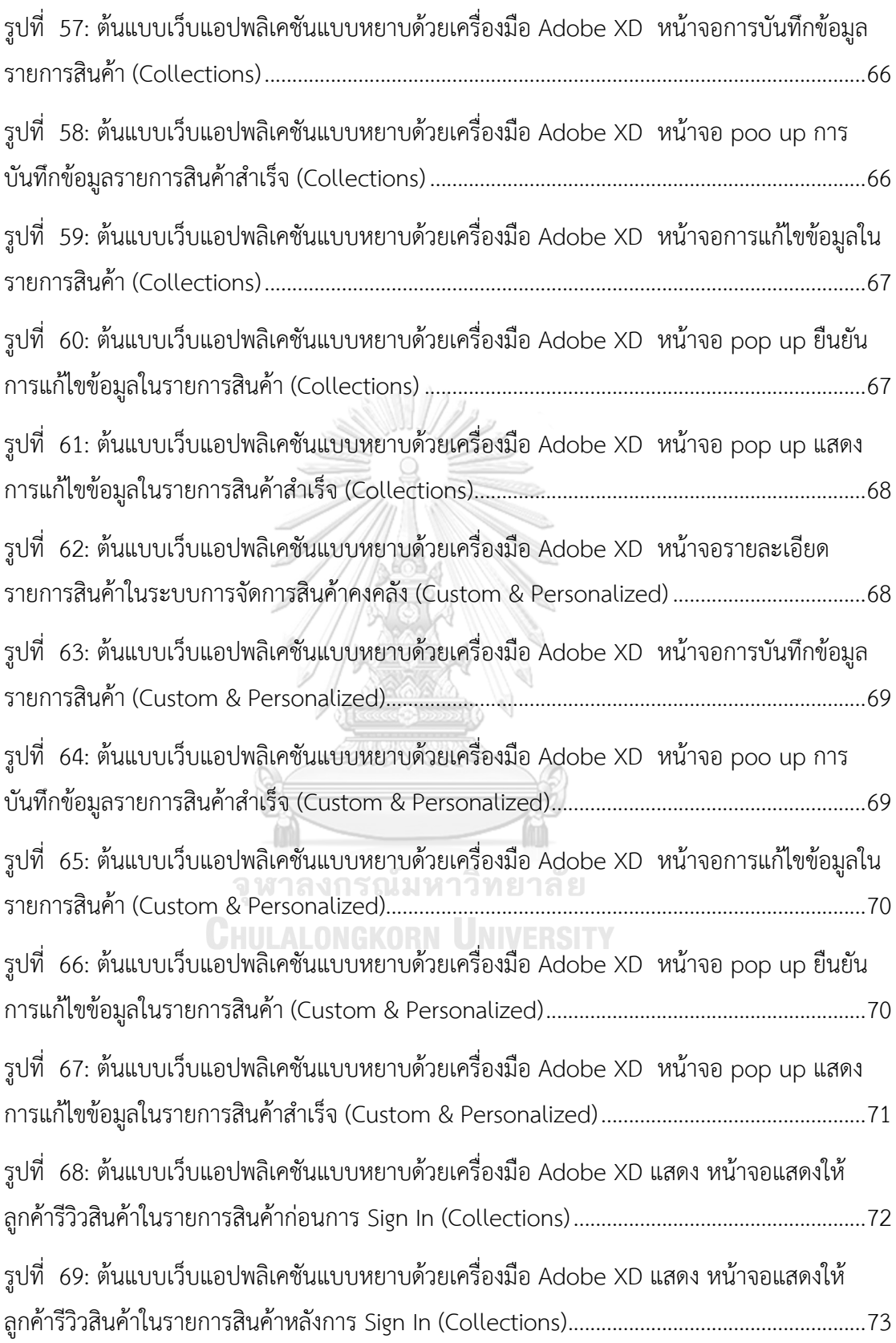

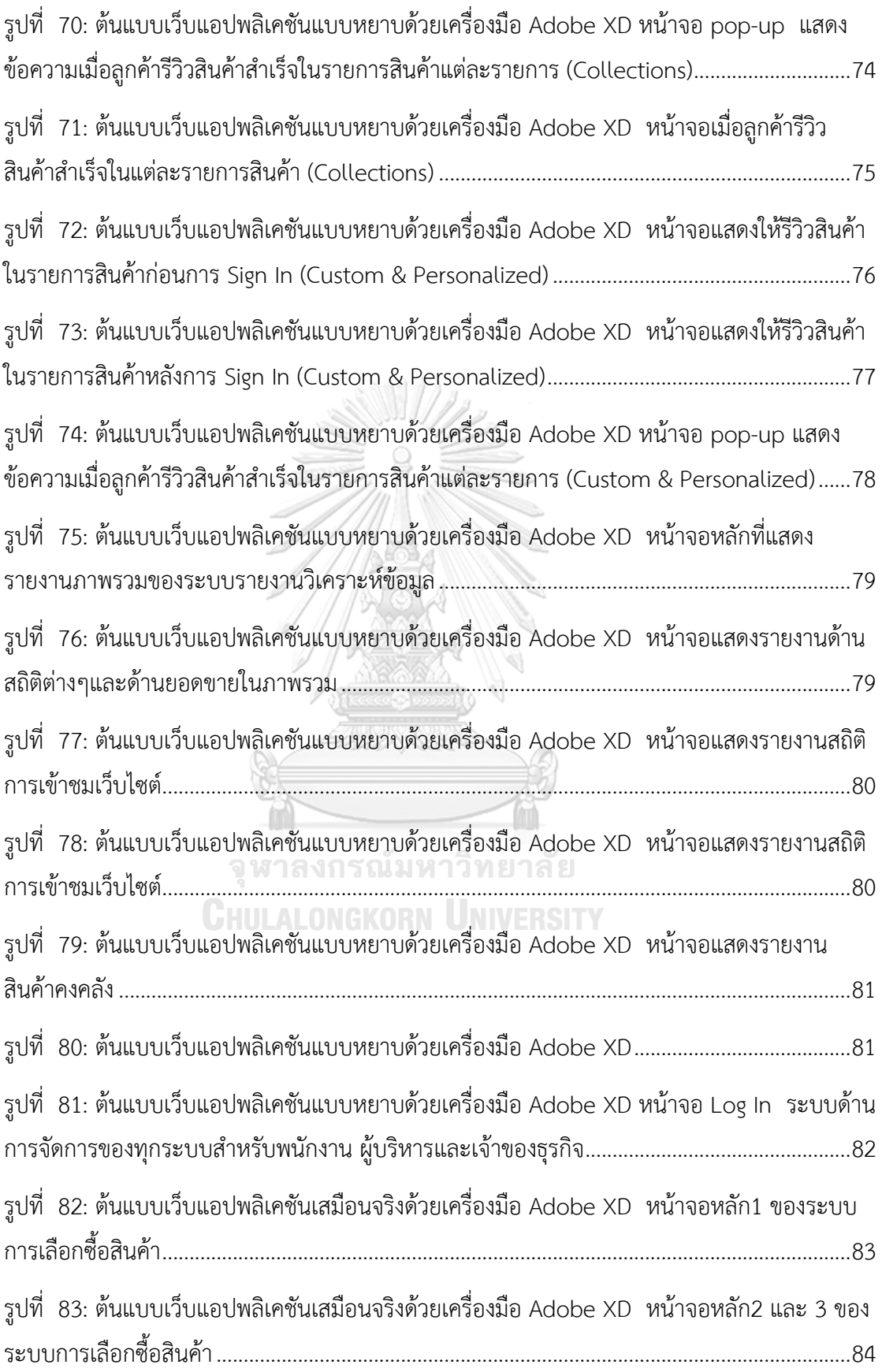

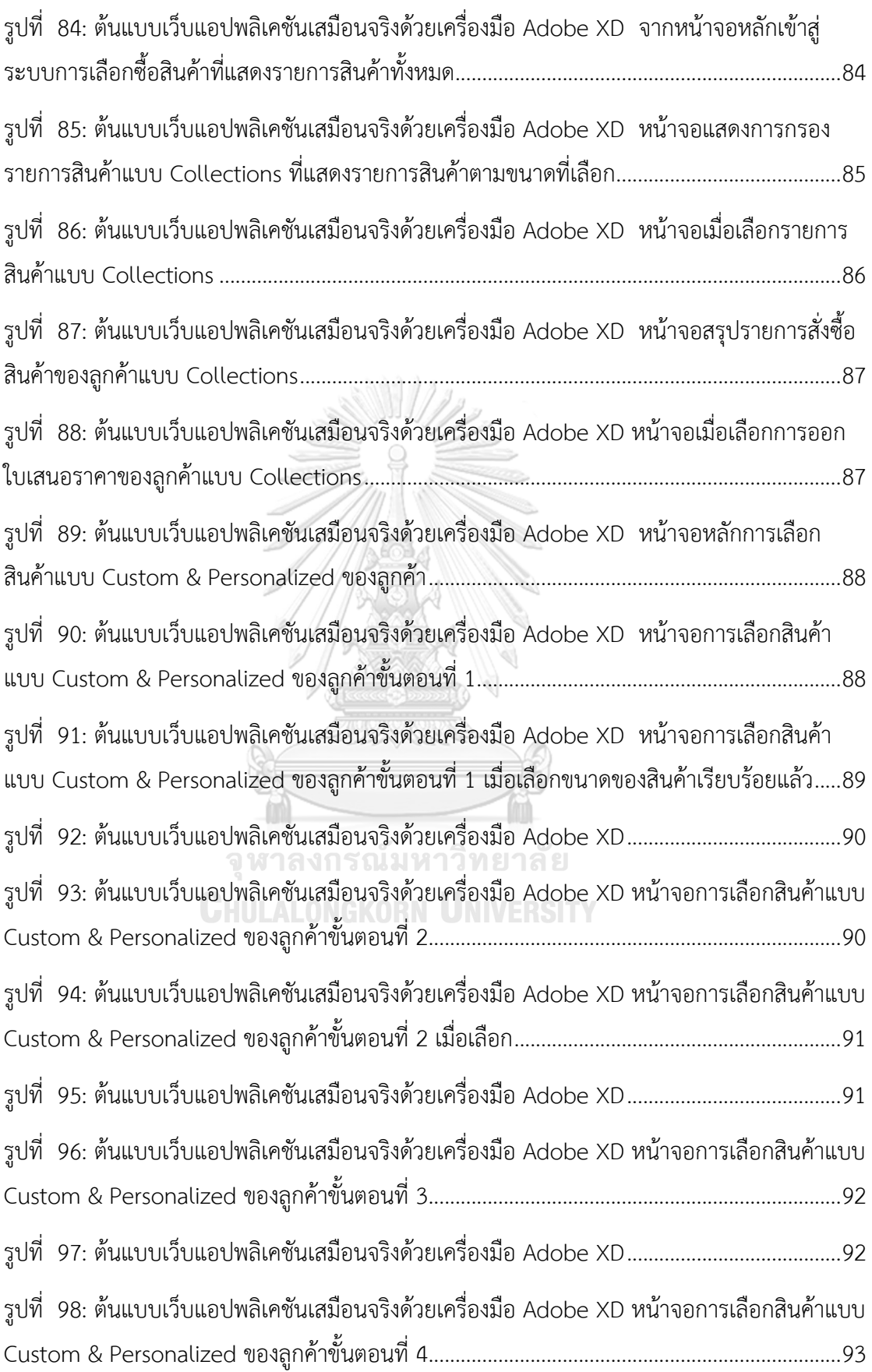

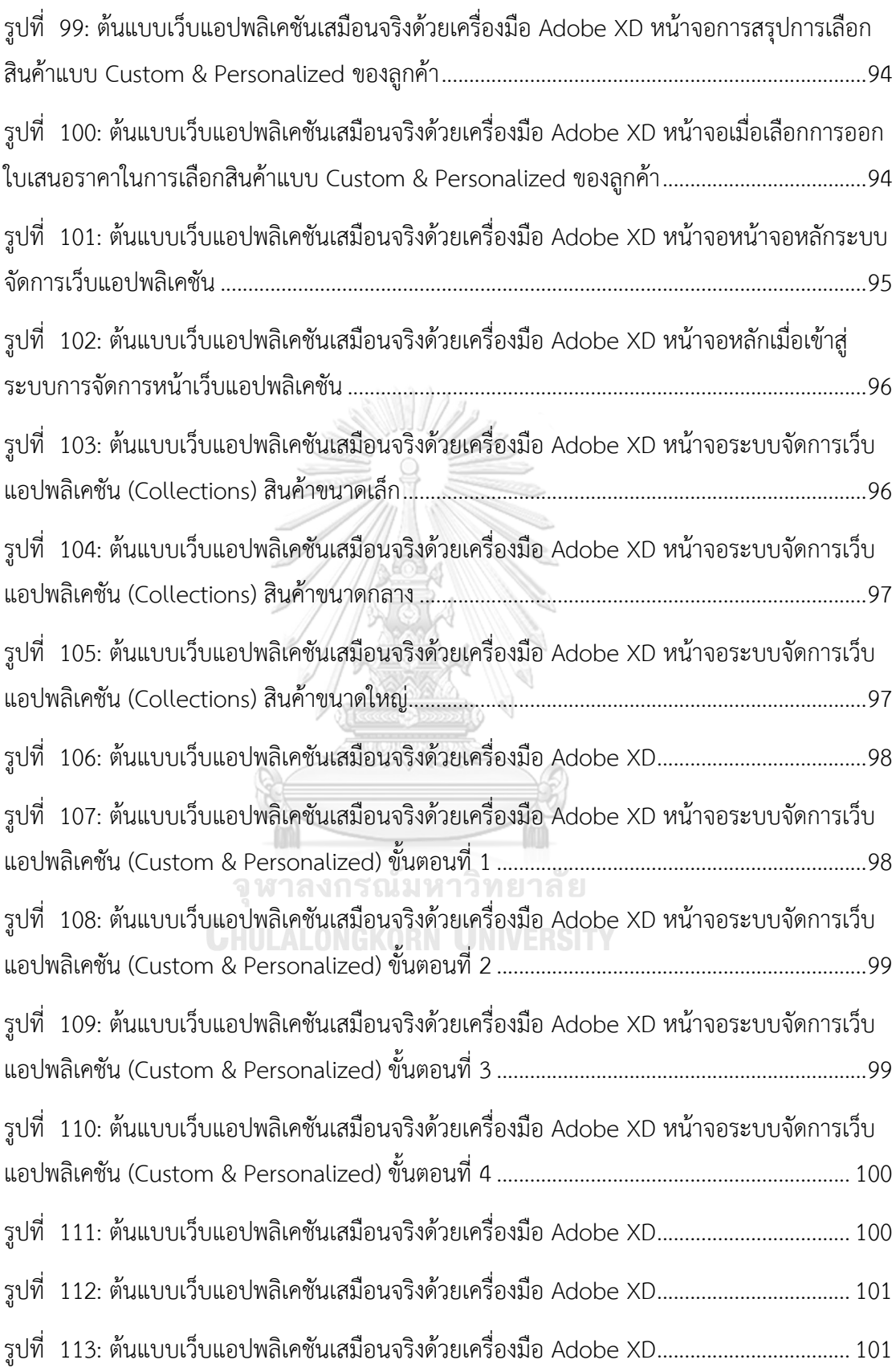

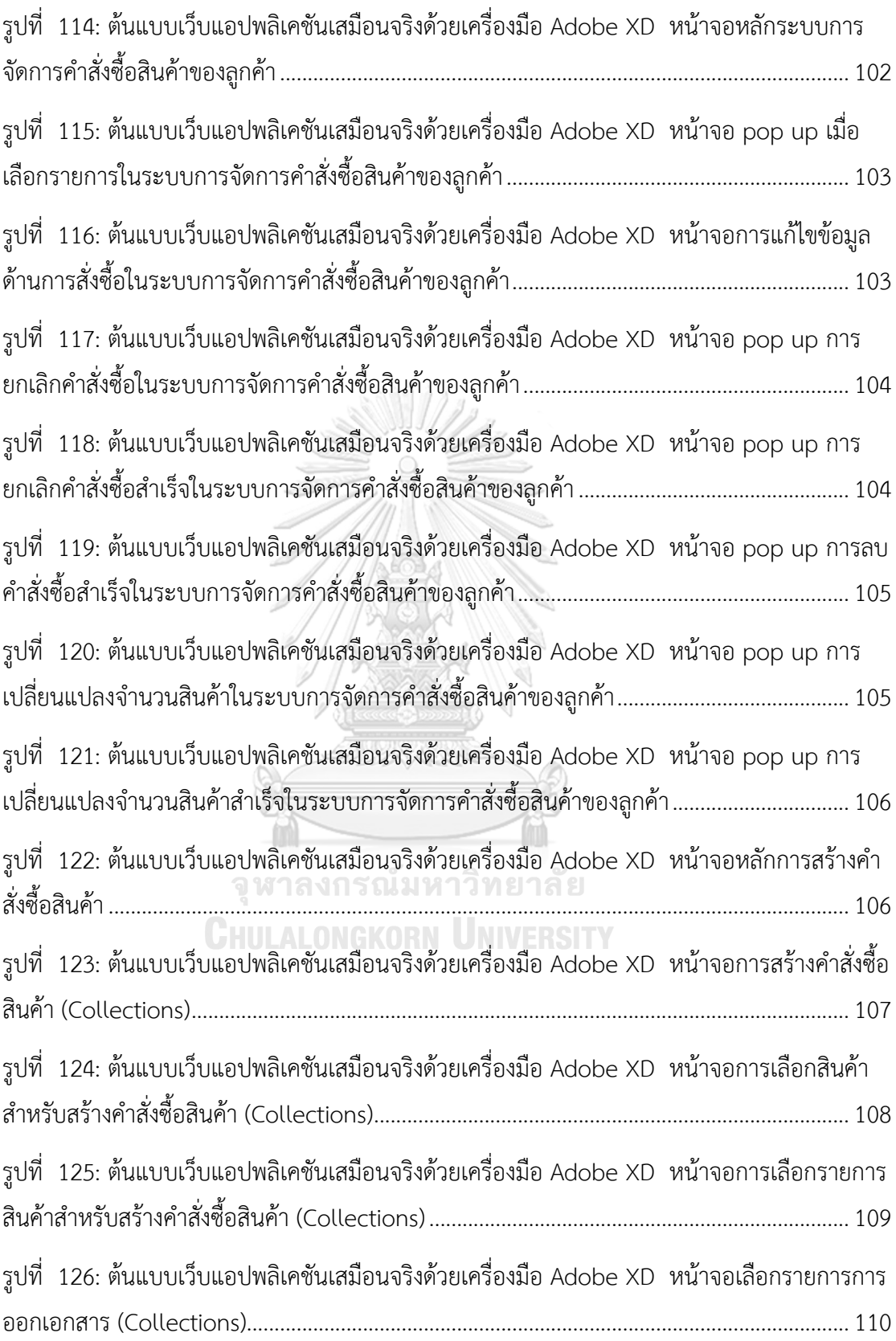

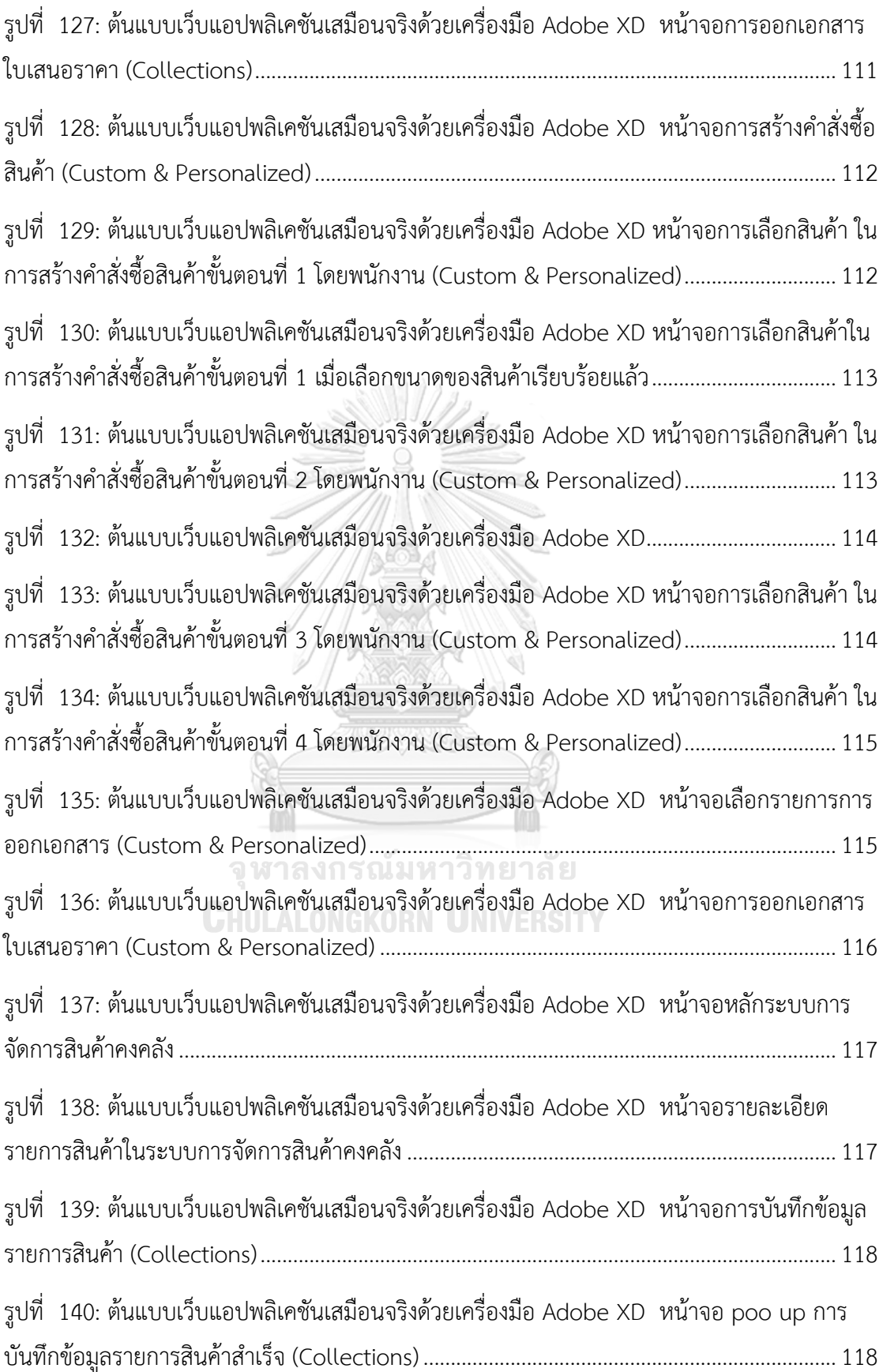

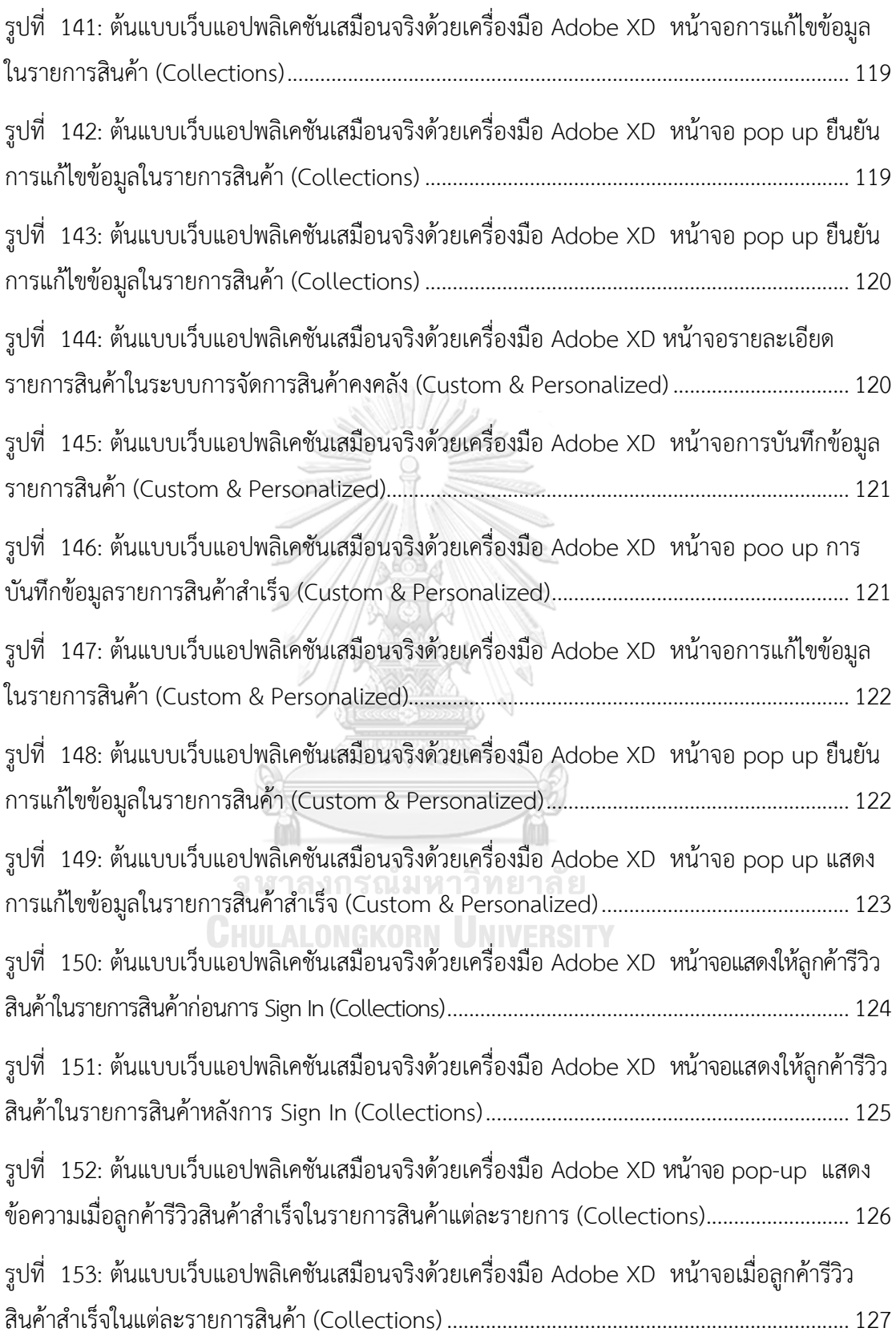

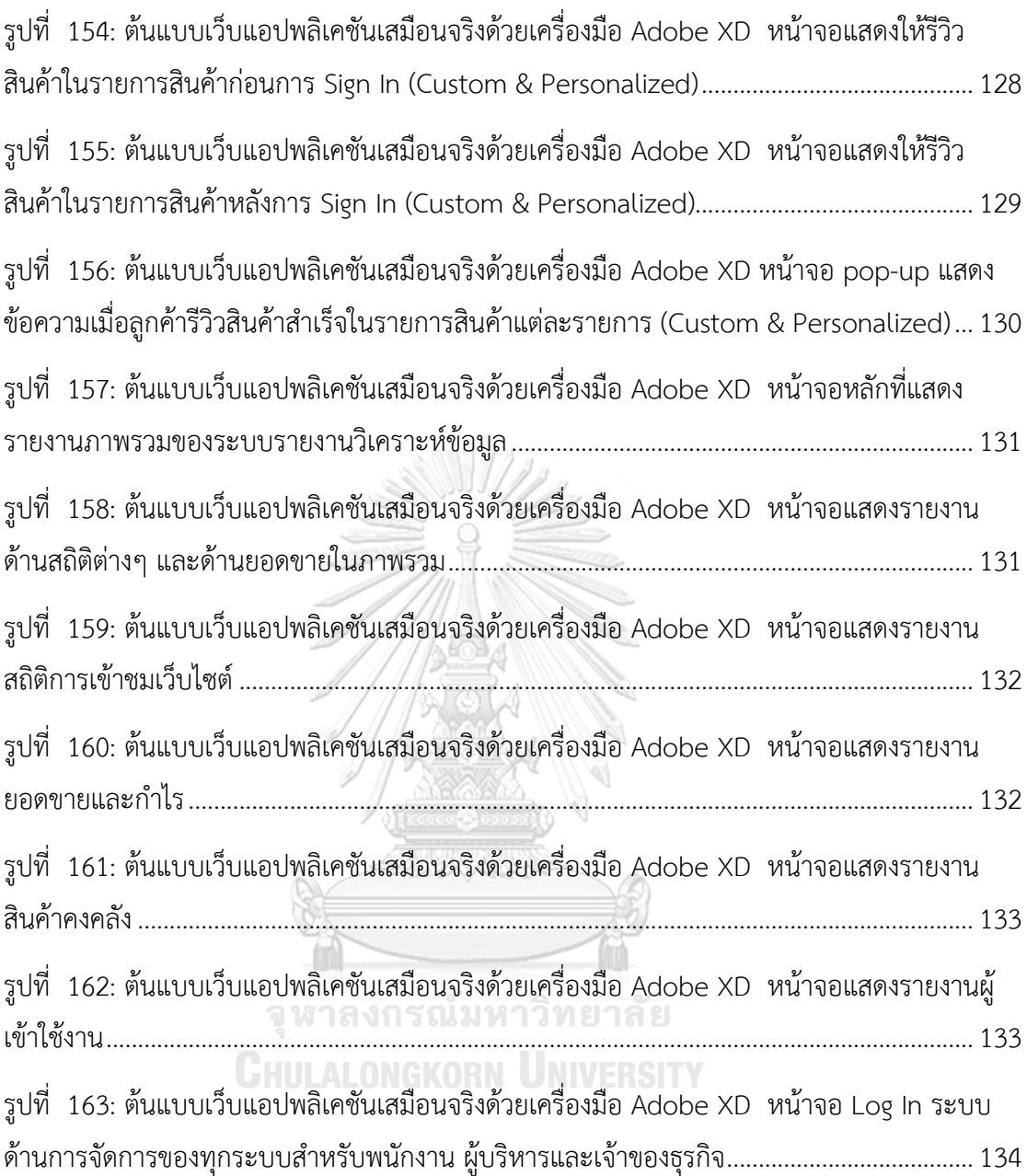

# **บทที่1 บทนำ**

ในบทนี้เป็นการกล่าวถึง ความสำคัญและที่มาของโครงการ วัตถุประสงค์ของโครงการ ขอบเขตของ โครงการ วิธีการดำเนินงานโครงการ เทคโนโลยีที่ใช้ในการพัฒนาระบบและประโยชน์ที่ได้รับจากโครงการ "การใช้การคิดเชิงออกแบบเพื่อพัฒนาเว็บแอปพลิเคชันของธุรกิจผลิตและจัดจำหน่ายเทียนหอม"

# **1.1 ความสำคัญและที่มาของโครงการ**

เครื่องหอมได้ถือกำเนิดขึ้นมาอย่างยาวนานตั้งแต่สมัยอียิปต์โบราณ โดยถูกใช้ในการบูชาเทพเจ้าและ ใช้ในการประกอบพิธีทางศาสนาต่างๆ จนการนำมาใช้ในชีวิตประจำวัน ซึ่งปัจจุบันก็ยังเป็นที่นิยมกันทั่วไปไม่ ว่าจะเป็นในรูปแบบผลิตภัณฑ์ เช่น ธูปหอม ถุงหอม ก้านไม้หอมกระจายกลิ่น และเทียนหอม เป็นต้น ซึ่ง ส่วนประกอบสำคัญที่นำมาใช้คือ น้ำมันหอมระเหย (Essential Oli) ที่ทำให้เกิดกลิ่น ซึ่งได้จากการสกัดจากพืช พรรณธรรมชาติ สมุนไพรต่างๆ Essential Oil นี้ยังเป็นหัวใจสำคัญของศาสตร์แห่งการใช้กลิ่นเพื่อการ บำบัดรักษา หรือ สุคนธบำบัด (Aromatherapy) อีกด้วย (สุวรรณวิชัย 2558) ทั้งนี้ยังมีการสนับสนุนจาก ภาครัฐโดยการมีกำหนดออกมาเป็นแผนแม่บทแห่งชาติว่าด้วยการพัฒนาสมุนไพรไทยฉบับที่ 1 พ.ศ.2560- 2564 และการประกาศพระราชบัญญัติผลิตภัณฑ์สมุนไพร พ.ศ.2562 ซึ่งเป็นประโยชน์ต่ออุตสาหกรรม สมุนไพร ส่งเสริมให้เกิดมาตรฐานและความปลอดภัย (กรมส่งเสริมการค้าระหว่างประเทศ,2563) และส่งผล ต่อธุรกิจการผลิตเทียนหอมด้วย

จากที่กล่าวข้างต้นทำให้ธุรกิจเทียนหอมจึงเป็นหนึ่งในธุรกิจที่น่าสนใจ และมีโอกาสในการเติบโตได้ อีกในอนาคต จากการค้นหาคำใน Google Trend 5 ปีย้อนหลังของคำว่า "เทียนหอม" พบว่ามีแนวโน้มใน การค้นหามากเพิ่มมากขึ้น แสดงให้เห็นถึงความสนใจและความนิยมที่เพิ่มมากขึ้น

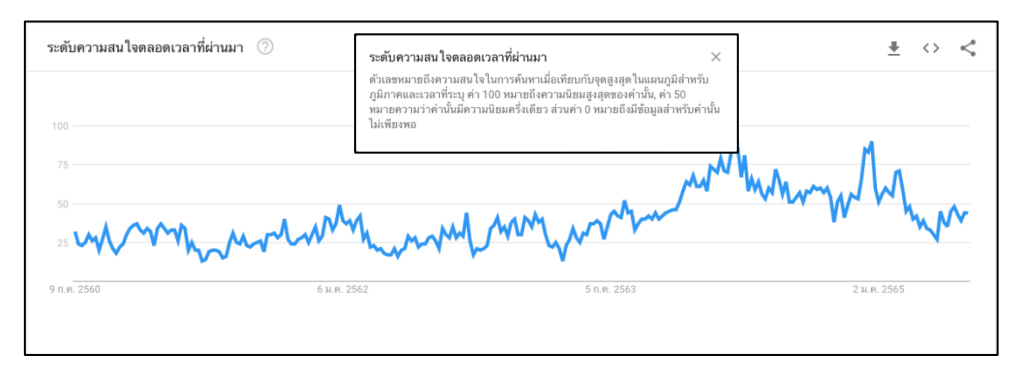

รูปที่ 1: สถิติการค้นหาคำใน Google Trend 5 ปีย้อนหลังของคำว่า "เทียนหอม" (ที่มา: Google Trend)

ปัจจุบันเทียนหอมไม่ได้ถูกใช้ประโยชน์เพียงแค่เอาไว้ให้แสงสว่างเท่านั้น แต่ยังสามารถทำให้เกิดความ ผ่อนคลาย ลดความตึงเครียด จนกลายเป็นของตกแต่งบ้านเรือนและนำมาใช้โยชน์ในด้านอื่นๆ ด้วย เพราะ ปัจจุบันเทียนหอมนั้นได้มีการพัฒนาทั้งรูปแบบ สีสันเพื่อให้เกิดความสวยงาม ที่ทำให้สามารถดึงดูดลูกค้า ได้มากขึ้น รวมไปถึงการใช้วัสดุที่นำมาผลิตเทียนหอมก็มีการพัฒนาและเปลี่ยนแปลงไปจากเดิมที่ใช้พาราฟิน (Paraffinwax) ซึ่งมีส่วนผสมของปิโตรเลียมที่อาจทำให้เกิดสารที่เป็นพิษนั้น ได้มีการเปลี่ยนมาเลือกใช้วัสดุ จากธรรมชาติไม่ว่าจะเป็น ไขถั่วเหลืองหรือ (Soy wax) ไขมะพร้าว (Coconut wax) เพื่อเป็นตัวเลือกให้กับ ลูกค้ามากขึ้น หรือแม้กระทั่งไส้ของเทียนก็มีการเปลี่ยนมาใช้วัสดุจากธรรมชาติคือ เปลือกไม้ ซึ่งการเลือกใช้ วัสดุที่แตกต่างกันก็จะมีคุณภาพและข้อดี ข้อเสียที่มีความแตกต่างกันด้วย จะเห็นได้ว่าทางเลือกของผู้บริโภค นั้นมีความหลากหลายมากขึ้น เนื่องจากปัจจุบันผู้คนเริ่มหันมาใส่ใจเรื่องสุขภาพมากขึ้น ดังนั้นสารสกัดจาก ธรรมชาติจึงเป็นสิ่งที่ตรงกับความต้องการของผู้บริโภค หรือกลุ่มผู้บริโภคที่ยังต้องการนำไปใช้ประโยชน์ใน ด้านอื่นๆ ด้วยก็อาจจะใส่ใจในเรื่องของรูปแบบ ดีไซน์ของผลิตภัณฑ์เพื่อใช้ในการตกแต่งบ้านหรือสถานที่ ต่างๆ ไม่ว่าจะเป็นที่พัก โรงแรม งานอิเวนต์ต่างๆ

ในปัจจุบันตลาดเทียนหอมมักมีรูปแบบเฉพาะของแต่ละแบรนด์เองไม่ว่าจะเป็นการออกแบบ สี การ ใช้วัสดุ ภาชนะ บรรจุภัณฑ์ กลิ่น ซึ่งมีจำกัดไม่สามารถเปลี่ยนแปลงตามความต้องการของลูกค้ารายบุคคลได้ เช่น แบรนด์ A มีรูปแบบที่เรียบง่าย และภาชะเป็นแก้วใส ใช้วัสดุเป็นพาราฟิน กลิ่นดอกไม้ ส่วนแบรนด์ B มี รูปแบบที่หรูหรา มีความทันสมัย ใช้วัสดุเป็นไขถั่วเหลือง กลิ่นผลไม้ แต่ผู้บริโภคที่ชอบกลิ่นดอกไม้ของแบ รนด์ A แต่ต้องการรูปแบบที่มีความหรูหราของแบรนด์ B เพื่อนำไปใช้ในการตกแต่งบ้านด้วย หรือ ผู้บริโภค ต้องการรูปแบบที่มีความเรียบง่าย กลิ่นดอกไม้แต่ห่วงใยเรื่องสุขภาพจึงต้องการเทียนหอมที่ทำมากจากวัสดุ ไขถั่วเหลือง ก็ไม่สามารถเลือกทั้งหมดได้ โดยต้องเลือกจากแบรนด์ใด แบรนด์หนึ่งเท่านั้น อีกทั้งตลาดเทียน หอมนั้นก็มีการแข่งขันที่สูงขึ้น โดยการจำหน่ายผ่านช่องทางออนไลน์และ ช่องทางที่เป็น Marketplace ต่างๆ เช่น Lazada Shopee เป็นต้น ทำให้เกิดคู่แข่งจำนวนมาก ร้านค้าต่างๆ จึงจำเป็นต้องแข่งขันกันด้วยราคา โดย ไม่คำถึงคุณภาพและความเป็นเอกลักษณ์และการสร้างแบรนด์ เมื่อราคาถูกจนเกินไปทำให้ลูกค้าเกิดความ สงสัยในคุณภาพของสินค้าตลอดจนทำให้เกิดความไม่เชื่อใจต่อสินค้า ส่งผลให้ร้านค้าไม่สามารถสร้างรายได้ ้อย่างต่อเนื่องและยั่งยืนได้ และหากเป็นสินค้าที่ดูเหมือนๆ กันกับสินค้าทั่วไปในตลาดก็ไม่สามารถดึงดูดให้ ลูกค้าซื้อได้ แต่หากว่าร้านค้ามีเว็บไซต์ของตัวเอง มีการให้ข้อมูล ให้ความรู้กับลูกค้าก็จะทำให้เกิดความ น่าเชื่อถือและเป็นการเพิ่มช่องทางการจัดจำหน่ายสินค้า รวมถึงเพิ่มยอดขายให้กับธุรกิจได้อีกด้วย ซึ่งถือเป็น กลยุทธ์ในการทำ E-Commerce ในภาวะที่มีการแข่งขันสูง

บริษัท มอร์แดน แคนเดิล จำกัด (นามสมมุติ) จึงมองเห็นโอกาส ช่องทางในการพัฒนาสินค้า ผลิตภัณฑ์ที่จะตอบสนองกับความต้องการของกลุ่มลูกค้าในทุกๆกลุ่ม รวมไปถึงตอบสนองกับธุรกิจต่างๆที่มี

ความชอบ ความต้องการที่แตกต่างกัน และการใช้ประโยชน์ของเทียนหอมที่เปลี่ยนแปลงไป ไม่ว่าจะนำไปใช้ เอง นำไปเป็นของขวัญในโอกาสพิเศษ นำไปเป็นของที่ระลึกในงานต่างๆ หรือจะเป็นในธุรกิจโรงแรม สปา นวดแผนไทย ก็สามารถที่จะเลือกได้ตามความต้องการได้โดยมีความคิดที่จะพัฒนาออกแบบ UX/UI เพื่อ ตอบสนองความต้องการของผู้ใช้งานทุกกลุ่มให้มีประสิทธิภาพมากที่สุด

ด้วยเหตุนี้จึงเป็นที่มาของโครงการ "การใช้การคิดเชิงออกแบบเพื่อพัฒนาเว็บแอปพลิเคชันของธุรกิจ ผลิตและจัดจำหน่ายเทียนหอมแต่งบ้าน" โดยนําหลักการการคิดเชิงออกแบบ (Design Thinking) มาใช้ ้เพื่อให้บริษัทสามารถนำผลของการออกแบบระบบต้นแบบไปพัฒนาเป็นเว็บแอปพลิเคชัน สำหรับลกค้าให้ ตรงตามความต้องการมากที่สุด

# **1.2 วัตถุประสงค์ของโครงการ**

โครงการ "การใช้การคิดเชิงออกแบบเพื่อพัฒนาเว็บแอปพลิเคชันของธุรกิจผลิตและจัดจำหน่ายเทียน หอม" มีวัตถุประสงค์ ดังนี้

1) เพื่อออกแบบและพัฒนาระบบต้นแบบของเว็บแอปพลิเคชันของธุรกิจผลิตและจัดจำหน่ายเทียนหอม ให้ ตรงตามที่ผู้ใช้งานทุกประเภทต้องการมากที่สุด

2) เพื่อนำหลักการ การคิดเชิงออกแบบ (Design Thinking) มาประยุกต์ใช้ในการพัฒนาเว็บแอปพลิเคชัน ของธุรกิจผลิตและจัดจำหน่ายเทียนหอม ให้เกิดประสิทธิภาพมากที่สุด

# จุฬาลงกรณ์มหาวิทยาลัย

#### **1.3 ขอบเขตของโครงการ**

**งบเขตของเครงการ**<br>โครงการ "การใช้การคิดเชิงออกแบบเพื่อพัฒนาเว็บแอปพลิเคชันของธุรกิจผลิตและจัดจำหน่ายเทียน หอม" มีขอบเขตของโครงการ ดังนี้

- 1) เว็บแอปพลิเคชันของธุรกิจผลิตและจัดจำหน่ายเทียนหอม ประกอบด้วยผู้ใช้งาน (Users) ดังนี้
	- (1) ลูกค้า (Customers)
	- (2) พนักงาน (Staff)
	- (3) เจ้าของธุรกิจ (Owners)
- 2) เว็บแอปพลิเคชันของธุรกิจผลิตและจัดจำหน่ายเทียนหอม ประกอบด้วยระบบย่อยต่างๆ 6 ระบบ ดังนี้
	- (1) ระบบการเลือกซื้อสินค้า (Place an Order System)

ระบบนี้เป็นระบบที่ผู้ใช้งานที่เป็นบุคคลทั่วไปหรือลูกค้าของบริษัทสามารถที่จะ สั่งซื้อสินค้า โดยสามารถเลือกสินค้าได้ตามความต้องการได้ด้วยตัวเอง คือ สามารถที่จะเลือกตั้งแต่วัสดุ อุปกรณ์ กลิ่น ภาชนะ ของเทียมหอมได้ทั้งหมด โดยจะมีการให้ข้อมูลและความรู้รวมถึงข้อเสนอแนะต่างๆ ให้กับลูกค้าเพื่อ พิจารณาและตัดสินใจเลือกซื้อสินค้าด้วย หรือสามารถสั่งซื้อสินค้าใน Collection ที่บริษัทผลิตขายเอง

(2) ระบบการจัดการการเลือกซื้อสินค้า (Place an Order Management System)

ระบบนี้เป็นระบบที่พนักงานผู้รับชอบหรือได้รับมอบหมายให้ดูแลลระบบการ ทำงาน สามารถที่จะดำเนินการแก้ไข ปรับเปลี่ยน จัดการหน้าจอการเลือกซื้อ สินค้าของลูกค้าได้

- (3) ระบบการจัดการคำสั่งซื้อสินค้าของลูกค้า (Order Management System) ระบบนี้เป็นระบบที่พนักงานสามารถที่จะจัดการคำสั่งซื้อของลูกค้า และ สามารถบันทึกลบ แก้ไข เปลี่ยนแปลงรายละเอียดคำสั่งซื้อสินค้าเมื่อลูกค้าร้อง ขอ และสามารถติดตามสถานะรายการคำสั่งซื้อว่าอยู่ในขั้นตอนใด จนถึงการส่ง สินค้า
- (4) ระบบการจัดการสินค้าคงคลัง (Inventory Management System) ระบบนี้เป็นระบบที่พนักงานสามารถที่จะบริหารจัดการจำนวนของสินค้า และ จำนวนของวัสดุอุปกรณ์ต่างๆ ในการผลิตเทียนหอม ว่าคงเหลืออยู่เท่าไร มี เพียงสำหรับการผลิตตามคำสั่งซื้อของลูกค้าหรือไม่
- (5) ระบบบันทึกและแสดงข้อมูลคะแนนรีวิว (User Reviews System) ระบบนี้เป็นระบบที่ผู้ใช้งานทั่วไปสามารถบันทึกคะแนนรีวิวและเขียนรีวิว ภาพรวมของสินค้าและบริการของบริษัทได้ ระบบจะทำการแสดงคะแนนรีวิว คะแนนเฉลี่ยและข้อความรีวิวในระบบ
- (6) ระบบรายงานวิเคราะห์ข้อมูล (Data Analytics Report System) ระบบนี้เป็นระบบที่ผู้บริหารและเจ้าของธุรกิจสามารถวิเคราะห์ข้อมูลต่างๆ ของ ธุรกิจได้ เช่น ยอดขาย สินค้าคงคลังเพื่อการบริหารจัดการ และสามารถ วางแผน จัดการกลยุทธ์ทางธุรกิจให้เกิดความมีประสิทธิได้ดีมากขึ้น

#### **1.4 วิธีการดำเนินงานโครงการ**

โครงการ "การใช้การคิดเชิงออกแบบเพื่อพัฒนาเว็บแอปพลิเคชันของธุรกิจผลิตและจัดจำหน่ายเทียน หอม" มีขั้นตอนในการดำเนินงานโครงการดังนี้

- 1) การเตรียมโครงการ (Project Preparation)
- ศึกษาลักษณะการดำเนินงานและการเติบโตของธุรกิจผลิตและจัดจำหน่ายเทียนหอม
- ศึกษาหลักการคิดเชิงออกแบบ (Design Thinking) และกระบวนการออกแบบ 5 ขั้นตอน
- ศึกษาเครื่องมือการออกแบบส่วนติดต่อผู้ใช้งาน (User Interface) เช่น Adobe XD
- 2) วางแผนสัมภาษณ์ (Interview) กับกลุ่มเป้าหมาย
- เลือกกลุ่มตัวอย่าง โดยการค้าหากลุ่มเป้าหมายที่เกี่ยวข้องกับระบบทั้งหมด
- กำหนดแนวคำถามที่จะใช้ในการสัมภาษณ์กับกลุ่มเป้าหมาย โดยจัดเรียงลำดับของ คำถามให้มีความเหมาะสม
- กำหนดเวลาทำการนัดหมายกับกลุ่มเป้าหมาย จัดเตรียมอุปกรณ์ เอกสารที่ใช้ ประกอบการสัมภาษณ์
- 3) สัมภาษณ์ (Interview) กับกลุ่มเป้าหมายที่เกี่ยงข้องกับระบบทั้งหมด
- แนะนำตัวเอง อธิบายถึงวัตถุประสงค์ในการสัมภาษณ์
- จัดการสัมภาษณ์กับกลุ่มเป้าหมายตามลำดับแนวทางตามคำถามที่เตรียมมา เพื่อให้ได้ คำถามที่ครอบคลุมกับความต้องการและเข้าใจถึงพฤติกรรม ปัญหาที่แท้จริง
- จดบันทึกการสัมภาษณ์และบันทึกเสียงระหว่างการสัมภาษณ์ โดยอนุญาตผู้ที่ถูก สัมภาษณ์ก่อนเริ่มดำเนินการสัมภาษณ์
- 4) สรุปผลและวิเคราะห์ผลการสัมภาษณ์ (Interview) กับกลุ่มเป้าหมาย
- จัดทำรายงานสรุปผลจากการสัมภาษณ์ (Interview) กับกลุ่มเป้าหมาย
- 5) ออกแบบตัวอย่างแบบจำลองระบบงาน (Design Prototype) และเก็บผลการทดลองใช้ งาน
- ออกแบบตัวอย่างแบบจำลองระบบ (Design Prototype) เป็นแบบร่างขึ้นมาก่อน โดย นำข้อมูลจากการสรุปผลจากการสัมภาษณ์ (Interview) กับกลุ่มเป้าหมาย
- กลุ่มเป้าหมายตรวจสอบและแสดงความคิดเห็นตัวอย่างแบบจำลองระบบ (Design Prototype)
- เก็บข้อมูลความคิดเห็นและความต้องการเพิ่มเติมจากกลุ่มเป้าหมาย เพื่อนำมาปรับปรุง ตัวอย่างแบบจำลองระบบ จนได้ผลลัพธ์สมบูรณ์ตามที่กลุ่มเป้าหมายต้องการ
- 6) ออกแบบต้นแบบของระบบงานเว็บแอปพลิเคชัน สำหรับธุรกิจผลิตและจัดจำหน่ายเทียน หอมและทดสอบ ปรับปรุงแบบ
- ออกแบบต้นแบบของระบบสำหรับธุรกิจผลิตและจัดจำหน่ายเทียนหอมโดยนํา แบบจำลอง (Design Prototype) ที่เป็นแบบร่างที่สมบูรณ์มาออกแบบด้วยโปรแกรม Adobe XD
- 7) วัดผลการออกแบบเว็บแอปพลิเคชันของธุรกิจผลิตและจัดจำหน่ายเทียนหอม
- กำหนดรูปแบบคำถามและการวัดผลสำหรับการออกแบบระบบของธุรกิจผลิตและจัด จำหน่ายเทียนหอม
- วัดผลการออกแบบระบบของธุรกิจผลิตและจัดจำหน่ายเทียนหอมกับกลุ่มเป้าหมาย สอบถามความพึงพอใจและข้อเสนอแนะ
- สรุปผลและจัดทำรายงานการประเมินผลความพึงพอใจและข้อเสนอแนะจาก กลุ่มเป้าหมาย
- 8) นำเสนอระบบต้นแบบของการพัฒนาเว็บแอปพลิเคชันของธุรกิจผลิตและจัดจำหน่าย เทียนหอม
- จัดทำเอกสารเพื่อนำเสนอโครงการพัฒนาเว็บแอปพลิเคชันของธุรกิจผลิตและจัด จำหน่ายเทียนหอม

# **1.5 เทคโนโลยีที่ใช้ในโครงการ**

เทคโนโลยีที่ใช้สำหรับการพัฒนาโครงการ "การใช้การคิดเชิงออกแบบเพื่อพัฒนาเว็บแอปพลิเคชัน ของธุรกิจผลิตและจัดจำหน่ายเทียนหอม" มีรายละเอียดดังตารางที่ 1

ตารางที่ 1: เทคโนโลยีที่ใช้ในการพัฒนาระบบ  $\frac{v}{c}$ 

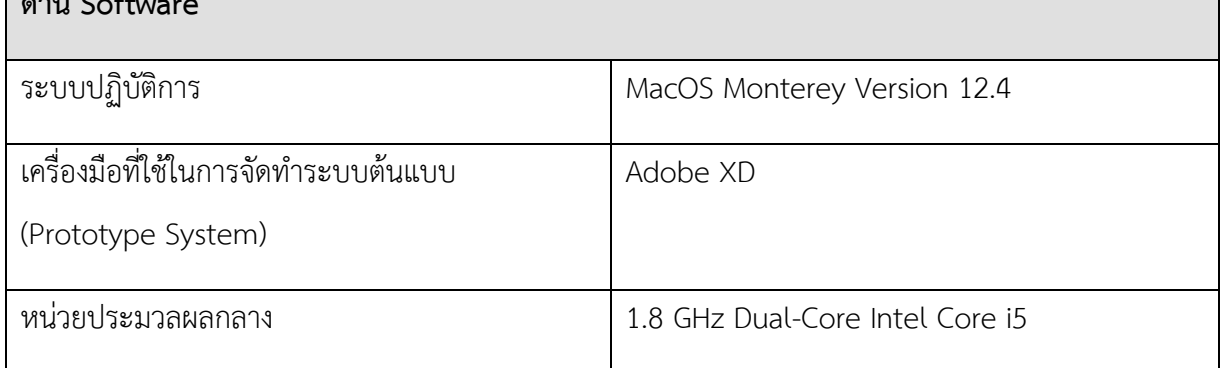

# **1.6 ประโยชน์ที่คาดว่าจะได้รับ**

ประโยชน์ที่คาดว่าจะได้รับจากการพัฒนาโครงการ "การใช้การคิดเชิงออกแบบเพื่อพัฒนาเว็บแอป พลิเคชันของธุรกิจผลิตและจัดจำหน่ายเทียนหอม" มีดังนี้

- 1) สามารถเข้าใจปัญหาและความต้องการของกลุ่มผู้ใช้งานทุกกลุ่มได้อย่างลึกซึ้ง อย่างครบถ้วนสมบูรณ์
- 2) บริษัทสามารถนำต้นแบบของระบบของธุรกิจผลิตและจัดจำหน่ายเทียนหอม ที่ได้รับจากการ ประยุกต์ใช้หลักการคิดเชิงออกแบบ (Design Thinking) ไปพัฒนาเป็นระบบที่สามารถใช้ได้จริง โดย ต้นแบบนั้นสามารถตอบสนองความต้องการหรือแก้ปัญหาของกลุ่มผู้ใช้งานระบบทุกกลุ่มได้อย่างมี ประสิทธิภาพมากที่สุด
- 3) บริษัทสามารถนําความเข้าใจและทักษะการคิดเชิงออกแบบที่ได้จากการทำโครงการนี้ไปประยุกต์ใช้ กับการพัฒนาโครงการอื่นๆ ถัดไปในอนาคตได้

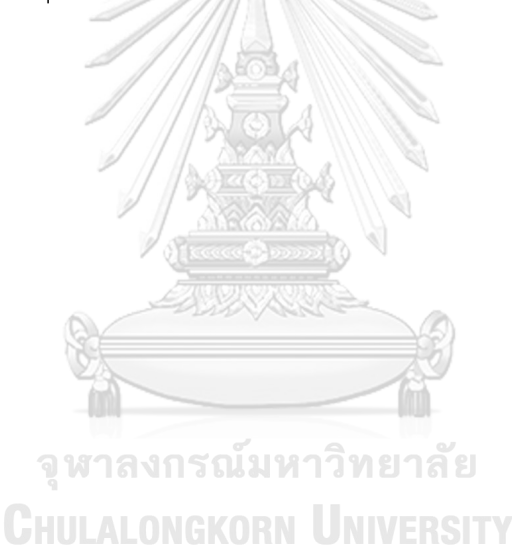

#### **บทที่2 แนวคิดและเหตุผล**

ในบทนี้เป็นการกล่าวถึงแนวคิดที่นำมาใช้ในการพัฒนาโครงการ "การใช้การคิดเชิงออกแบบ เพื่อพัฒนาเว็บแอปพลิเคชันของธุรกิจผลิตและจัดจำหน่ายเทียนหอม" โดยมีแนวคิดที่เกี่ยวข้องได้แก่ การคิดเชิงออกแบบ (Design Thinking) โดยอธิบาย เกี่ยวกับนิยาม ขั้นตอนของกระบวนการและการ ประยุกต์ใช้

## **กระบวนการคิดเชิงออกแบบ (Design Thinking)**

กระบวนการคิดเชิงออกแบบ (Design Thinking) คือ กระบวนการคิดเพื่อแก้ไขปัญหาหรือ แก้ไขโจทย์ให้ถูกจุด ตลอดจนพัฒนาแนวคิดใหม่ๆ เพื่อแก้ไขปัญหาหรือโจทย์ที่ตั้งไว้ เพื่อที่จะหาวิธี หรือทางที่ดีที่สุดและเหมาะสมที่สุด การแก้ปัญหาบนพื้นฐานกระบวนการนี้จะเน้นยึดไปที่หลักของ ผู้ใช้/ผู้บริโภค (User-centered) เป็นหลัก โดยมีเจตนาในการสร้างผลลัพธ์ในอนาคตที่เป็นรูปธรรม เพื่อให้ตอบโจทย์ตลอดจนแก้ปัญหาได้อย่างมีประสิทธิภาพ รวมไปถึงเกิดนวัตกรรมใหม่ๆ ที่เป็น ประโยชน์อีกด้วย (th.hrnote.asia 2562) ดังนี้ ซึ่งกระบวนการคิดเชิงออกแบบ (Design Thinking Process) มี 5 ขั้นตอนดังต่อไปนี้

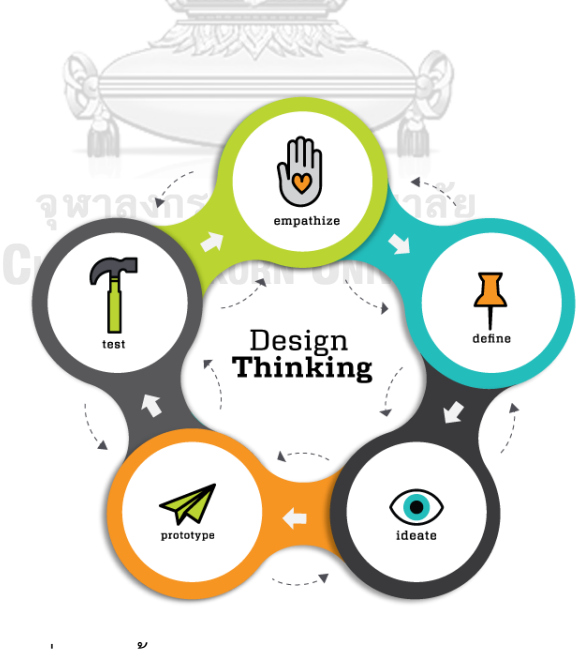

รูปที่ 2: 5 ขั้นตอนของกระบวนการ Design Thinking (Sullivan)

#### **เข้าใจกลุ่มเป้าหมาย (Empathize)**

เป็นขั้นตอนในการเพิ่มคุณค่าให้กับกระบวนการผ่านการนําปัญหาของผู้ใช้งานมาเป็นจุดเริ่มต้น ขั้นตอนนี้เริ่มจากการสังเกตและการถามผู้ใช้งาน โดยเฉพาะคําว่า 'ทำไม' ซ้ำหลายๆรอบ คําถามหลัก ที่เราต้องตอบก็คือ 'ผู้ใช้คือใคร' และ 'ผู้ใช้ต้องการอะไร' ข้อดีของ Empathize ก็คือการหาคำตอบ จากศูนย์ โดยไม่ใช้สมมติฐานหรืออคติส่วนตัว เพื่อกระตุ้นให้เกิดการใช้ความคิดที่นำไปส่ ความคิด สร้างสรรค์ที่ดี โดยการเข้าใจกลุ่มเป้าหมายทำได้โดย

> 1.1การสังเกต (Observe) การสังเกตสิ่งรอบตัวผู้ใช้หรือลูกค้า ทั้งสิ่งแวดล้อม ความคิด การแสดงออก การพูด สิ่งที่ทำออกมาทั้งที่พูดและไม่ได้พูดออกมา จะเป็นสิ่งสำคัญใน การทำให้เข้าใจกลุ่มเป้าหมายมากยิ่งขึ้น

> 1.2 การถามและการฟังอย่างลึกซึ้ง (Ask and Listen) การถามคำถามปลายเปิดเพื่อให้ ผู้ใช้หรือลูกค้าได้แสดงความคิดเห็นอย่างอิสระ และการฟังอย่างลึกซึ้งและใส่ใจจะทำให้ เราสามารถเข้าใจถึงจิตใจ และความต้องการที่ไม่ได้พูดได้การฟังนั้นนอกจากฟังเสียงที่ พูดออกมาแล้ว ยังต้องฟังเสียงที่ไม่ได้พูดออกมาด้วย

> 1.3 การเข้าถึงใจ (Immerse) การเข้าถึงใจหรือการมีส่วนร่วมเพื่อให้เข้าใจกลุ่มเป้าหมาย อย่างเเท้จริงหรือการเข้าไปมีส่วนร่วมในชีวิตของผู้ใช้หรือกลุ่มเป้าหมาย จะทำให้เข้าใจ มุมมองที่ชัดเจนขึ้น ถึงพฤติกรรม กิจกรรมและแรงจูงใจผ่านสิ่งต่างๆที่ลูกค้าใช้ ความ เข้าใจเหล่านี้จะช่วยให้การพัฒนานวัตกรรมได้ตรงใจและตอบโจทย์ความต้องการของ ลูกค้าได้เป็นอย่างดี (สุขสว่าง)

(1)การเตรียมการสัมภาษณ์

- กำหนดวัตถุประสงค์และกลุ่มเป้ามายโดยมีการกำหนดเป้าหมายหรือสิ่งที่ ต้องการได้จากการสัมภาษณ์ ต้องเข้าใจอย่างชัดเจนว่าเรากำลังจะ สัมภาษณ์เพื่ออะไร รวมทั้งศึกษาถึงรายละเอียดเพื่อให้ได้รับข้อมูลที่ ต้องการอย่างครบถ้วนสมบูรณ์
- การรวบรวมข้อมูล ตัวอย่างข้อมูลที่ต้องเตรียมหรือถูกกำหนดไว้ล่วงหน้า เช่น
- เวลาและสถานที่ทำการสัมภาษณ์
- ระยะเวลาของการสัมภาษณ์ต่อครั้ง
- แนวคำถาม กำหนดหัวข้อหรือประเด็นที่ต้องการทราบ
- การจัดเรียงลำดับขั้นตอนของการสัมภาษณ์ การตั้งคำถามไว้ ล่วงหน้าเพื่อป้องกันการสับสนและขาดตกบกพร่องของข้อมูล ที่ควรจะได้รับ
- การเตรียมการเพื่อจัดการสิ่งรบกวนหรืออุปสรรคภายใน/ ภายนอก ที่อาจจะเกิดขึ้นระหว่างการสัมภาษณ์
- หลีกเลี่ยงการนำข้อมูลที่ไม่ชัดเจนหรือข้อมูลคาดเดามาสรุปไว้ ล่วงหน้า
- ทบทวนบทบาทในการสัมภาษณ์ ในขั้นตอนนี้ควรทำความเข้าใจและตกลง เกี่ยวกับบทบาทของผู้สัมภาษณ์ให้ชัดเจน ทั้งนี้ควรระลึกไว้เสมอว่า
	- ต้องสร้างบรรยากาศที่เป็นส่วนตัว/เป็นกันเอง
	- ต้องตระหนักถึงวัตถุประสงค์ของการสัมภาษณ์ไว้ตลอดเวลา เพื่อไม่ให้หลงประเด็นหรือเสียเวลามากจนเกินไป
	- วางตัวตามสบาย แต่ให้อยู่ในกรอบของประเด็นที่ต้องการ
	- สัมภาษณ์
	- เปิดโอกาสให้ผู้ถูกสัมภาษณ์ได้พูดอย่างอิสระและเปิดเผยมาก ที่สุด
		- อย่าพูดมากจนเกินไปหรือข่มขู่ผู้ถูกสัมภาษณ์
		- ฟังอย่างตั้งใจในสิ่งที่ผู้ถูกสัมภาษณ์พูด ขณะเดียวกันก็ พยายามค้นหาในสิ่งที่ยังไม่ได้ถูกเปิดเผย
		- พยายามตีความหรือวิเคราะห์ในสิ่งที่ได้ยินได้ฟัง ใน ความหมายหรือนัยยะสำคัญอื่นที่อาจเป็นไปได้ด้วย
		- ฝึกฝนการใช้คำพูดที่เรียบง่ายแต่มีเหตุมีผล ไม่พูดจาพร่ำเพรื่อ
- เลือกใช้เทคนิค การตั้งคำถามที่เหมาะสม กับการสัมภาษณ์ นั้นๆ
- กำหนดการสรุปประเด็นหลัก ที่ได้จากการสัมภาษณ์และ กำหนดแนวทางติดตามผล

## (2)การสัมภาษณ์

- เริ่มต้นด้วยการทำให้ผู้สมัครรู้สึกผ่อนคลายและเป็นกันเองก่อนที่จะเริ่ม ตั้งคำถาม
- แนะนำตนเองให้กับผู้ถูกสัมภาษณ์ได้รู้จัก เพื่อทำให้ผู้สมัครรู้สึกเป็น กันเองไม่ตึงเครียด อาจสามารถเริ่มต้นด้วยการพูดถึงเรื่องดินฟ้าอากาศ หรือหัวข้อต่างๆ ที่เป็นกลาง เพื่อเป็นการสร้างสัมพันธภาพที่ดี
- บอกวัตถุประสงค์ในการมาสัมภาษณ์ให้ชัดเจนกับผู้ถูกสัมภาษณ์
- ถามคำถามที่เตรียมมากับผู้ถูกสัมภาษณ์ โดยเริ่มจากคำถามปลายปิด ก่อน เช่น ข้อมูลส่วนบุคคล อายุ อาชีพ งานอดิเรก เป็นต้น
- เริ่มถามคำถามปลายเปิดเพื่อให้ผู้ถูกสัมภาษณ์สามารถแสดงความ คิดเห็นได้อย่างอิสระ
- จดบันทึกระหว่างการสัมภาษณ์ โดยเฉพาะอย่างยิ่งตัวอย่างเหตุการณ์ที่ -<br>ผู้ถูกสัมภาษณ์ให้<br>จูน
- เปิดโอกาสให้ผู้ถูกสัมภาษณ์ได้ซักถามถึงข้อสงสัยต่างๆ
	- สรุปคำตอบที่ได้ภายหลังจากการสัมภาษณ์และ กล่าวคำขอบคุณผู้ถูก สัมภาษณ์ในการให้ความร่วมมือในการสัมภาษณ์

# **ตั้งกรอบปัญหา (Define)**

เมื่อได้ข้อมูลจากขั้นตอนการทำความเข้าใจแล้ว ต่อจากนั้นก็จะต้องนำข้อมูลดังกล่าวมาสรุป และ หาว่าผู้ใช้เป็นใคร ต้องการอะไร ทำไมถึงมีปัญหา ต้องการแก้ไขเมื่อไหร่และที่ไหน เป็นต้น เมื่อสรุป ออกมาได้แล้ว ก็จะทำให้มองเห็นภาพรวมมากขึ้น เป็นแนวทางในการคิดหาวิธีแก้ปัญหาได้เป็นอย่างดี ซึ่งจะสามารถทำความเข้าใจกลุ่มเป้าหมายโดยการใช้แผนที่การเข้าใจลูกค้า (Empathy Map)

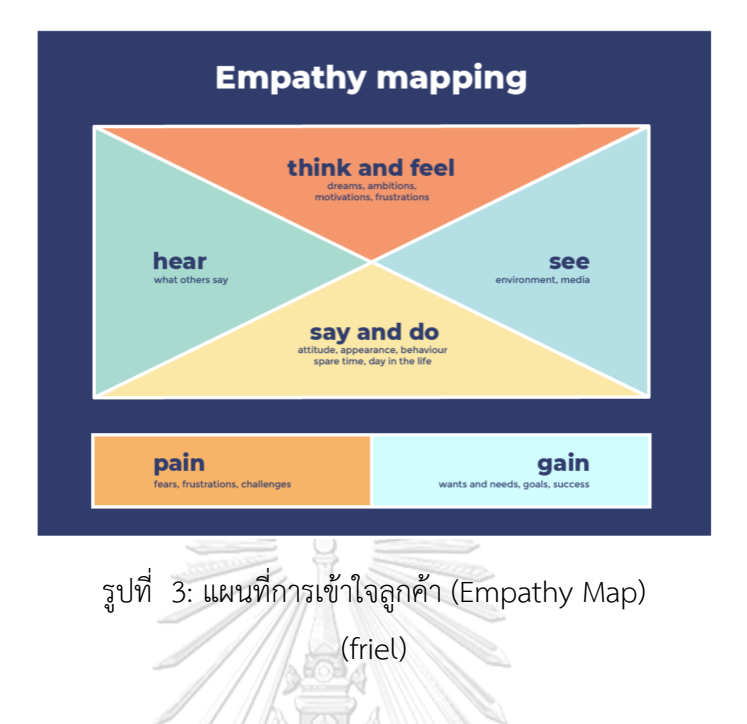

แผนที่การเข้าใจลูกค้า (Empathy Map) แบ่งเป็น 6 ส่วน ดังนี้

- 1) Think and Feel: ลูกค้าคิดและรู้สึกอย่างไร?
- 2) See: ลูกค้ามองเห็นอะไร?
- 3) Say and Do: ลูกค้าพูดและทำอะไรบ้าง?

4) Hear: ลูกค้าได้ยินอะไร?

5) Pain: จุดที่เจ็บปวด หรือปัญหาของคุณลูกค้าคืออะไร

6) Gain: สิ่งที่ลูกค้าต้องการได้รับคืออะไร

(สุขสว่าง)

## **ระดมความคิด (Ideate)**

เมื่อมองเห็นถึงปัญหาที่ผู้ใช้ต้องการให้แก้ไขแล้ว ก็มาถึงขั้นตอนการระดมสมอง รีดเค้นไอเดีย ต่างๆ ที่เป็นประโยชน์ออกมา ในขั้นตอนนี้ เราจะทำการนำเสนอไอเดียที่คิดว่าดี ไม่ว่าจะเป็นวิธีแบบ ไหนก็ให้ลองเสนอมาก่อน ถ้ามีการคิดนอกกรอบก็ยิ่งดี เพราะจะทำให้เปิดมุมมองใหม่ๆ ได้มากขึ้น จากนั้นนำมารวบรวมและคัดเลือกเอาวิธีการที่น่าสนใจนำไปแก้ไขปัญหา สิ่งที่สำคัญที่สุดในขั้นตอนนี้ ก็คือ ความหลากหลายทางความคิด อาจจะต้องใช้ความเห็นจากทั้งผู้ปฏิบัติงาน ผู้บริหาร และคน ทั่วไป เพื่อให้ได้ไอเดียที่แตกต่างกันตามมุมมองของคนในแต่ละสถานะ

#### **สร้างต้นแบบ (Prototype)**

เมื่อขั้นตอนการคัดสรรค์ไอเดียดีๆ ได้เสร็จสิ้นเป็นที่เรียบร้อยแล้ว ก่อนที่จะนำไปใช้จริง ก็ต้องมี การสร้างแบบจำลองวิธีการแก้ปัญหานั้นขึ้นมาก่อน เพื่อทดสอบว่าวิธีการดังกล่าวนั้นเหมาะสมกับ ปัญหาของผู้ใช้จริงหรือไม่ ตอบโจทย์การแก้ปัญหาได้ตรงจุดจริงหรือ และยังเป็นการช่วยลดความ ผิดพลาดก่อนที่จะส่งถึงมือผู้ใช้อีกด้วย แต่ก็ไม่จำเป็นที่จะต้องลงทุนลงแรงไปกับการสร้างแบบจำลอง จนมากเกินไป ลองทำเพียงแค่เป็นตัวแทนไอเดียของคุณเท่านั้น และสามารถพัฒนามันในอนาคตได้

#### **ทดสอบ (Test)**

เป็นขั้นตอนสุดท้ายที่จะตอบได้ว่าไอเดียที่เราเลือกกันมานั้นตอบโจทย์การแก้ปัญหาของผู้ใช้ได้ จริงหรือไม่ ก็คือการลงมือทดสอบไอเดียนั่นเอง ขั้นตอนนี้แม้จะดูเป็นขั้นตอนสุดท้ายแล้ว แต่ความจริง แล้วเป็นขั้นตอนที่จะต้องมีการทดสอบซ้ำๆ เพื่อให้ได้ผลการทดสอบที่ดีที่สุด จะต้องมีการปรับปรุง เปลี่ยนแปลง และแก้ไขวิธีการต่างๆ ไปด้วย จึงทำให้เป็นขั้นตอนที่ยุ่งยากพอสมควร แต่ก็เป็นสิ่งที่ จำเป็นอย่างยิ่ง เพื่อให้ได้ผลลัพธ์ที่ดีที่สุด ถ้าหากว่าทดสอบจนเสร็จเรียบร้อยแล้ว เกิดพบว่าวิธีการที่ เลือกใช้นั้นไม่สามารถแก้ปัญหาได้จริง เราสามารถกลับไปเลือกใช้ไอเดียในข้อที่ 3 มาปรับใช้ใหม่ได้ เช่นกัน

> จุฬาลงกรณ์มหาวิทยาลัย **CHULALONGKORN UNIVERSITY**

# **บทที่3 โครงสร้างองค์กรและการดำเนินงาน**

ในบทนี้เป็นการกล่าวถึงประวัติขององค์กร โครงสร้างองค์กร หน้าที่และความรับผิดชอบ ลักษณะการดำเนินงานขององค์กร และปัญหาที่เกิดขึ้นในปัจจุบัน

#### **3.1 ประวัติองค์กร**

บริษัท มอร์แดน แคนเดิล จำกัด (นามสมมุติ) เป็นบริษัทที่ประกอบธุรกิจผลิตและจัดจำหน่าย สินค้าประเภทเทียนหอม ก่อตั้งเมื่อปี 2563 ซึ่งบริษัทได้มีการพัฒนาสินค้าและผลิตภัณฑ์อย่าง ต่อเนื่อง เพื่อรองรับความพฤติกรรมและความต้องการของลูกค้าที่เปลี่ยนแปลงไป จึงเพิ่มโอกาสใน การขายสินค้าที่มีความแตกต่างและโดดเด่น รวมทั้งมอบประสบการณ์ใหม่ให้กับลูกค้าโดยลูกค้า สามารถปรับเปลี่ยนองค์ประกอบต่างๆ ของสินค้า (Customize) ได้ด้วยตนเอง

## **3.2 โครงสร้างองค์กร**

โครงสร้างของบริษัท มอร์แดน แคนเดิล จำกัด (นามสมมุติ) มีการแบ่งตามหน้าที่และความ รับผิดชอบแสดงดังรูปที่ 4

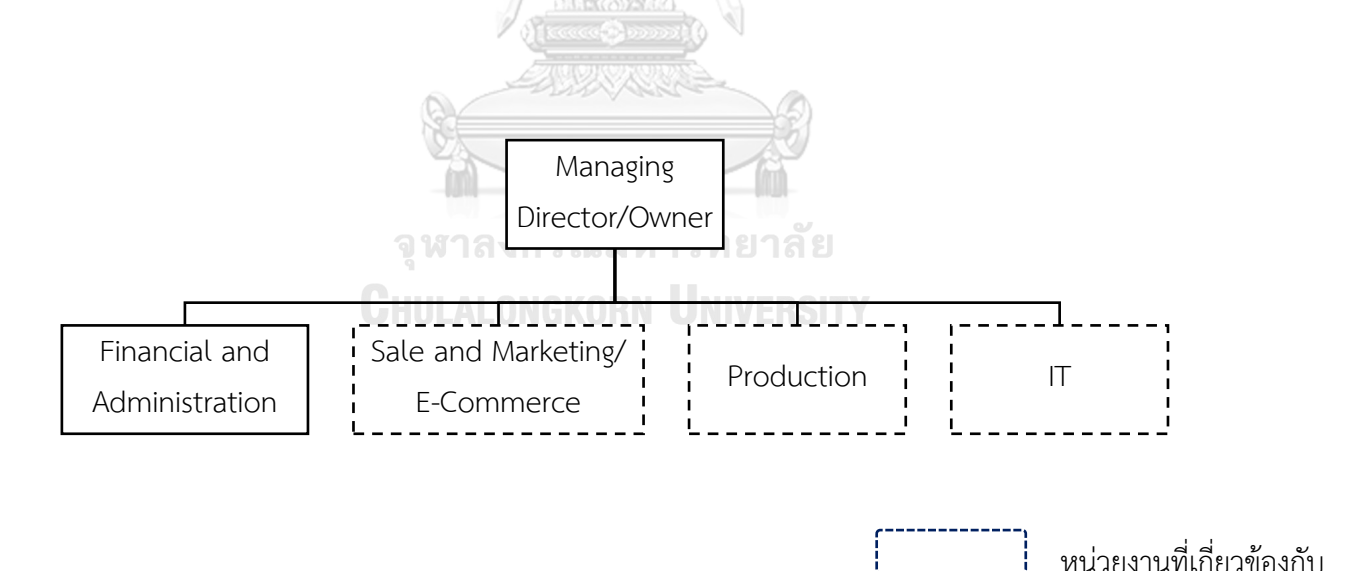

รูปที่ 4: โครงสร้างองค์กรของ บริษัท มอร์แดน แคนเดิล จำกัด (นามสมมุติ)
#### **3.3 การดำเนินงานขององค์กร**

บริษัท มอร์แดน แคนเดิล จำกัด (นามสมมุติ) เป็นบริษัทที่ประกอบธุรกิจผลิตและจัดจำหน่าย สินค้าประเภทเทียนหอม มีทั้งแบบรับจ้างผลิตไม่ว่าจะเป็นลูกค้ากลุ่มบริษัทหรือลูกค้าทั่วไป รวมทั้ง การขายสินค้าในรูปแบบขายปลีกและขายส่ง โดยสินค้าของบริษัท คือ เทียนหอม ที่ผลิตสำหรับ จำหน่ายภายใต้แบรนด์ มอร์แดน แคนเดิล ในรูปแบบของบริษัทเองที่ไม่สามารถเปลี่ยนแปลงรูปแบบ หรือวัสดุในการผลิตใดๆ ได้ ซึ่งในรูปแบบนี้เป็นการขายสินค้าทั้งในรูปแบบขายปลีกและขายส่ง หาก ต้องการปรับเปลี่ยนรูปแบบอื่นตามที่ลูกค้าต้องการนั้น บริษัทจะขายสินค้าในรูปแบบขายส่งเท่านั้น

กรณีขายส่งในปัจจุบันนั้นเมื่อบริษัทได้รับคำสั่งซื้อจากลูกค้า บริษัทก็จะสอบถามรายละเอียด ของสินค้าที่ลูกค้าต้องการ โดยให้ลูกค้าเลือกภาชนะใส่เทียน ไม่ว่าจะเป็นสี รูปแบบ เลือกวัสดุที่ใช้ ผลิตเทียนหอมว่าลูกค้าจะเลือกใช้ไขเทียนแบบใดและใช้ไส้เทียนแบบใด ต่อจากนั้นให้ลูกค้าเลือกกลิ่น ของน้ำมันหอมระเหยที่ต้องการใส่ในเทียนหอม รวมถึงต้องสอบถามถึงวัตถุประสงค์ของการนำสินค้า ไปใช้ เช่น นำไปเป็นของชำรวย ของที่ระลึกในงานหรือโอกาสพิเศษต่างๆ เพื่อนำไปออกแบบฉลาก สำหรับติดภาชนะใส่เทียนหอมให้ตรงกับการนำไปใช้ เมื่อลูกค้าเลือกและแจ้งความต้องการทั้งจำนวน และรายละเอียดของสินค้าครบถ้วนแล้ว บริษัทก็จะประเมินราคาและออกเอกสารใบเสนอราคาให้กับ ลูกค้า หากลูกค้ายืนยันคำสั่งซื้อทางบริษัทก็จะเริ่มดำเนินการการผลิตสินค้าตามคำสั่งซื้อ และกำหนด วันที่รับสินค้าให้กับลูกค้า

โครงการ "การใช้การคิดเชิงออกแบบเพื่อพัฒนาเว็บแอปพลิเคชันของธุรกิจผลิตและจัด จำหน่ายเทียนหอม" เป็นโครงการที่บริษัทตั้งใจที่จะพัฒนาขึ้นเอง เนื่องด้วยบริษัทคำนึงถึงความ ต้องการของลูกค้าเป็นสำคัญ จึงเกิดความสนใจที่จะศึกษาถึงหลักการทำความเข้าใจกับความต้องการ ของลูกค้าและเป็นการเข้าถึงปัญหาที่เกิดขึ้นได้อย่างถูกต้องและเหมาะสมที่สุด เพื่อนำมาต่อยอดธุรกิจ ในปัจจุบันที่ดำเนินการอยู่ ที่เห็นความต้องการของลูกค้าที่มีความหลากหลาย แตกต่างจากสินค้า ทั่วไปและยังเป็นกลุ่มที่มีกำลังซื้อ ซึ่งมีแนวโน้มที่จะมีโอกาสเติบโดได้ ทำให้เกิดแนวคิดที่จะพัฒนาเว็บ แอปพลิเคชันขึ้น เพื่อรองความต้องการของลูกค้าและช่วยในการบริหารจัดการของบริษัทอีกด้วย

### **3.4 ปัญหาที่เกิดขึ้นในปัจจุบัน**

ปัญหาที่เกี่ยวข้องกับเกี่ยวกับการผลิตและจัดจำหน่ายเทียนหอมคือ

1) ความต้องการของลูกค้าที่หลากหลายมีความต้องการสินค้าที่แตกต่างจากสินค้าที่มีอยู่ ทั่วไปในตลาดแต่ไม่ได้ต้องการสินค้าจำนวนไม่มาก ซื้อเพื่อสำหรับนำไปใช้เอง จึงทำให้ไม่ สามารถซื้อสินค้าในรูปแบบที่ปรับเปลี่ยนของบริษัทได้ เพราะบริษัทรับเฉพาะการสั่งซื้อ สินค้าจำนวนมากหรือในรูปแบบค้าส่ง และเนื่องจากบริษัทไม่ให้ลูกค้าเลือกสินค้าวัสดุ หรืออุปกรณ์ต่างๆที่จะเลือกใช้ในการผลิตได้

2) บริษัทมีความต้องการผลิตสินค้าตามความต้องการของลูกค้าแบบสามารถปรับเปลี่ยนได้ (Customize) แม้จะเป็นการซื้อจำนวนไม่มากหรือค้าปลีก แต่การให้ลูกค้าเลือกสินค้า เลือกวัสดุ เลือกภาชนะ และเลือกกลิ่น สามารถทำได้ยาก ไม่มีช่องทางการสื่อสาร การ สื่อสารทางโทรศัพท์ไม่สามารถทำให้ลูกค้าเข้าใจได้อย่างแท้จริง ลูกค้าไม่เห็นถึงลักษณะ ของสินค้า ส่งผลให้ลูกค้าเกิดความไม่เชื่อมั่นในสินค้าและอาจจะได้รับสินค้าที่ไม่ตรงกับ ความต้องการจริงได้

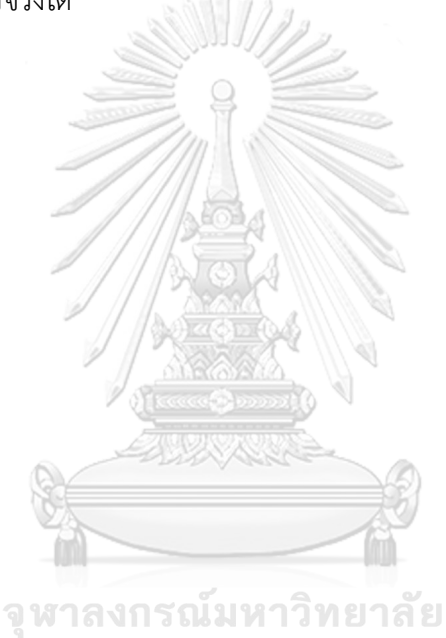

**CHULALONGKORN UNIVERSITY** 

#### **บทที่4 การพัฒนาระบบต้นแบบ**

ในบทนี้เป็นการกล่าวถึงขั้นตอนของการดำเนินงานพัฒนาโครงการ "การใช้การคิดเชิง ้ออกแบบเพื่อพัฒนาเว็บแอปพลิเคชันของธรกิจผลิตและจัดจำหน่ายเทียนหอม " โดยนำหลักการ แนวคิดเชิงออกแบบมาประยุกต์ใช้ เริ่มจากขั้นตอนการกำหนดกลุ่มเป้าหมาย เพื่อทำความเข้าใจ กลุ่มเป้าหมาย รวบรวมข้อมูลในการกำหนดกรอบปัญหา การระดมความคิดเพื่อหาแนวทางที่ หลากหลาย เพื่อระบุความต้องการของระบบ นําไปสู่การออกแบบและจัดทำต้นแบบแบบหยาบ ให้ กลุ่มเป้าหมายได้ทำการทดสอบ นําความคิดเห็นและข้อเสนอแนะมาปรับปรุงในการ ออกแบบและ จัดทำต้นแบบเสมือนจริง และการทดสอบอีกครั้ง เพื่อให้ได้ต้นแบบของเว็บแอปพลิเคชันที่ตอบโจทย์ กลุ่มเป้าหมายได้มากที่สุด

#### **4.1 แบบจำลองบุคคล (Persona)**

แบบจำลองบุคคล หรือ Persona ของผู้ใช้เว็ปแอปพลิเคชันของธุรกิจผลิตและจัดจำหน่ายเทียน หอม แบ่งออกได้เป็น 3 กลุ่ม ดังนี้

- (1) ลูกค้า (Customers)
- (2) พนักงาน (Staff)
- (3) ผู้บริหารหรือเจ้าของธุรกิจ (Owners)

โดยมีรายละเอียดของ Persona แต่ละกลุ่มผู้ใช้งาน ดังตารางที่ 2

#### จหาลงกรณ์มหาวิทยาลัย

ตารางที่ 2: Persona ของผู้ใช้เว็ปแอปพลิเคชันของธุรกิจผลิตและจัดจำหน่ายเทียนหอม

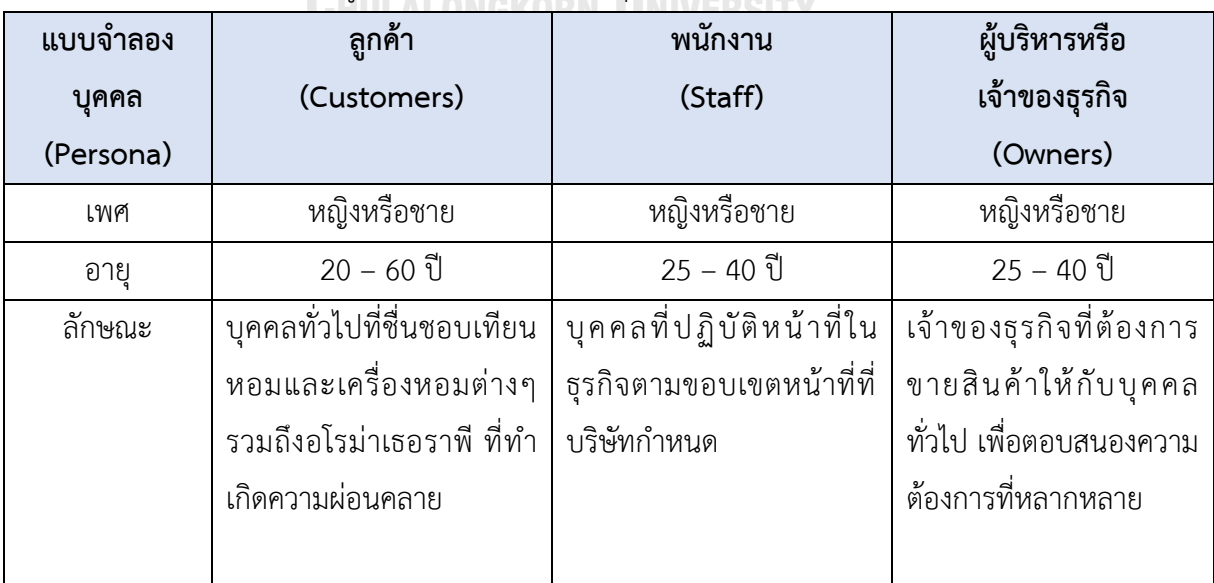

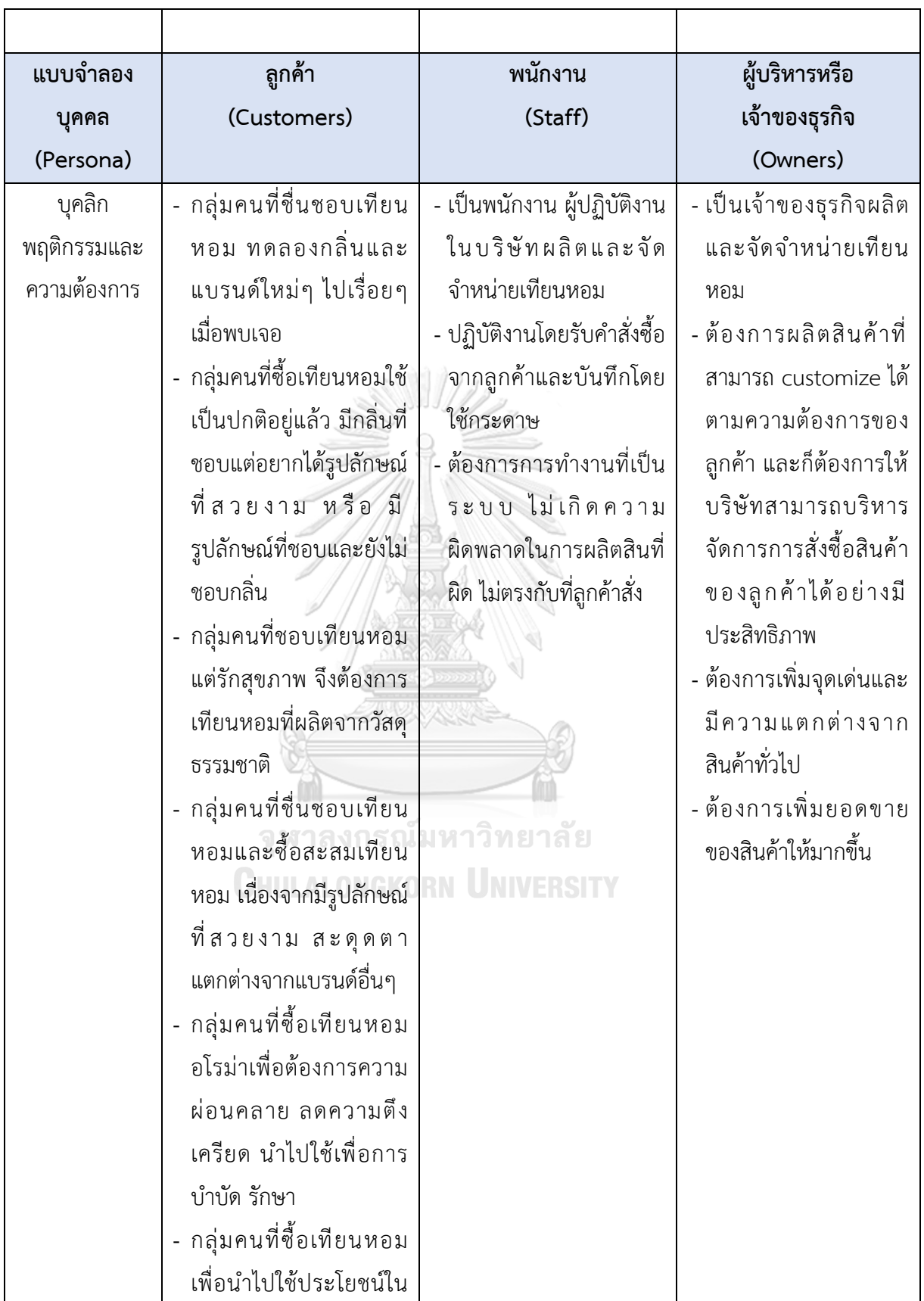

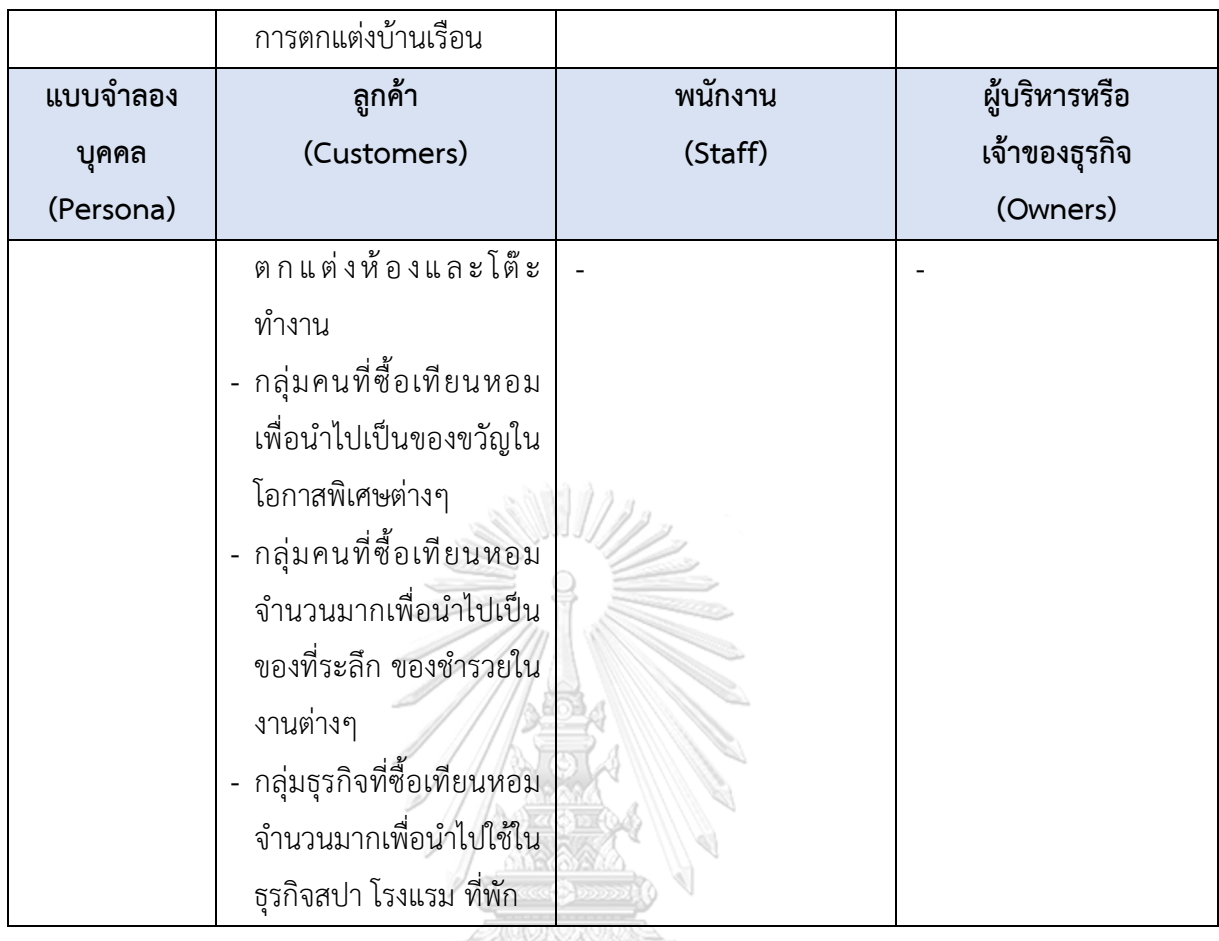

# **4.2 รายละเอียดความต้องการระบบ (System Requirements Details)**

# **4.2.1 ระบบการเลือกซื้อสินค้า (Place an Order System)**

```
แผนที่ความเข้าใจ (Empathy Map)
```
แผนที่ความเข้าใจ (Empathy Map) ของระบบการเลือกซื้อสินค้า (Place an Order System) เป็นข้อมูลที่ได้จากกลุ่มลูกค้า ซึ่งได้จากการสัมภาษณ์จำนวน 4 คน แสดงแผนที่ทำความ เข้าใจได้ดังนี้

ตารางที่ 3: แผนที่ความเข้าใจ (Empathy Map) ของระบบการเลือกซื้อสินค้า

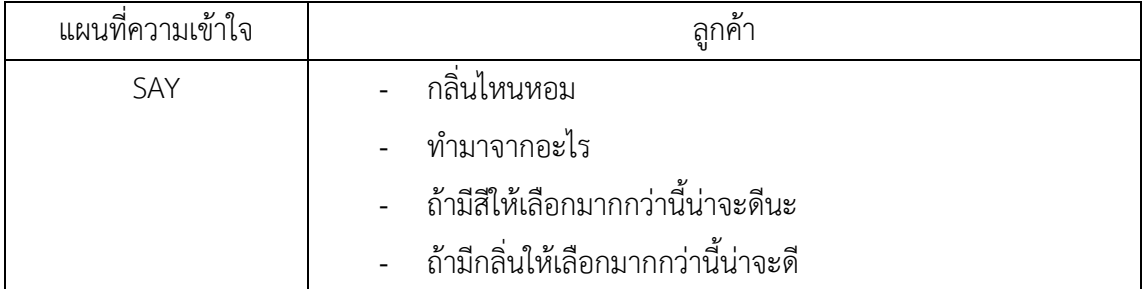

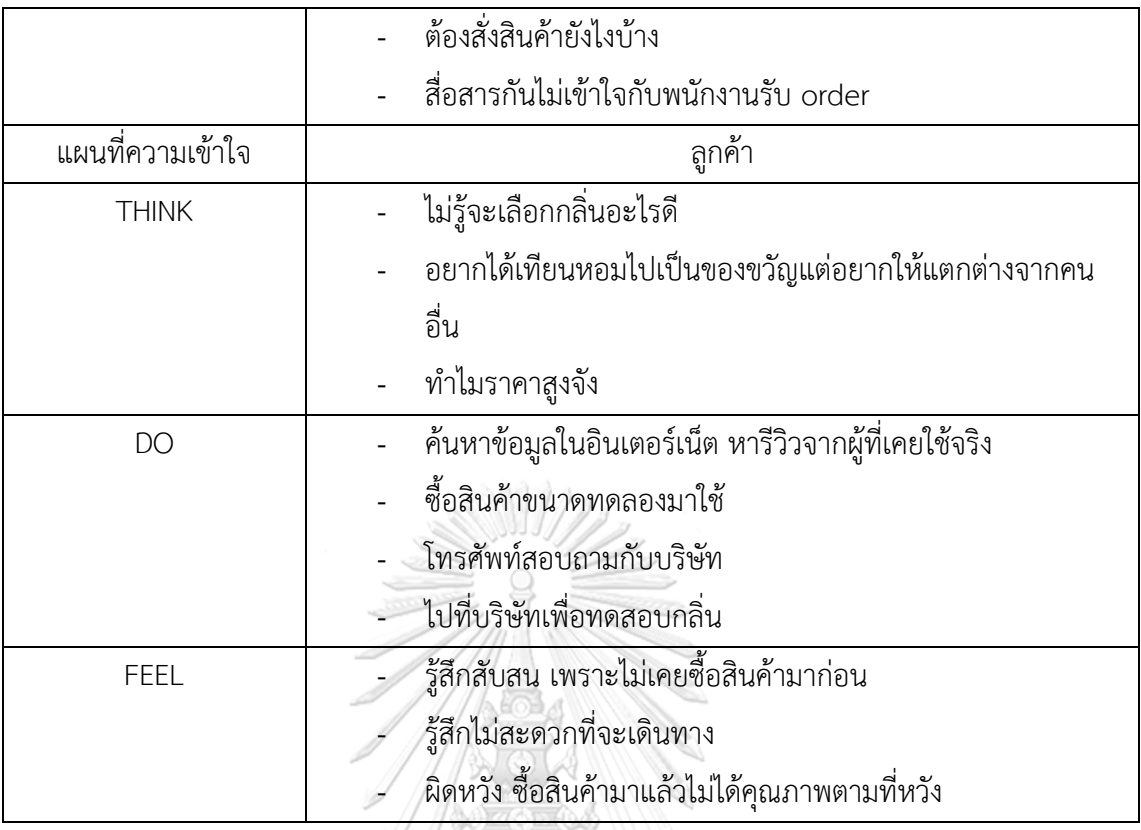

#### **กรอบปัญหา (Problem Statement)**

กรอบปัญหา (Problem Statement) ของระบบการเลือกซื้อสินค้า (Place an Order

System) ระบุได้ดังนี้

- (1) เจ้าของธุรกิจต้องการที่จะผลิตสินค้าเทียนหอมโดยสามารถที่จะปรับเปลี่ยนวัสดุ อุปกรณ์ ต่างๆ หรือสามารถที่จะ Customize ให้ตรงกับความต้องการของลูกได้ แต่ไม่มีช่องทางใน การสื่อสาร ไม่มีช่องทางการขายที่เหมาะสม ที่จะอธิบายถึงรายละเอียด สรรพคุณ ลักษณะของสินค้าหรือไม่สามารถสื่อสารให้ลูกค้าเลือกวัสดุต่างๆ ได้ ซึ่งอาจจะทำให้เกิด ปัญหาการผลิตสินค้าที่ผิดพลาด ไม่ตรงกับความต้องการของลูกค้า เนื่องจากการสื่อสาร และสั่งซื้อสินค้าทางโทรศัพท์ทำให้เกิดความเข้าใจคลาดเคลื่อน ลูกค้าไม่เห็นภาพของวัสดุ และผลิตภัณฑ์ ทำให้เกิดความไม่เชื่อมั่นในสินค้าได้
- (2) ลูกค้ามีความต้องการสินค้าที่มีความแตกต่าง ต้องการเลือกสินค้าในแบบที่ตัวเองชอบทั้ง รูปลักษณ์และกลิ่นแต่มักจะไม่มีสินค้าที่สามารถเลือกได้เองเป็นสินค้าที่เป็นลักษณะ สำเร็จรูป รวมถึงกลุ่มลูกค้าที่ต้องการสินค้าที่ซื้อจำนวนมากต้องการนำไปใช้ในธุรกิจต่างๆ และต้องการเลือกซื้อสินค้าผ่านทางออนไลน์ เนื่องจากไม่สะดวกต่อการเดินทาง ทั้งนี้ลูกค้า ต่างก็ไม่ทราบถึงรายละเอียดของสินค้าและบริการของบริษัท

#### **ความต้องการ (Requirements)**

ความต้องการ (Requirements) ของระบบการเลือกซื้อสินค้า (Place an Order System) มีดังนี้

- (1) ลูกค้าสามารถเลือกซื้อสินค้า Collection ต่างๆของบริษัทที่ผลิตขายได้
- (2) ลูกค้าสามารถเลือกซื้อสินค้าได้ตามรายละเอียดที่บริษัทกำหนด เช่น เลือกขนาดของเทียน หอมที่ต้องการ เลือกสีและรูปแบบภาชนะ เลือกวัสดุไขเทียนสำหรับทำเทียนหอม เลือกวัสดุ ทำไส้เทียนหอม เลือกกลิ่น เป็นต้น
- (3) ลูกค้าจะต้องเห็นการแสดงข้อมูลรายละเอียดของสินค้าและบริการ รายละเอียดข้อมูลวัสดุที่ ใช้ในการผลิตได้
- (4) ลูกค้าสามารถระบุจำนวนการสั่งซื้อเทียนหอมได้
- (5) ลูกค้าสามารถบันทึก / เพิ่ม / แก้ไข / ลบ รายการคำสั่งซื้อของลูกค้าในตะกร้าสินค้าได้
- (6) ลูกค้าจะต้องสามารถดำเนินการสั่งซื้อสินค้าได้สำเร็จ
- (7) สามารถบันทึกข้อมูลการใช้งานเว็บแอปพลิเคชันของลูกค้าได้
- (8) สามารถแสดงจำนวนสินค้า วัสดุ อุปกรณ์ที่ใช้ผลิตให้สอดคล้องกับระบบการจัดการสินค้าคง คลัง
- (9) ลูกค้าจะต้องสามารถค้นหาสินค้าจากชื่อสินค้า รหัสสินค้าได้

# **4.2.2 ระบบการจัดการการเลือกซื้อสินค้า (Place an Order Management System) แผนที่ความเข้าใจ (Empathy Map)**

แผนที่ความเข้าใจ (Empathy Map) ของระบบการจัดการการเลือกซื้อสินค้า (Place an Order Management System) เป็นข้อมูลที่ได้จากกลุ่มพนักงาน ซึ่งได้จากการสัมภาษณ์จำนวน 2 คน แสดงแผนที่ทำความเข้าใจได้ดังนี้

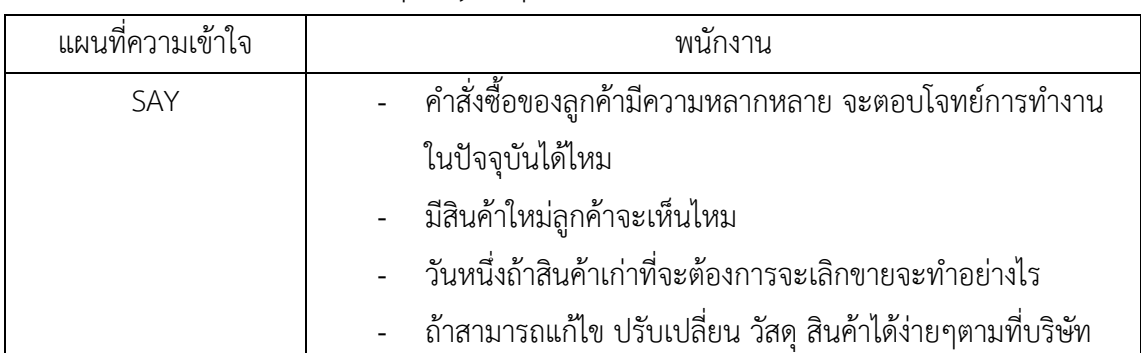

ตารางที่ 4: แผนที่ความเข้าใจ (Empathy Map) ของระบบการจัดการการเลือกซื้อสินค้า

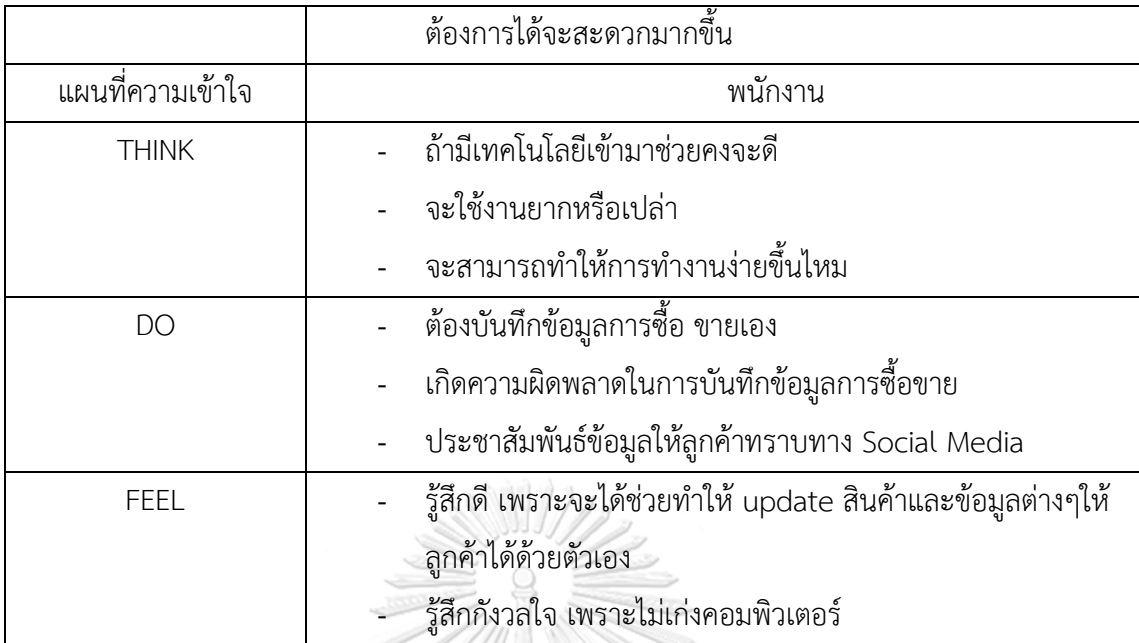

#### **กรอบปัญหา (Problem Statement)**

กรอบปัญหา (Problem Statement) ของระบบการจัดการการเลือกซื้อสินค้า (Place an Order Management System) ระบุได้ดังนี้

บริษัทต้องการสื่อสารและประชาสัมพันธ์ข่าวสารด้านโปรโมชั่น กิจกรรมทางการตลาดกับ ลูกค้าแต่ไม่มีช่องทางที่จะสื่อสารถึงสินค้าและบริการ อีกทั้งยังมีความต้องการในการบริหารจัดการ การแสดงผลบนเว็บแอปพลิเคชันได้ เนื่องจากเมื่อมีการขายสินค้าบนเว็บแอปพลิเคชันทั้งแบบ Collection ของบริษัทเองและแบบลูกค้าสามารถปรับเปลี่ยนหรือ Customize ได้นั้น จะทำให้เกิด ความสับสนในการทำงานมากขึ้น เช่น กรณีหากสินค้าหมด สินค้าบางชนิดเลิกผลิต ก็สามารถเอา สินค้าออกจากหน้าเว็บแอปพลิเคชันได้

#### **ความต้องการ (Requirements)**

ความต้องการ (Requirements) ของระบบการจัดการการเลือกซื้อสินค้า (Place an Order Management System) มีดังนี้

- (1) พนักงานสามารถเปลี่ยนแปลง แก้ไข banner ประชาสัมพันธ์ข่าวสาร กิจกรรมทาง การตลาดบนเว็บแอปพลิเคชันได้
- (2) พนักงานสามารถเพิ่ม / แก้ไข / ลบ สินค้าและวัสดุ อุปกรณ์ที่ใช้ในการผลิตออกจากหน้า เว็บแอปพลิเคชันได้
- (3) สามารถกำหนดสิทธิ์การเข้าใช้งานของพนักงานในฐานะผู้ดูแลระบบได้

(4) สามารถเชื่อมโยงข้อมูลจำนวนสินค้าและจำนวนวัสดุ อุปกรณ์ต่างๆ ในการผลิตเทียนหอม ได้ในระบบการจัดการสินค้าคงคลัง (Inventory Management System)

# **4.2.3 ระบบการจัดการคำสั่งซื้อสินค้าของลูกค้า (Order Management System)**

#### **แผนที่ความเข้าใจ (Empathy Map)**

แผนที่ความเข้าใจ (Empathy Map) ของระบบการจัดการคำสั่งซื้อสินค้าของลูกค้า (Order Management System) เป็นข้อมูลที่ได้จากกลุ่มพนักงาน ซึ่งได้จากการสัมภาษณ์จำนวน 2 คน แสดงแผนที่ทำความเข้าใจได้ดังนี้

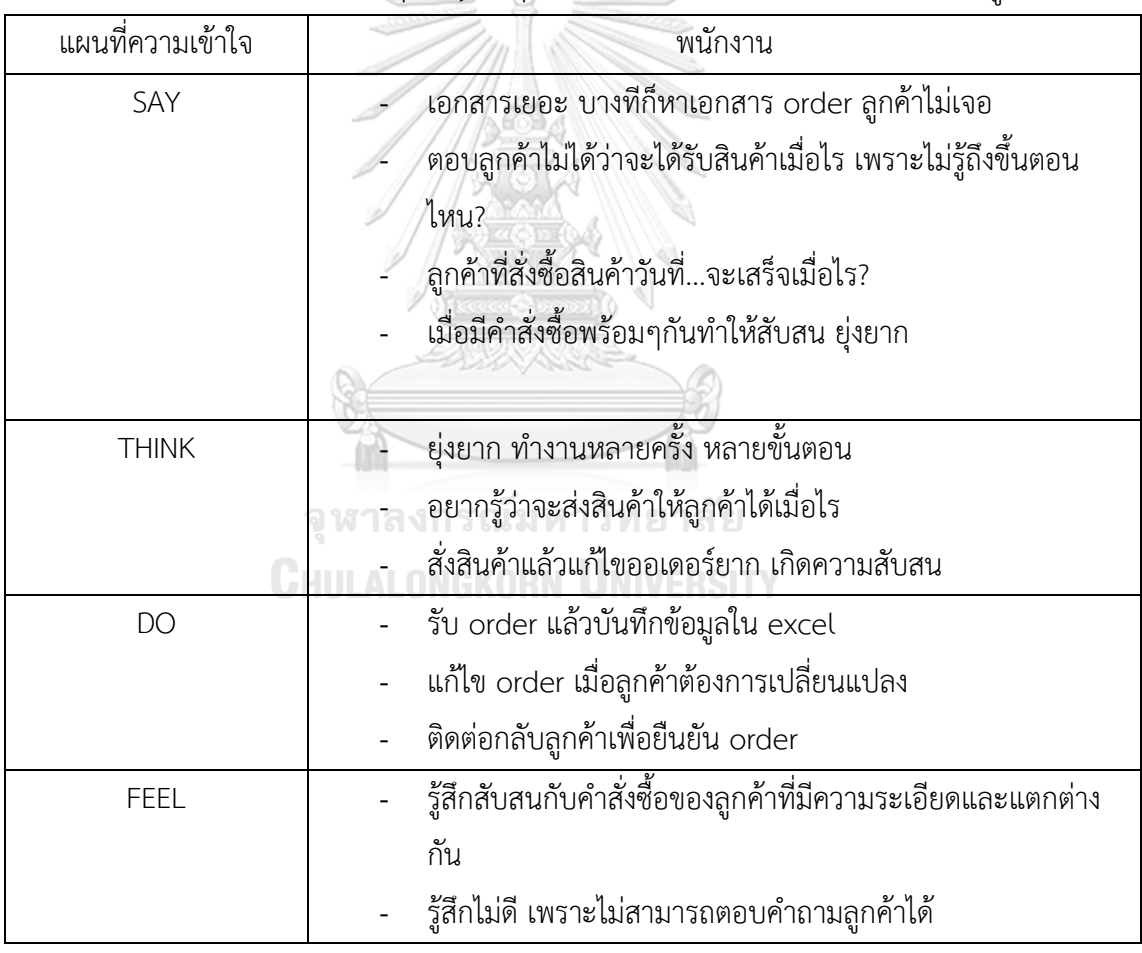

ตารางที่ 5: แผนที่ความเข้าใจ (Empathy Map) ของระบบการจัดการคำสั่งซื้อสินค้าของลูกค้า

#### **กรอบปัญหา (Problem Statement)**

กรอบปัญหา (Problem Statement) ของระบบการจัดการคำสั่งซื้อสินค้าของลูกค้า (Order Management System) ระบุได้ดังนี้

- (1) เมื่อลูกค้าสั่งซื้อสินค้าเข้ามาหลายรายการหรือหลายครั้ง ทำให้พนักงานที่รับ order จาก ลูกค้าเกิดความสับสน ทำให้ต้องติดต่อกลับไปหาลูกค้าเพื่อที่จะยืนยันคำสั่งซื้อของลูกค้า ทำให้เกิดความล่าช้าในการผลิต และอาจเกิดความไม่พึงพอใจของลูกค้าอีกด้วย พนักงาน จึงต้องการกระบวนการทำงานหรือเครื่องมือที่ช่วยในการทำงานได้ง่ายขึ้น
- (2) พนักงานต้องการเปลี่ยนแปลง แก้ไขคำสั่งซื้อให้ลูกอย่างได้อย่างรวดเร็ว และทราบสถานะ ของคำสั่งซื้อสินค้า เพราะเนื่องจากเมื่อลูกค้าสั่งซื้อสินค้าแล้วต้องการเปลี่ยนแปลง order ไม่ว่าจะเป็นการเปลี่ยนแปลงรูปแบบเทียนหอมในการผลิต เปลี่ยนแปลงจำนวนการผลิต หรือยกเลิก order ก็สามารถดำเนินการได้ช้า อีกทั้งยังไม่สามารถตรวจสอบสถานะว่า สินค้าอยู่ในขั้นตอนได้ เช่น ยืนยัน order กำลังดำเนินการผลิต หรือได้จัดส่งให้ลูกค้าแล้ว ก็ไม่สามารถตอบคำถามจากลูกค้าได้

#### **ความต้องการ (Requirements)**

ความต้องการ (Requirements) ของระบบการจัดการคำสั่งซื้อสินค้าของลูกค้า (Order Management System) มีดังนี้

- (1) พนักงานสามารถเพิ่ม/เปลี่ยนแปลง/แก้ไข/ลบ รายการคำสั่งซื้อของลูกค้าได้ เมื่อมีการร้อง ขอจากลูกค้าหรือเมื่อได้รับแจ้ง แต่ระบบจะไม่สามารถยกเลิกรายการสินค้าได้ หากสถานะ อยู่ระหว่างการดำเนินการผลิตอยู่
- (2) พนักงานสามารถตรวจสอบสถานะรายการคำสั่งซื้อสินค้าได้ว่าอยู่ในขั้นตอนใด เช่น ยืนยัน รายการคำสั่งซื้อ ดำเนินการผลิต บรรจุเพื่อเตรียมจัดส่ง ดำเนินการจัดส่งให้ลูกค้า เรียบร้อยแล้ว HULALONGKORN UNIVERSITY
- (3) พนักงานสามารถออกเอกสาร รายละเอียดรายการคำสั่งซื้อของลูกค้า ให้ฝ่ายผลิตเพื่อ ดำเนินการผลิตสินค้าได้
- (4) สามารถออกใบเสนอราคาให้กับลูกค้าได้
- (5) สามารถกำหนดสิทธิ์การเข้าใช้งานของพนักงานได้ สำหรับพนักงานที่ได้รับมอบหมาย เท่านั้น
- (6) พนักงานสามารถค้นหารายการคำสั่งซื้อของลูกค้าได้ เช่น ค้นหาจาก ชื่อ นามสกุลของ ลูกค้า ค้นหาหมายเลขคำสั่งซื้อ ค้นหาจากวัน เวลาที่สั่งซื้อ
- (7) สามารถแสดงรายการคำสั่งซื้อ และสถานะของสินค้าได้อย่างถูกต้อง ครบถ้วน
- (8) สามารถสรุปยอดรายการคำสั่งซื้อรายวันได้

#### **4.2.4 ระบบการจัดการสินค้าคงคลัง (Inventory Management System)**

#### **แผนที่ความเข้าใจ (Empathy Map)**

แผนที่ความเข้าใจ (Empathy Map) ของระบบการจัดการสินค้าคงคลัง (Inventory Management System) เป็นข้อมูลที่ได้จากกลุ่มพนักงาน ซึ่งได้จากการสัมภาษณ์จำนวน 2 คน แสดงแผนที่ทำความเข้าใจได้ดังนี้

| แผนที่ความเข้าใจ | พนักงาน                                                      |
|------------------|--------------------------------------------------------------|
| SAY              | ไม่รู้ว่ามีสินค้าหรืออุปกรณ์การผลิตเหลืออยู่เท่าไร           |
|                  | บางทีลูกค้าอยากซื้อแต่พอมาดูสินค้าหมด                        |
|                  | ต้องคอยบอกจำนวนสินค้ากับลูกค้า เมื่อมีการสอบถามเข้ามา        |
|                  | (กรณีต้องการสินค้าที่มีอยู่แล้วของบริษัท)                    |
| <b>THINK</b>     | ทำไมนับสินค้าได้ไม่ตรงกัน                                    |
|                  | ของหายไปไหน                                                  |
|                  | น่าจะมีระบบการจัดการที่ดีกว่านี้                             |
| DO               | ให้พนักงานตรวจสอบ นับสินค้าและอุปกรณ์การผลิต                 |
|                  | ตรวจสอบสินค้าใหม่ทุกครั้งเมื่อมีการสั่งซื้อจากลูกค้า         |
| <b>FEEL</b>      | รู้สึกว่าเสียดาย ถ้ามีสินค้าหรืออุปกรณ์ในการผลิตเพียงพอ ก็จะ |
|                  | ขายให้ลูกค้าได้ ไม่ต้องเสียโอกาสในการขาย                     |
|                  | ้รู้สึกทำงานได้ง่าย สะดวกในการทำงาน ถ้าไม่ต้องคอยนับสินค้า   |

ตารางที่ 6: แผนที่ความเข้าใจ (Empathy Map) ของระบบการจัดการสินค้าคงคลัง

#### **กรอบปัญหา (Problem Statement)**

กรอบปัญหา (Problem Statement) ของระบบการจัดการสินค้าคงคลัง (Inventory Management System) ระบุได้ดังนี้

(1) ต้องการทราบจำนวนสินค้าคงคลังปัจจุบัน เพราะไม่มีการตรวจสอบสินค้าคงคลังอย่าง สม่ำเสมอ ทำให้เมื่อมีการสั่งซื้อจากลูกค้าและพบว่าสินค้าหมด หรือไม่มีวัสดุเพียงพอใน การผลิตสินค้าให้ลูกค้า ทำให้ไม่สามารถผลิตตามคำสั่งซื้อของลูกค้าได้ เกิดความเสียหาย สูญเสียโอกาสในการขายและสูญเสียความเชื่อมั่นต่อลูกค้า

- (2) ต้องการข้อมูลจำนวนสินค้าคงคลังที่ถูกต้อง เพราะมีการตรวจนับสินค้าคงคลังไม่ตรงกัน เนื่องจากต่างฝ่ายต่างบันทึกข้อมูลการใช้ของตนเอง ซึ่งเป็นการบันทึกในกระดาษ ทำให้ เกิดปัญหาจำนวนไม่ตรงกัน
- (3) ต้องการติดตามสินค้าคงคลังได้ เพราะสินค้าคงค้างมีจำนวนมาก แต่ไม่ได้ถูกนำออกมาใช้ และมีสินค้าหายไปโดยไม่ทราบสาเหตุ

#### **ความต้องการ (Requirements)**

ความต้องการ (Requirements) ของระบบการจัดการสินค้าคงคลัง (Inventory Management System) มีดังนี้

- (1) พนักงานสามารถบันทึกจำนวน เวลานำสินค้าเข้า-ออกของสินค้าคงคลังได้
- (2) สามารถคำนวณจำนวนสินค้าคงคลังคงเหลือได้อย่างถูกต้อง เมื่อมีรายการคำสั่งซื้อสินค้า ของลูกค้าได้
- (3) สามารถเชื่อมโยงข้อมูลจำนวนสินค้าคงคลังกับระบบการเลือกซื้อสินค้า (Place an Order System) ได้อย่างถูกต้อง
- (4) สามารถกำหนดสิทธิ์การเข้าใช้งานของพนักงานได้สำหรับพนักงานที่ได้รับมอบหมาย เท่านั้น
- (5) สามารถแสดงจำนวนสินค้าคงคลังของสินค้า และวัสดุ อุปกรณ์ทุกชนิดในการผลิตได้อย่าง ถูกต้อง
- (6) พนักงานสามารถเห็นการแจ้งเตือนเมื่อสินค้า และวัสดุ อุปกรณ์ใกล้หมดตามจำนวนที่ จุฬาลงกรณ์มหาวิทยาลัย กำหนด

### **CHULALONGKORN UNIVERSITY**

#### **4.2.5 ระบบบันทึกและแสดงข้อมูลคะแนนรีวิว (User Reviews System)**

#### **แผนที่ความเข้าใจ (Empathy Map)**

แผนที่ความเข้าใจ (Empathy Map) ของระบบบันทึกและแสดงข้อมูลคะแนนรีวิว (User Reviews System) เป็นข้อมูลที่ได้จากกลุ่มลูกค้า ซึ่งได้จากการสัมภาษณ์จำนวน 3 คน แสดงแผนที่ ทำความเข้าใจได้ดังนี้

ตารางที่ 7: แผนที่ความเข้าใจ (Empathy Map) ของระบบบันทึกและแสดงข้อมูลคะแนนรีวิว

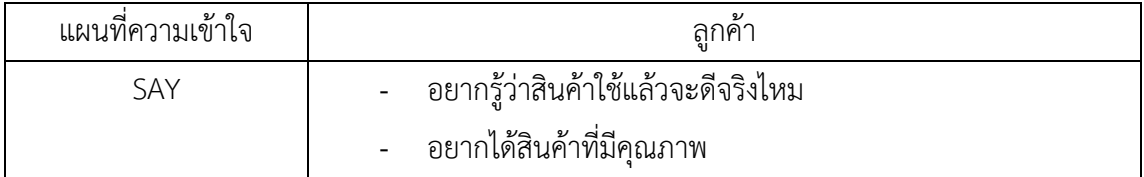

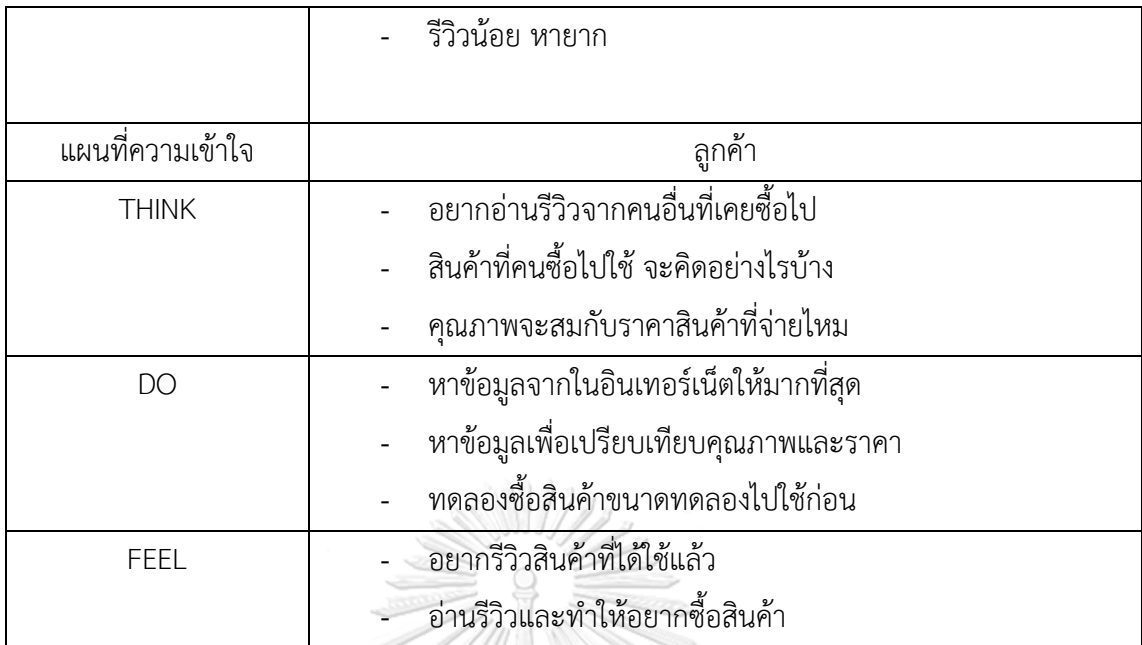

#### **กรอบปัญหา (Problem Statement)**

กรอบปัญหา (Problem Statement) ของระบบบันทึกและแสดงข้อมูลคะแนนรีวิว (User Reviews System) ระบุได้ดังนี้

(1) ลูกค้าอยากทราบข้อมูลสินค้าจากผู้ใช้จริงเพราะไม่ค่อยพบรีวิวของร้าน

**ความต้องการ (Requirements)**

ความต้องการ (Requirements) ของระบบบันทึกและแสดงข้อมูลคะแนนรีวิว (User Reviews System) มีดังนี้ LONGKORN UNIVERSITY

- (1) ลูกค้าสามารถบันทึกคะแนนรีวิวโดยแยกคะแนนรีวิวภาพรวมของสินค้าและบริการ และ คะแนนรีวิวสินค้าแต่ละชิ้นได้
- (2) ลูกค้าที่เป็นผู้ใช้งานบุคคลทั่วไปบันทึกข้อความรีวิวภาพรวมของของสินค้าและบริการ และ คะแนนรีวิวสินค้าแต่ละชิ้นได้
- (3) ลูกค้าสามารถเห็นข้อความรีวิวจากผู้เขียนรีวิวทั้งหมดได้
- (4) ลูกค้าสามารถเห็นคะแนนรีวิวเฉลี่ยจากผู้รีวิวทั้งหมดได้

#### **4.2.6 ระบบรายงานวิเคราะห์ข้อมูล (Data Analytics Report System)**

#### **แผนที่ความเข้าใจ (Empathy Map)**

แผนที่ความเข้าใจ (Empathy Map) ของระบบรายงานวิเคราะห์ข้อมูล (Data Analytics Report System) เป็นข้อมูลที่ได้จากกลุ่มเจ้าของธุรกิจ ซึ่งได้จากการสัมภาษณ์ จำนวน 1 คน แสดง แผนที่ทำความเข้าใจได้ดังนี้

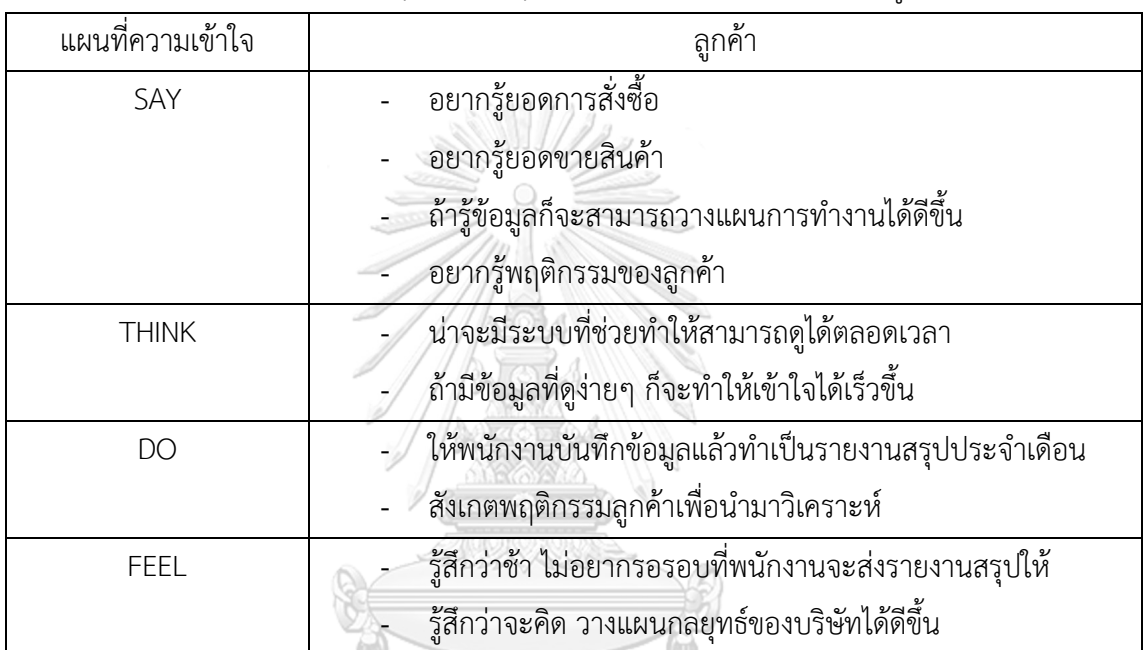

ตารางที่ 8: แผนที่ความเข้าใจ (Empathy Map) ของระบบรายงานวิเคราะห์ข้อมูล

#### **กรอบปัญหา (Problem Statement)**

กรอบปัญหา (Problem Statement) ของระบบรายงานวิเคราะห์ข้อมูล (Data Analytics Report System) ระบุได้ดังนี้

- (1) ผู้บริหารหรือเจ้าของบริษัทต้องการข้อมูลที่จะสามารถวิเคราะห์ยอดขาย รวมถึงวัสดุ อุปกรณ์ในการผลิตต่างๆ ที่จะใช้ได้ยาก เนื่องจากปัจจุบันเก็บข้อมูลเป็นกระดาษ หาก ต้องการวิเคราะห์ก็จะให้พนักงานบันทึกข้อมูลลงใน Excel เพื่อนำมาวิเคราะห์ ทำให้เกิด ความล่าช้าและสามารถเกิดความผิดพลาดได้จาก human error เมื่อบันทึกผิดพลาดก็ ส่งผลให้วิเคราะห์ข้อมูลที่ผิดพลาด เกิดความเสียหายต่อบริษัทได้
- (2) ผู้บริหารหรือเจ้าของบริษัทต้องการข้อมูลที่ update เพราะไม่มีข้อมูลแบบ Realtime หรือเป็นปัจจุบัน เป็นการนำเอกสารมาบันทึกข้อมูลย้อนหลัง ทำให้เกิดเหตุการณ์เอกสาร สูญหาย ส่งผลให้ได้ข้อมูลที่จะนำมาวิเคราะห์ไม่ถูกต้อง ครบถ้วน

#### **ความต้องการ (Requirements)**

ความต้องการ (Requirements) ของระบบรายงานวิเคราะห์ข้อมูล (Data Analytics Report System) มีดังนี้

- (1) ผู้บริหารหรือเจ้าของธุรกิจสามารถเห็นจำนวนรายการคำสั่งซื้อของลูกค้าแยกตามวัน เดือน ไตรมาสและปีได้
- (2) ผู้บริหารหรือเจ้าของธุรกิจสามารถเห็นจำนวนสินค้าที่ค้าที่ขายได้จริงและรายได้แยกตาม วัน เดือน ไตรมาสและปีได้
- (3) ผู้บริหารหรือเจ้าของธุรกิจสามารถเห็นจำนวนสินค้าคงคลังที่ใช้และสินค้าคงคลังคงเหลือ ได้

#### **4.3 การสร้างระบบต้นแบบแบบหยาบด้วยเครื่องมือสร้าง Wireframes (Low Fidelity Mockups)**

การสร้างต้นแบบแบบหยาบ คือการนําข้อมูลที่รวบรวมได้ทั้งหมดจากขั้นตอนก่อนหน้า จาก การสัมภาษณ์ที่ทำความเข้าใจกลุ่มเป้าหมาย กำหนดกรอบปัญหา ระดมความคิด วิเคราะห์ความ ต้องการ นำมาออกแบบระบบให้เป็นรูปธรรม โดยใช้เครื่องมือ Adobe XD ในการสร้าง Wireframes ที่ เป็นเพียงโครงร่างสีขาว-ดำแสดงการจัดวางองค์ประกอบต่างๆ เท่านั้น เพื่อให้กลุ่มเป้าหมายได้ทำการ ทดสอบ แสดงความคิดเห็นและนําข้อเสนอเสนอแนะมาปรับปรุงต้นแบบให้มีความสมบูรณ์และตรง กับความต้องการของกลุ่มเป้าหมายมากยิ่งขึ้น

การสร้างต้นแบบด้วยเครื่องมือ Adobe XD ประกอบด้วย 6 ระบบ ดังต่อไปนี้

- (1) ระบบการเลือกซื้อสินค้า (Place an Order System)
- (2) ระบบการจัดการการเลือกซื้อสินค้า (Place an Order Management System)
- (3) ระบบการจัดการคำสั่งซื้อสินค้าของลูกค้า (Order Management System)
- (4) ระบบการจัดการสินค้าคงคลัง (Inventory Management System)
- (5) ระบบบันทึกและแสดงข้อมูลคะแนนรีวิว (User Reviews System)
- (6) ระบบรายงานวิเคราะห์ข้อมูล (Data Analytics Report System)

# **(1) Wireframes ของระบบการเลือกซื้อสินค้า (Place an Order System)**

1.1 หน้าจอหลักของระบบการเลือกซื้อสินค้า

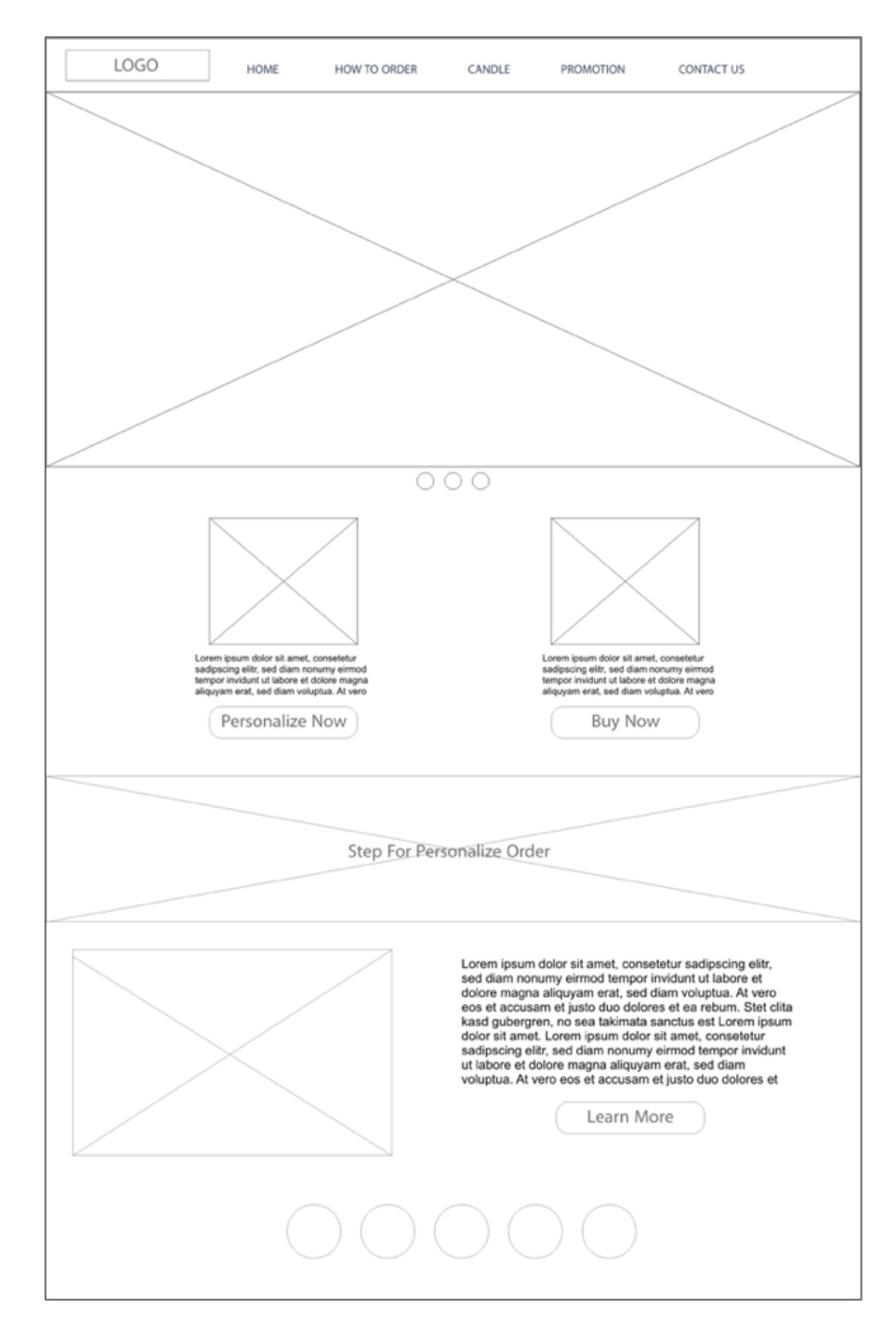

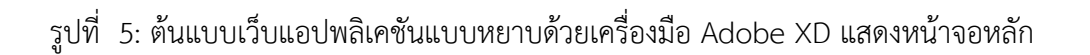

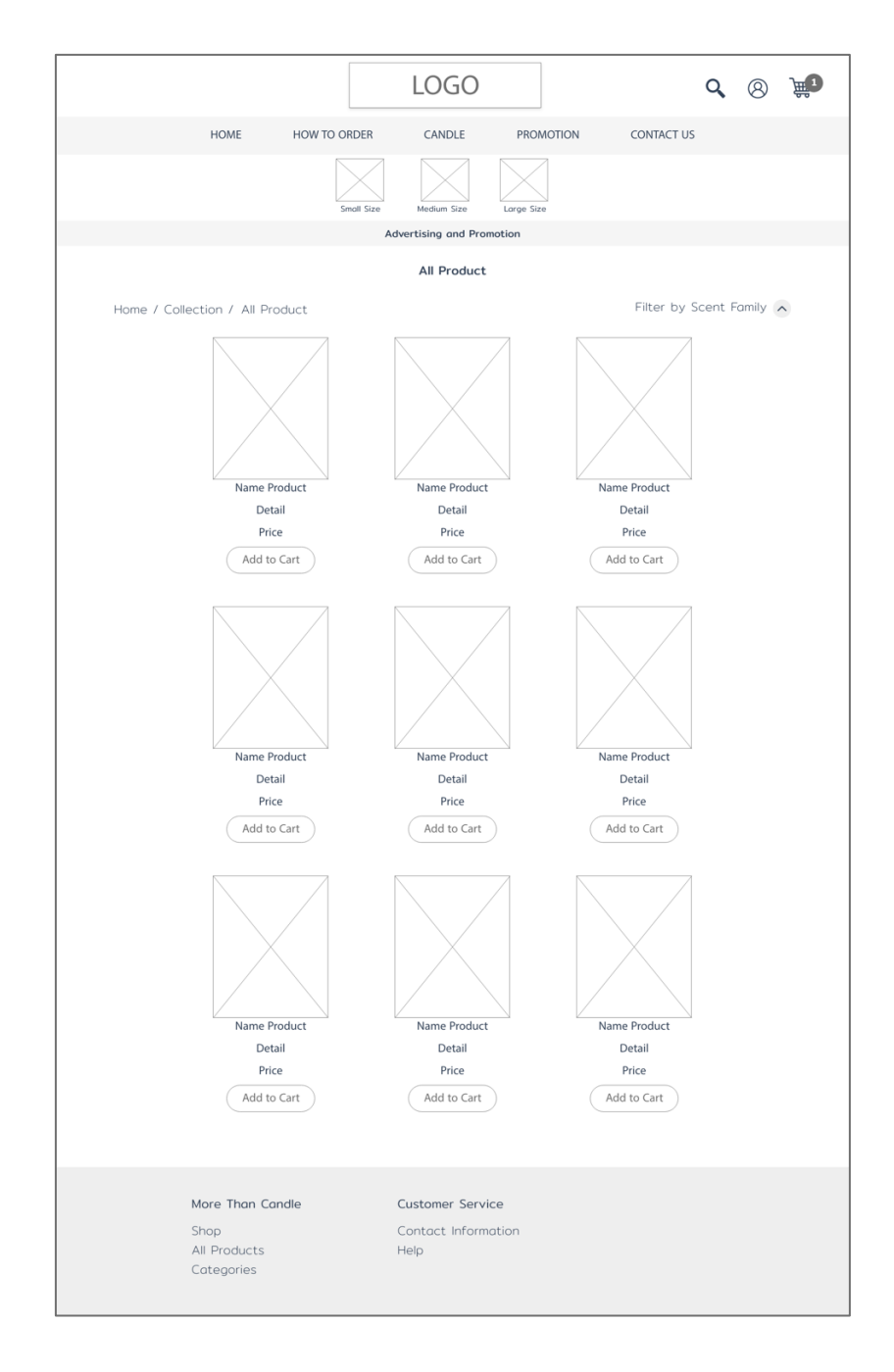

# 1.2 หน้าจอรายการสินค้าแบบ Collections ที่แสดงรายการสินค้าทั้งหมด

รูปที่ 6: ต้นแบบเว็บแอปพลิเคชันแบบหยาบด้วยเครื่องมือ Adobe XD แสดงหน้าจอ รายการสินค้าแบบ Collections ที่แสดงรายการสินค้าทั้งหมด

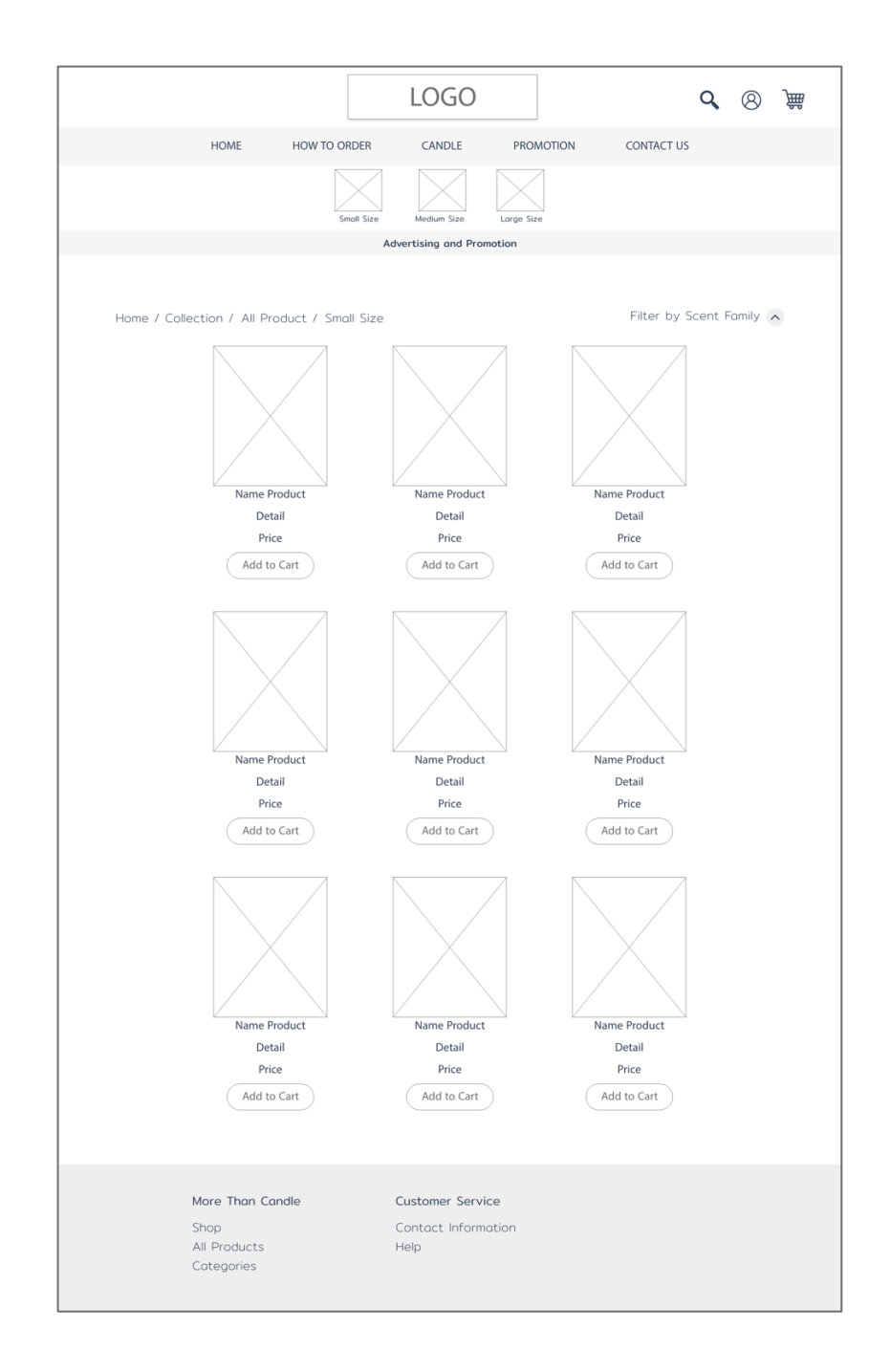

## 1.3 หน้าจอรายการสินค้าแบบ Collections ที่แสดงรายการสินค้าขนาดเล็ก

# รูปที่ 7: ต้นแบบเว็บแอปพลิเคชันแบบหยาบด้วยเครื่องมือ Adobe XD แสดงหน้าจอ รายการสินค้าแบบ Collections ที่แสดงรายการสินค้าขนาดเล็ก

1.4 หน้าจอรายการสินค้าแบบ Collections ที่แสดงรายการสินค้าขนาดกลาง

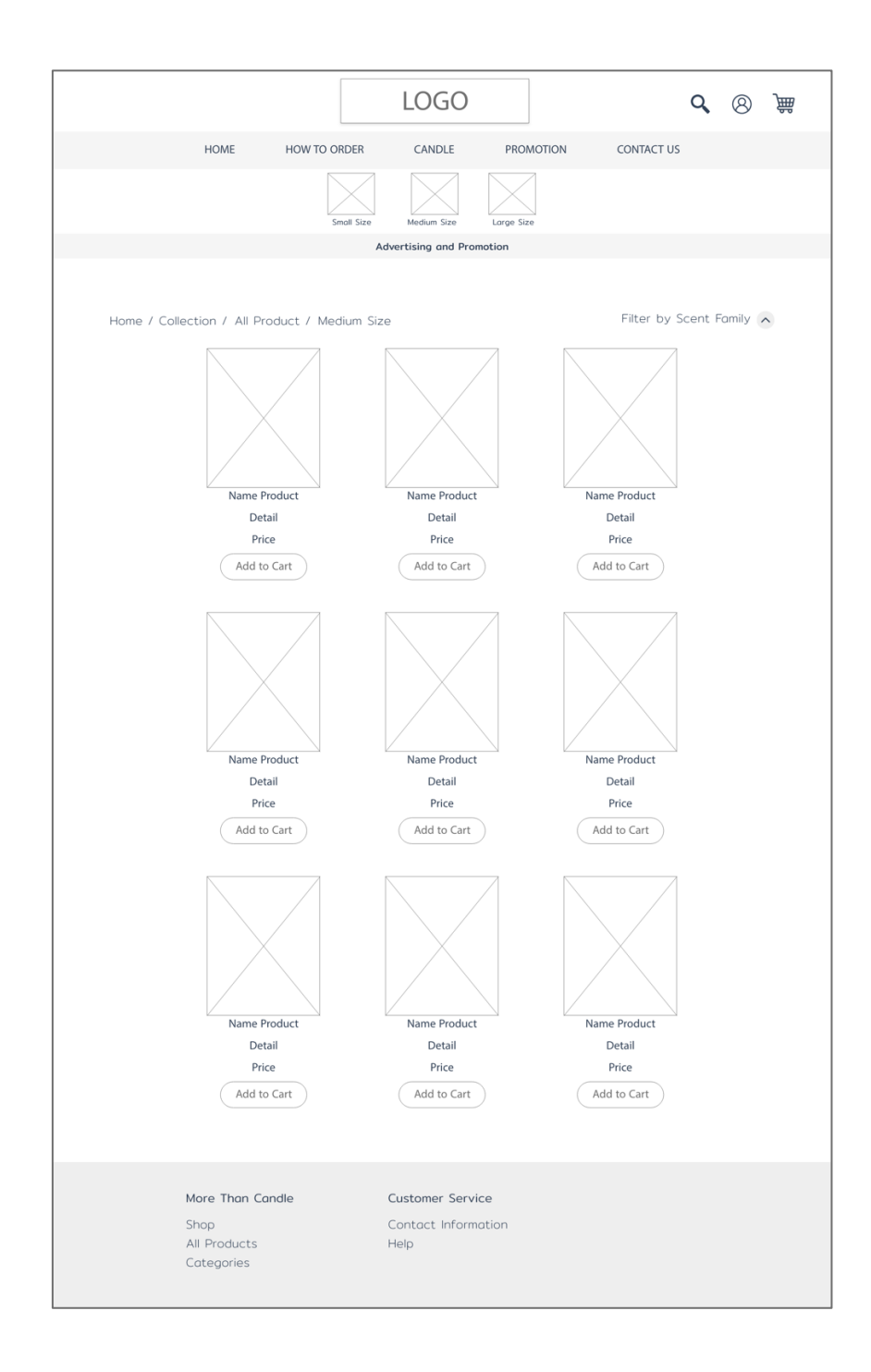

รูปที่ 8: ต้นแบบเว็บแอปพลิเคชันแบบหยาบด้วยเครื่องมือ Adobe XD แสดงหน้าจอ รายการสินค้าแบบ Collections ที่แสดงรายการสินค้าขนาดกลาง 1.5 หน้าจอรายการสินค้าแบบ Collections ที่แสดงรายการสินค้าขนาดใหญ่

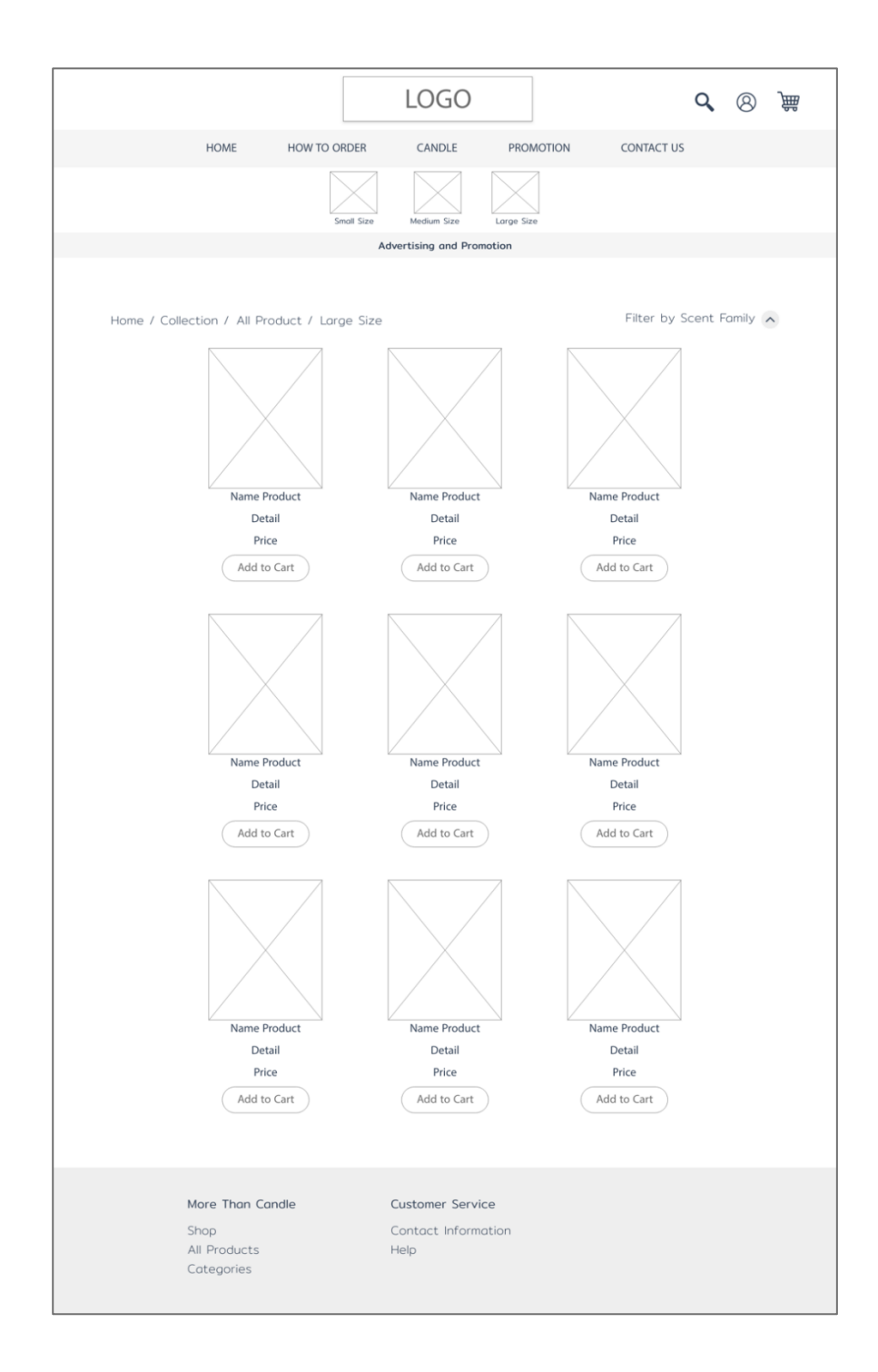

# รูปที่ 9: ต้นแบบเว็บแอปพลิเคชันแบบหยาบด้วยเครื่องมือ Adobe XD แสดงหน้าจอ รายการสินค้าแบบ Collections ที่แสดงรายการสินค้าขนาดใหญ่

1.6 หน้าจอเมื่อเลือกรายการสินค้าแบบ Collections

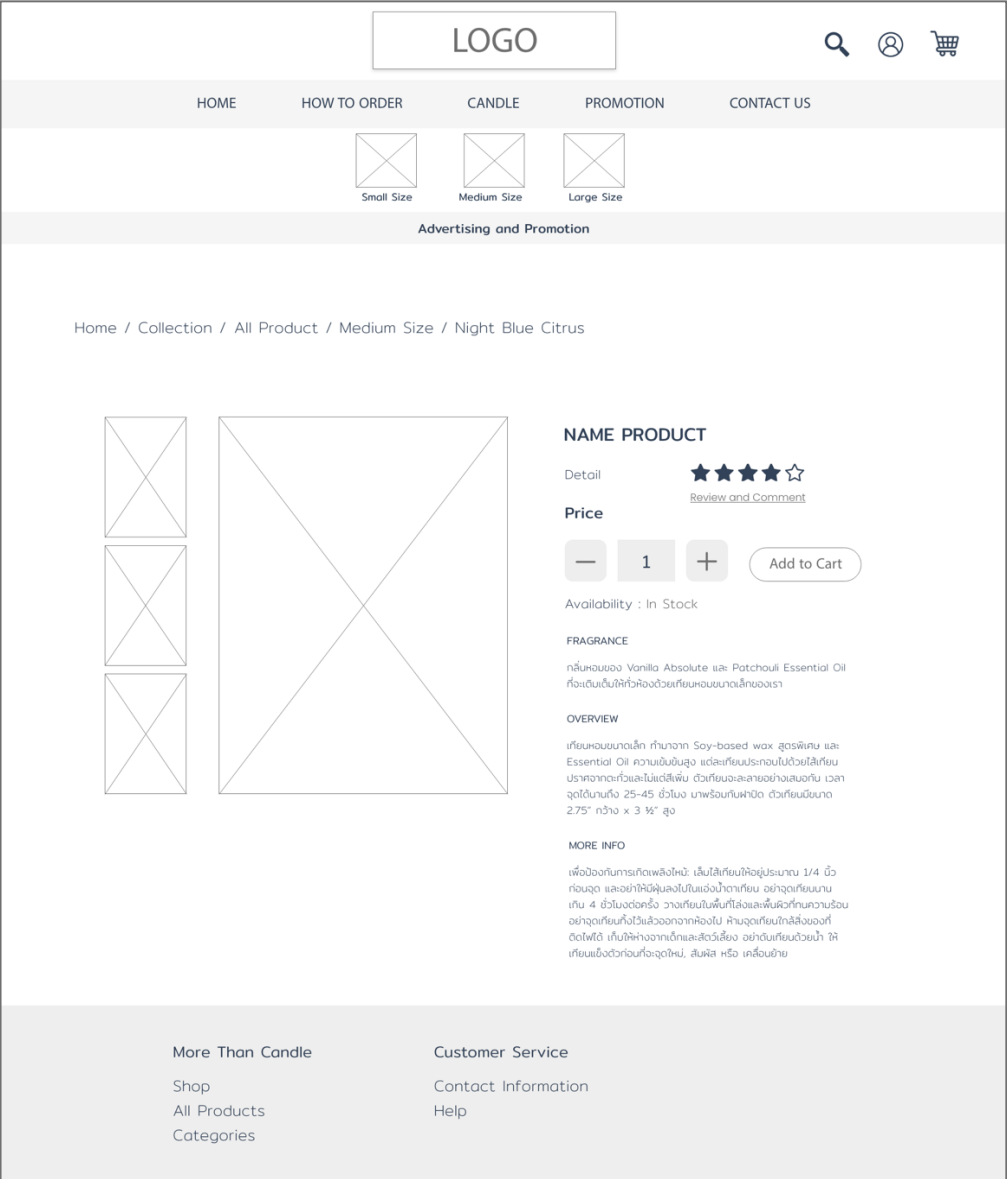

- รูปที่ 10: ต้นแบบเว็บแอปพลิเคชันแบบหยาบด้วยเครื่องมือ Adobe XD แสดงหน้าจอ เมื่อเลือกรายการสินค้าแบบ Collections
	- 1.7 หน้าจอสรุปรายการสั่งซื้อสินค้าของลูกค้าแบบ Collections

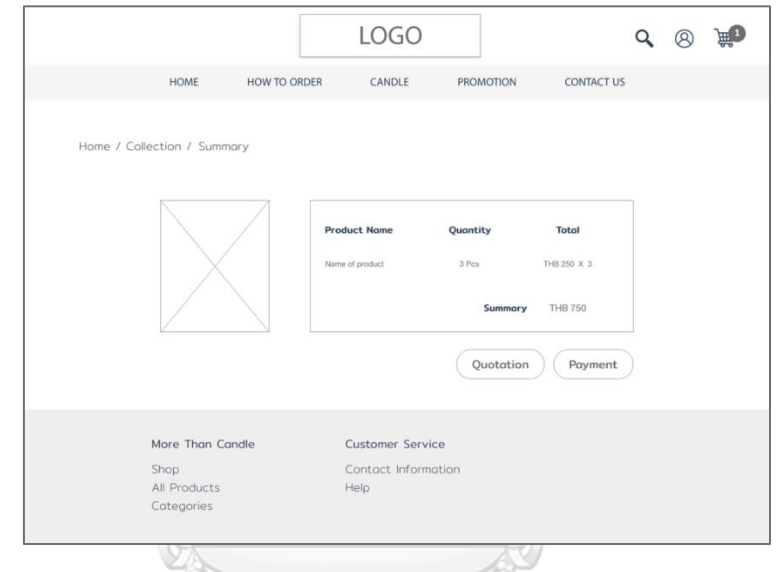

รูปที่ 11: ต้นแบบเว็บแอปพลิเคชันแบบหยาบด้วยเครื่องมือ Adobe XD หน้าจอ สรุปรายการสั่งซื้อสินค้าของลูกค้าแบบ Collections

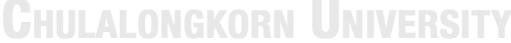

1.8 หน้าจอการออกใบเสนอราคาของลูกค้าแบบ Collections

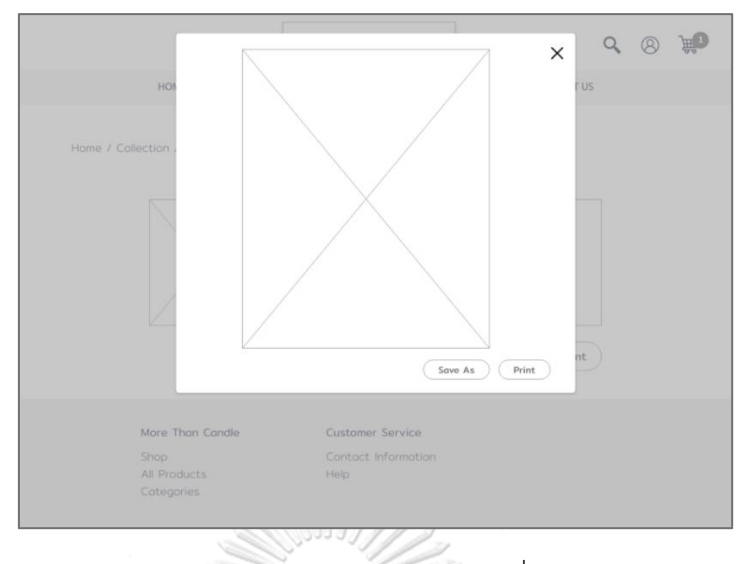

- รูปที่ 12: ต้นแบบเว็บแอปพลิเคชันแบบหยาบด้วยเครื่องมือ Adobe XD หน้าจอ การออกใบเสนอราคาของลูกค้าแบบ Collections
- 1.9 หน้าจอหลักการเลือกสินค้าแบบ Custom & Personalized ของลูกค้า

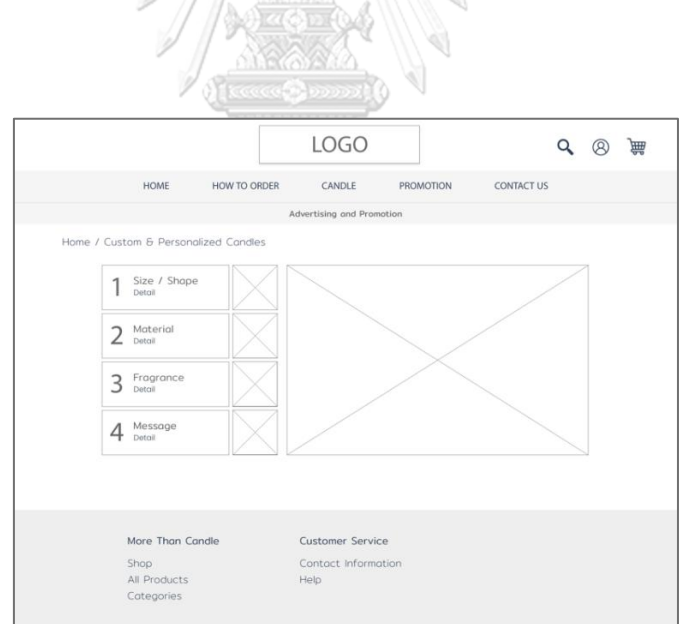

รูปที่ 13: ต้นแบบเว็บแอปพลิเคชันแบบหยาบด้วยเครื่องมือ Adobe XD หน้าจอหลักการเลือกสินค้าแบบ Custom & Personalized ของลูกค้า

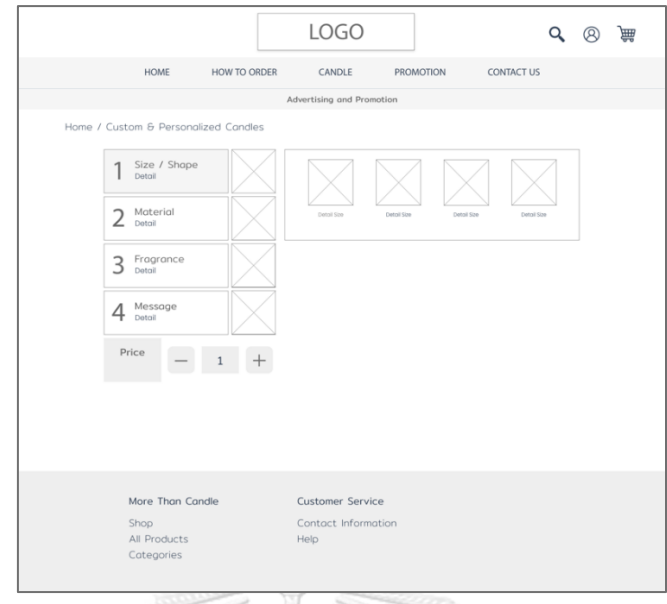

รูปที่ 14: ต้นแบบเว็บแอปพลิเคชันแบบหยาบด้วยเครื่องมือ Adobe XD หน้าจอการเลือกสินค้าแบบ Custom & Personalized ของลูกค้าขั้นตอนที่ 1

1.11 หน้าจอการเลือกสินค้าแบบ Custom & Personalized ของลูกค้าขั้นตอนที่ 1 เมื่อ เลือกขนาดของสินค้าเรียบร้อยแล้ว

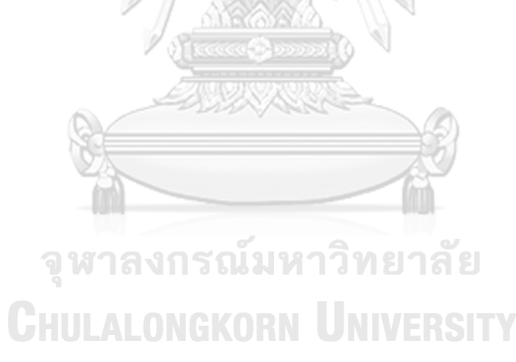

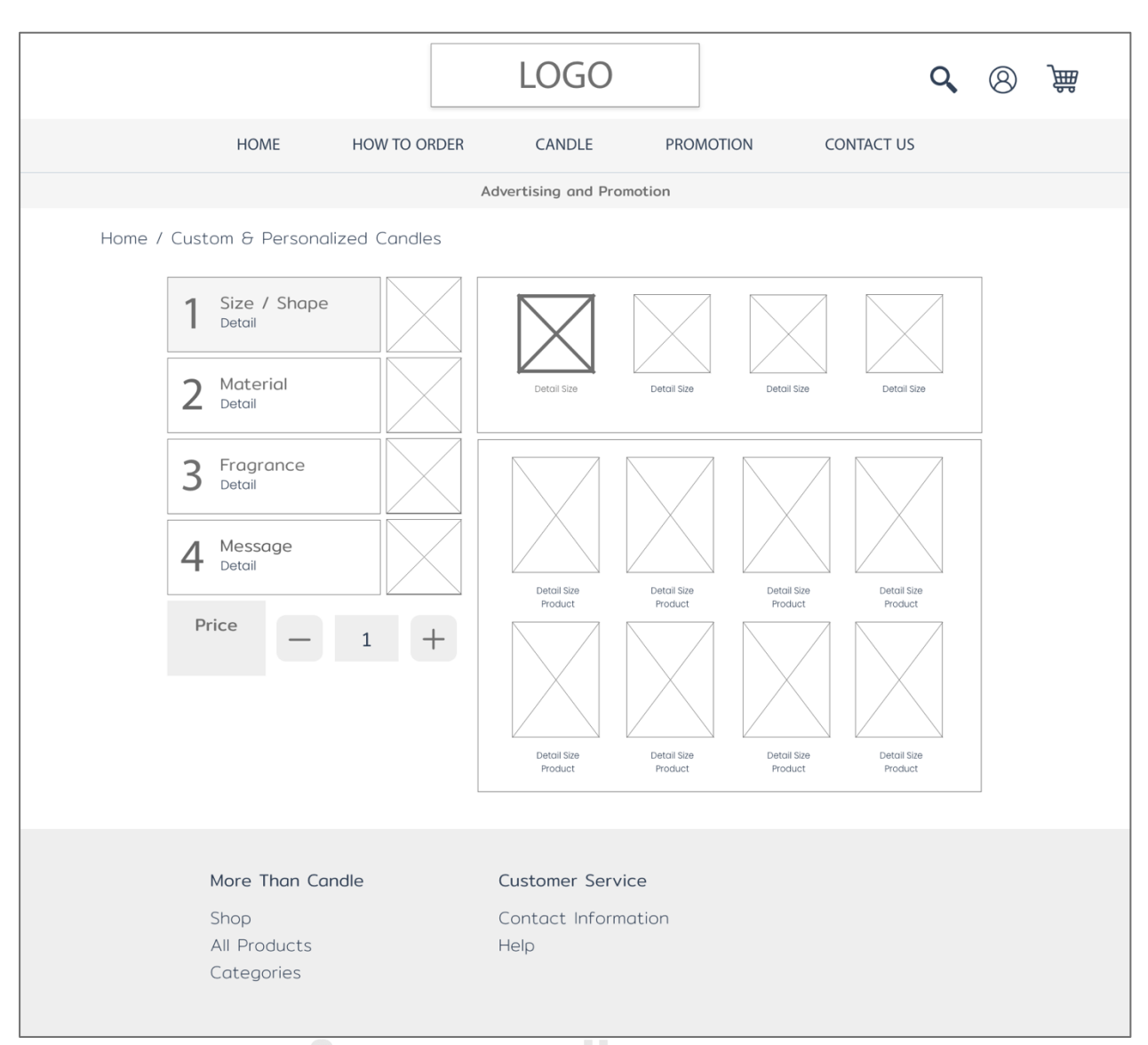

**CHULALONGKORN UNIVERSITY** 

รูปที่ 15: ต้นแบบเว็บแอปพลิเคชันแบบหยาบด้วยเครื่องมือ Adobe XD หน้าจอการเลือกสินค้า แบบ Custom & Personalized ของลูกค้าขั้นตอนที่ 1 เมื่อเลือกขนาดของสินค้าเรียบร้อยแล้ว

1.12 หน้าจอการเลือกสินค้าแบบ Custom & Personalized ของลูกค้าขั้นตอนที่ 2

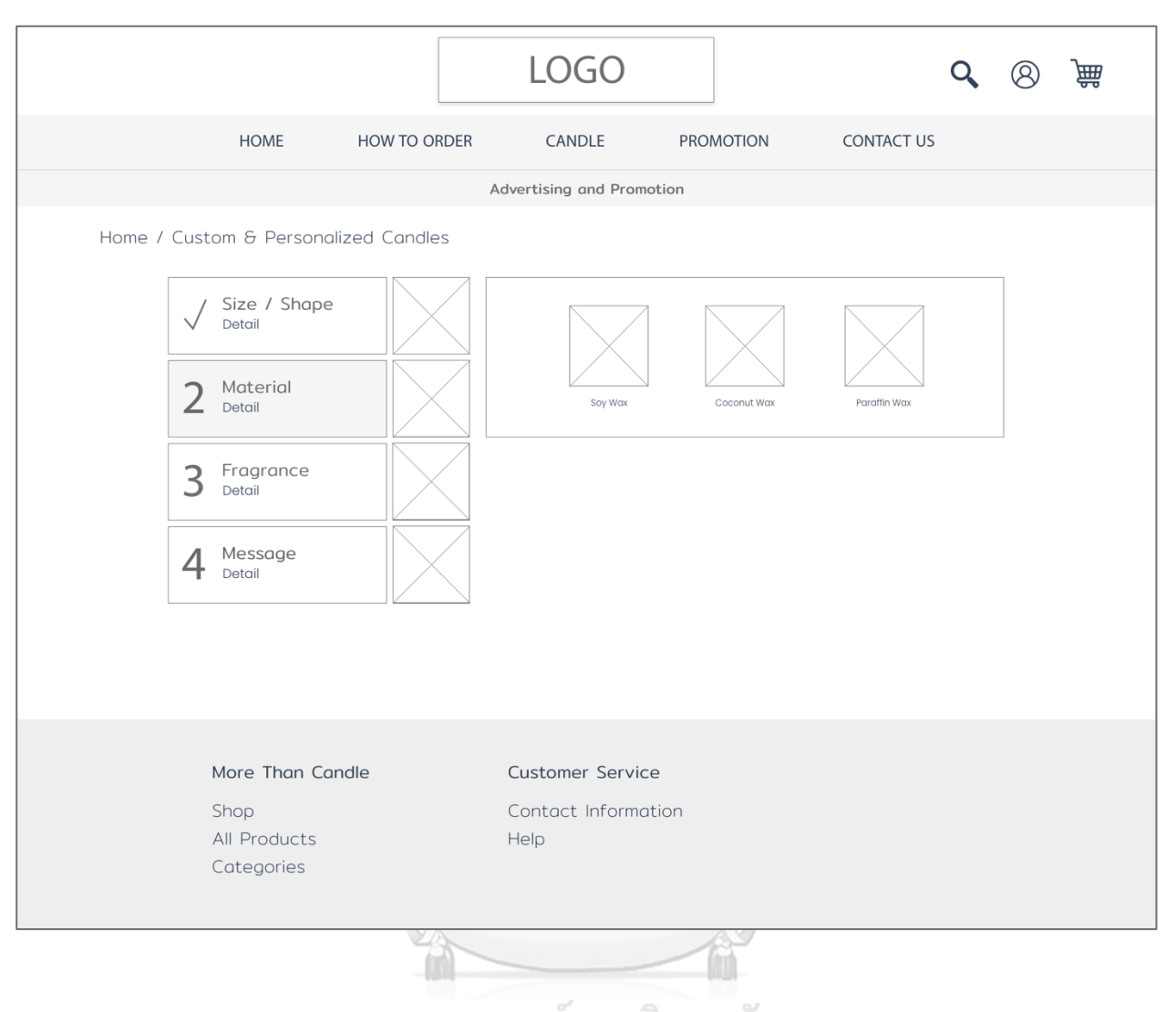

จุฬาลงกรณ์มหาวิทยาลัย

รูปที่ 16: ต้นแบบเว็บแอปพลิเคชันแบบหยาบด้วยเครื่องมือ Adobe XD หน้าจอ การเลือกสินค้าแบบ Custom & Personalized ของลูกค้าขั้นตอนที่ 2

1.13 หน้าจอการเลือกสินค้าแบบ Custom & Personalized ของลูกค้าขั้นตอนที่ 2 หลังจากเลือกวัสดุไขเทียนที่ใช้ในการผลิตเรียบร้อยแล้ว

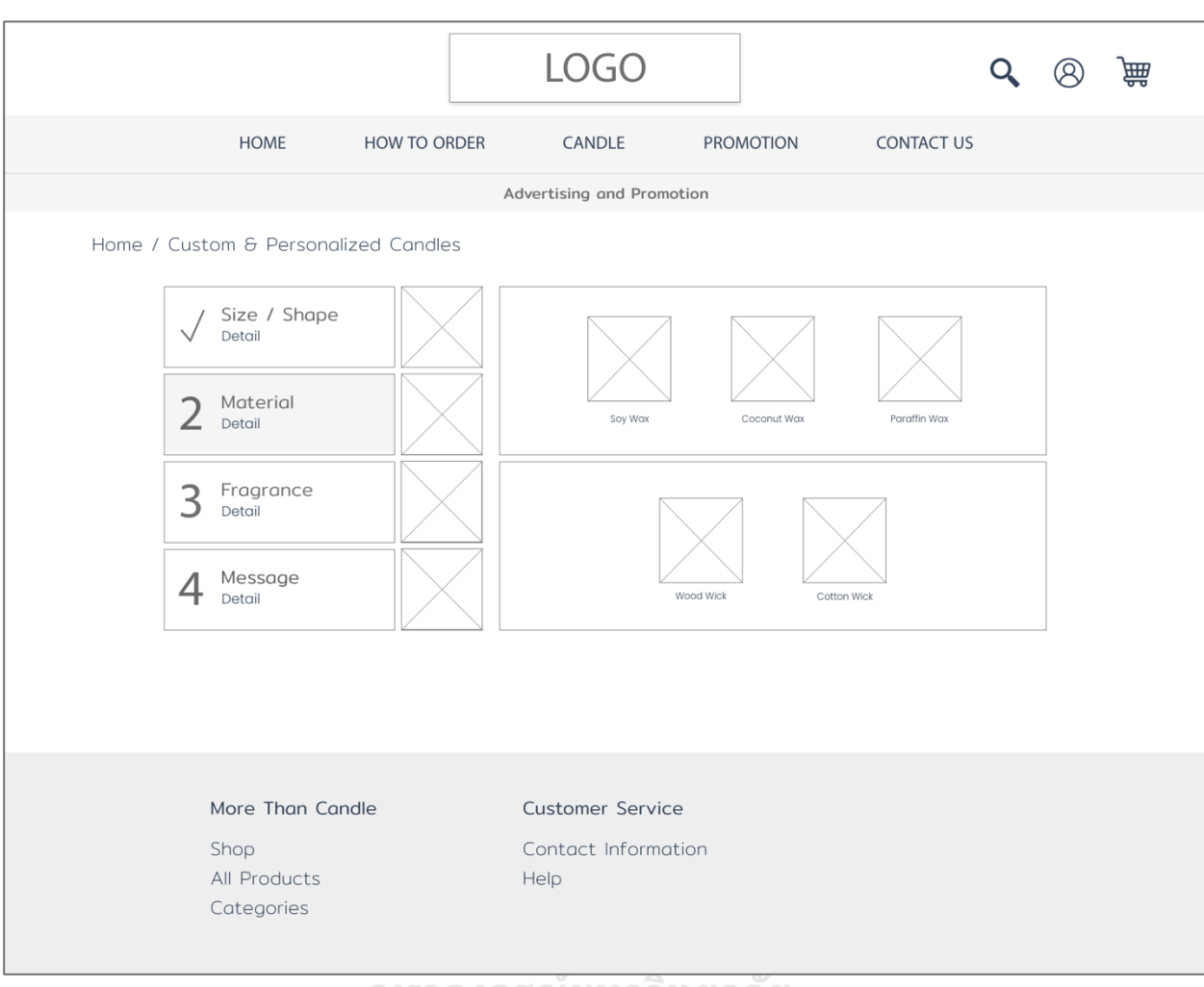

# จุฬาลงกรณ์มหาวิทยาลัย

# **CHULALONGKORN UNIVERSITY**

รูปที่ 17: ต้นแบบเว็บแอปพลิเคชันแบบหยาบด้วยเครื่องมือ Adobe XD หน้าจอ การเลือกสินค้าแบบ Custom & Personalized ของลูกค้าขั้นตอนที่ 2 หลังจากเลือกวัสดุไขเทียนที่ใช้ในการผลิตเรียบร้อยแล้ว

1.14 หน้าจอการเลือกสินค้าแบบ Custom & Personalized ของลูกค้าขั้นตอนที่ 3

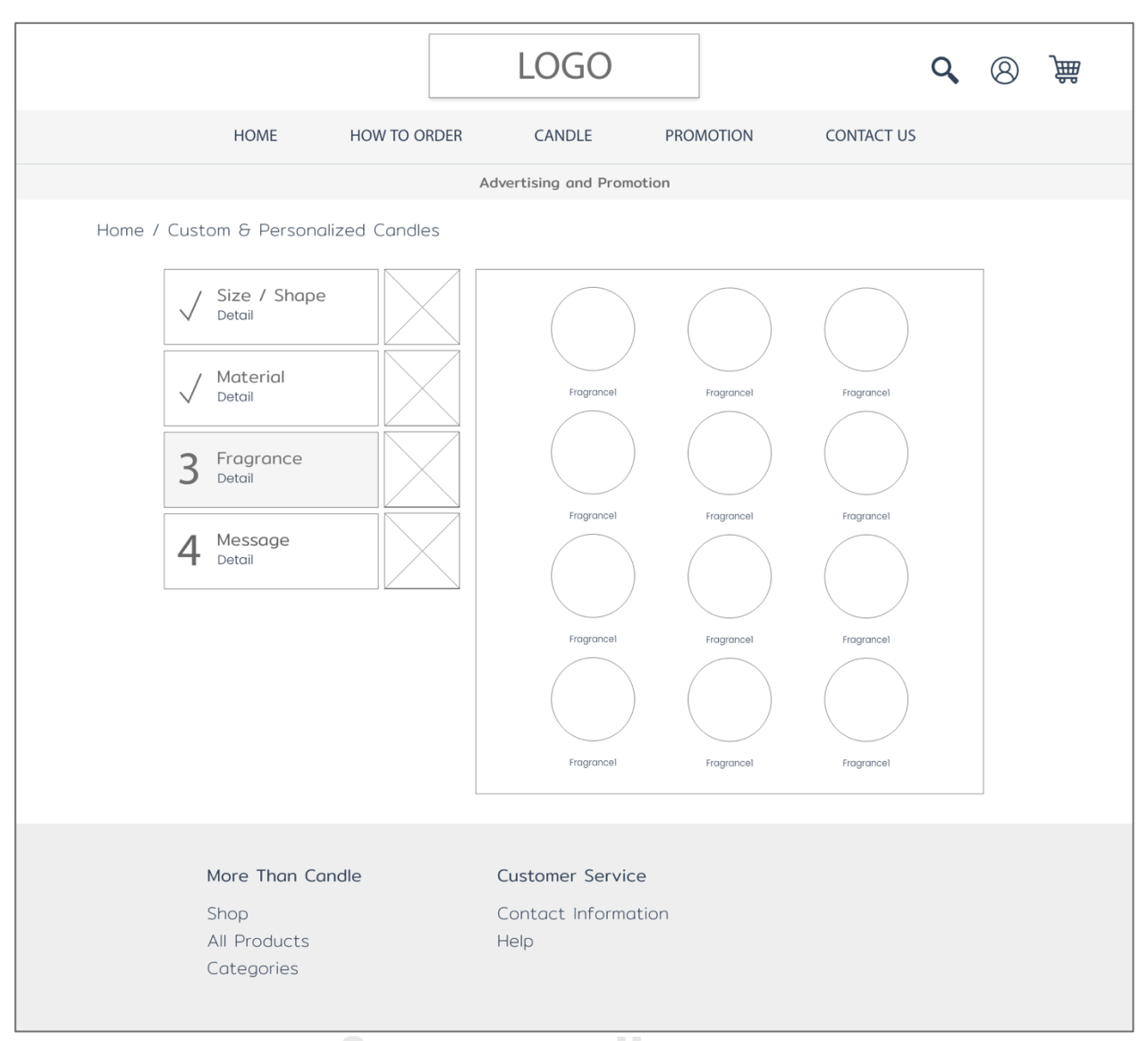

# **CHULALONGKORN UNIVERSITY**

รูปที่ 18: ต้นแบบเว็บแอปพลิเคชันแบบหยาบด้วยเครื่องมือ Adobe XD หน้าจอการเลือกสินค้าแบบ Custom & Personalized ของลูกค้าขั้นตอนที่ 3

1.15 หน้าจอการเลือกสินค้าแบบ Custom & Personalized ของลูกค้าขั้นตอนที่ 4

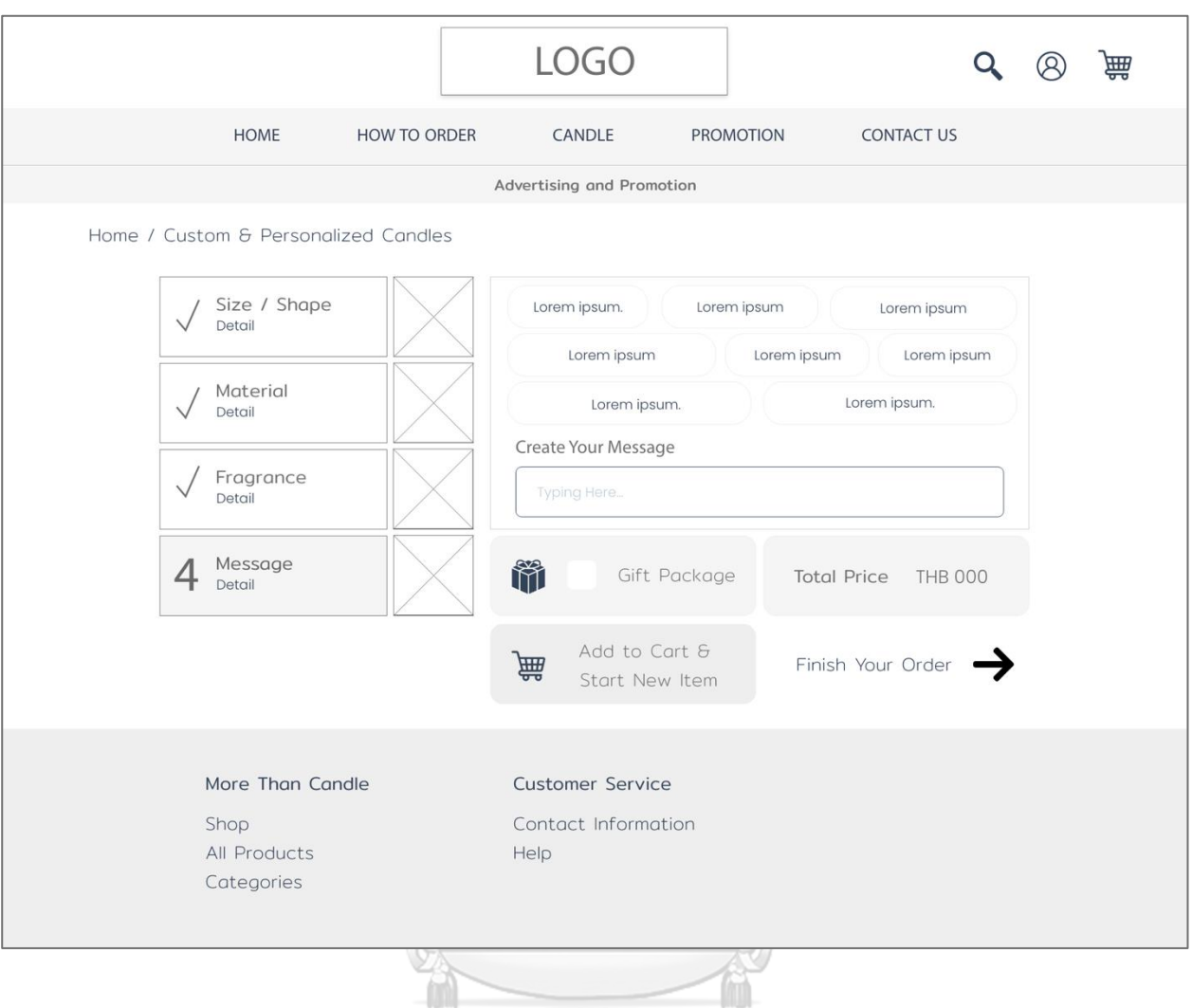

# จุฬาลงกรณ์มหาวิทยาลัย

รูปที่ 19: ต้นแบบเว็บแอปพลิเคชันแบบหยาบด้วยเครื่องมือ Adobe XD หน้าจอการเลือกสินค้าแบบ Custom & Personalized ของลูกค้าขั้นตอนที่ 4

1.16 หน้าจอการสรุปการเลือกสินค้าแบบ Custom & Personalized ของลูกค้า

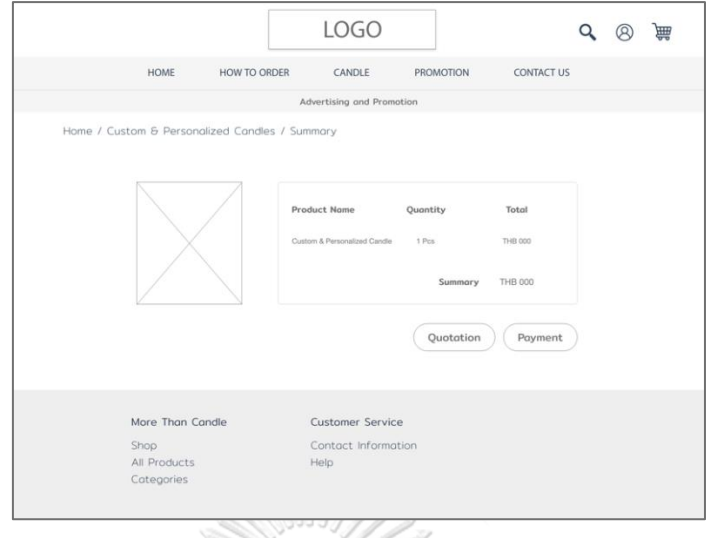

รูปที่ 20: ต้นแบบเว็บแอปพลิเคชันแบบหยาบด้วยเครื่องมือ Adobe XD หน้าจอการสรุปการเลือกสินค้าแบบ Custom & Personalized ของลูกค้า

1.17 หน้าจอการออกใบเสนอราคาในการเลือกสินค้าแบบ Customize ของลูกค้า

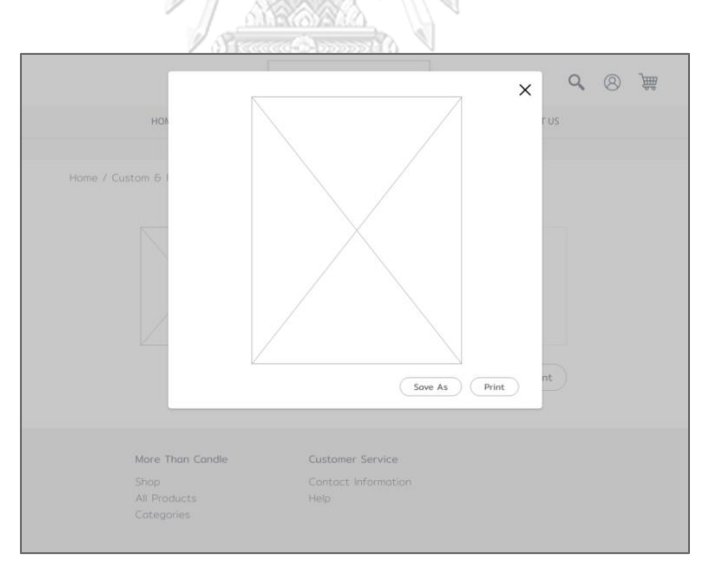

รูปที่ 21: ต้นแบบเว็บแอปพลิเคชันแบบหยาบด้วยเครื่องมือ Adobe XD หน้าจอการออกใบเสนอราคาในการเลือกสินค้าแบบ Custom & Personalized ของลูกค้า **(2) Wireframes ของระบบการจัดการการเลือกซื้อสินค้า (Place an Order Management System)**

### 2.1 หน้าจอหลักระบบจัดการเว็บแอปพลิเคชัน

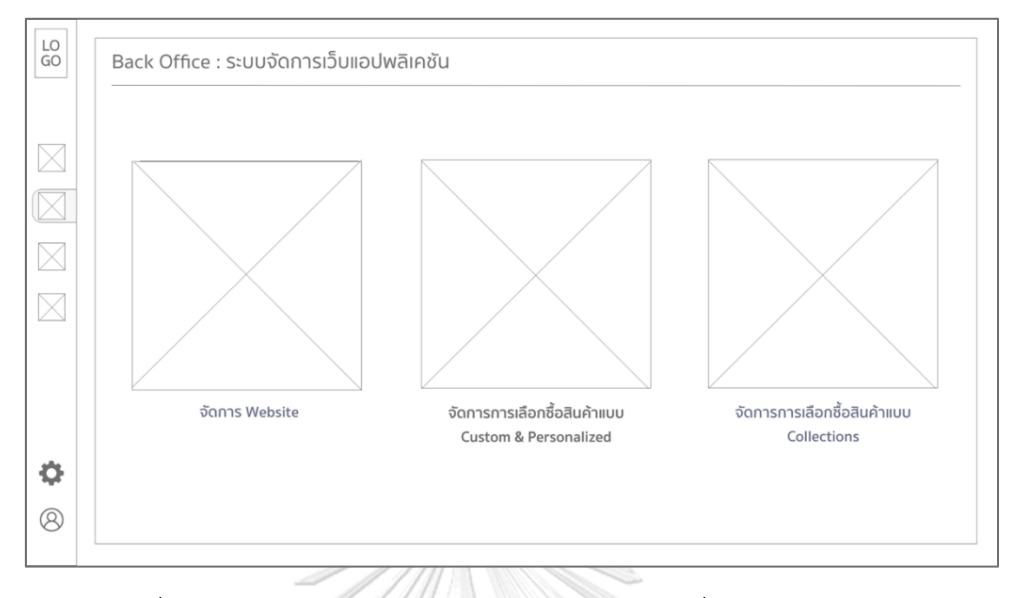

รูปที่ 22: ต้นแบบเว็บแอปพลิเคชันแบบหยาบด้วยเครื่องมือ Adobe XD หน้าจอหลักระบบจัดการเว็บแอปพลิเคชัน

2.2 หน้าจอการจัดการ Website

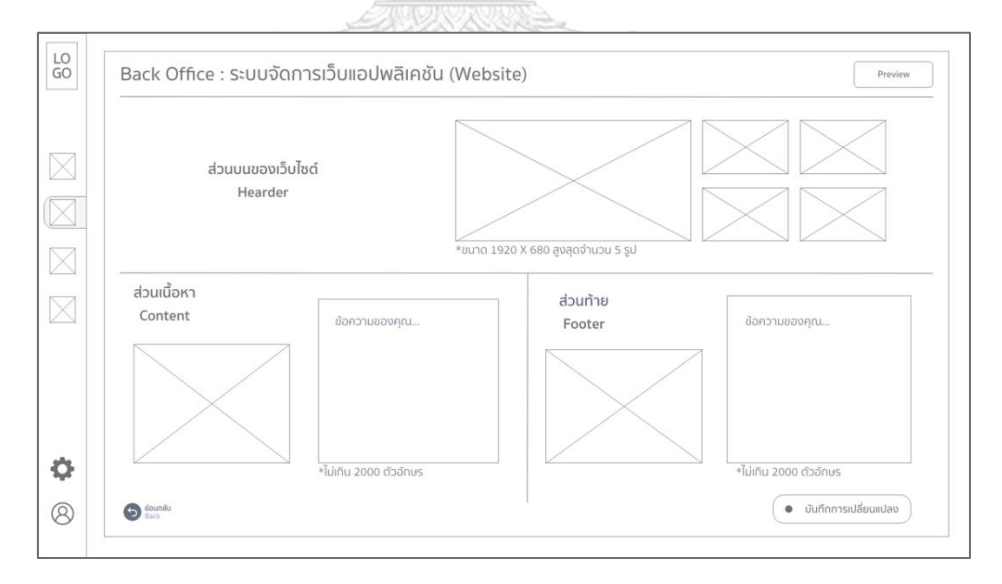

รูปที่ 23: ต้นแบบเว็บแอปพลิเคชันแบบหยาบด้วยเครื่องมือ Adobe XD หน้าจอการจัดการ Website

2.3 หน้าจอระบบจัดการเว็บแอปพลิเคชัน (Collections) สินค้าขนาดเล็ก

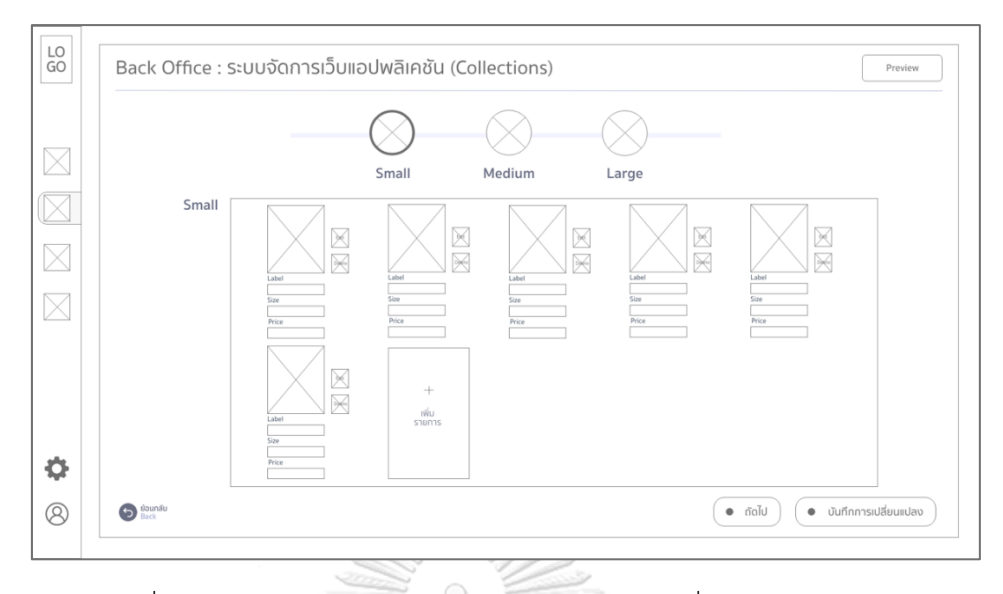

รูปที่ 24: ต้นแบบเว็บแอปพลิเคชันแบบหยาบด้วยเครื่องมือ Adobe XD หน้าจอระบบจัดการเว็บแอปพลิเคชัน (Collections) สินค้าขนาดเล็ก

2.4 หน้าจอระบบจัดการเว็บแอปพลิเคชัน (Collections) สินค้าขนาดกลาง

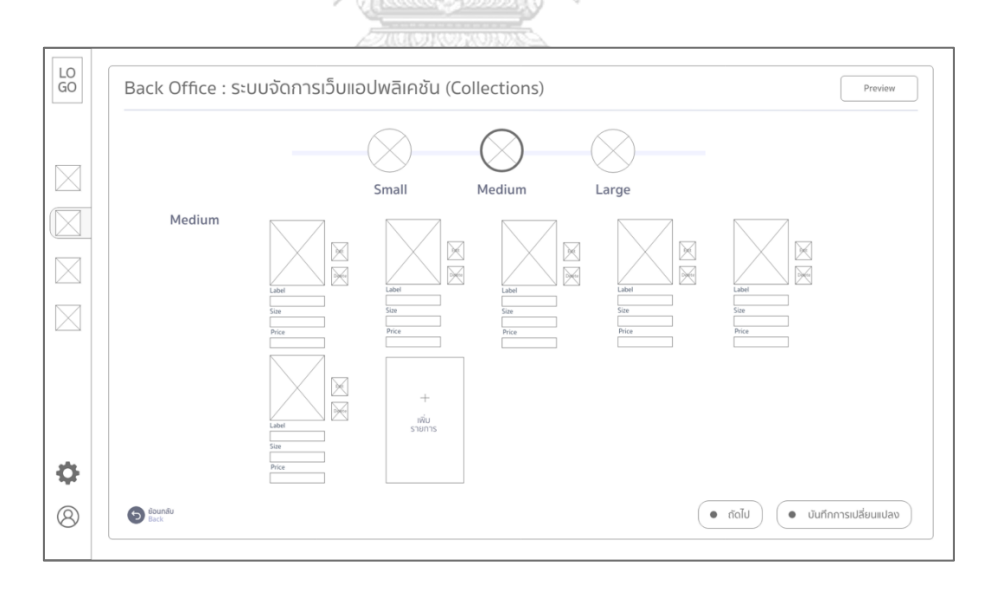

รูปที่ 25: ต้นแบบเว็บแอปพลิเคชันแบบหยาบด้วยเครื่องมือ Adobe XD หน้าจอระบบจัดการเว็บแอปพลิเคชัน (Collections) สินค้าขนาดกลาง 2.5 หน้าจอระบบจัดการเว็บแอปพลิเคชัน (Collections) สินค้าขนาดใหญ่

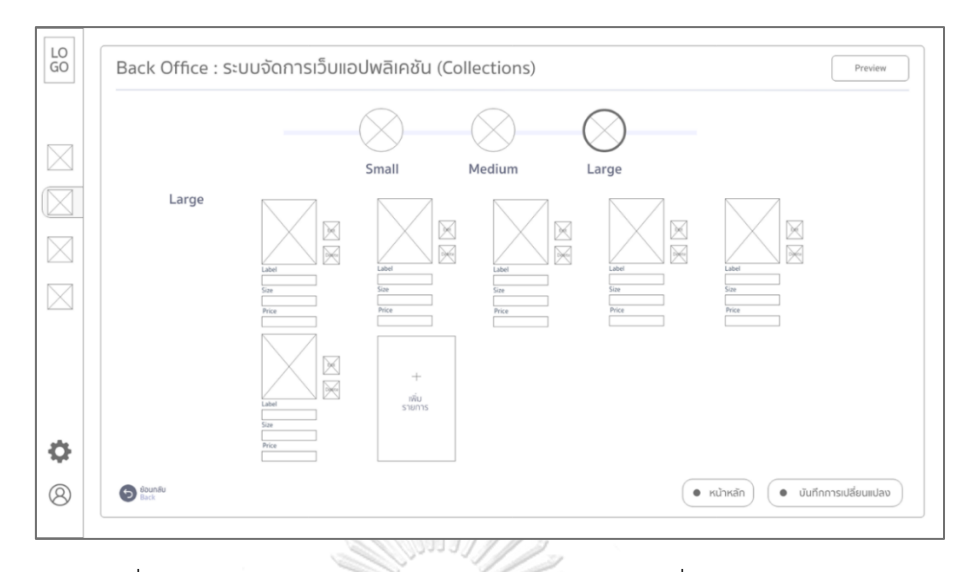

รูปที่ 26: ต้นแบบเว็บแอปพลิเคชันแบบหยาบด้วยเครื่องมือ Adobe XD หน้าจอระบบจัดการเว็บแอปพลิเคชัน (Collections) สินค้าขนาดใหญ่

2.6 หน้าจอระบบจัดการเว็บแอปพลิเคชัน (Custom & Personalized) ขั้นตอนที่ 1

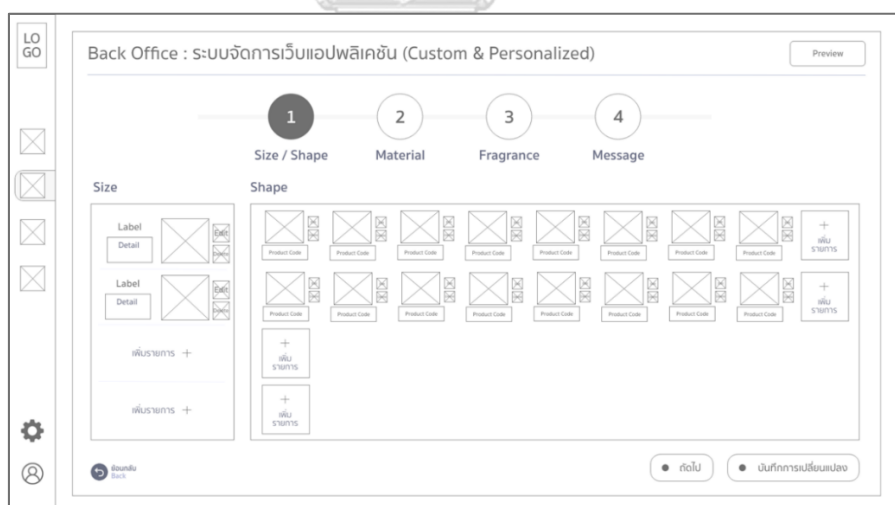

รูปที่ 27: ต้นแบบเว็บแอปพลิเคชันแบบหยาบด้วยเครื่องมือ Adobe XD หน้าจอระบบจัดการเว็บแอปพลิเคชัน (Custom & Personalized) ขั้นตอนที่ 1 2.7 หน้าจอระบบจัดการเว็บแอปพลิเคชัน (Custom & Personalized) ขั้นตอนที่ 2

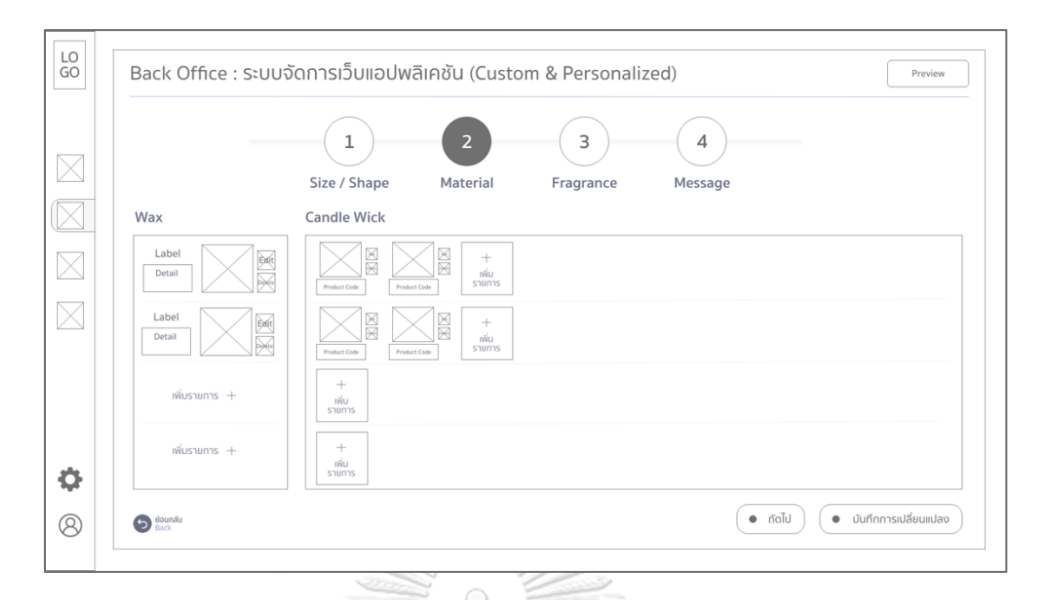

รูปที่ 28: ต้นแบบเว็บแอปพลิเคชันแบบหยาบด้วยเครื่องมือ Adobe XD หน้าจอระบบจัดการเว็บแอปพลิเคชัน (Custom & Personalized) ขั้นตอนที่ 2

2.8 หน้าจอระบบจัดการเว็บแอปพลิเคชัน (Custom & Personalized) ขั้นตอนที่ 3

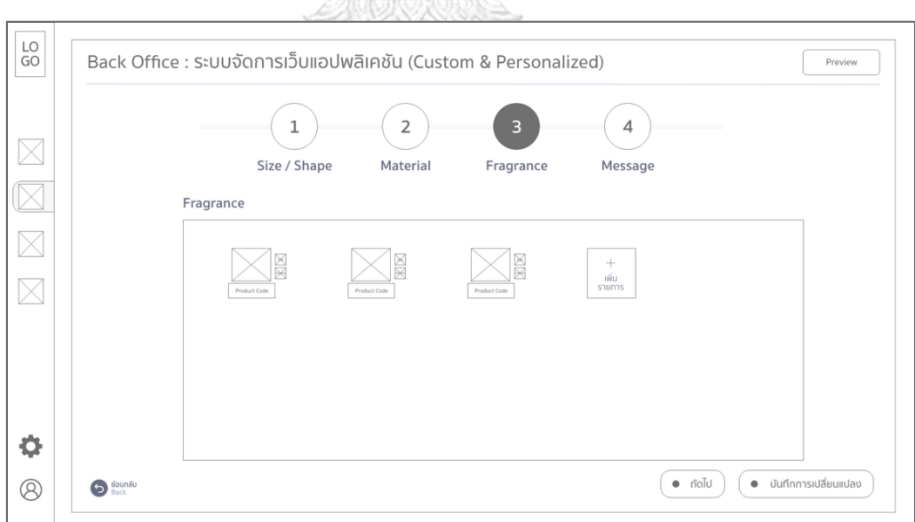

รูปที่ 29: ต้นแบบเว็บแอปพลิเคชันแบบหยาบด้วยเครื่องมือ Adobe XD หน้าจอระบบจัดการเว็บแอปพลิเคชัน (Custom & Personalized) ขั้นตอนที่ 3 2.9 หน้าจอระบบจัดการเว็บแอปพลิเคชัน (Custom & Personalized) ขั้นตอนที่ 4

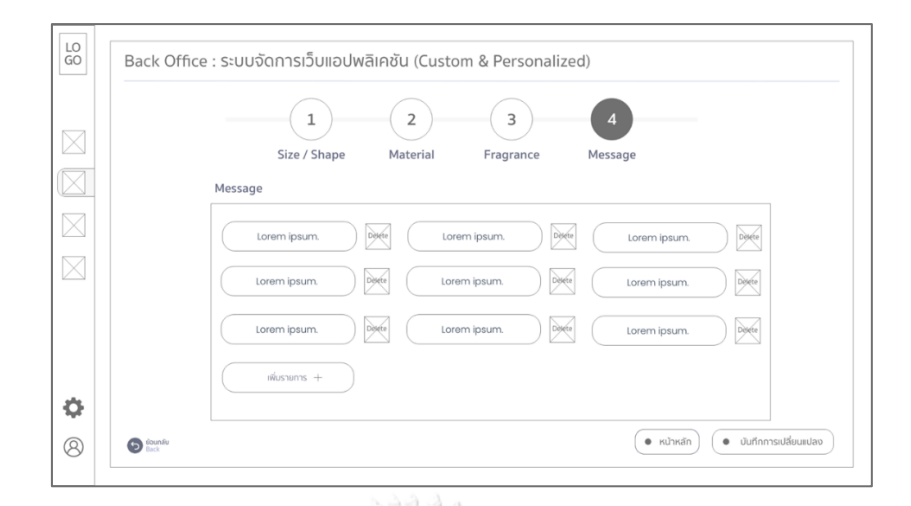

รูปที่ 30: ต้นแบบเว็บแอปพลิเคชันแบบหยาบด้วยเครื่องมือ Adobe XD หน้าจอระบบจัดการเว็บแอปพลิเคชัน (Custom & Personalized) ขั้นตอนที่ 4

2.10 หน้าจอ pop up การบันทึกการเปลี่ยนแปลงในระบบจัดการเว็บแอปพลิเคชัน (Custom & Personalized) ของแต่ละขั้นตอน

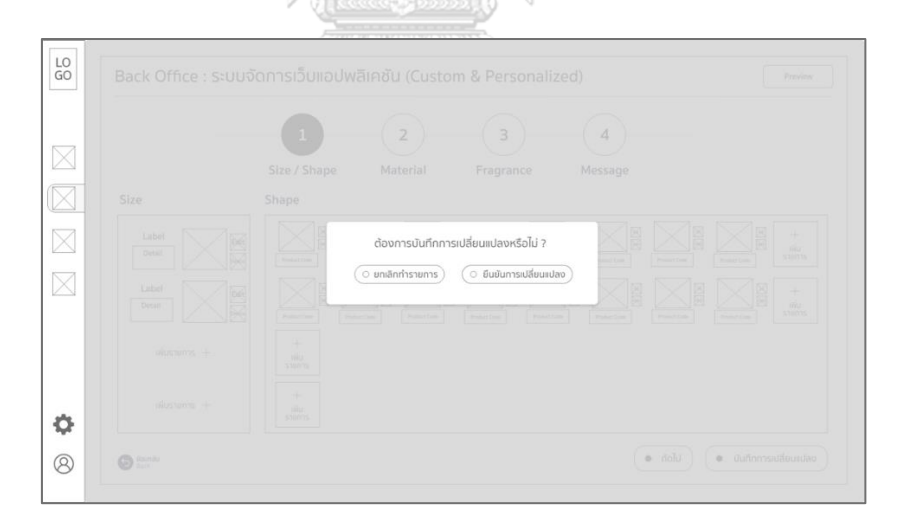

รูปที่ 31: ต้นแบบเว็บแอปพลิเคชันแบบหยาบด้วยเครื่องมือ Adobe XD หน้าจอ pop up การบันทึกการเปลี่ยนแปลงในระบบจัดการเว็บแอปพลิเคชัน (Custom & Personalized) ของแต่ละขั้นตอน

2.11 หน้าจอ pop up การบันทึกการเปลี่ยนแปลงสำเร็จในระบบจัดการเว็บแอป พลิเคชัน (Custom & Personalized) ของแต่ละขั้นตอน

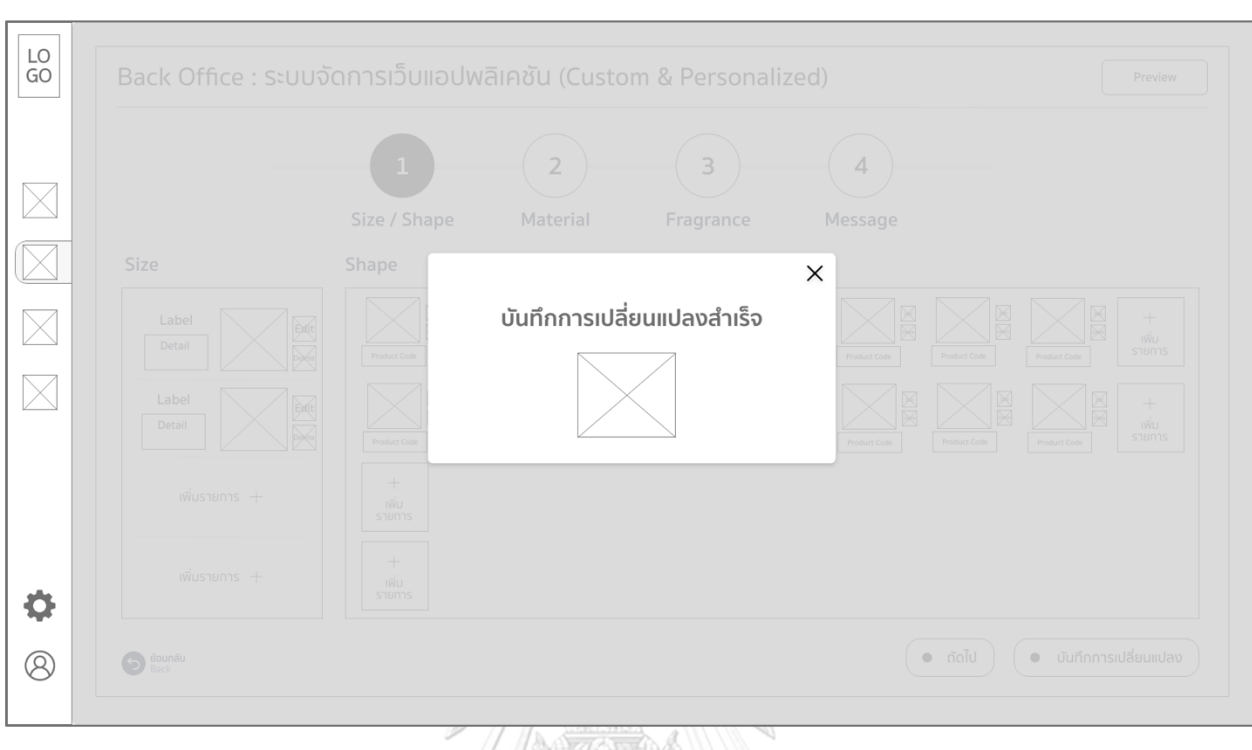

รูปที่ 32: ต้นแบบเว็บแอปพลิเคชันแบบหยาบด้วยเครื่องมือ Adobe XD หน้าจอ pop up การบันทึกการเปลี่ยนแปลงสำเร็จในระบบจัดการเว็บแอปพลิเคชัน (Custom & Personalized) ของแต่ละขั้นตอน จุฬาลงกรณ์มหาวิทยาลัย **CHULALONGKORN UNIVERSITY** 

**(3) Wireframes ของระบบการจัดการคำสั่งซื้อสินค้าของลูกค้า (Order Management System)**
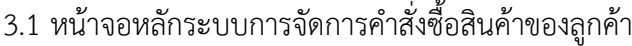

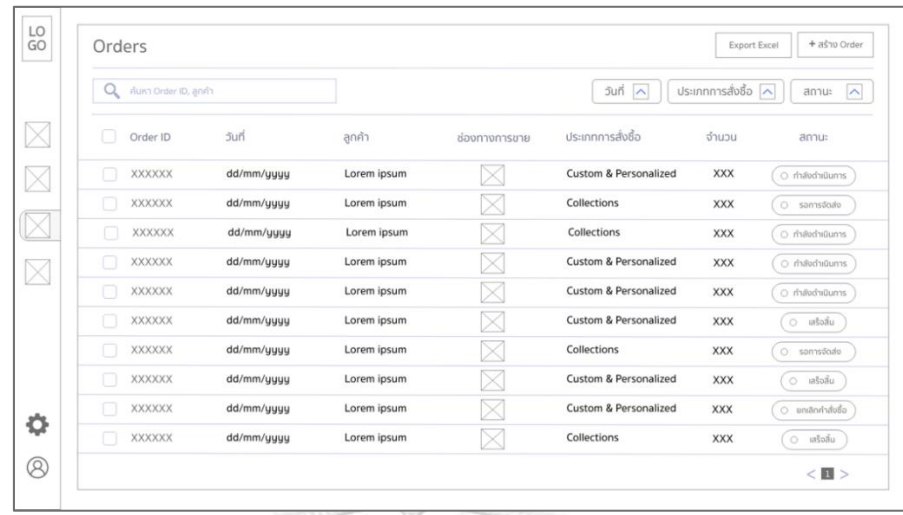

รูปที่ 33: ต้นแบบเว็บแอปพลิเคชันแบบหยาบด้วยเครื่องมือ Adobe XD หน้าจอหลักระบบการจัดการคำสั่งซื้อสินค้าของลูกค้า

3.2 หน้าจอ pop up เมื่อเลือกรายการในระบบการจัดการคำสั่งซื้อสินค้าของลูกค้า

| Orders              |            |                                                                                             |                       | Export Excel     | + ASTO Order             |
|---------------------|------------|---------------------------------------------------------------------------------------------|-----------------------|------------------|--------------------------|
| Q Australia in evit |            |                                                                                             | <b>Sunt All</b>       | ds:innms: Foto A | annua A                  |
| Order ID            | Sun-       | <b>XXXXX</b><br>Order ID                                                                    | ารส่งชื่อ<br>$\times$ | ดำนวน            | annta                    |
| <b>XXXXXX</b>       | dd/mm/uuuu | dd/mm/yyyy เวลาที่สั่งซื้อ XX.XX pm<br><b>Jun</b>                                           | & Personalized        | XXX              | <b>Counterboard Gill</b> |
| <b>XXXXXXX</b>      | dd/mm/guuu | Lorem ipsum ช่องทางการขาย<br>ลกค้า                                                          | <b>bris</b>           | XXX              | O seriodalis             |
| <b>XXXXXXX</b>      | dd/mm/uuuu | ประเภทการสั่งซื้อ<br><b>Custom &amp; Personalized</b>                                       | <b>bns</b>            | XXX              | (ic) duted source        |
| <b>XXXXXX</b>       | dd/mm/uuuu | จำนวน XX<br>ราคารวม                                                                         | & Personalized        | XXX              | o dubandunts             |
| <b>XXXXXX</b>       | dd/mm/uuuu | PromoCode -<br>- osuch                                                                      | & Personalized        | XXX              | C materialisms           |
| <b>XXXXXX</b>       | dd/mm/yyyy | ( O rhävdnüums<br>ส่งชื่อโดย Lorem ipsum สถานะ<br>$-$ unitulou<br><b>เปลี่ยนแปลงเมื่อ -</b> | & Personalized        | XXX              | Get whole                |
| <b>XXXXXX</b>       | dd/mm/uuuu |                                                                                             | and                   | XXX              | <b>C</b> samsada         |
| <b>XXXXXXX</b>      | dd/mm/uuuu | $\times$ ยกเลิกคำสั่งซื้อ<br>แท้ไขคำส่งซื้อ                                                 | & Personalized        | XXX              | (c) white                |
| <b>XXXXXX</b>       | dd/mm/uuuu | เพิ่ม/ลดจำนวน $\vert \times \vert$ ลบคำสั่งชื่อ                                             | & Personalized        | XXX              | io animbida              |
| <b>XXXXXXX</b>      | dd/mm/uuuu |                                                                                             | $b$ ns                | XXX              | (10) ustatu              |

รูปที่ 34: ต้นแบบเว็บแอปพลิเคชันแบบหยาบด้วยเครื่องมือ Adobe XD หน้าจอ pop up เมื่อเลือกรายการในระบบการจัดการคำสั่งซื้อสินค้าของลูกค้า

3.3 หน้าจอการแก้ไขข้อมูลด้านการสั่งซื้อในระบบการจัดการคำสั่งซื้อสินค้าของลูกค้า

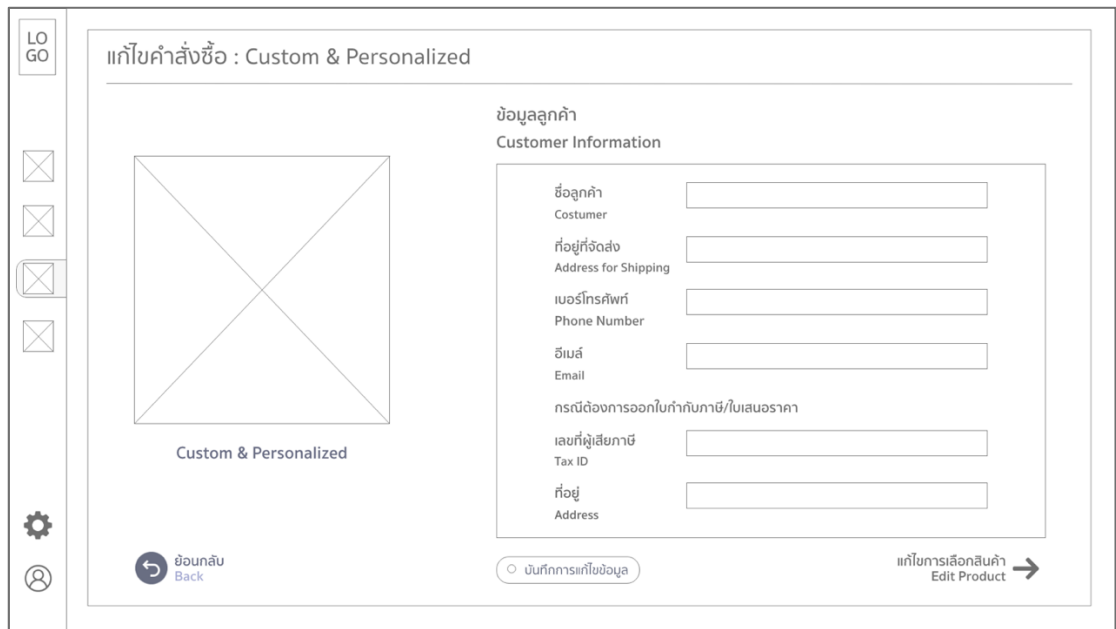

รูปที่ 35: ต้นแบบเว็บแอปพลิเคชันแบบหยาบด้วยเครื่องมือ Adobe XD หน้าจอการแก้ไขข้อมูลด้านการสั่งซื้อในระบบการจัดการคำสั่งซื้อสินค้าของลูกค้า

 $\alpha$  or  $\omega$ 

3.4 หน้าจอ pop up การยกเลิกคำสั่งซื้อในระบบการจัดการคำสั่งซื้อสินค้าของลูกค้า

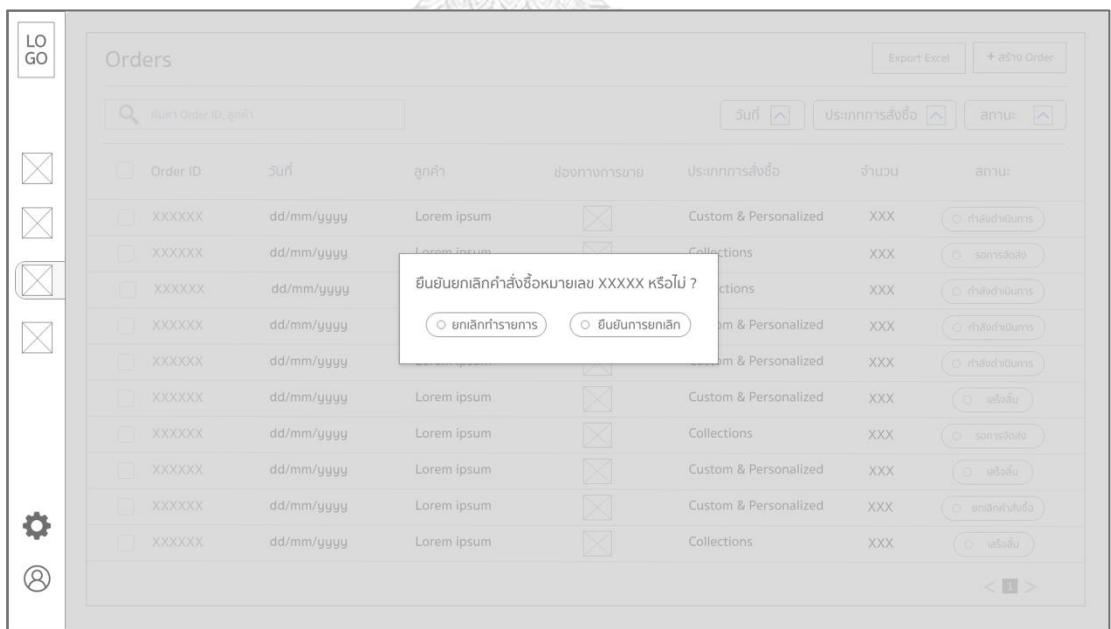

รูปที่ 36: ต้นแบบเว็บแอปพลิเคชันแบบหยาบด้วยเครื่องมือ Adobe XD หน้าจอ pop up การยกเลิกคำสั่งซื้อในระบบการจัดการคำสั่งซื้อสินค้าของลูกค้า 3.5 หน้าจอ pop up การยกเลิกคำสั่งซื้อสำเร็จในระบบการจัดการคำสั่งซื้อสินค้าของลูกค้า

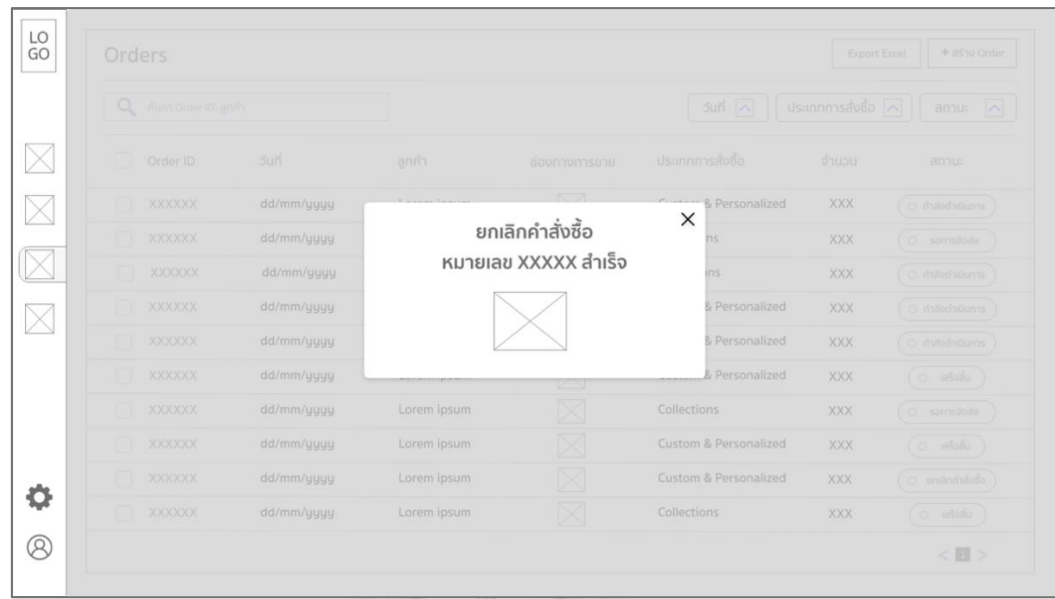

รูปที่ 37: ต้นแบบเว็บแอปพลิเคชันแบบหยาบด้วยเครื่องมือ Adobe XD หน้าจอ pop up การยกเลิกคำสั่งซื้อสำเร็จในระบบการจัดการคำสั่งซื้อสินค้าของลูกค้า

3.6 หน้าจอ pop up การลบคำสั่งซื้อสำเร็จในระบบการจัดการคำสั่งซื้อสินค้าของลูกค้า

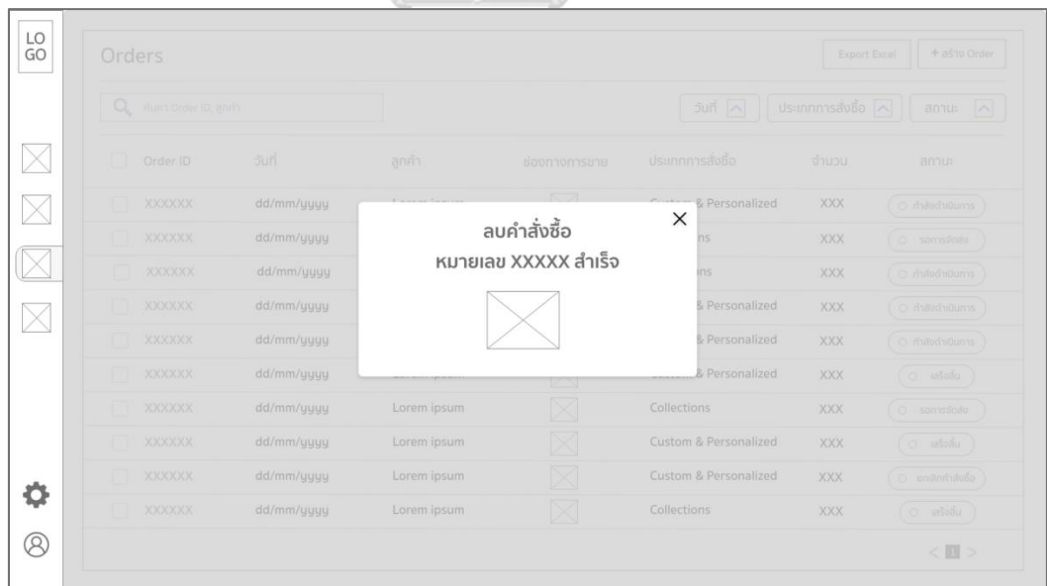

รูปที่ 38: ต้นแบบเว็บแอปพลิเคชันแบบหยาบด้วยเครื่องมือ Adobe XD หน้าจอ pop up การลบคำสั่งซื้อสำเร็จในระบบการจัดการคำสั่งซื้อสินค้าของลูกค้า

3.7 หน้าจอ pop up การเปลี่ยนแปลงจำนวนสินค้าในระบบการจัดการคำสั่งซื้อสินค้าของลูกค้า

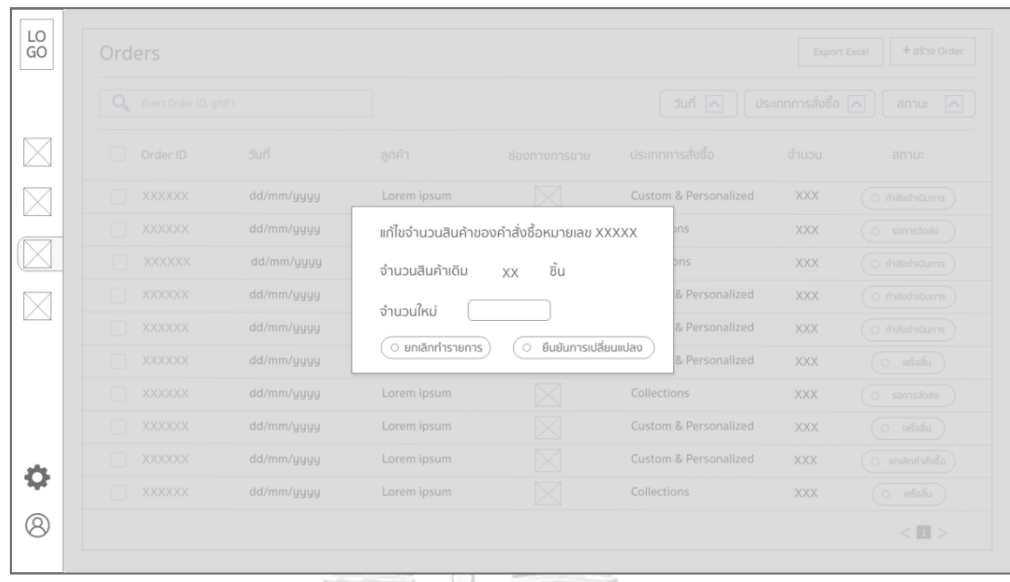

รูปที่ 39: ต้นแบบเว็บแอปพลิเคชันแบบหยาบด้วยเครื่องมือ Adobe XD หน้าจอ pop up การเปลี่ยนแปลงจำนวนสินค้าในระบบการจัดการคำสั่งซื้อสินค้าของลูกค้า

3.8 หน้าจอ pop up การเปลี่ยนแปลงจำนวนสินค้าสำเร็จในระบบการจัดการคำสั่งซื้อสินค้า ของลูกค้า

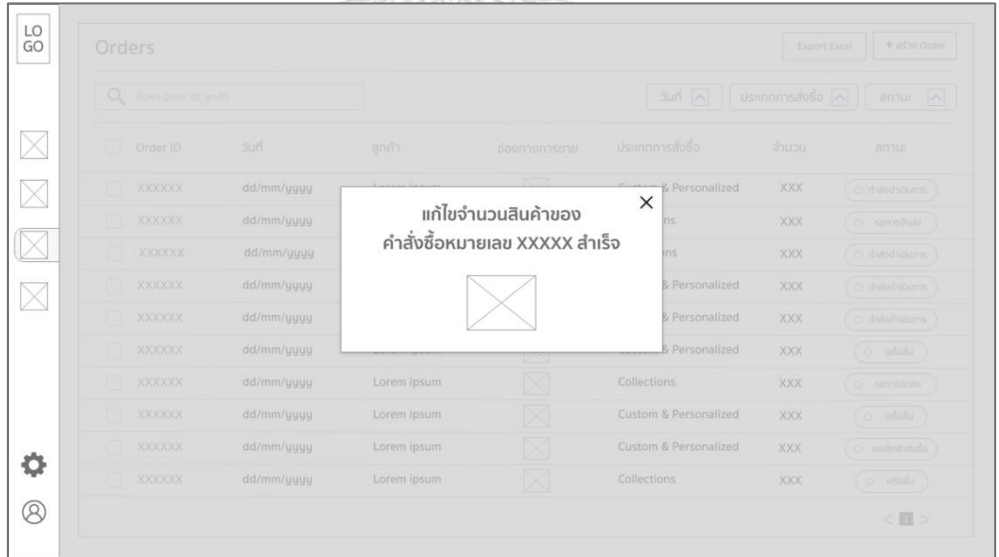

รูปที่ 40: ต้นแบบเว็บแอปพลิเคชันแบบหยาบด้วยเครื่องมือ Adobe XD หน้าจอ pop up การเปลี่ยนแปลงจำนวนสินค้าสำเร็จในระบบการจัดการคำสั่งซื้อสินค้าของลูกค้า 3.9 หน้าจอหลักการสร้างคำสั่งซื้อสินค้า

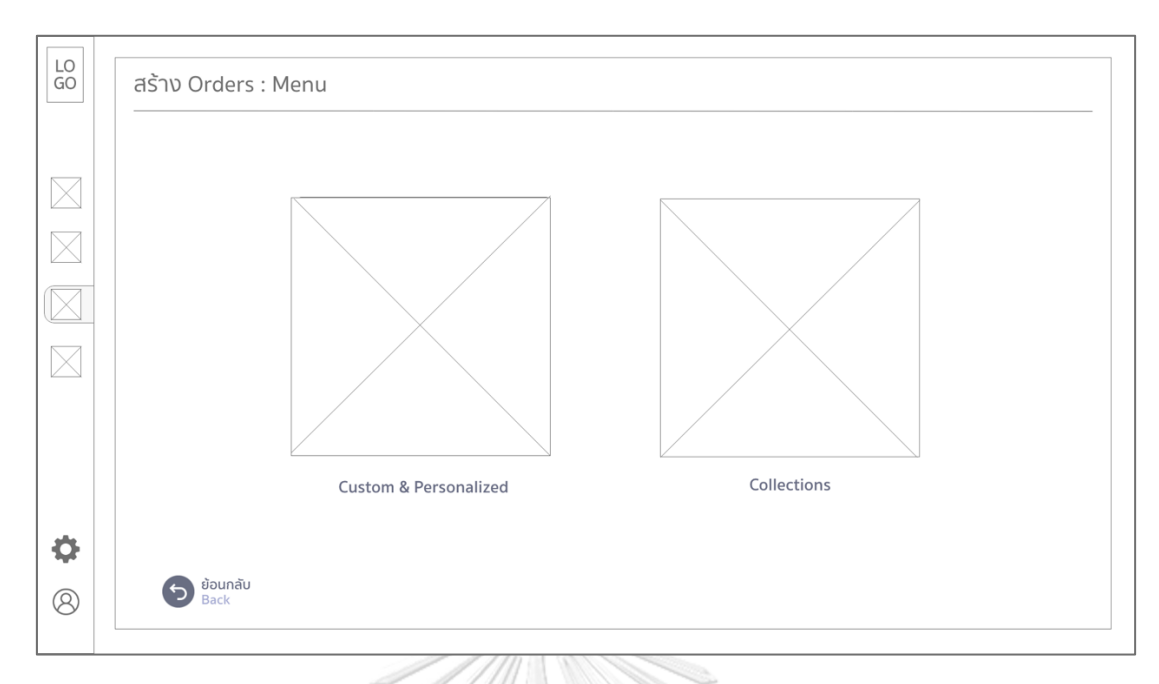

รูปที่ 41: ต้นแบบเว็บแอปพลิเคชันแบบหยาบด้วยเครื่องมือ Adobe XD หน้าจอหลักการสร้างคำสั่งซื้อสินค้า

3.10 หน้าจอการสร้างคำสั่งซื้อสินค้า (Collections)

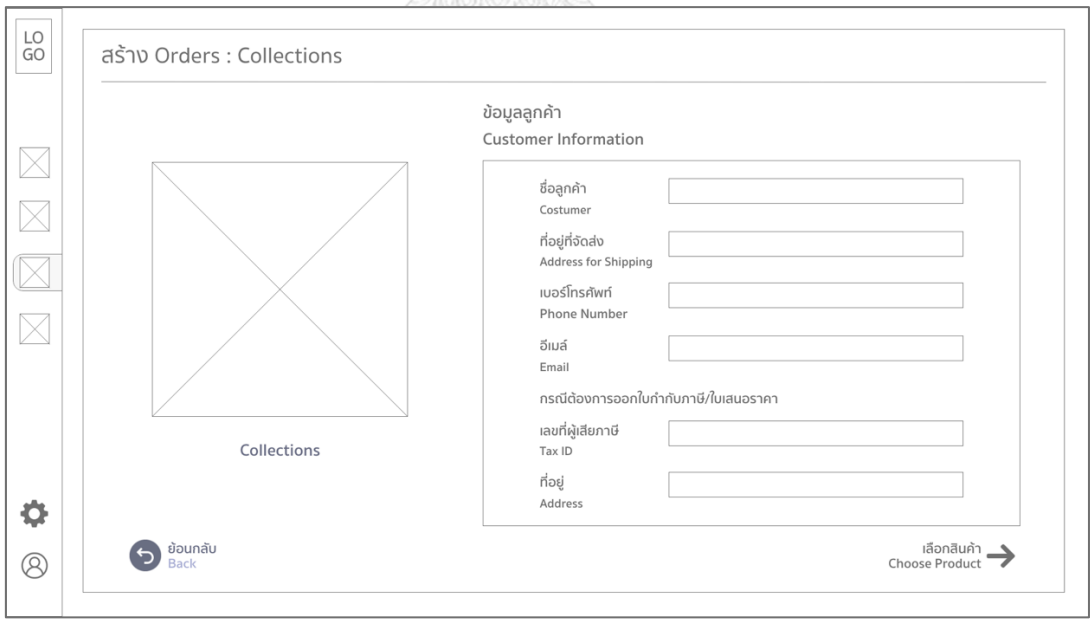

รูปที่ 42: ต้นแบบเว็บแอปพลิเคชันแบบหยาบด้วยเครื่องมือ Adobe XD หน้าจอการสร้างคำสั่งซื้อสินค้า (Collections)

3.11 หน้าจอการเลือกสินค้าสำหรับสร้างคำสั่งซื้อสินค้า (Collections)

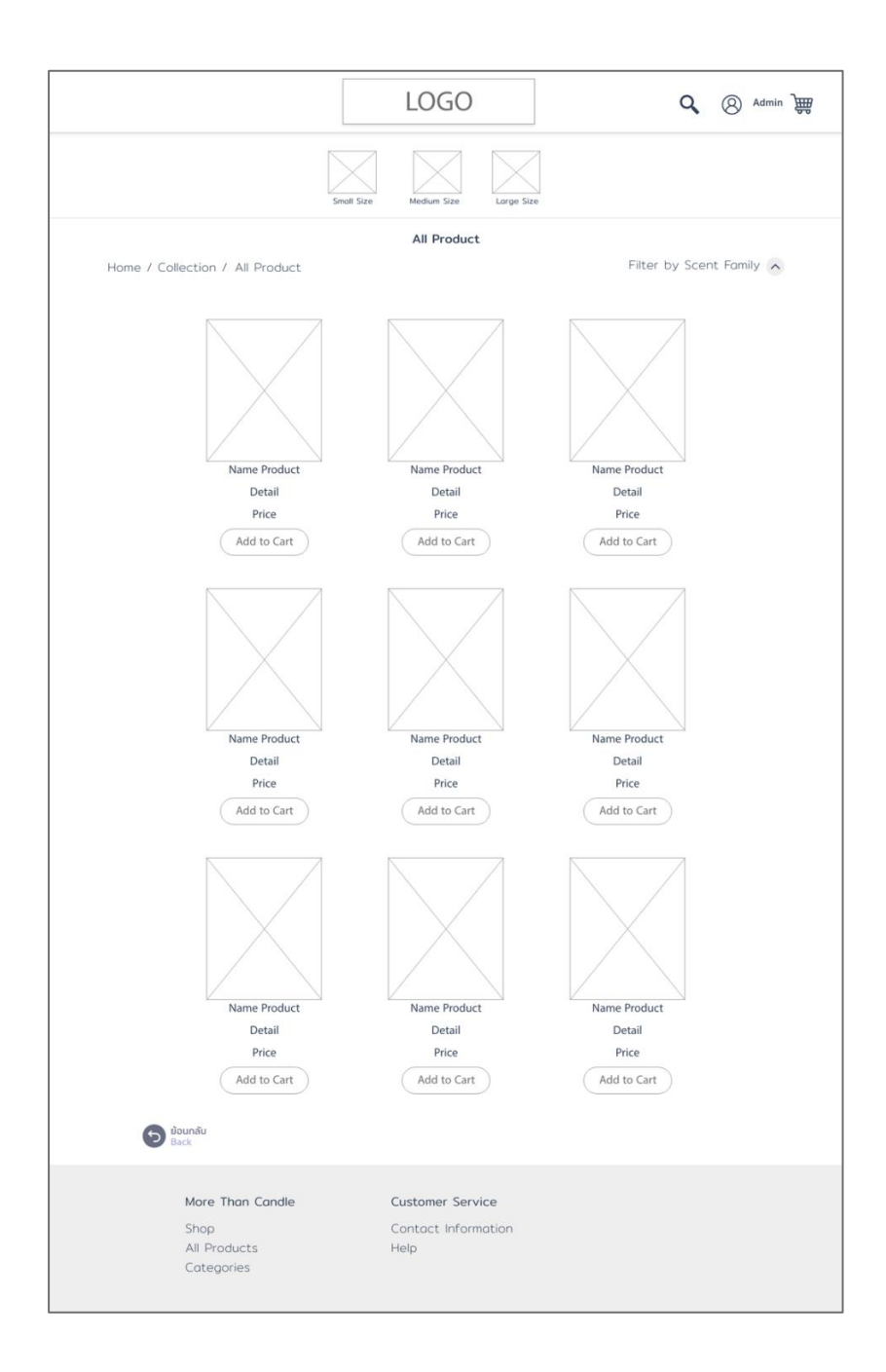

รูปที่ 43: ต้นแบบเว็บแอปพลิเคชันแบบหยาบด้วยเครื่องมือ Adobe XD หน้าจอการเลือกสินค้าสำหรับสร้างคำสั่งซื้อสินค้า (Collections)

3.12 หน้าจอการเลือกรายการสินค้าสำหรับสร้างคำสั่งซื้อสินค้า (Collections)

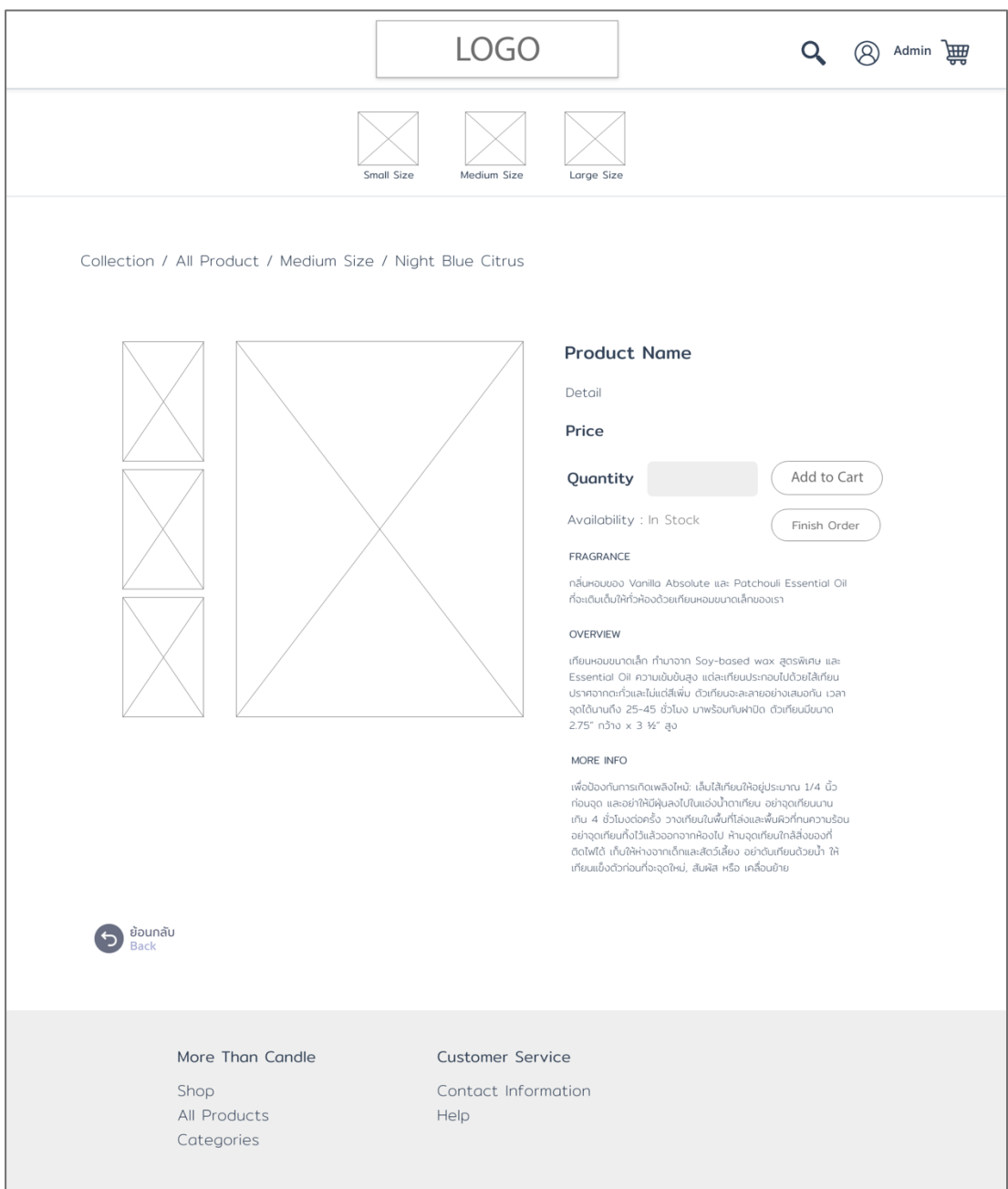

รูปที่ 44: ต้นแบบเว็บแอปพลิเคชันแบบหยาบด้วยเครื่องมือ Adobe XD หน้าจอการเลือกรายการสินค้าสำหรับสร้างคำสั่งซื้อสินค้า (Collections)

3.13 หน้าจอเลือกรายการการออกเอกสาร (Collections)

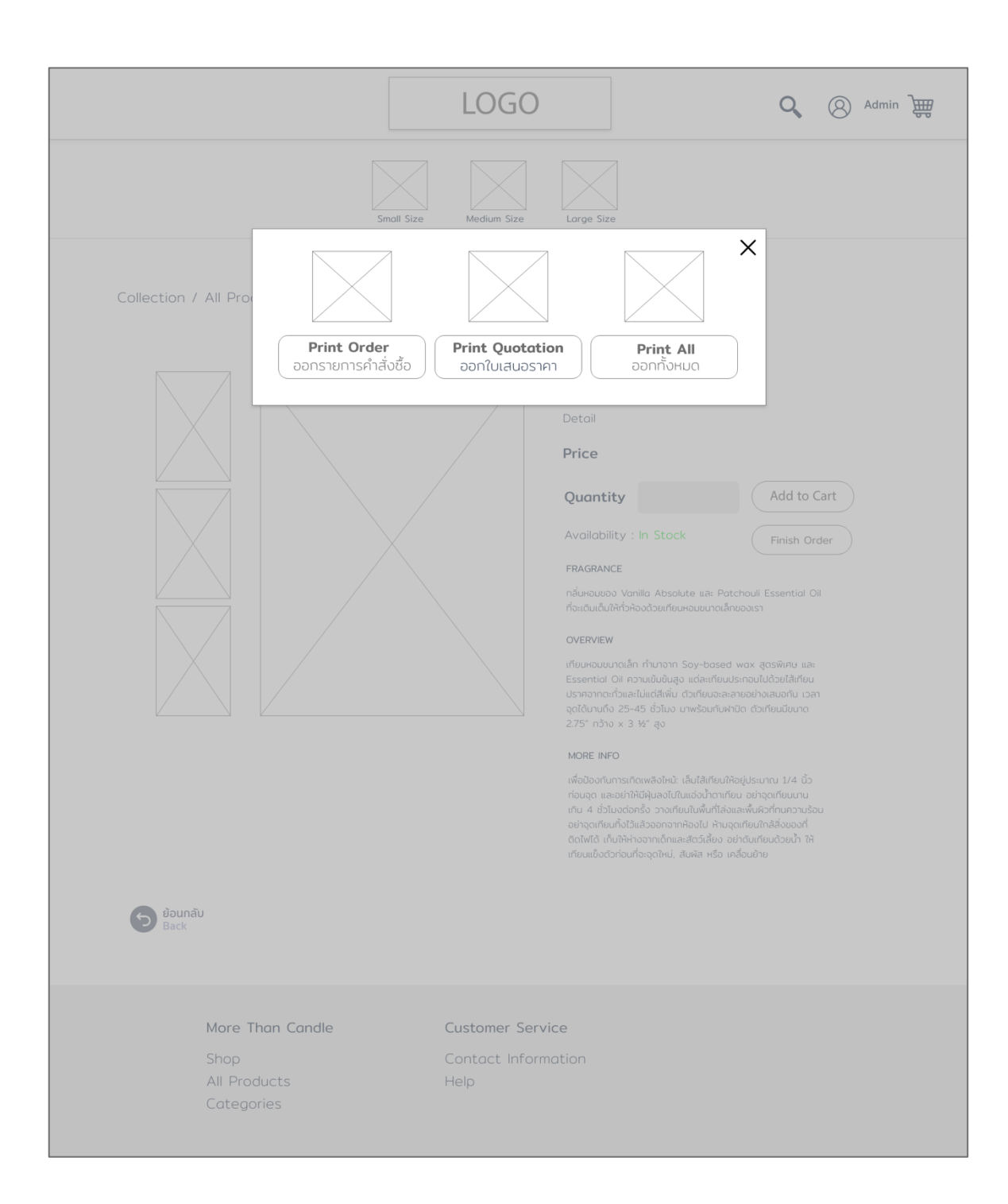

รูปที่ 4-1: ต้นแบบเว็บแอปพลิเคชันแบบหยาบด้วยเครื่องมือ Adobe XD หน้าจอเลือกรายการการออกเอกสาร (Collections) 3.14 หน้าจอการออกเอกสารใบเสนอราคา (Collections)

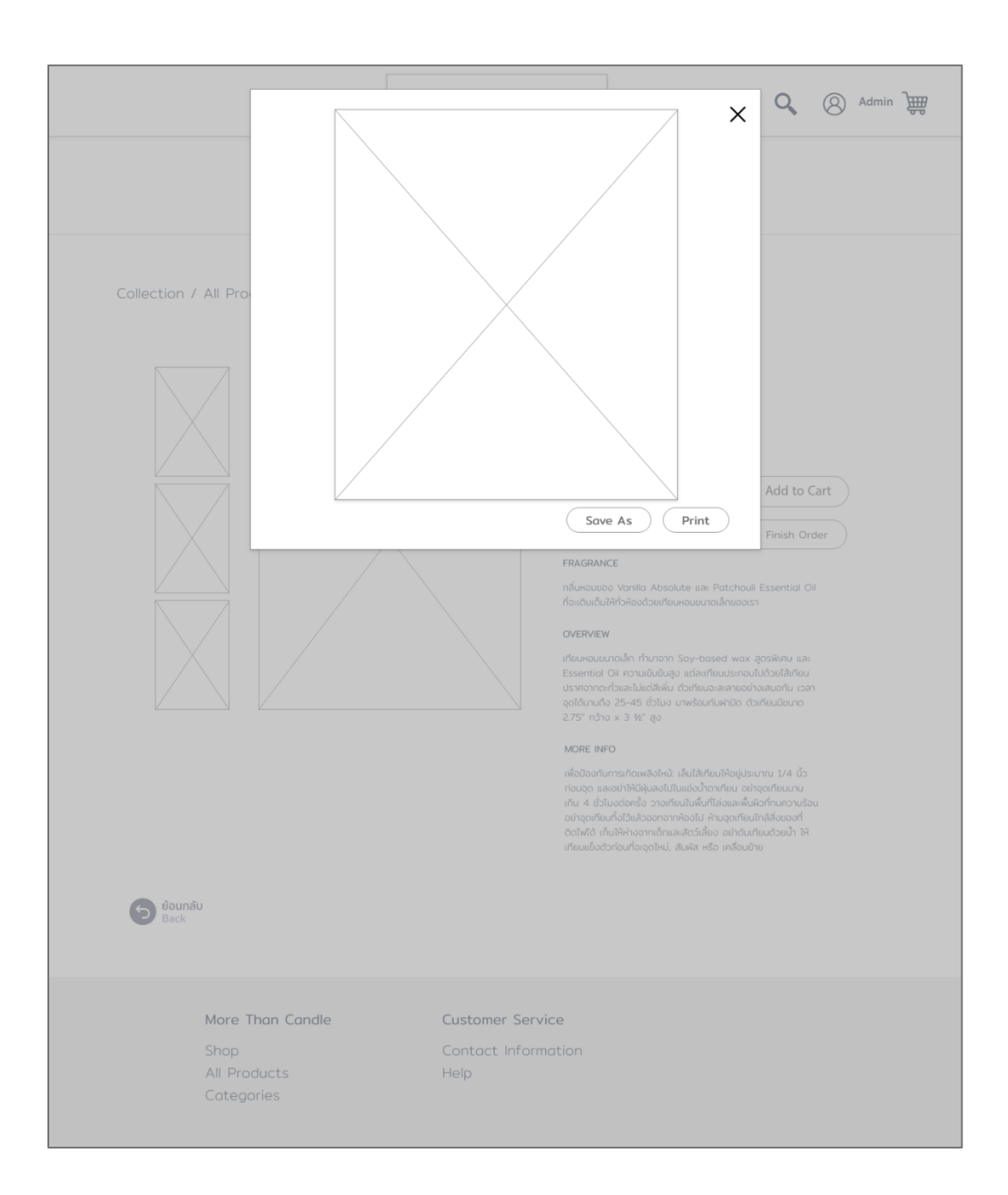

รูปที่ 45: ต้นแบบเว็บแอปพลิเคชันแบบหยาบด้วยเครื่องมือ Adobe XD หน้าจอการออกเอกสารใบเสนอราคา (Collections)

3.15 หน้าจอการสร้างคำสั่งซื้อสินค้า (Custom & Personalized)

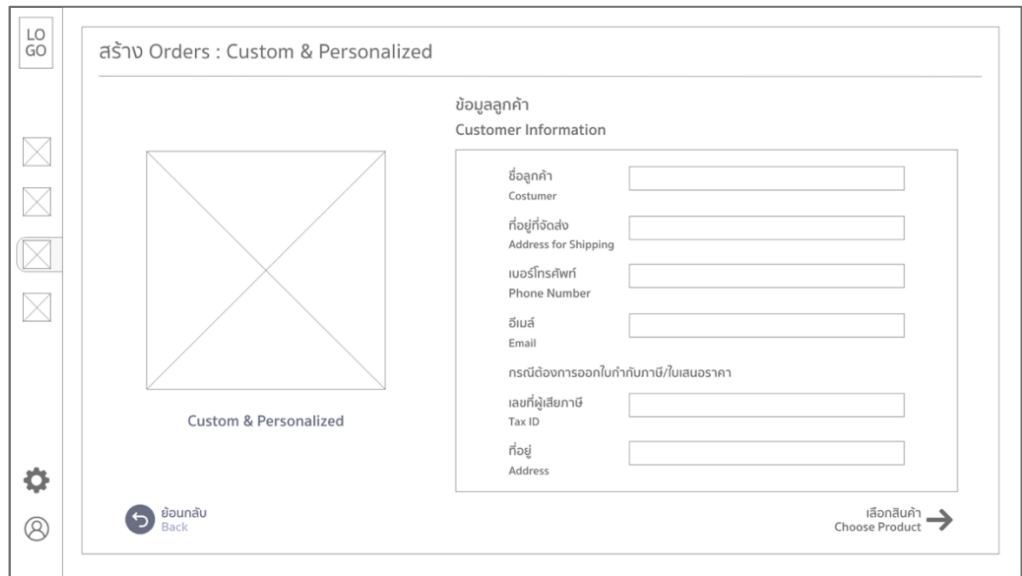

รูปที่ 46: ต้นแบบเว็บแอปพลิเคชันแบบหยาบด้วยเครื่องมือ Adobe XD หน้าจอการสร้างคำสั่งซื้อสินค้า (Custom & Personalized)

3.16 หน้าจอการเลือกสินค้าในการสร้างคำสั่งซื้อสินค้าขั้นตอนที่ 1 โดยพนักงาน (Custom

& Personalized)

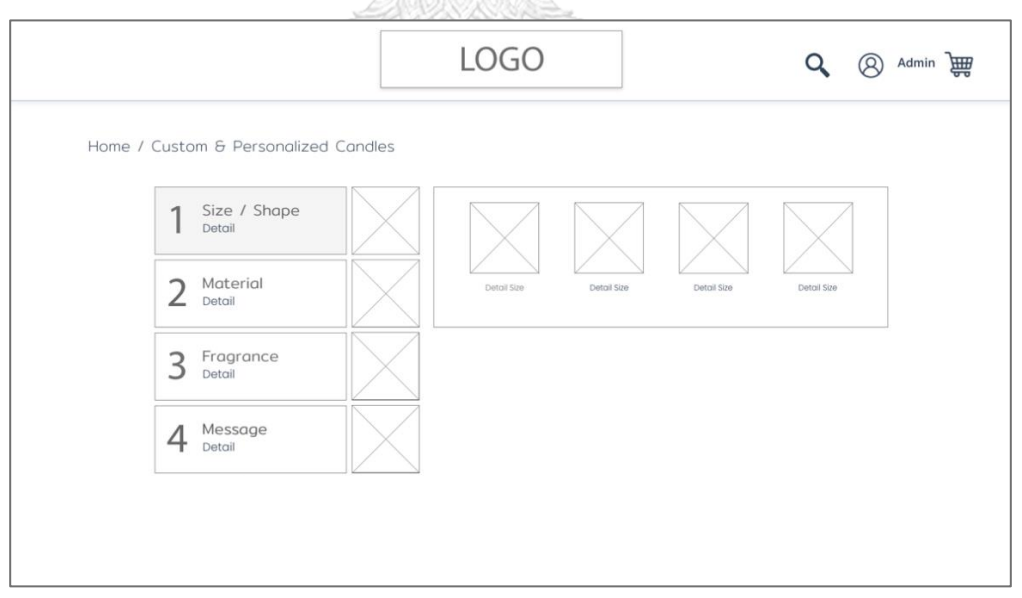

รูปที่ 47: ต้นแบบเว็บแอปพลิเคชันแบบหยาบด้วยเครื่องมือ Adobe XD หน้าจอการเลือกสินค้า ในการสร้างคำสั่งซื้อสินค้าขั้นตอนที่ 1 โดยพนักงาน (Custom & Personalized) 3.17 หน้าจอการเลือกสินค้าในการสร้างคำสั่งซื้อสินค้าขั้นตอนที่ 1 เมื่อเลือกขนาดของสินค้า เรียบร้อยแล้ว โดยพนักงาน (Custom & Personalized)

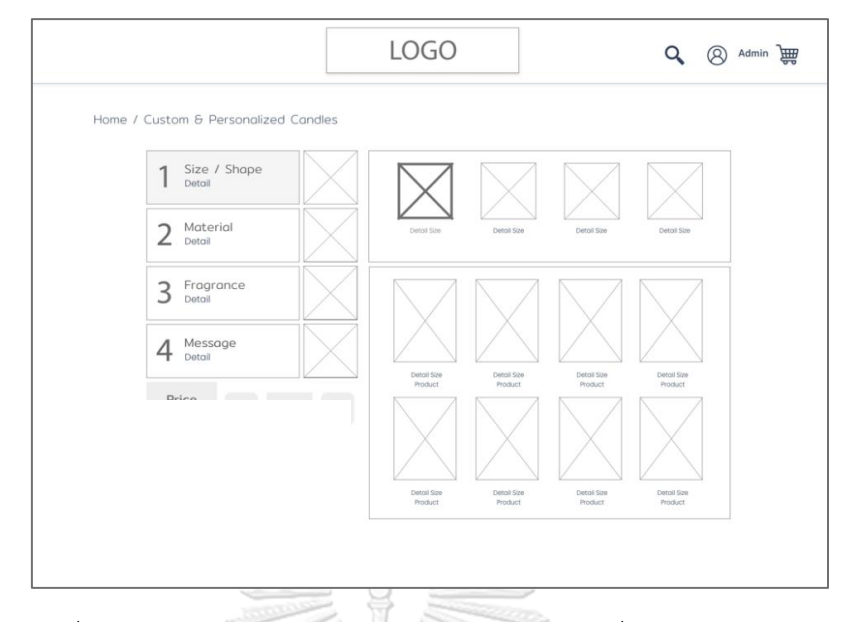

รูปที่ 48: ต้นแบบเว็บแอปพลิเคชันแบบหยาบด้วยเครื่องมือ Adobe XD หน้าจอการเลือกสินค้าในการสร้างคำสั่งซื้อสินค้าขั้นตอนที่ 1 เมื่อเลือกขนาดของสินค้า เรียบร้อยแล้ว โดยพนักงาน (Custom & Personalized)

3.18 หน้าจอการเลือกสินค้าในการสร้างคำสั่งซื้อสินค้าขั้นตอนที่ 2 โดยพนักงาน (Custom

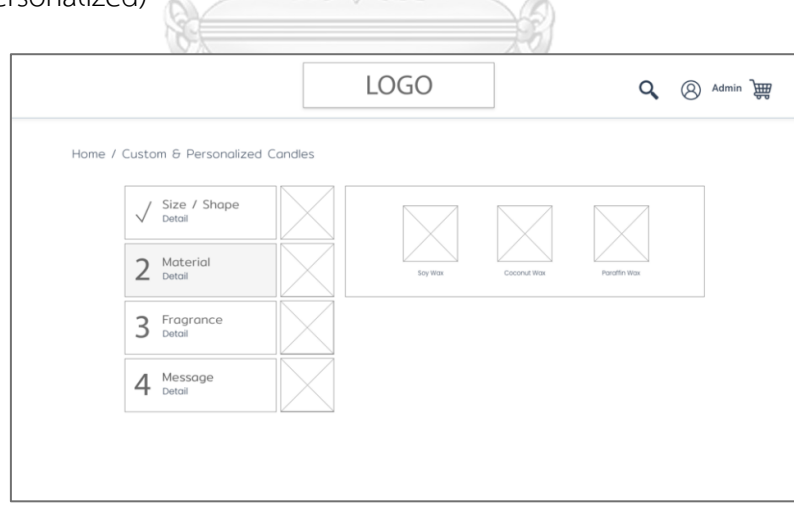

รูปที่ 49: ต้นแบบเว็บแอปพลิเคชันแบบหยาบด้วยเครื่องมือ Adobe XD หน้าจอการเลือกสินค้า ในการสร้างคำสั่งซื้อสินค้าขั้นตอนที่ 2 โดยพนักงาน (Custom & Personalized) 3.19 หน้าจอการเลือกสินค้าในการสร้างคำสั่งซื้อสินค้าขั้นตอนที่ 2 เมื่อเลือกขนาดวัสดุการ ผลิตเรียบร้อยแล้ว โดยพนักงาน (Custom & Personalized)

& Personalized)

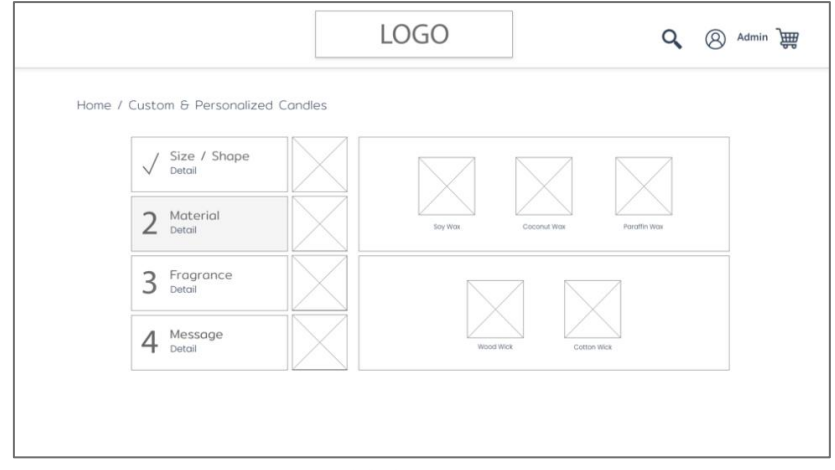

รูปที่ 50: ต้นแบบเว็บแอปพลิเคชันแบบหยาบด้วยเครื่องมือ Adobe XD หน้าจอการเลือกสินค้าในการสร้างคำสั่งซื้อสินค้าขั้นตอนที่ 2 เมื่อเลือกขนาดวัสดุ ในการผลิตเรียบร้อยแล้ว โดยพนักงาน (Custom & Personalized)

3.20 หน้าจอการเลือกสินค้าในการสร้างคำสั่งซื้อสินค้าขั้นตอนที่ 3 โดยพนักงาน (Custom & Personalized)

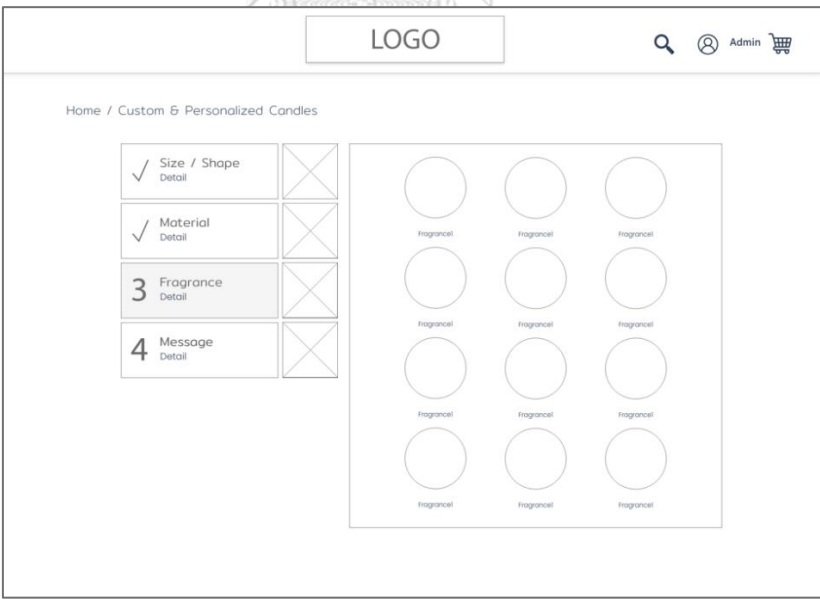

รูปที่ 51: ต้นแบบเว็บแอปพลิเคชันแบบหยาบด้วยเครื่องมือ Adobe XD หน้าจอการเลือก สินค้าในการสร้างคำสั่งซื้อสินค้าขั้นตอนที่ 3 โดยพนักงาน (Custom & Personalized) 3.21 หน้าจอการเลือกสินค้าในการสร้างคำสั่งซื้อสินค้าขั้นตอนที่ 4 โดยพนักงาน (Custom & Personalized)

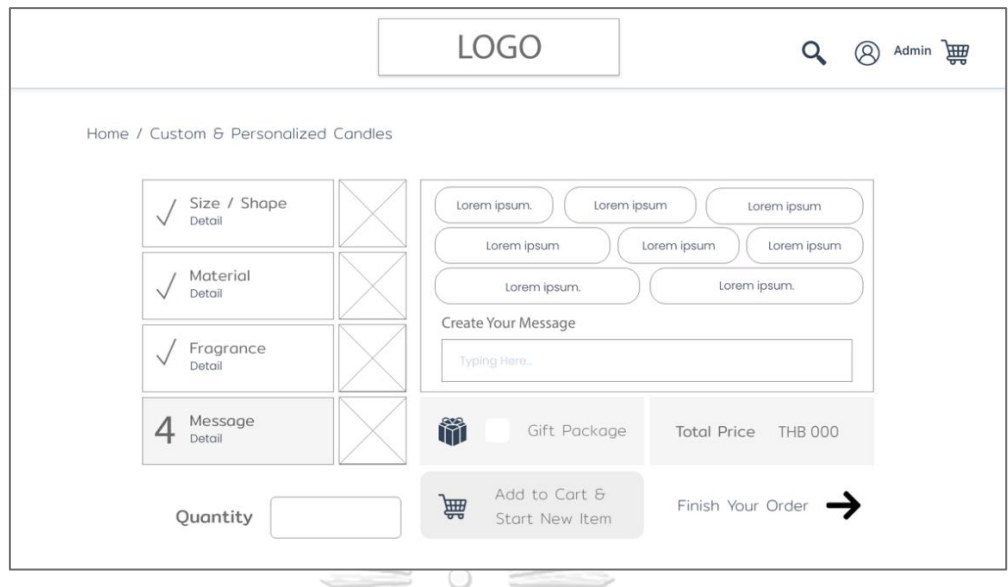

- รูปที่ 52: ต้นแบบเว็บแอปพลิเคชันแบบหยาบด้วยเครื่องมือ Adobe XD หน้าจอการเลือก สินค้าในการสร้างคำสั่งซื้อสินค้าขั้นตอนที่ 4 โดยพนักงาน (Custom & Personalized)
	- 3.22 หน้าจอเลือกรายการการออกเอกสาร (Custom & Personalized)

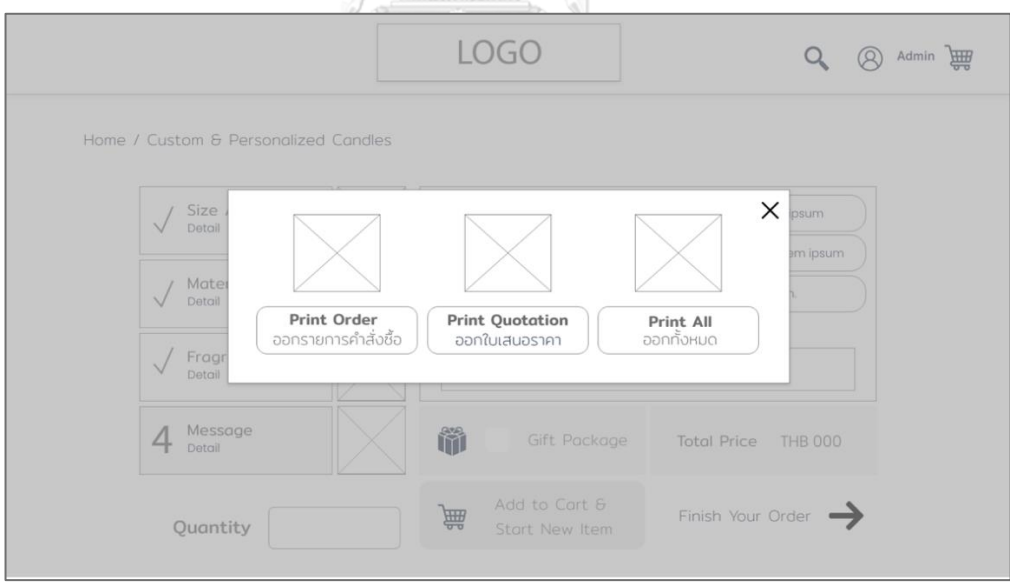

รูปที่ 53: ต้นแบบเว็บแอปพลิเคชันแบบหยาบด้วยเครื่องมือ Adobe XD หน้าจอเลือกรายการการออกเอกสาร (Custom & Personalized) 3.23 หน้าจอการออกเอกสารใบเสนอราคา (Custom & Personalized)

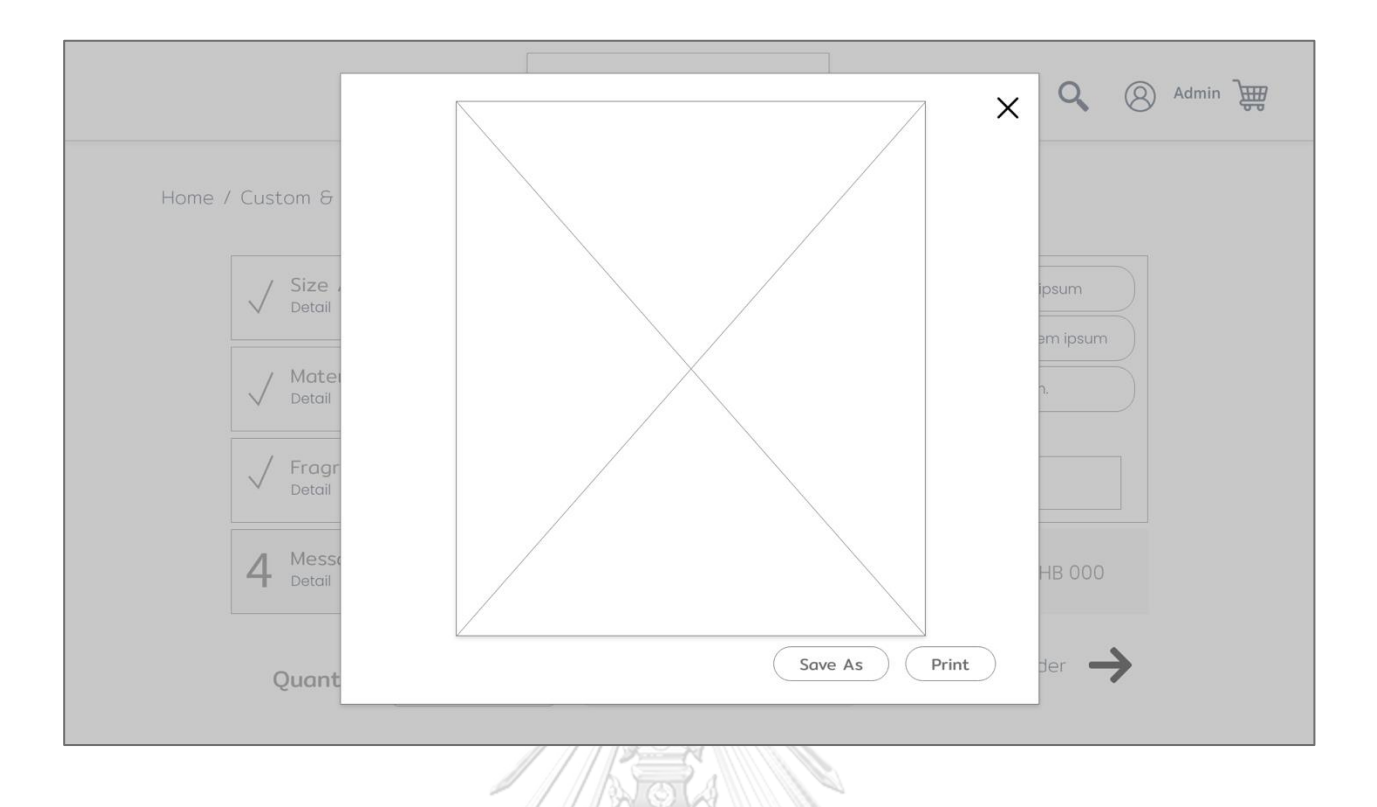

รูปที่ 54: ต้นแบบเว็บแอปพลิเคชันแบบหยาบด้วยเครื่องมือ Adobe XD หน้าจอการออกเอกสารใบเสนอราคา (Custom & Personalized)

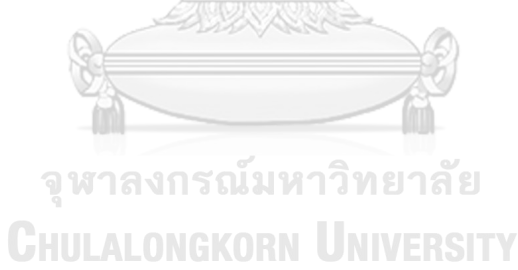

(**4) Wireframes ของระบบการจัดการสินค้าคงคลัง (Inventory Management System)**

4.1 หน้าจอหลักระบบการจัดการสินค้าคงคลัง

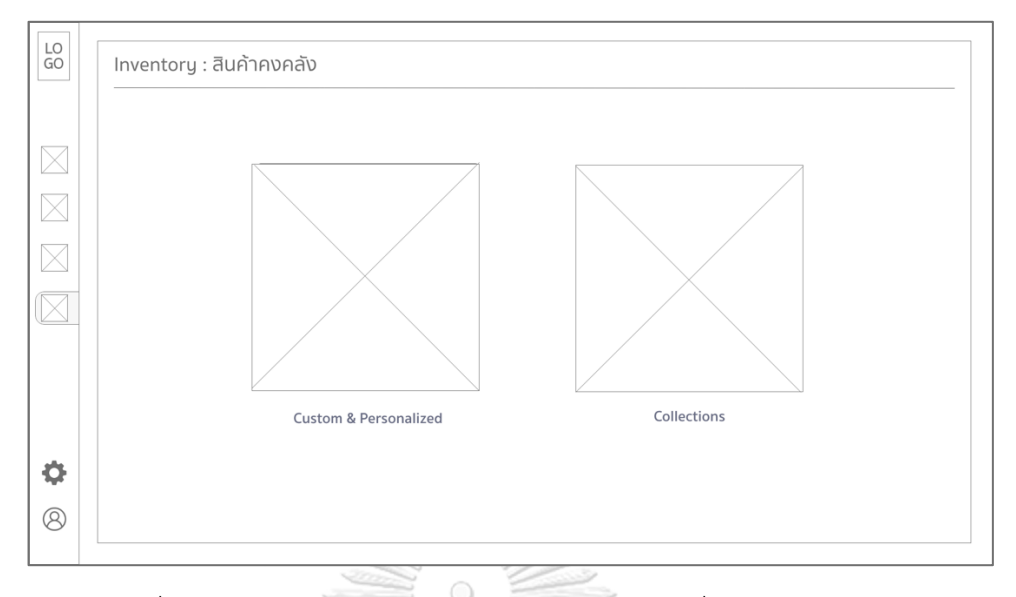

รูปที่ 55: ต้นแบบเว็บแอปพลิเคชันแบบหยาบด้วยเครื่องมือ Adobe XD หน้าจอหลักระบบการจัดการสินค้าคงคลัง

## 4.2 หน้าจอรายละเอียดรายการสินค้าในระบบการจัดการสินค้าคงคลัง

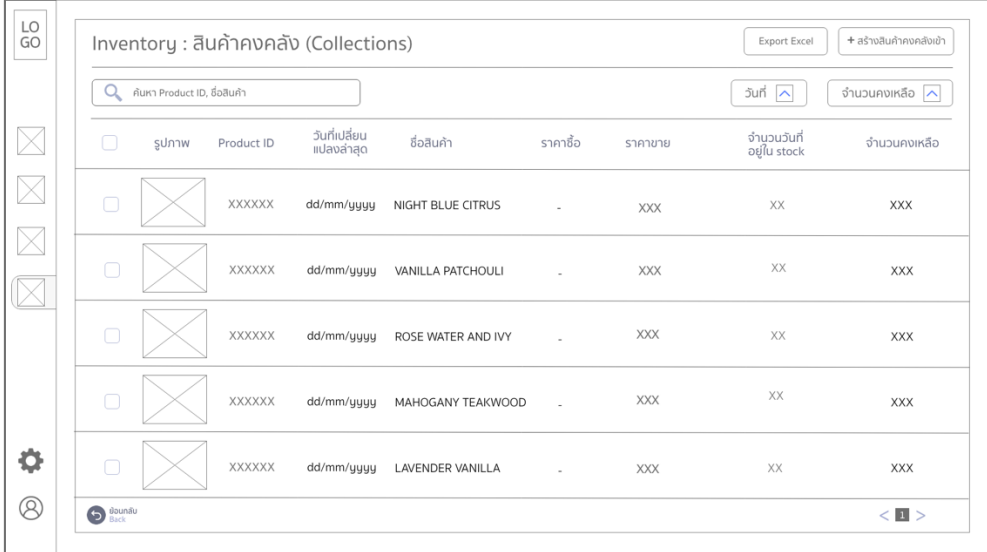

รูปที่ 56: ต้นแบบเว็บแอปพลิเคชันแบบหยาบด้วยเครื่องมือ Adobe XD หน้าจอรายละเอียดรายการสินค้าในระบบการจัดการสินค้าคงคลัง 4.3 หน้าจอการบันทึกข้อมูลรายการสินค้า (Collections)

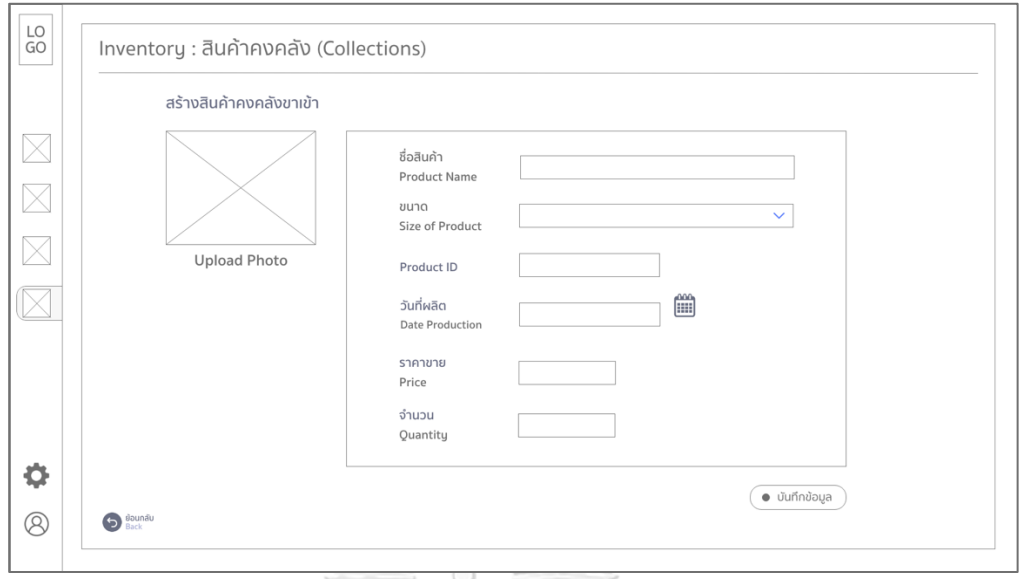

รูปที่ 57: ต้นแบบเว็บแอปพลิเคชันแบบหยาบด้วยเครื่องมือ Adobe XD หน้าจอการบันทึกข้อมูลรายการสินค้า (Collections)

4.4 หน้าจอ poo up การบันทึกข้อมูลรายการสินค้าสำเร็จ (Collections)

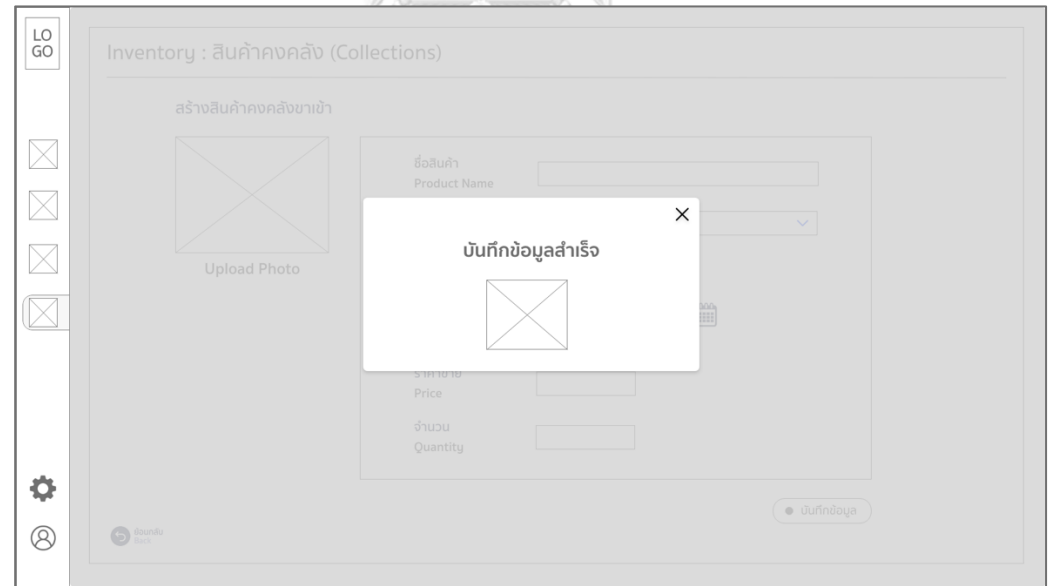

รูปที่ 58: ต้นแบบเว็บแอปพลิเคชันแบบหยาบด้วยเครื่องมือ Adobe XD หน้าจอ poo up การบันทึกข้อมูลรายการสินค้าสำเร็จ (Collections)

4.5 หน้าจอการแก้ไขข้อมูลในรายการสินค้า (Collections)

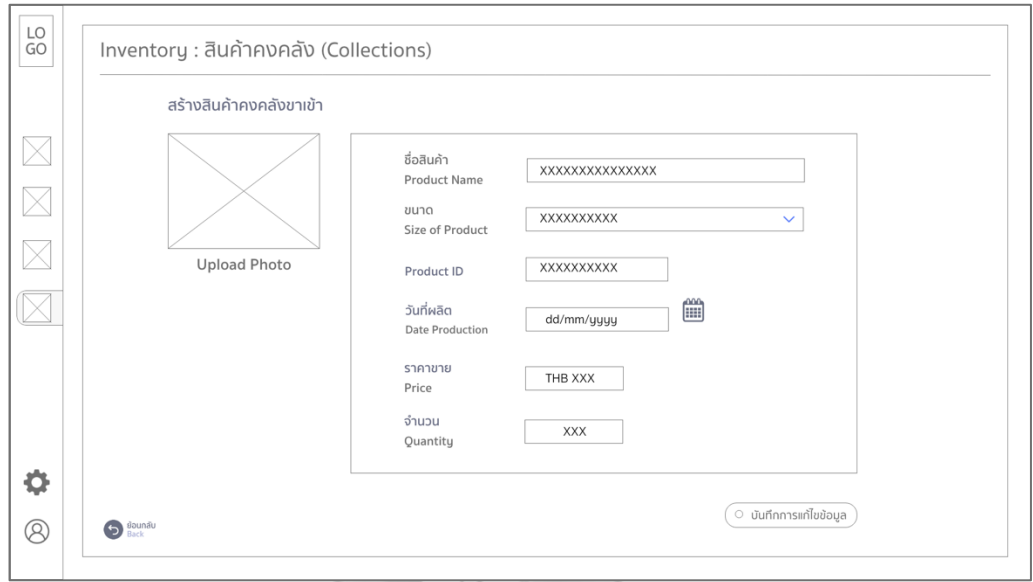

รูปที่ 59: ต้นแบบเว็บแอปพลิเคชันแบบหยาบด้วยเครื่องมือ Adobe XD หน้าจอการแก้ไขข้อมูลในรายการสินค้า (Collections)

4.6 หน้าจอ pop up ยืนยันการแก้ไขข้อมูลในรายการสินค้า (Collections)

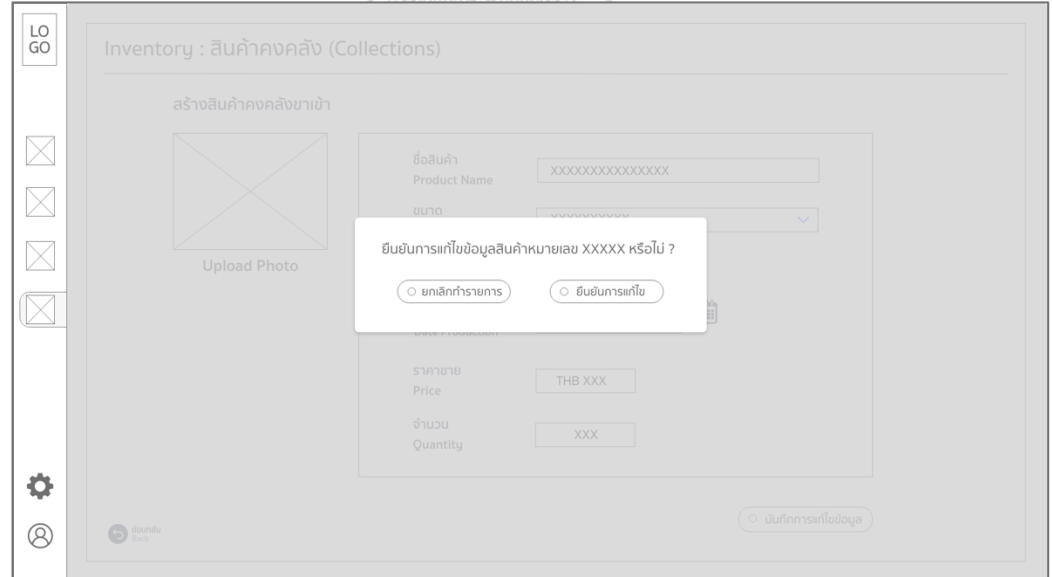

รูปที่ 60: ต้นแบบเว็บแอปพลิเคชันแบบหยาบด้วยเครื่องมือ Adobe XD หน้าจอ pop up ยืนยันการแก้ไขข้อมูลในรายการสินค้า (Collections)

4.7 หน้าจอ pop up แสดงการแก้ไขข้อมูลในรายการสินค้าสำเร็จ (Collections)

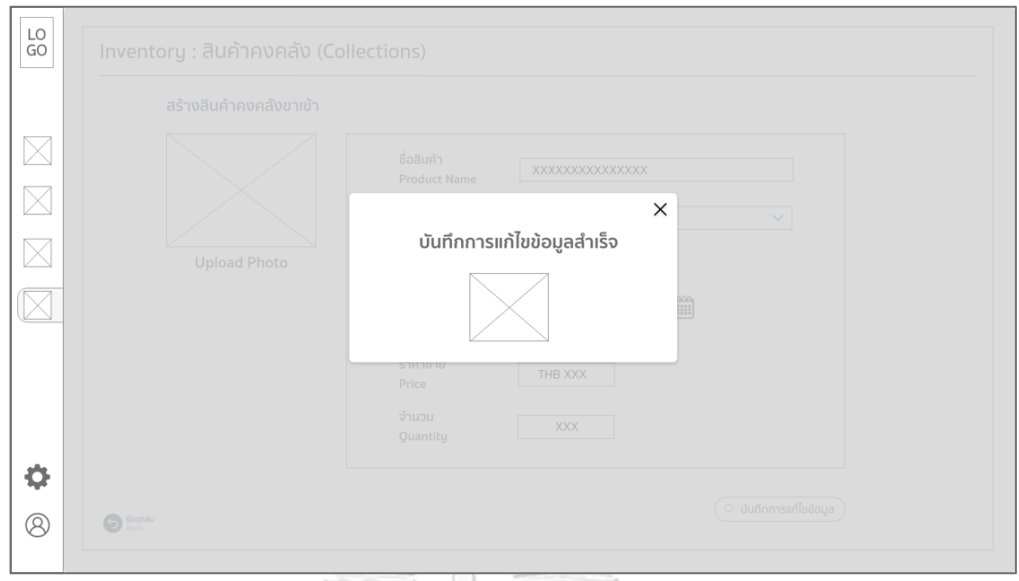

รูปที่ 61: ต้นแบบเว็บแอปพลิเคชันแบบหยาบด้วยเครื่องมือ Adobe XD หน้าจอ pop up แสดงการแก้ไขข้อมูลในรายการสินค้าสำเร็จ (Collections)

4.8 หน้าจอรายละเอียดรายการสินค้าในระบบการจัดการสินค้าคงคลัง (Custom & Personalized)

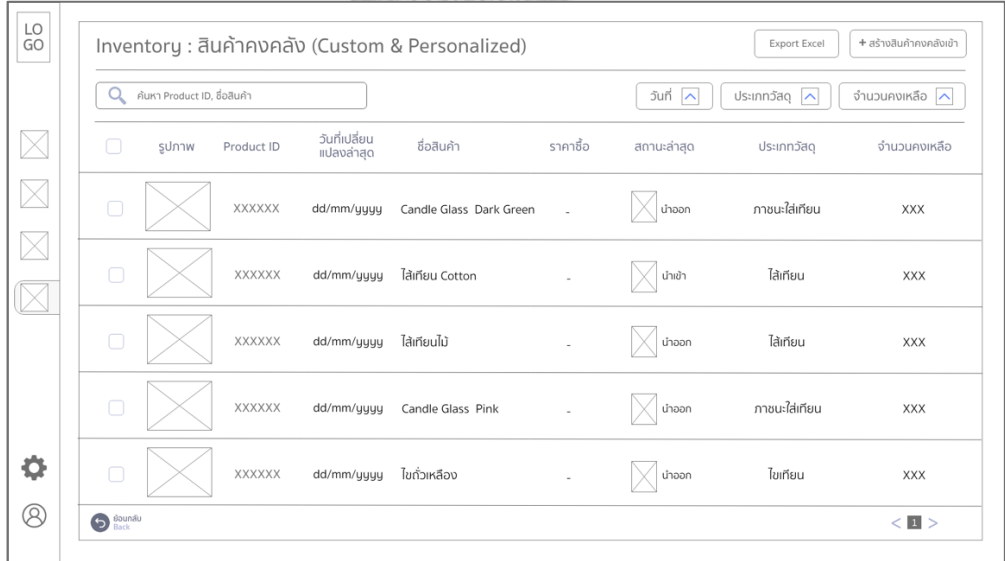

รูปที่ 62: ต้นแบบเว็บแอปพลิเคชันแบบหยาบด้วยเครื่องมือ Adobe XD หน้าจอรายละเอียดรายการสินค้าในระบบการจัดการสินค้าคงคลัง (Custom & Personalized)

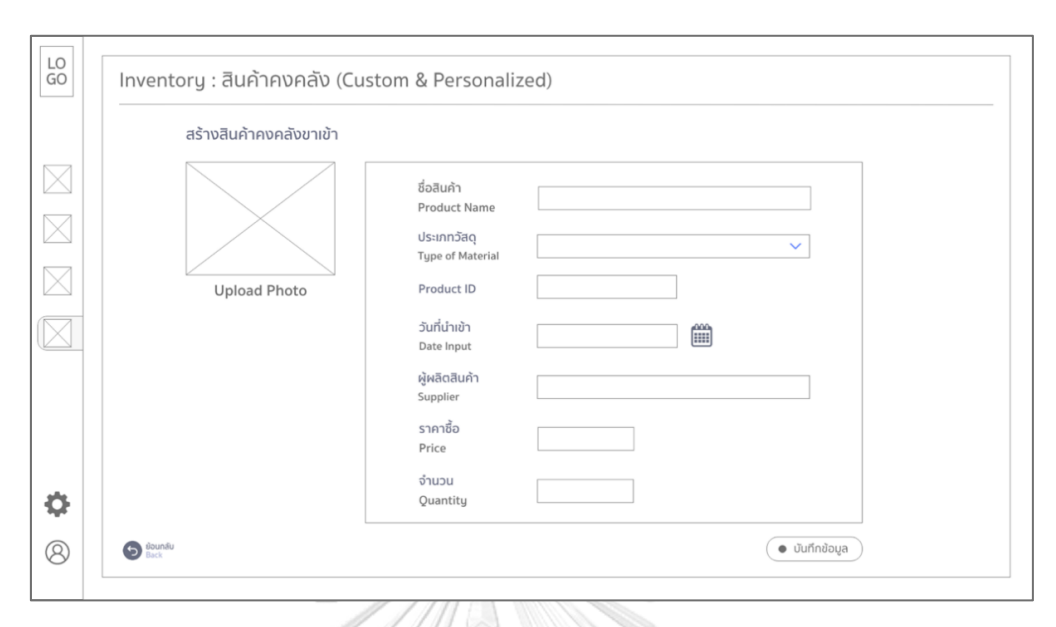

4.9 หน้าจอการบันทึกข้อมูลรายการสินค้า (Custom & Personalized)

รูปที่ 63: ต้นแบบเว็บแอปพลิเคชันแบบหยาบด้วยเครื่องมือ Adobe XD หน้าจอการบันทึกข้อมูลรายการสินค้า (Custom & Personalized)

4.10 หน้าจอ poo up การบันทึกข้อมูลรายการสินค้าสำเร็จ (Custom & Personalized)

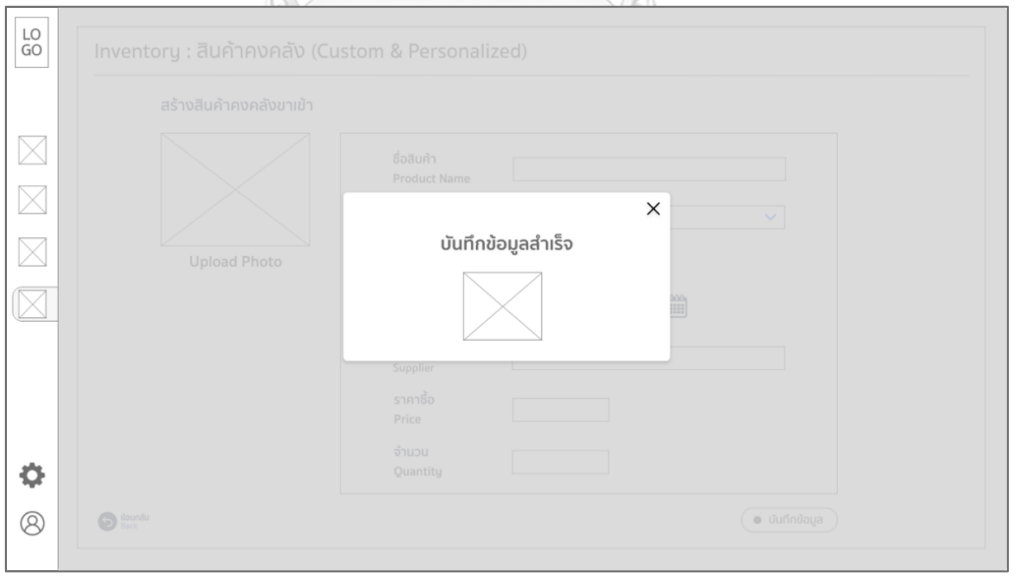

รูปที่ 64: ต้นแบบเว็บแอปพลิเคชันแบบหยาบด้วยเครื่องมือ Adobe XD หน้าจอ poo up การบันทึกข้อมูลรายการสินค้าสำเร็จ (Custom & Personalized) 4.11 หน้าจอการแก้ไขข้อมูลในรายการสินค้า (Custom & Personalized)

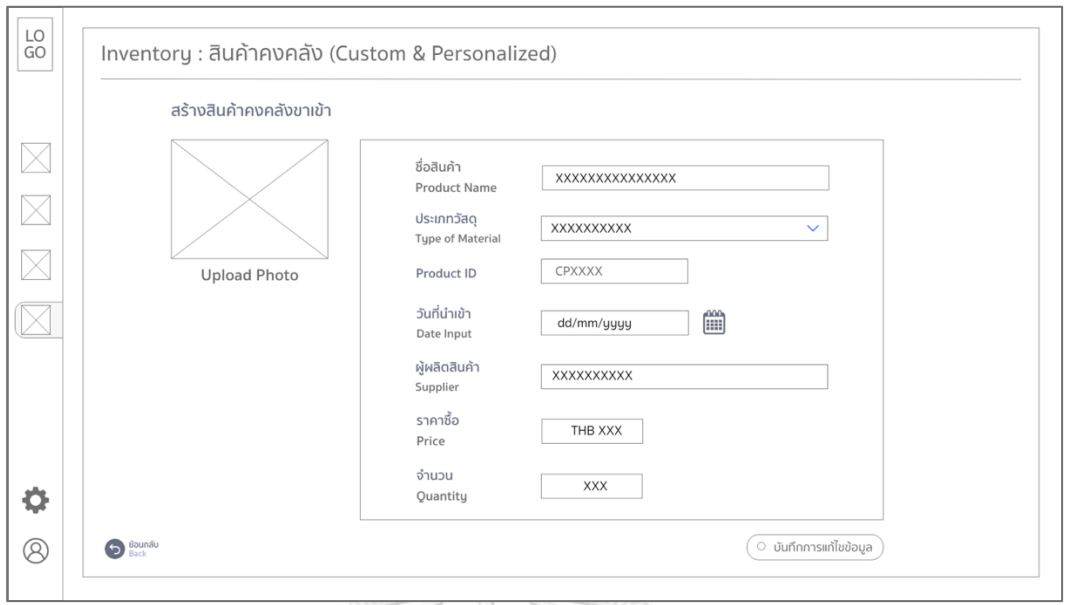

รูปที่ 65: ต้นแบบเว็บแอปพลิเคชันแบบหยาบด้วยเครื่องมือ Adobe XD หน้าจอการแก้ไขข้อมูลในรายการสินค้า (Custom & Personalized)

4.12 หน้าจอ pop up ยืนยันการแก้ไขข้อมูลในรายการสินค้า (Custom & Personalized)

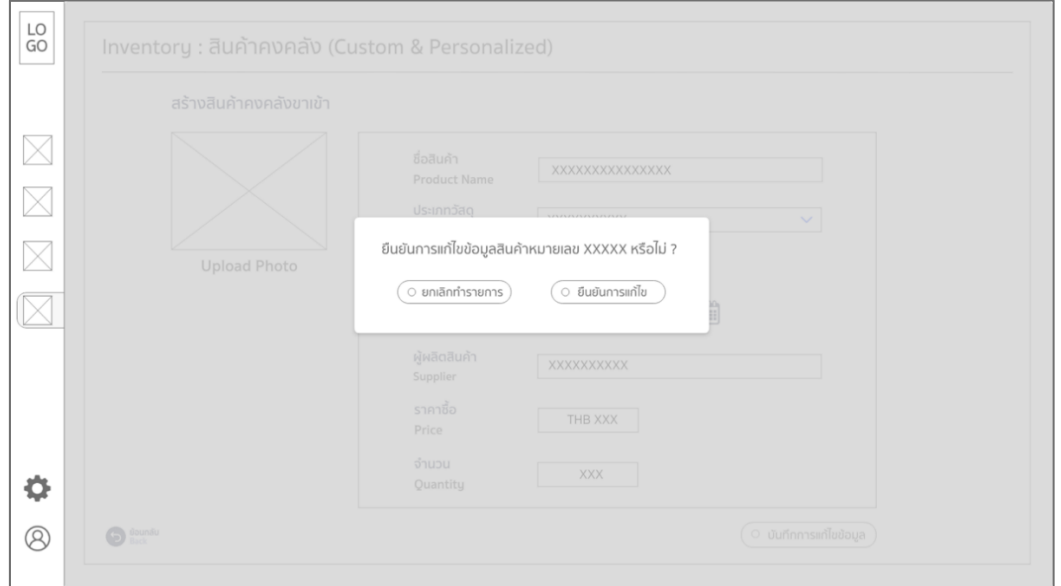

รูปที่ 66: ต้นแบบเว็บแอปพลิเคชันแบบหยาบด้วยเครื่องมือ Adobe XD หน้าจอ pop up ยืนยันการแก้ไขข้อมูลในรายการสินค้า (Custom & Personalized)

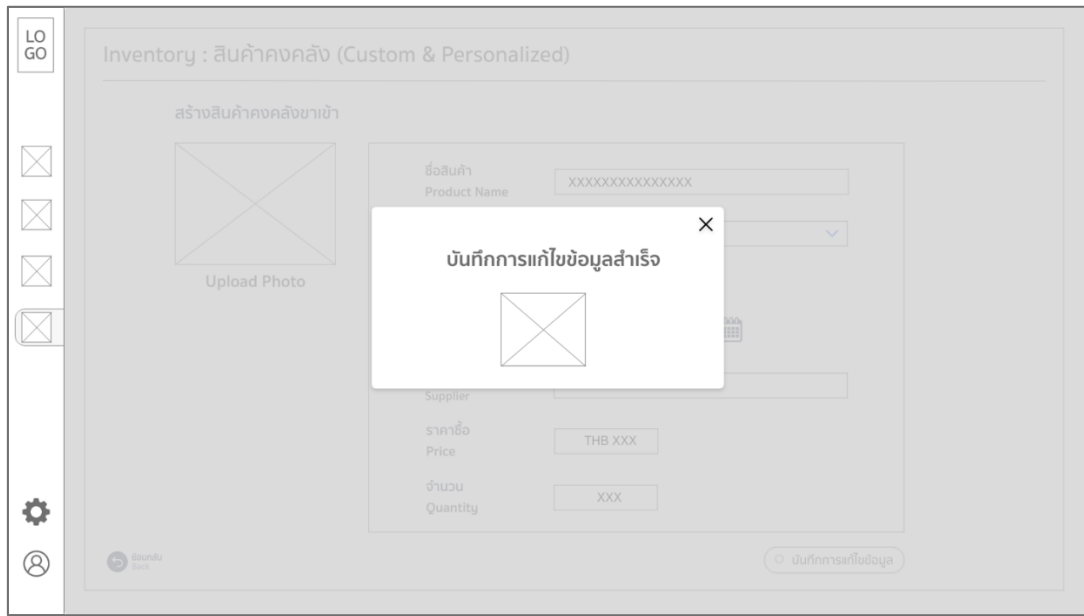

4.13 หน้าจอ pop up แสดงการแก้ไขข้อมูลในรายการสินค้าสำเร็จ (Custom & Personalized)

รูปที่ 67: ต้นแบบเว็บแอปพลิเคชันแบบหยาบด้วยเครื่องมือ Adobe XD

หน้าจอ pop up แสดงการแก้ไขข้อมูลในรายการสินค้าสำเร็จ (Custom & Personalized)

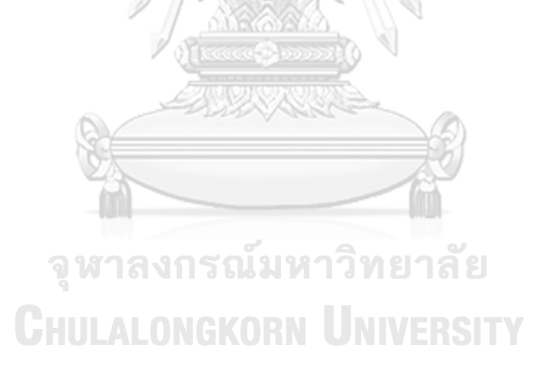

**(5) Wireframes ของระบบบันทึกและแสดงข้อมูลคะแนนรีวิว (User Reviews System)**

# **LOGO** Q ® F HOW TO ORDER CANDLE PROMOTION CONTACT US Advertising and  $m$ ntinn ction / All Product / Medium Size / Night Blue Citrus NAME PRODUCT Detail ★★★★☆ Price  $- 1 + \overline{3}$ :<br>เป็หมาก็คริมมาใจในเด็กที่คนที่นี้? Name Product 黄 nosišutio 黄黄wili 黄黄黄 · 黄黄黄黄 cin 黄黄黄黄黄 dia

### 5.1 หน้าจอแสดงให้ลูกค้ารีวิวสินค้าในรายการสินค้าก่อนการ Sign In (Collections)

รูปที่ 68: ต้นแบบเว็บแอปพลิเคชันแบบหยาบด้วยเครื่องมือ Adobe XD แสดง หน้าจอแสดงให้ลูกค้ารีวิวสินค้าในรายการสินค้าก่อนการ Sign In (Collections) 5.2 หน้าจอแสดงให้ลูกค้ารีวิวสินค้าในรายการสินค้าหลังการ Sign In (Collections)

Customer Service

Contact Information<br>Help

 $(sign ln)$ 

More Than Candle

Shop<br>All Products

Categorie:

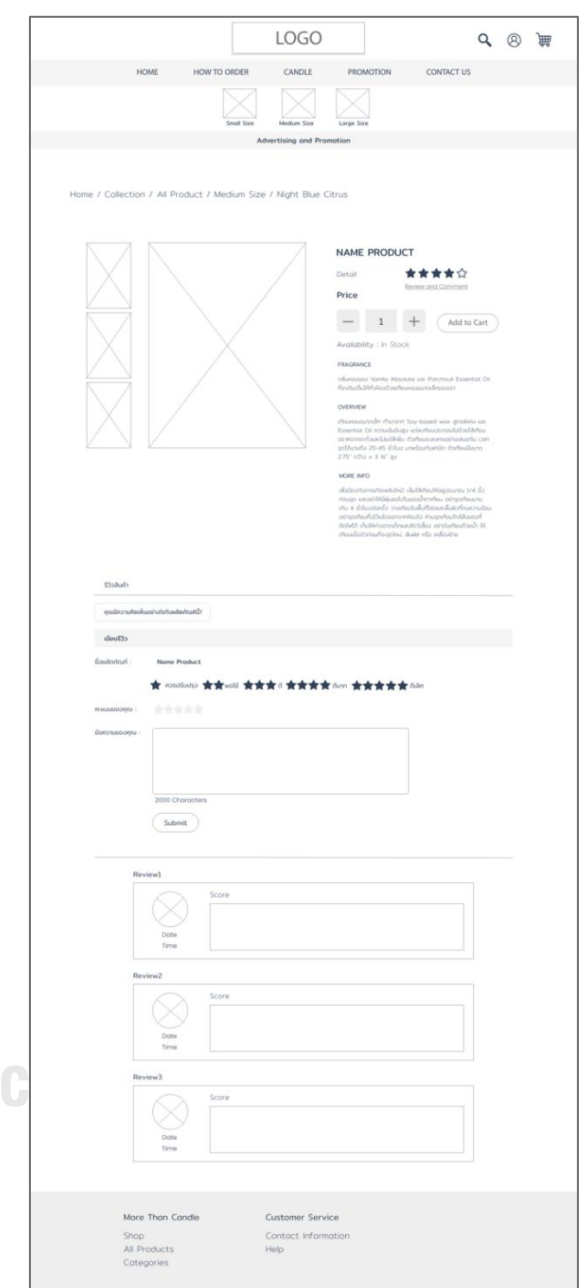

รูปที่ 69: ต้นแบบเว็บแอปพลิเคชันแบบหยาบด้วยเครื่องมือ Adobe XD แสดง หน้าจอแสดงให้ลูกค้ารีวิวสินค้าในรายการสินค้าหลังการ Sign In (Collections) 5.3 หน้าจอ pop-up แสดงข้อความเมื่อลูกค้ารีวิวสินค้าสำเร็จในรายการสินค้าแต่ละรายการ (Collections)

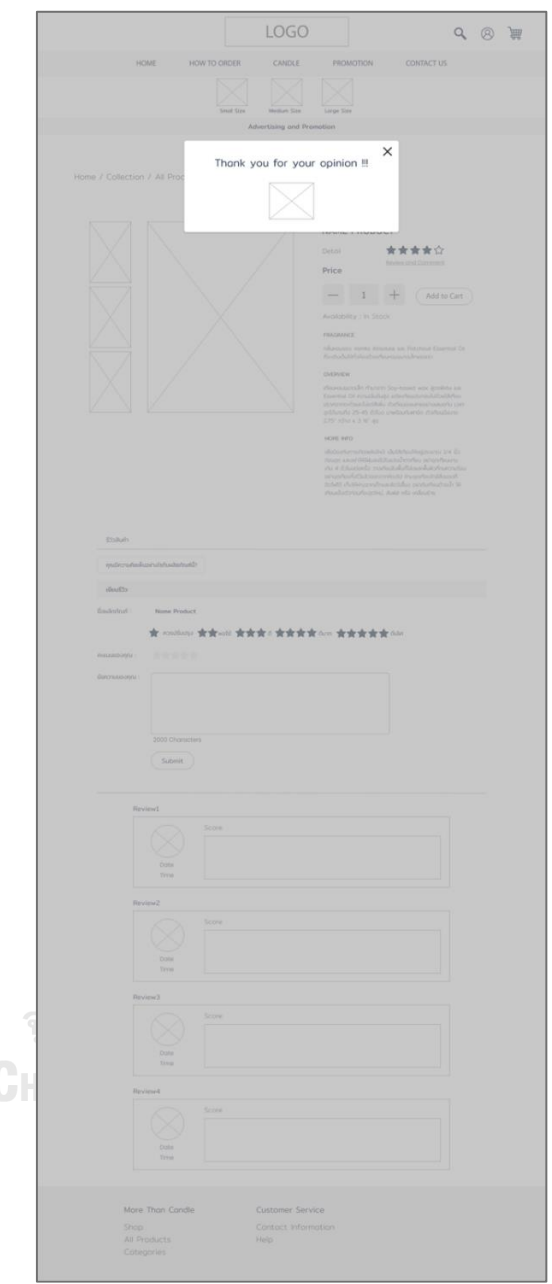

รูปที่ 70: ต้นแบบเว็บแอปพลิเคชันแบบหยาบด้วยเครื่องมือ Adobe XD หน้าจอ pop-up แสดงข้อความเมื่อลูกค้ารีวิวสินค้าสำเร็จในรายการสินค้าแต่ละรายการ (Collections)

5.4 หน้าจอเมื่อลูกค้ารีวิวสินค้าสำเร็จในแต่ละรายการสินค้า (Collections)

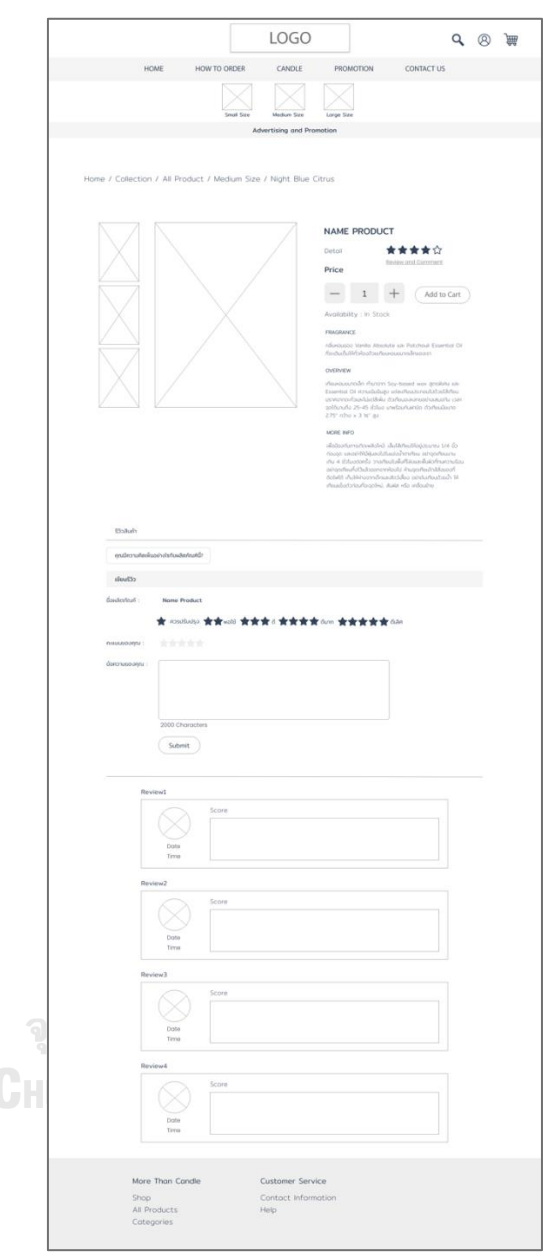

รูปที่ 71: ต้นแบบเว็บแอปพลิเคชันแบบหยาบด้วยเครื่องมือ Adobe XD หน้าจอเมื่อลูกค้ารีวิวสินค้าสำเร็จในแต่ละรายการสินค้า (Collections)

5.5 หน้าจอแสดงให้รีวิวสินค้าในรายการสินค้าก่อนการ Sign In (Custom & Personalized)

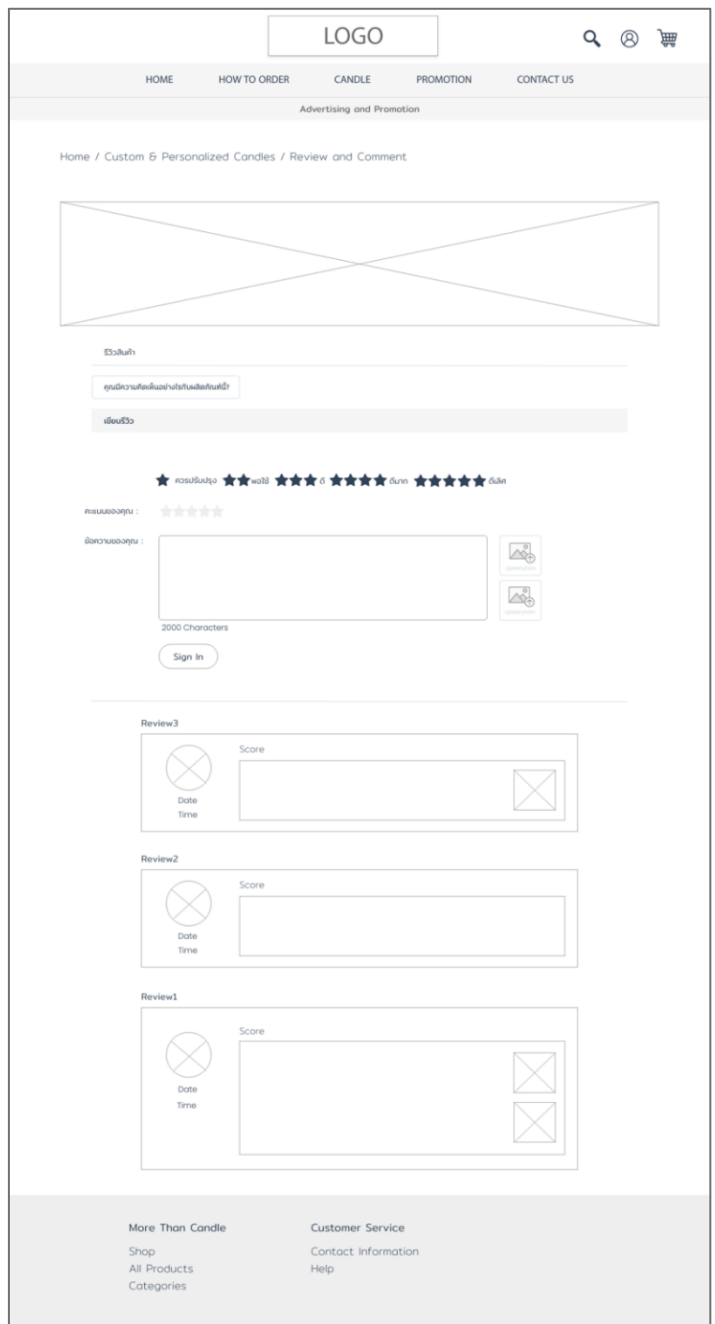

รูปที่ 72: ต้นแบบเว็บแอปพลิเคชันแบบหยาบด้วยเครื่องมือ Adobe XD หน้าจอแสดงให้รีวิวสินค้าในรายการสินค้าก่อนการ Sign In (Custom & Personalized)

5.6 หน้าจอแสดงให้รีวิวสินค้าในรายการสินค้าหลังการ Sign In (Custom & Personalized)

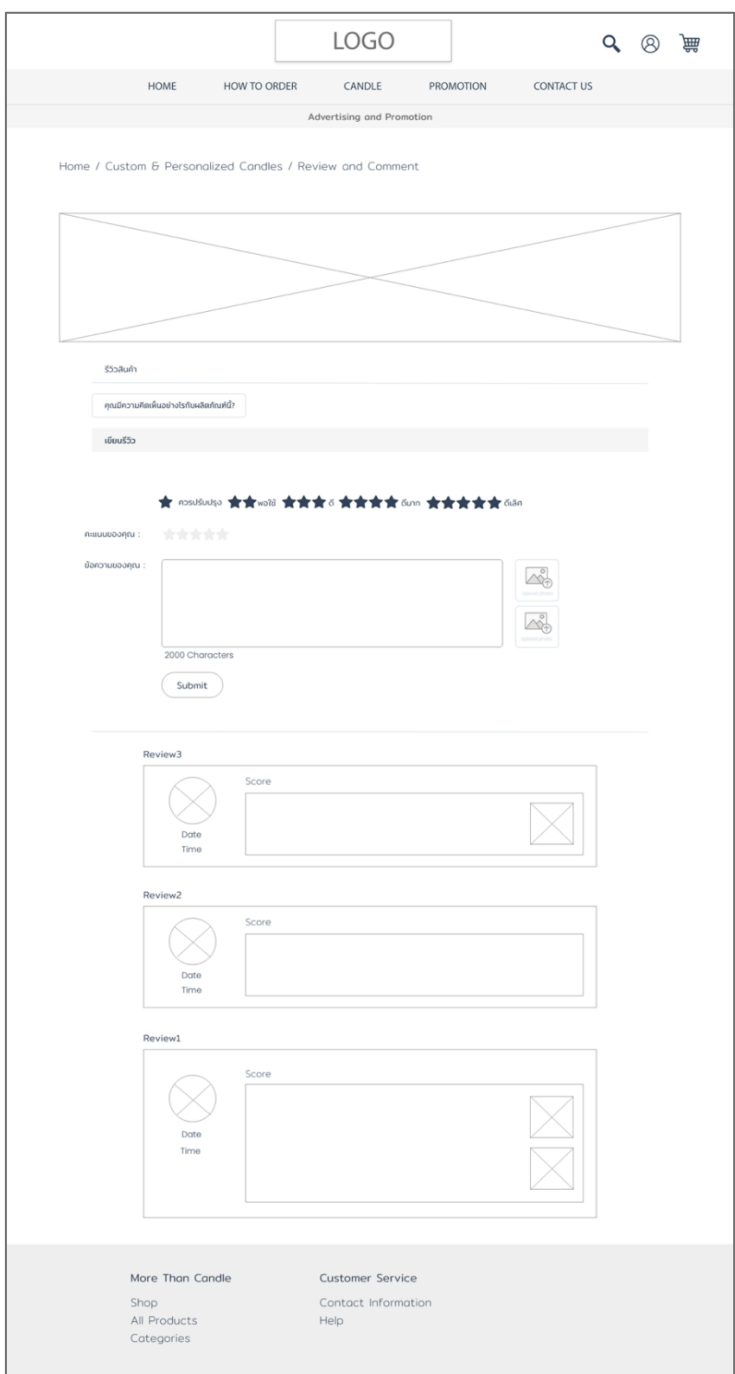

รูปที่ 73: ต้นแบบเว็บแอปพลิเคชันแบบหยาบด้วยเครื่องมือ Adobe XD หน้าจอแสดงให้รีวิวสินค้าในรายการสินค้าหลังการ Sign In (Custom & Personalized) 5.7 หน้าจอ pop-up แสดงข้อความเมื่อลูกค้ารีวิวสินค้าสำเร็จในรายการสินค้าแต่ละรายการ (Custom & Personalized)

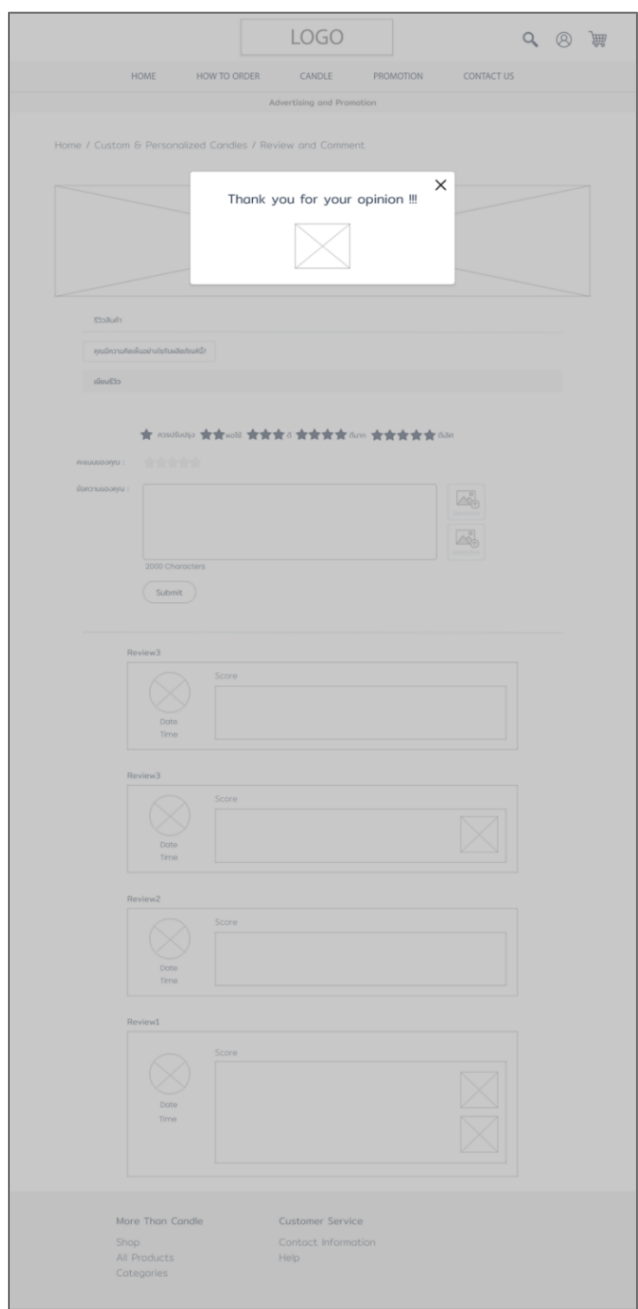

รูปที่ 74: ต้นแบบเว็บแอปพลิเคชันแบบหยาบด้วยเครื่องมือ Adobe XD หน้าจอ pop-up แสดง ข้อความเมื่อลูกค้ารีวิวสินค้าสำเร็จในรายการสินค้าแต่ละรายการ (Custom & Personalized)

#### **(6) Wireframes ของระบบรายงานวิเคราะห์ข้อมูล (Data Analytics Report System)**

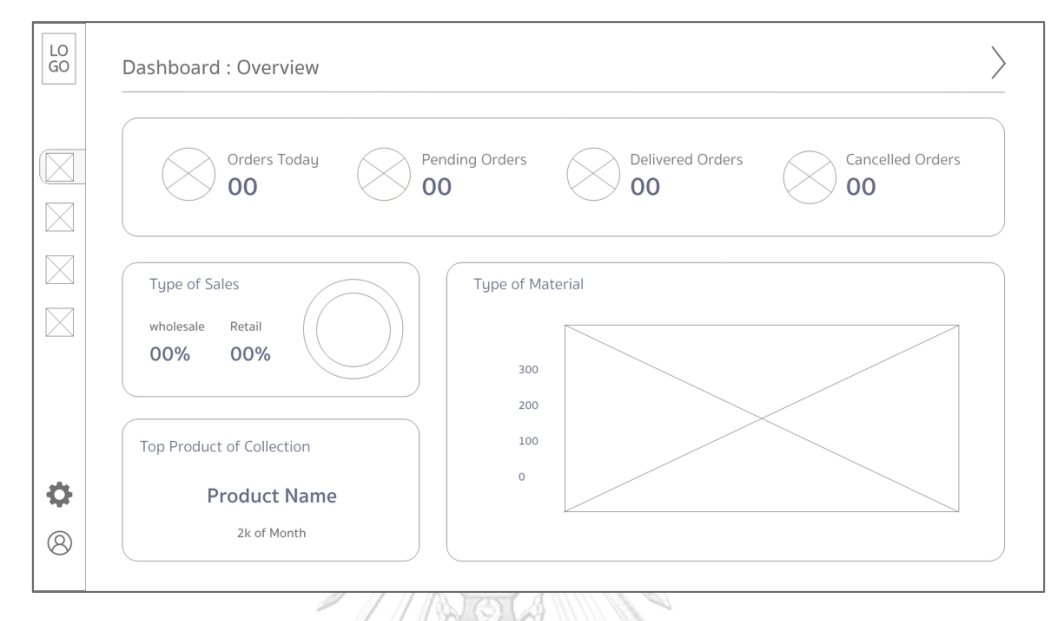

#### 6.1 หน้าจอหลักที่แสดงรายงานภาพรวมของระบบรายงานวิเคราะห์ข้อมูล

รูปที่ 75: ต้นแบบเว็บแอปพลิเคชันแบบหยาบด้วยเครื่องมือ Adobe XD หน้าจอหลักที่แสดงรายงานภาพรวมของระบบรายงานวิเคราะห์ข้อมูล

6.2 หน้าจอแสดงรายงานด้านสถิติต่างๆและด้านยอดขายในภาพรวม

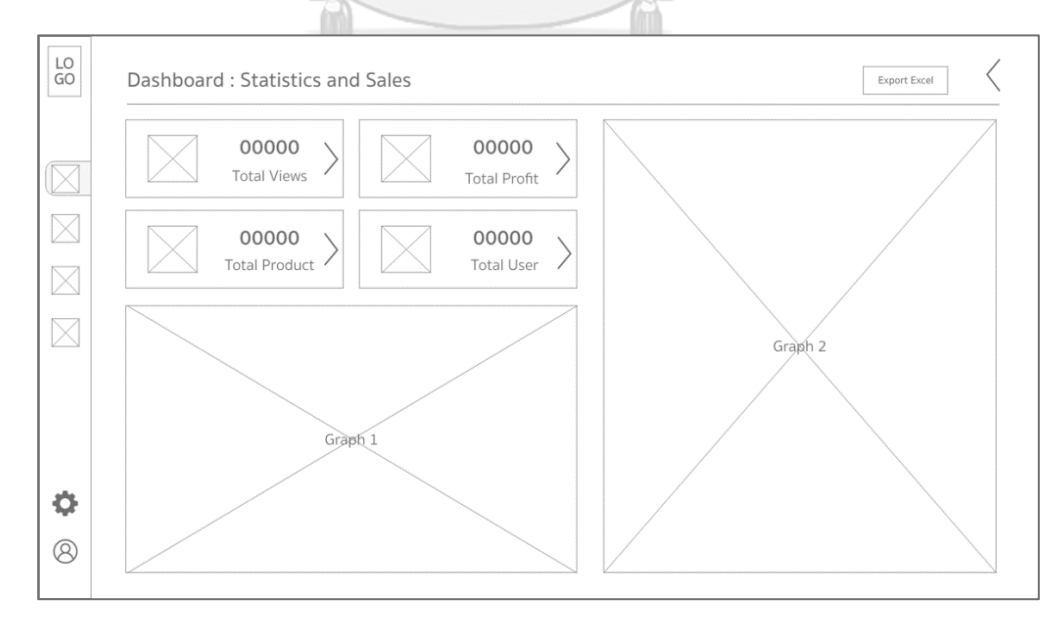

รูปที่ 76: ต้นแบบเว็บแอปพลิเคชันแบบหยาบด้วยเครื่องมือ Adobe XD หน้าจอแสดงรายงานด้านสถิติต่างๆและด้านยอดขายในภาพรวม

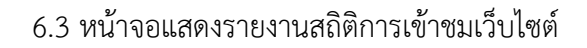

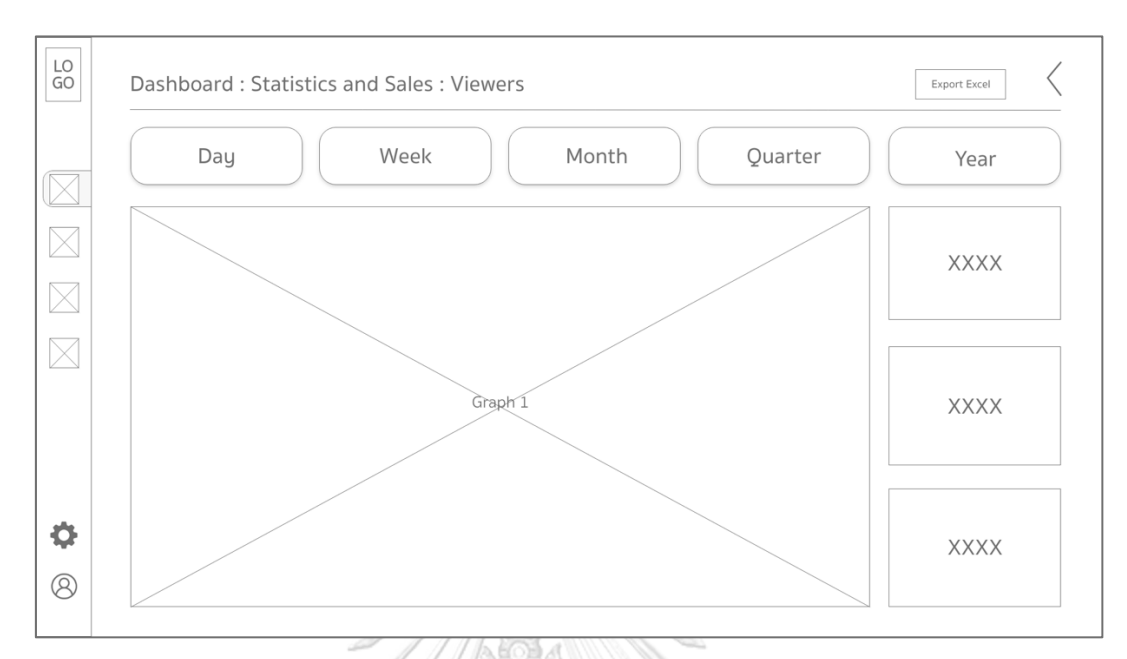

รูปที่ 77: ต้นแบบเว็บแอปพลิเคชันแบบหยาบด้วยเครื่องมือ Adobe XD หน้าจอแสดงรายงานสถิติการเข้าชมเว็บไซต์

6.4 หน้าจอแสดงรายงานยอดขายและกำไร

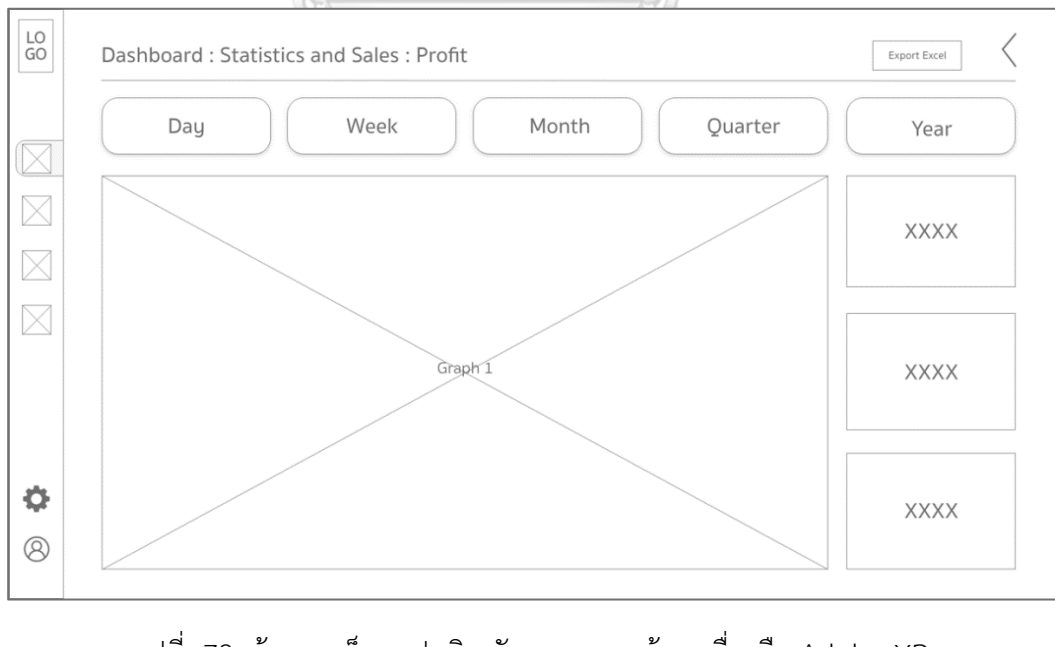

รูปที่ 78: ต้นแบบเว็บแอปพลิเคชันแบบหยาบด้วยเครื่องมือ Adobe XD หน้าจอแสดงรายงานสถิติการเข้าชมเว็บไซต์

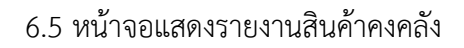

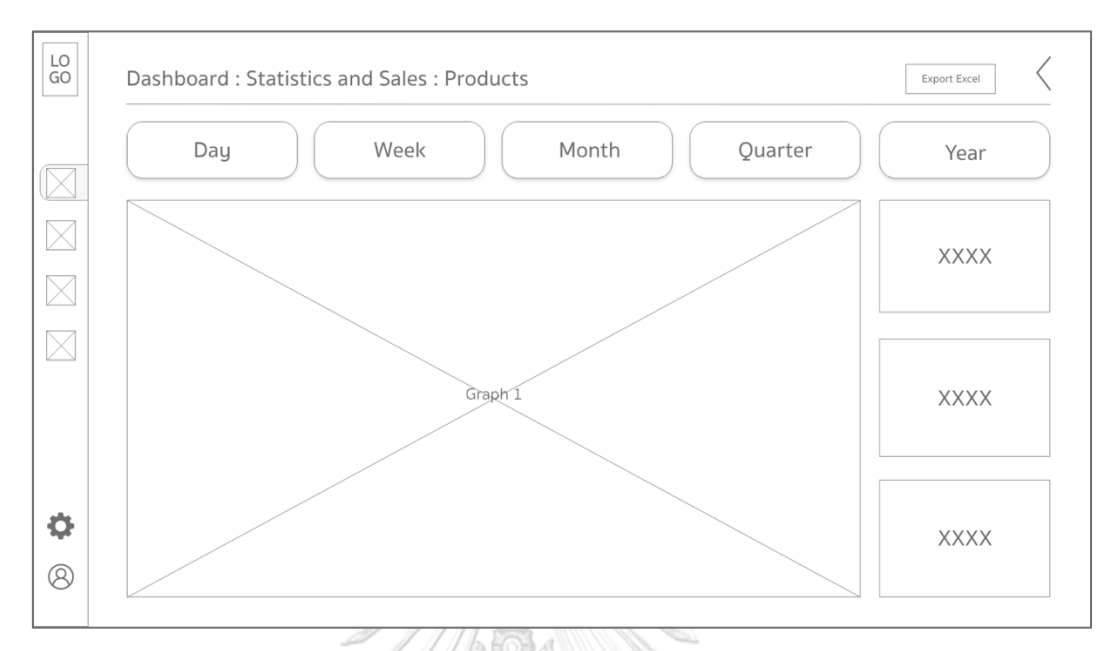

รูปที่ 79: ต้นแบบเว็บแอปพลิเคชันแบบหยาบด้วยเครื่องมือ Adobe XD หน้าจอแสดงรายงานสินค้าคงคลัง

6.6 หน้าจอแสดงรายงานผู้เข้าใช้งาน

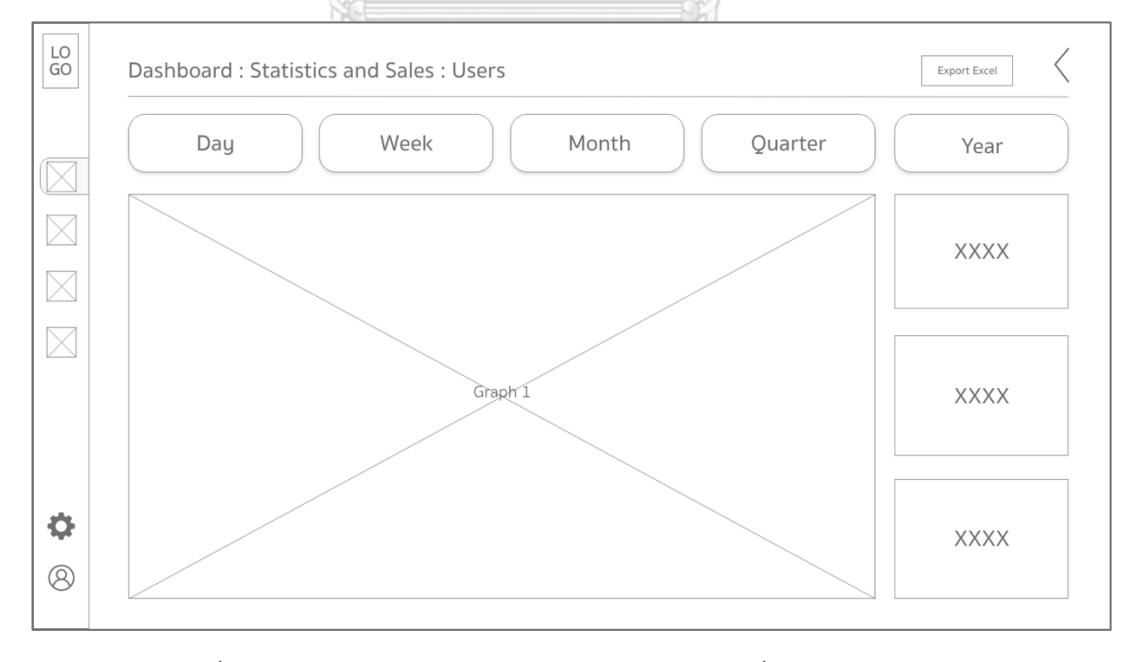

รูปที่ 80: ต้นแบบเว็บแอปพลิเคชันแบบหยาบด้วยเครื่องมือ Adobe XD หน้าจอแสดงรายงานผู้เข้าใช้งาน

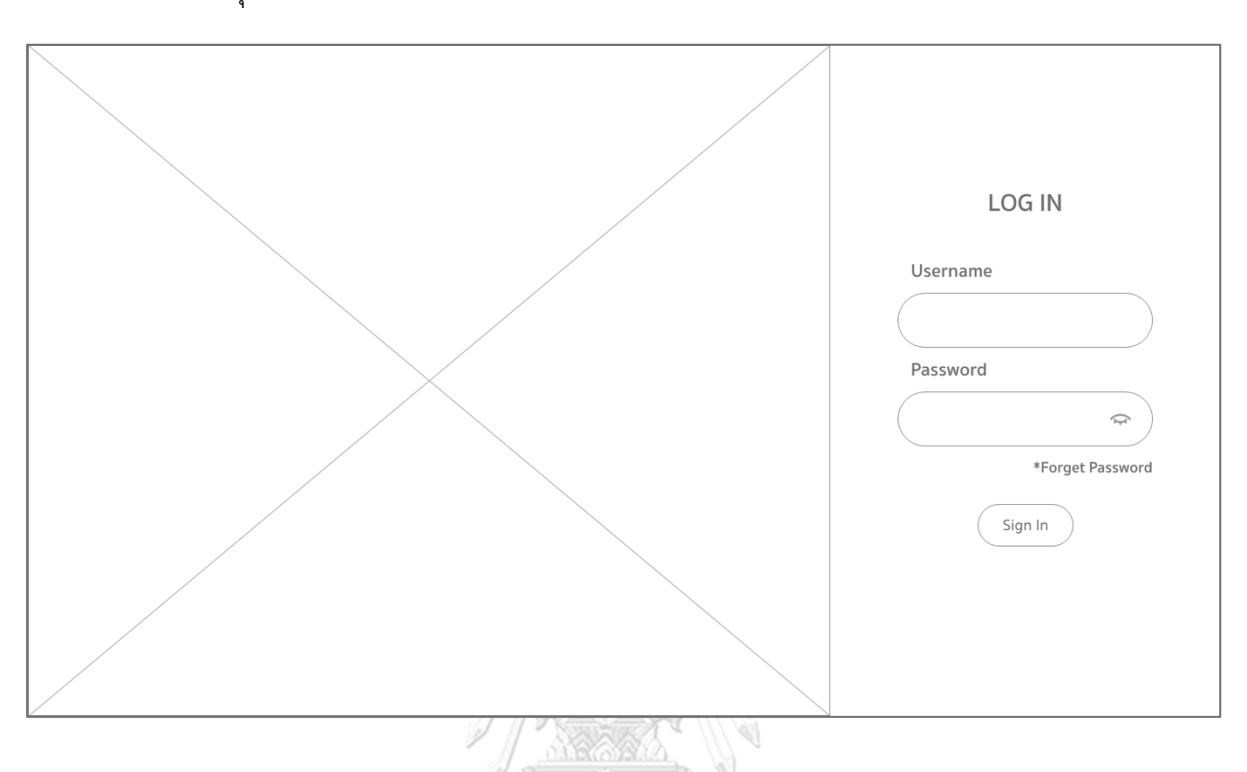

6.7 หน้าจอ Log In ระบบด้านการจัดการของทุกระบบสำหรับพนักงาน ผู้บริหารและ เจ้าของธุรกิจ

รูปที่ 81: ต้นแบบเว็บแอปพลิเคชันแบบหยาบด้วยเครื่องมือ Adobe XD หน้าจอ Log In ระบบด้านการจัดการของทุกระบบสำหรับพนักงาน ผู้บริหารและเจ้าของธุรกิจ

### จุฬาลงกรณ์มหาวิทยาลัย

# **4.4 การสร้างระบบต้นแบบเสมือนจริงด้วยเครื่องมือสร้าง Prototype (High Fidelity Mockups)**

หลังจากการสร้างต้นแบบแบบหยาบๆให้กลุ่มเป้าหมายได้ทดลองใช้งานแล้ว จึงได้นำความ คิดเห็นและข้อเสนอแนะต่างๆมาปรับปรุงแก้ไข และจัดทำเป็นต้นแบบเสมือนจริงให้ได้ระบบต้นแบบ ที่ตรงกับความต้องการของกลุ่มเป้าหมายมากที่สุด โดยใช้เครื่องมือ Adobe XD ในการพัฒนาต้นแบบ เสมือนจริงที่ช่วยส่งเสริมประสบการณ์การทำงาน และทำให้กลุ่มเป้าหมายได้รู้สึกถึงระบบที่มี ใกล้เคียงกับระบบจริงมากที่สุด ซึ่งจะนำไป สู่การแสดงความคิดและพฤติกรรมการใช้งานของ กลุ่มเป้าหมายได้ชัดเจนมากยิ่งขึ้น

การสร้างต้นแบบเสมือนจริงด้วยเครื่องมือ Adobe XD ประกอบด้วย 6 ระบบ ดังต่อไปนี้

(1) ระบบการเลือกซื้อสินค้า (Place an Order System)

- (2) ระบบการจัดการการเลือกซื้อสินค้า (Place an Order Management System)
- (3) ระบบการจัดการคำสั่งซื้อสินค้าของลูกค้า (Order Management System)
- (4) ระบบการจัดการสินค้าคงคลัง (Inventory Management System)
- (5) ระบบบันทึกและแสดงข้อมูลคะแนนรีวิว (User Reviews System)
- (6) ระบบรายงานวิเคราะห์ข้อมูล (Data Analytics Report System)

#### **(1) ต้นแบบเสมือนจริงของระบบการเลือกซื้อสินค้า (Place an Order System)**

1.1 หน้าจอหลัก 1 ของระบบการเลือกซื้อสินค้า

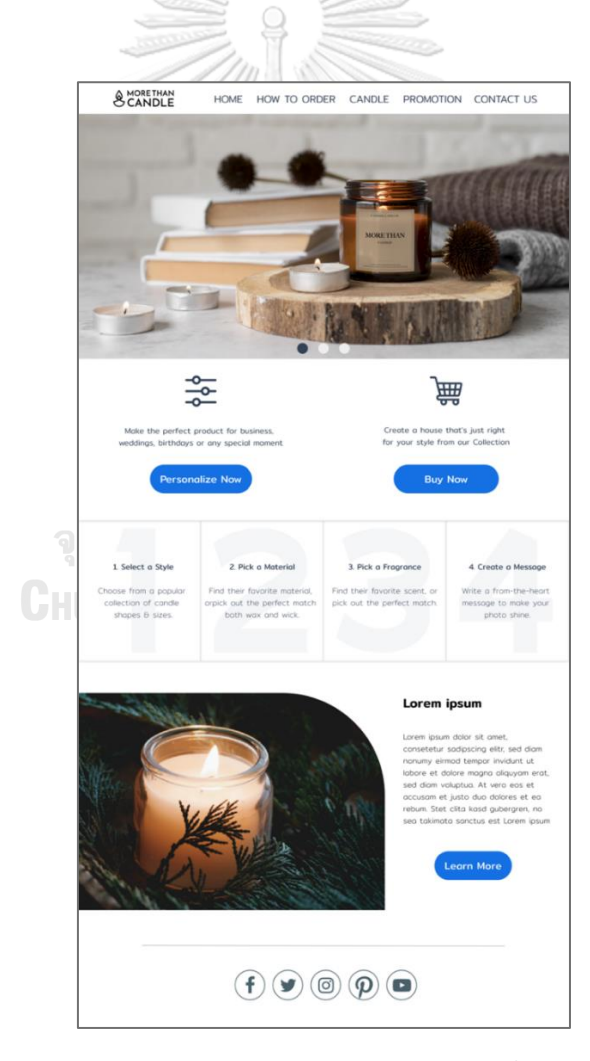

รูปที่ 82: ต้นแบบเว็บแอปพลิเคชันเสมือนจริงด้วยเครื่องมือ Adobe XD หน้าจอหลัก1 ของระบบการเลือกซื้อสินค้า

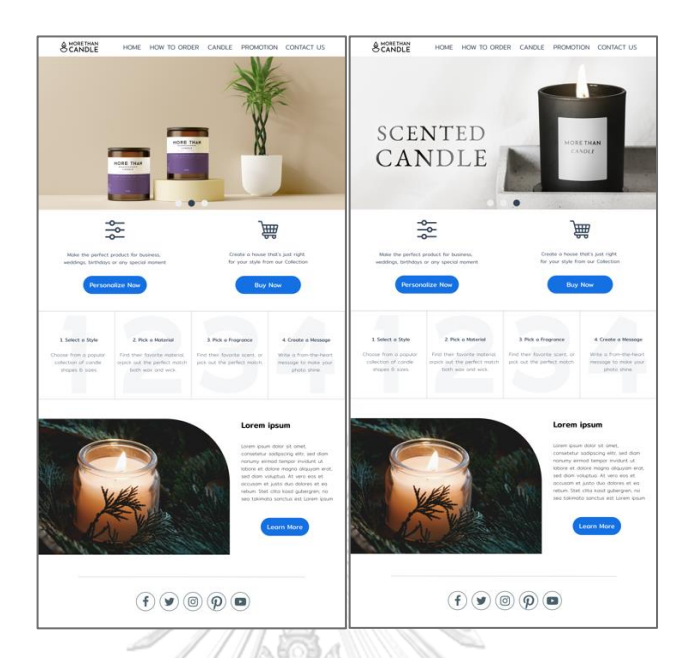

1.2 หน้าจอหลัก 2 และ 3 ของระบบการเลือกซื้อสินค้า

- รูปที่ 83: ต้นแบบเว็บแอปพลิเคชันเสมือนจริงด้วยเครื่องมือ Adobe XD หน้าจอหลัก2 และ 3 ของระบบการเลือกซื้อสินค้า
- 1.3 จากหน้าจอหลักเข้าสู่ระบบการเลือกซื้อสินค้าที่แสดงรายการสินค้าทั้งหมด

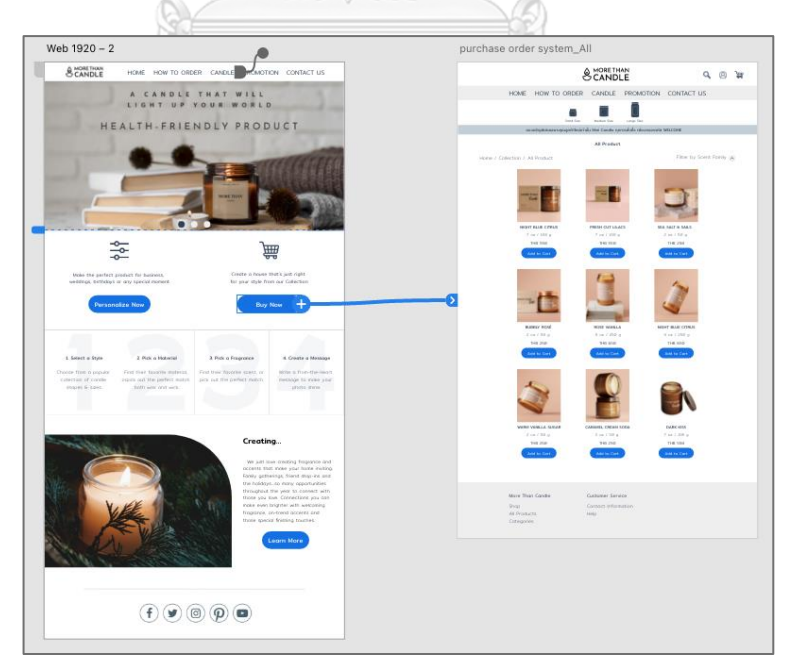

รูปที่ 84: ต้นแบบเว็บแอปพลิเคชันเสมือนจริงด้วยเครื่องมือ Adobe XD จากหน้าจอหลักเข้าสู่ระบบการเลือกซื้อสินค้าที่แสดงรายการสินค้าทั้งหมด

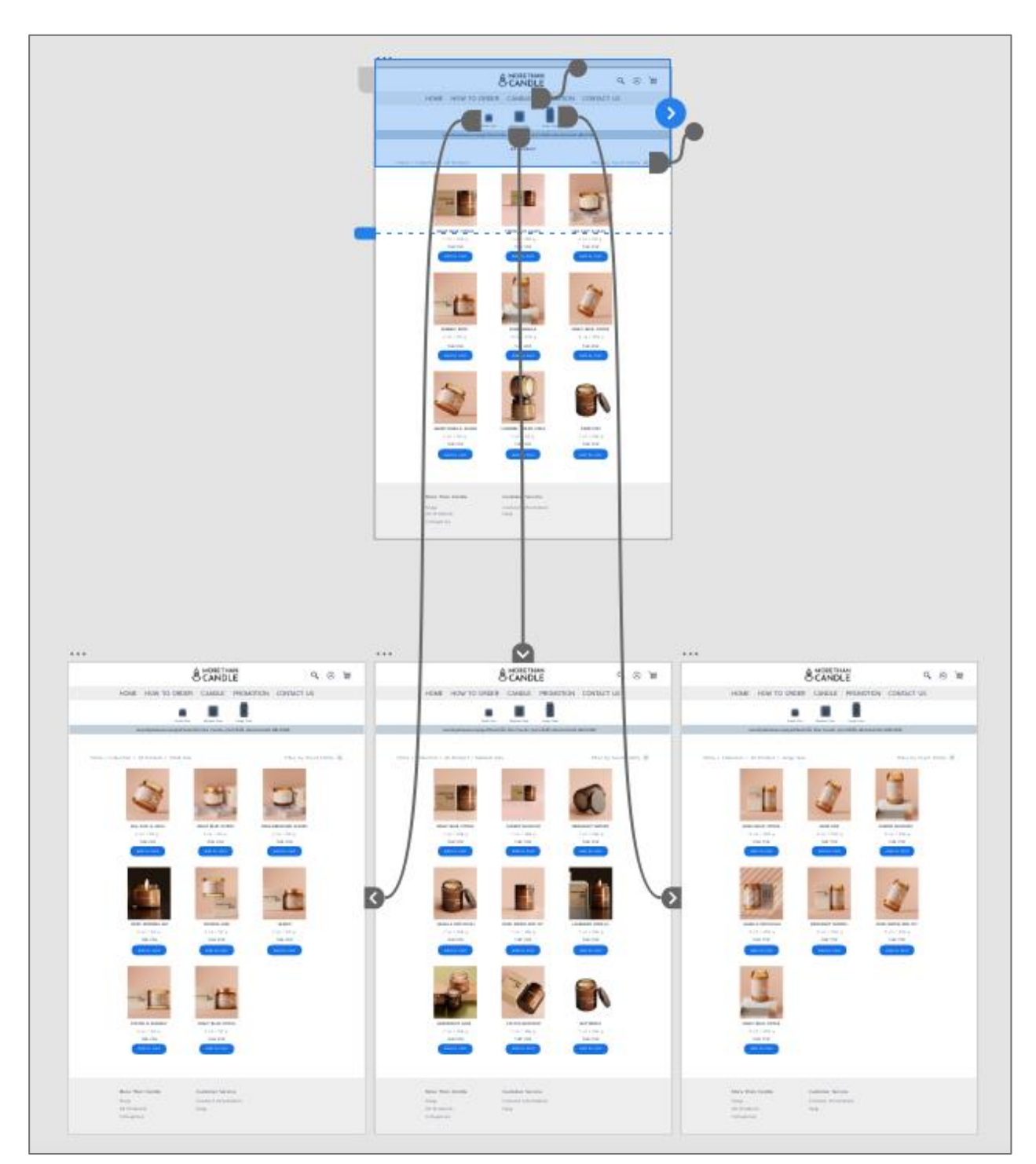

1.4 หน้าจอแสดงการกรองรายการสินค้าแบบ Collections ที่แสดงรายการสินค้าตามขนาด ที่เลือก

รูปที่ 85: ต้นแบบเว็บแอปพลิเคชันเสมือนจริงด้วยเครื่องมือ Adobe XD หน้าจอแสดงการกรองรายการสินค้าแบบ Collections ที่แสดงรายการสินค้าตามขนาดที่เลือก

### 1.5 หน้าจอเมื่อเลือกรายการสินค้าแบบ Collections

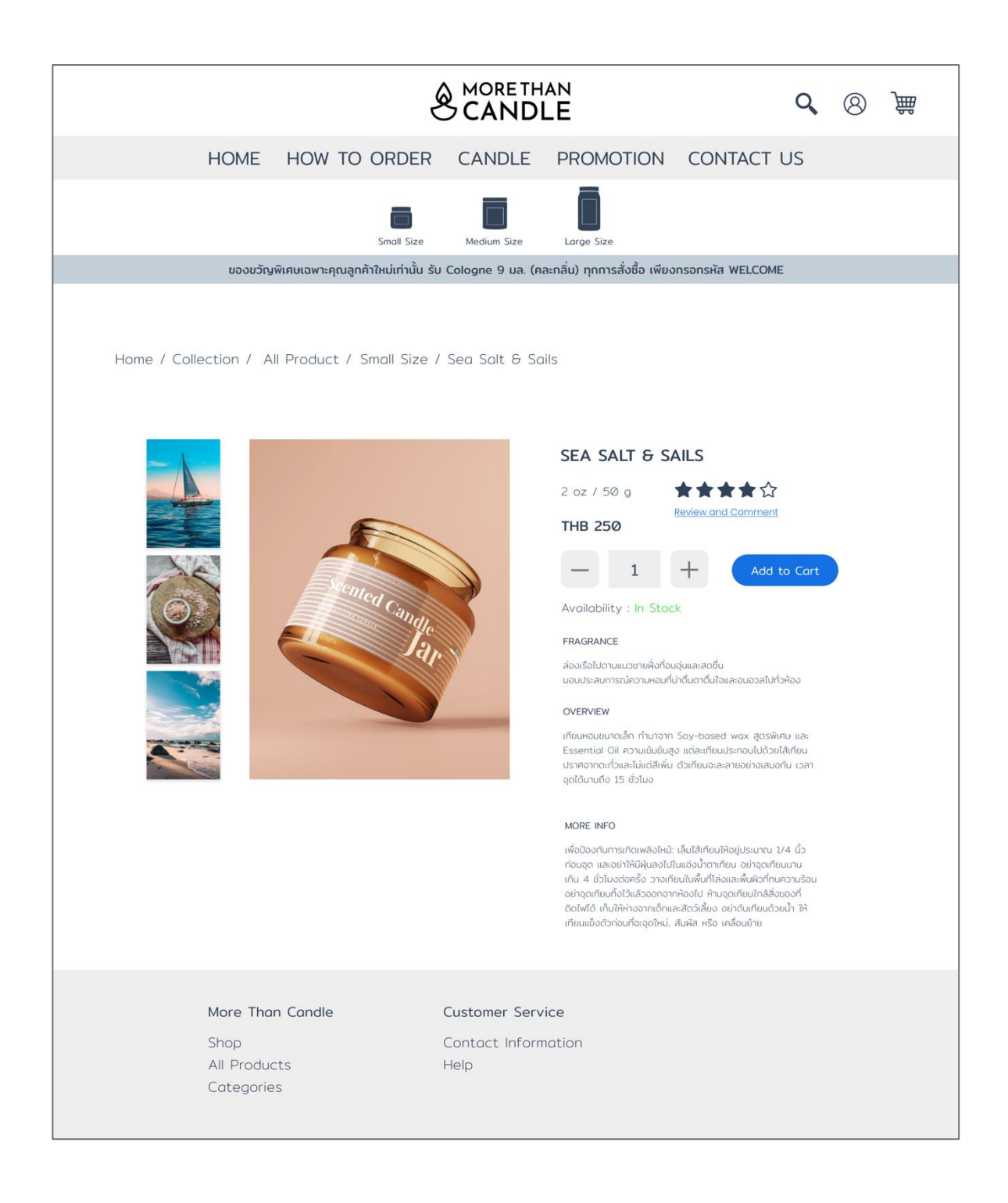

รูปที่ 86: ต้นแบบเว็บแอปพลิเคชันเสมือนจริงด้วยเครื่องมือ Adobe XD หน้าจอเมื่อเลือกรายการสินค้าแบบ Collections
1.6 หน้าจอสรุปรายการสั่งซื้อสินค้าของลูกค้าแบบ Collections

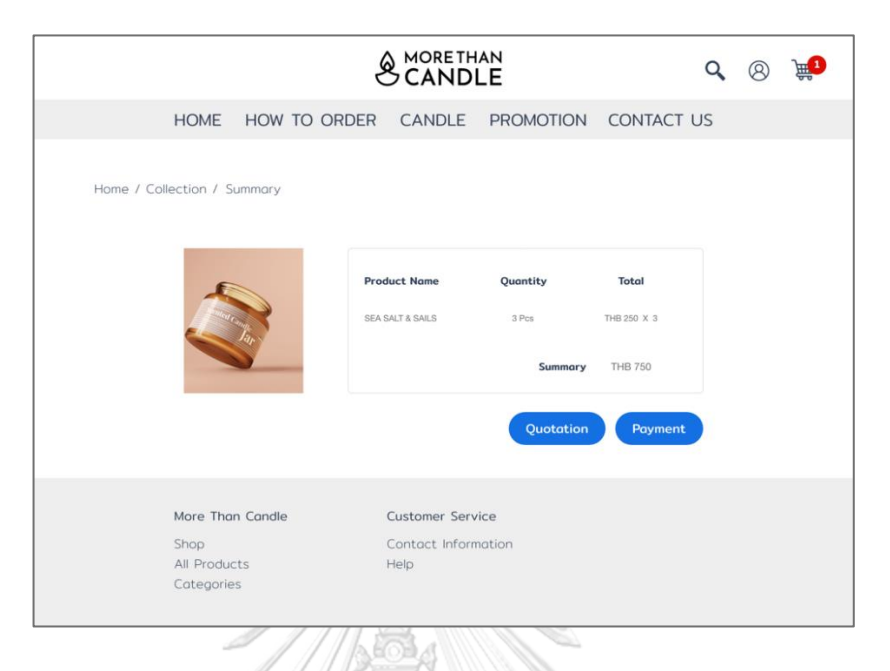

รูปที่ 87: ต้นแบบเว็บแอปพลิเคชันเสมือนจริงด้วยเครื่องมือ Adobe XD หน้าจอสรุปรายการสั่งซื้อสินค้าของลูกค้าแบบ Collections

1.7 หน้าจอเมื่อเลือกการออกใบเสนอราคาของลูกค้าแบบ Collections

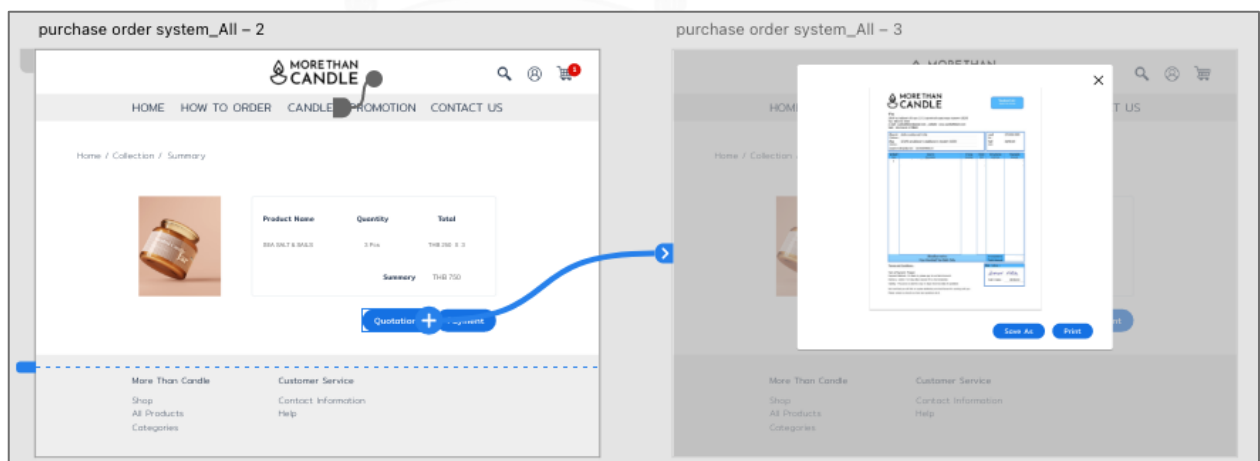

รูปที่ 88: ต้นแบบเว็บแอปพลิเคชันเสมือนจริงด้วยเครื่องมือ Adobe XD หน้าจอเมื่อเลือกการออกใบเสนอราคาของลูกค้าแบบ Collections

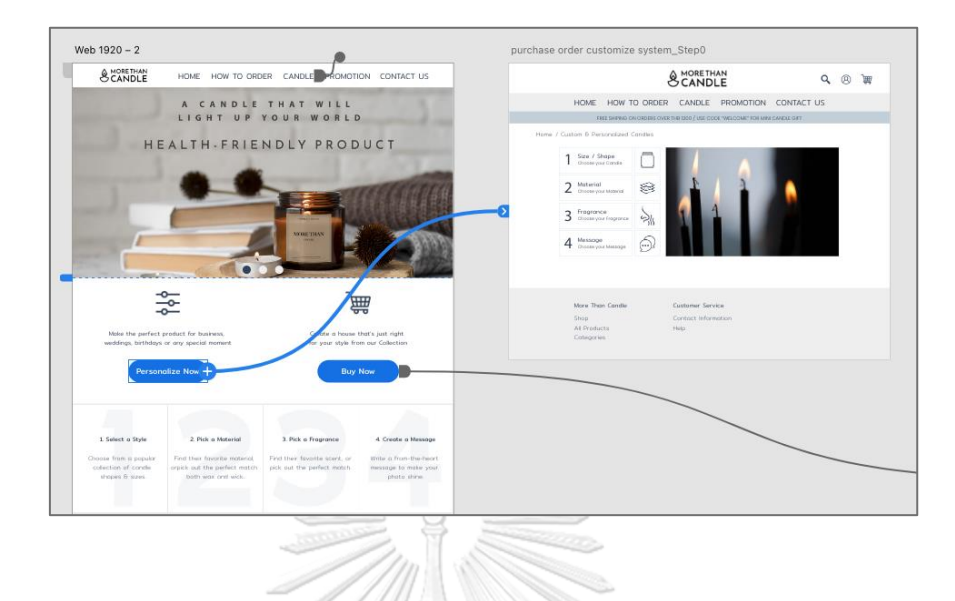

#### 1.8 หน้าจอหลักการเลือกสินค้าแบบ Custom & Personalized ของลูกค้า

รูปที่ 89: ต้นแบบเว็บแอปพลิเคชันเสมือนจริงด้วยเครื่องมือ Adobe XD หน้าจอหลักการเลือกสินค้าแบบ Custom & Personalized ของลูกค้า

1.9 หน้าจอการเลือกสินค้าแบบ Custom & Personalized ของลูกค้าขั้นตอนที่ 1

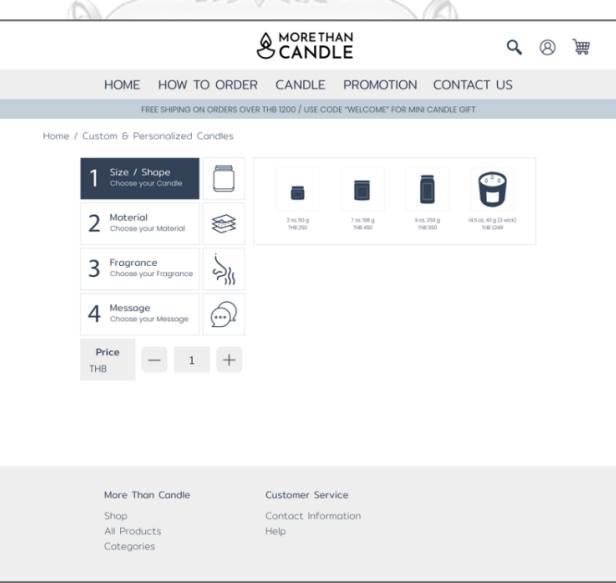

รูปที่ 90: ต้นแบบเว็บแอปพลิเคชันเสมือนจริงด้วยเครื่องมือ Adobe XD หน้าจอการเลือกสินค้าแบบ Custom & Personalized ของลูกค้าขั้นตอนที่ 1

1.10 หน้าจอการเลือกสินค้าแบบ Custom & Personalized ของลูกค้าขั้นตอนที่ 1 เมื่อ เลือกขนาดของสินค้าเรียบร้อยแล้ว

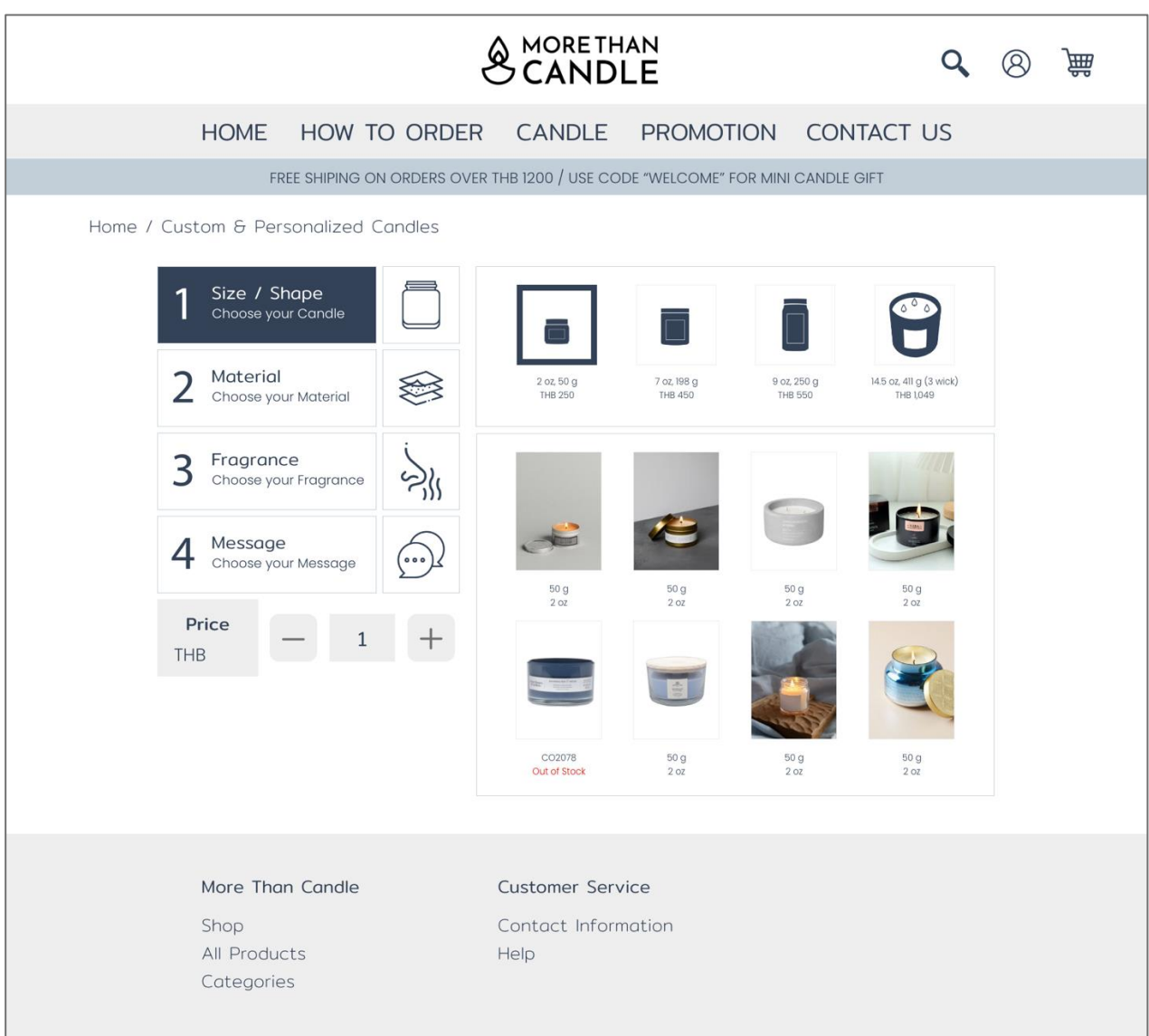

รูปที่ 91: ต้นแบบเว็บแอปพลิเคชันเสมือนจริงด้วยเครื่องมือ Adobe XD หน้าจอการเลือกสินค้าแบบ Custom & Personalized ของลูกค้าขั้นตอนที่ 1 เมื่อเลือกขนาดของสินค้าเรียบร้อยแล้ว

1.11 หน้าจอเมื่อเลือกสินค้าในขั้นตอนที่ 1 เรียบร้อยแล้ว จะเข้าสู่การเลือกสินค้าขั้นตอนที่ 2 แบบ Custom & Personalized ของลูกค้า

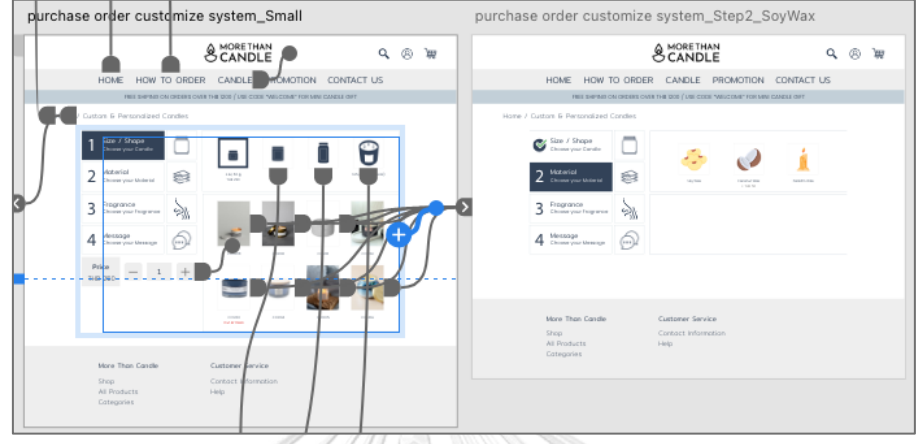

รูปที่ 92: ต้นแบบเว็บแอปพลิเคชันเสมือนจริงด้วยเครื่องมือ Adobe XD หน้าจอเมื่อเลือกสินค้าในขั้นตอนที่ 1 เรียบร้อยแล้ว จะเข้าสู่การเลือกสินค้า ขั้นตอนที่ 2 แบบ Custom & Personalized ของลูกค้า

1.12 หน้าจอการเลือกสินค้าแบบ Custom & Personalized ของลูกค้าขั้นตอนที่ 2

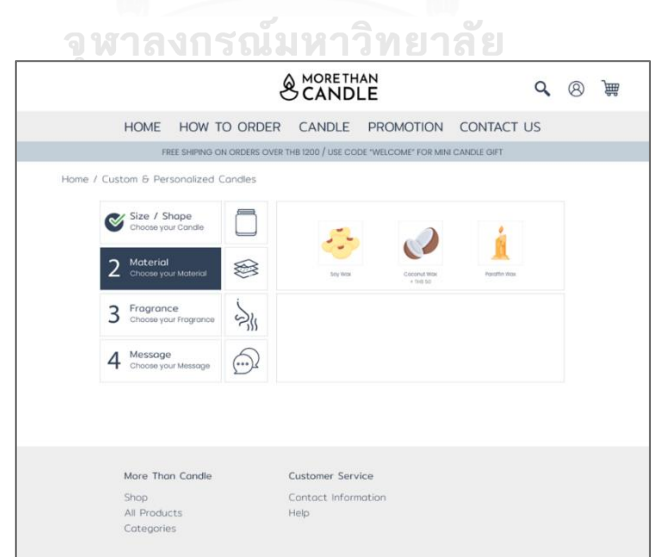

รูปที่ 93: ต้นแบบเว็บแอปพลิเคชันเสมือนจริงด้วยเครื่องมือ Adobe XD หน้าจอการเลือกสินค้าแบบ Custom & Personalized ของลูกค้าขั้นตอนที่ 2

1.13 หน้าจอการเลือกสินค้าแบบ Custom & Personalized ของลูกค้าขั้นตอนที่ 2 เมื่อ เลือกวัสดุไขเทียนที่ใช้ในการผลิตเรียบร้อยแล้วจะแสดงวัสดุไส้เทียนที่ใช้ในการผลิตให้ลูกค้า เลือก

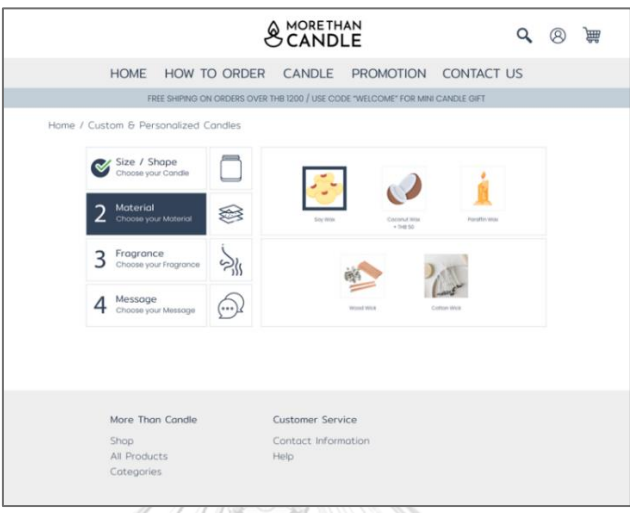

รูปที่ 94: ต้นแบบเว็บแอปพลิเคชันเสมือนจริงด้วยเครื่องมือ Adobe XD หน้าจอการเลือกสินค้าแบบ Custom & Personalized ของลูกค้าขั้นตอนที่ 2 เมื่อเลือก วัสดุไขเทียนที่ใช้ในการผลิตเรียบร้อยแล้วจะแสดงวัสดุไส้เทียนที่ใช้ในการผลิตให้ลูกค้าเลือก

1.14 หน้าจอเมื่อเลือกสินค้าในขั้นตอนที่ 2 เรียบร้อยแล้ว จะเข้าสู่การเลือกสินค้าขั้นตอนที่ 3 แบบ Custom & Personalized ของลูกค้า

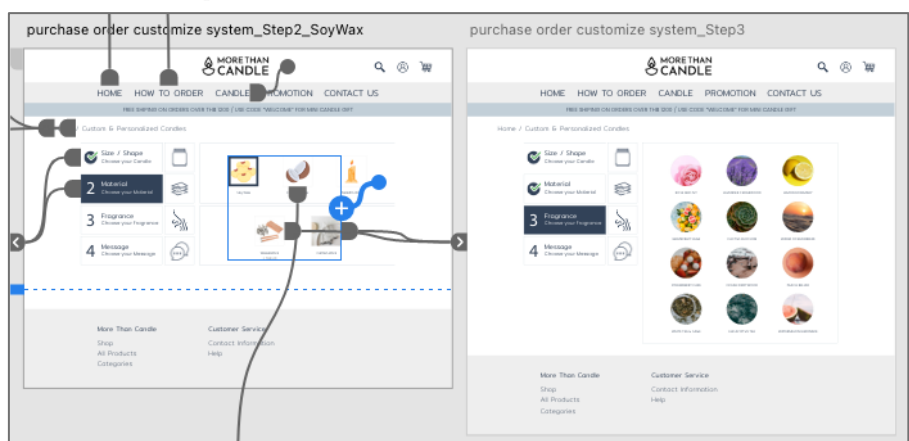

รูปที่ 95: ต้นแบบเว็บแอปพลิเคชันเสมือนจริงด้วยเครื่องมือ Adobe XD หน้าจอเมื่อเลือกสินค้าในขั้นตอนที่ 2 เรียบร้อยแล้ว จะเข้าสู่การเลือกสินค้า ขั้นตอนที่ 3 แบบ Custom & Personalized ของลูกค้า

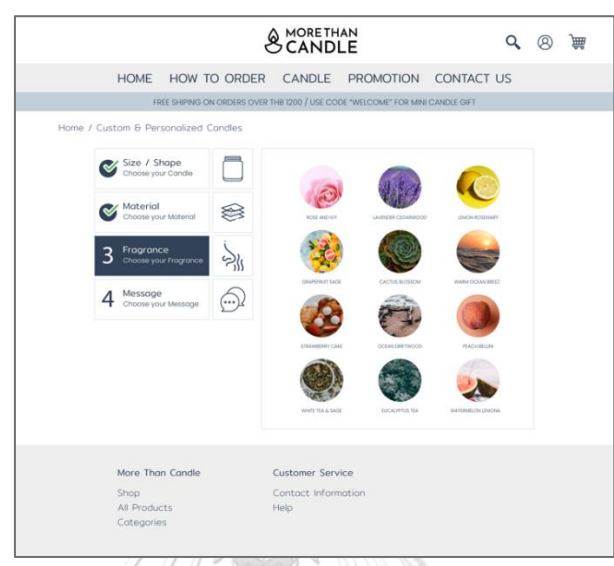

## 1.15 หน้าจอการเลือกสินค้าแบบ Custom & Personalized ของลูกค้าขั้นตอนที่ 3

รูปที่ 96: ต้นแบบเว็บแอปพลิเคชันเสมือนจริงด้วยเครื่องมือ Adobe XD หน้าจอการเลือกสินค้าแบบ Custom & Personalized ของลูกค้าขั้นตอนที่ 3

1.16 หน้าจอเมื่อเลือกสินค้าในขั้นตอนที่ 3 เรียบร้อยแล้ว จะเข้าสู่การเลือกสินค้าขั้นตอนที่ 4 แบบ Custom & Personalized ของลูกค้า

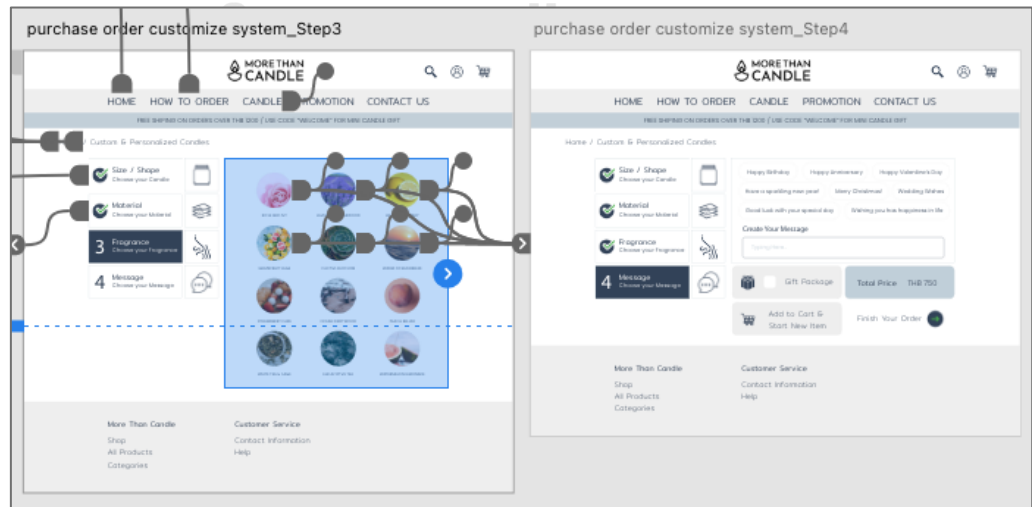

รูปที่ 97: ต้นแบบเว็บแอปพลิเคชันเสมือนจริงด้วยเครื่องมือ Adobe XD

หน้าจอเมื่อเลือกสินค้าในขั้นตอนที่ 3 เรียบร้อยแล้ว จะเข้าสู่การเลือกสินค้า ขั้นตอนที่ 4 แบบ Custom & Personalized ของลูกค้า

1.17 หน้าจอการเลือกสินค้าแบบ Custom & Personalized ของลูกค้าขั้นตอนที่ 4

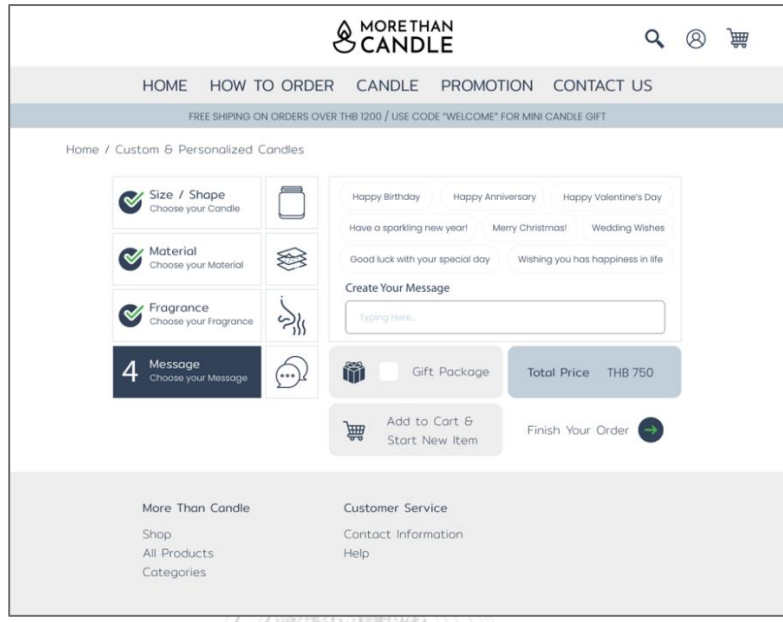

รูปที่ 98: ต้นแบบเว็บแอปพลิเคชันเสมือนจริงด้วยเครื่องมือ Adobe XD หน้าจอการเลือกสินค้าแบบ Custom & Personalized ของลูกค้าขั้นตอนที่ 4

1.17 หน้าจอการสรุปการเลือกสินค้าแบบ Custom & Personalized ของลูกค้า

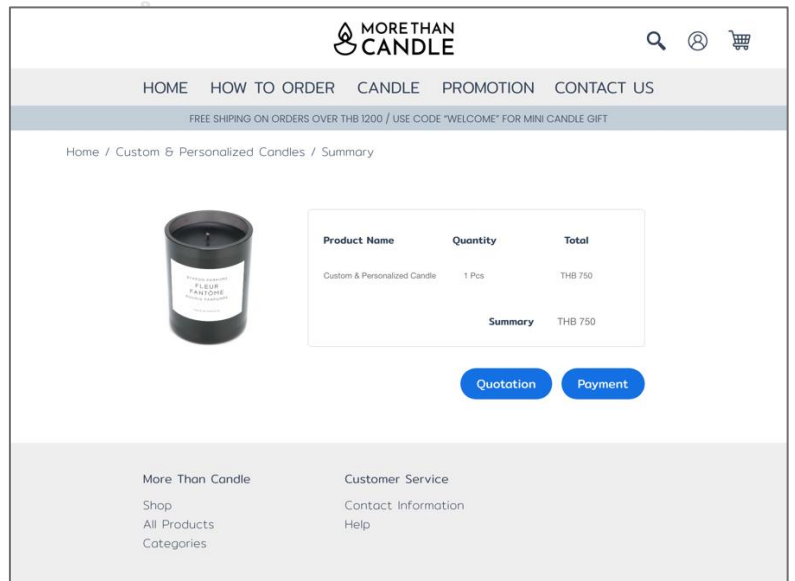

รูปที่ 99: ต้นแบบเว็บแอปพลิเคชันเสมือนจริงด้วยเครื่องมือ Adobe XD หน้าจอการสรุปการเลือกสินค้าแบบ Custom & Personalized ของลูกค้า 1.18 หน้าจอเมื่อเลือกการออกใบเสนอราคาในการเลือกสินค้าแบบ Custom & Personalized ของลูกค้า

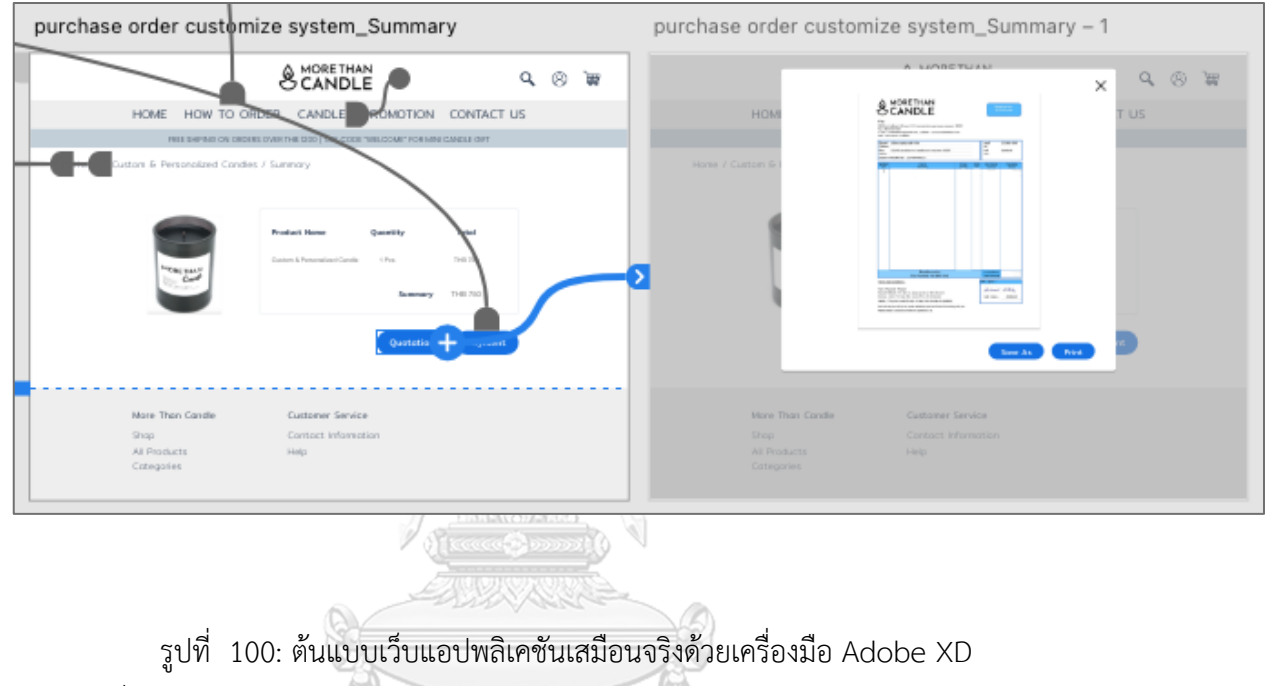

หน้าจอเมื่อเลือกการออกใบเสนอราคาในการเลือกสินค้าแบบ Custom & Personalized ของลูกค้า

**CHULALONGKORN UNIVERSITY** 

94

# **(2) ต้นแบบเสมือนจริงของระบบการจัดการการเลือกซื้อสินค้า (Place an Order Management System)**

2.1 หน้าจอหลักระบบจัดการเว็บแอปพลิเคชัน

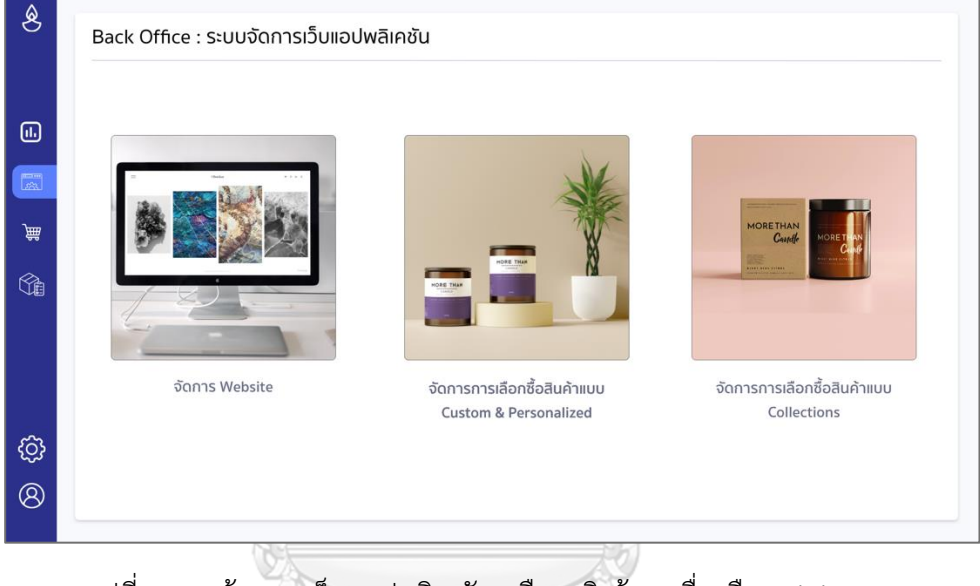

รูปที่ 101: ต้นแบบเว็บแอปพลิเคชันเสมือนจริงด้วยเครื่องมือ Adobe XD หน้าจอหน้าจอหลักระบบจัดการเว็บแอปพลิเคชัน

# **CHULALONGKORN UNIVERSITY**

2.2 หน้าจอหลักเมื่อเข้าสู่ระบบการจัดการหน้าเว็บแอปพลิเคชัน

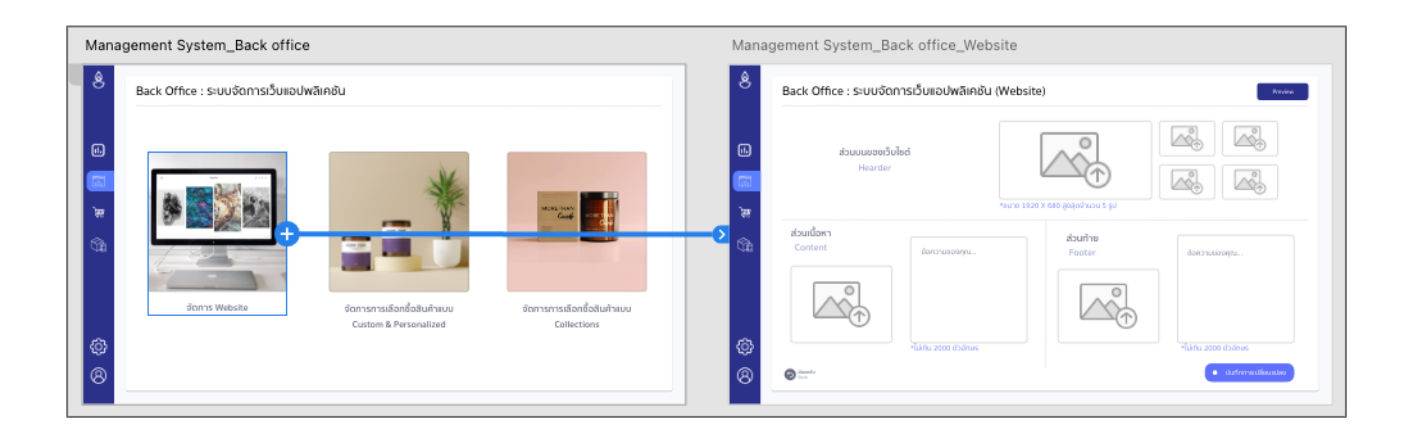

### รูปที่ 102: ต้นแบบเว็บแอปพลิเคชันเสมือนจริงด้วยเครื่องมือ Adobe XD หน้าจอหลักเมื่อเข้าสู่ระบบการจัดการหน้าเว็บแอปพลิเคชัน

2.3 หน้าจอระบบจัดการเว็บแอปพลิเคชัน (Collections) สินค้าขนาดเล็ก

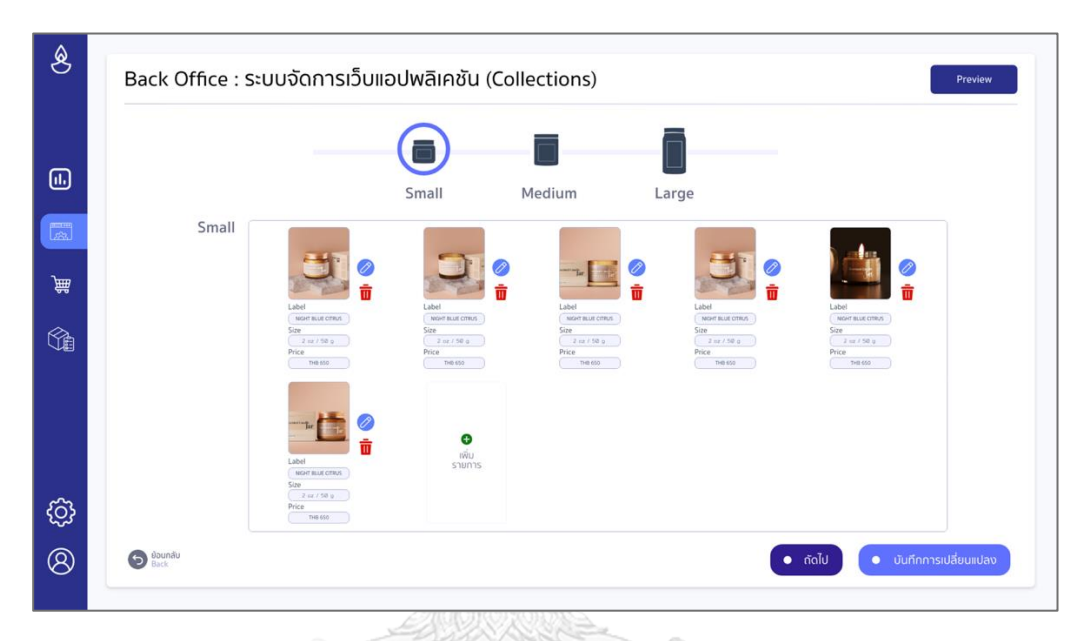

รูปที่ 103: ต้นแบบเว็บแอปพลิเคชันเสมือนจริงด้วยเครื่องมือ Adobe XD หน้าจอระบบจัดการเว็บแอปพลิเคชัน (Collections) สินค้าขนาดเล็ก

จุฬาลงกรณ์มหาวิทยาลัย

2.4 หน้าจอระบบจัดการเว็บแอปพลิเคชัน (Collections) สินค้าขนาดกลาง

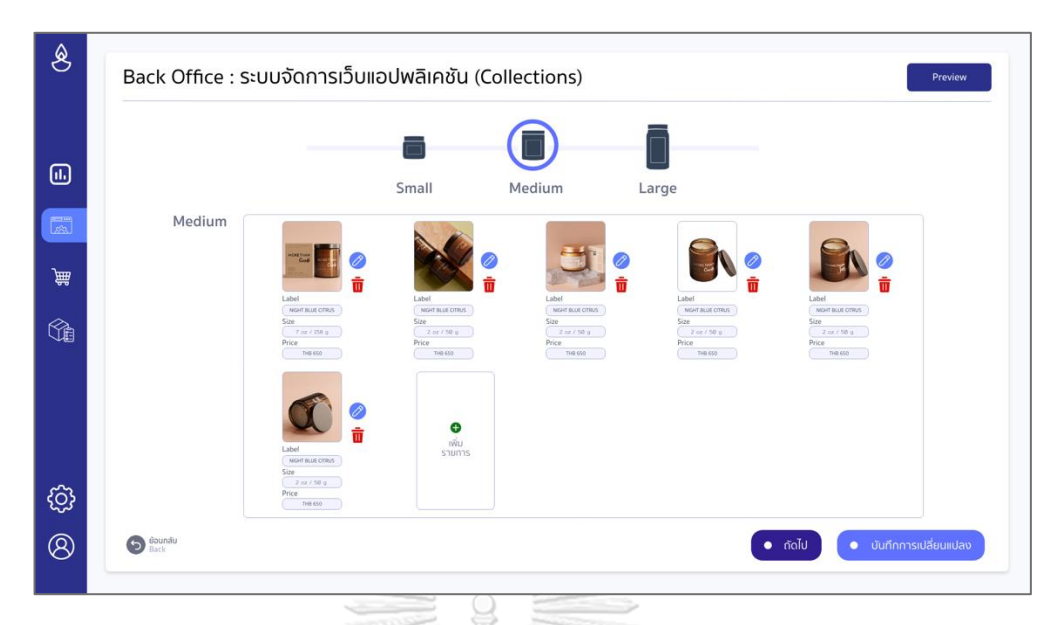

รูปที่ 104: ต้นแบบเว็บแอปพลิเคชันเสมือนจริงด้วยเครื่องมือ Adobe XD หน้าจอระบบจัดการเว็บแอปพลิเคชัน (Collections) สินค้าขนาดกลาง

2.5 หน้าจอระบบจัดการเว็บแอปพลิเคชัน (Collections) สินค้าขนาดใหญ่

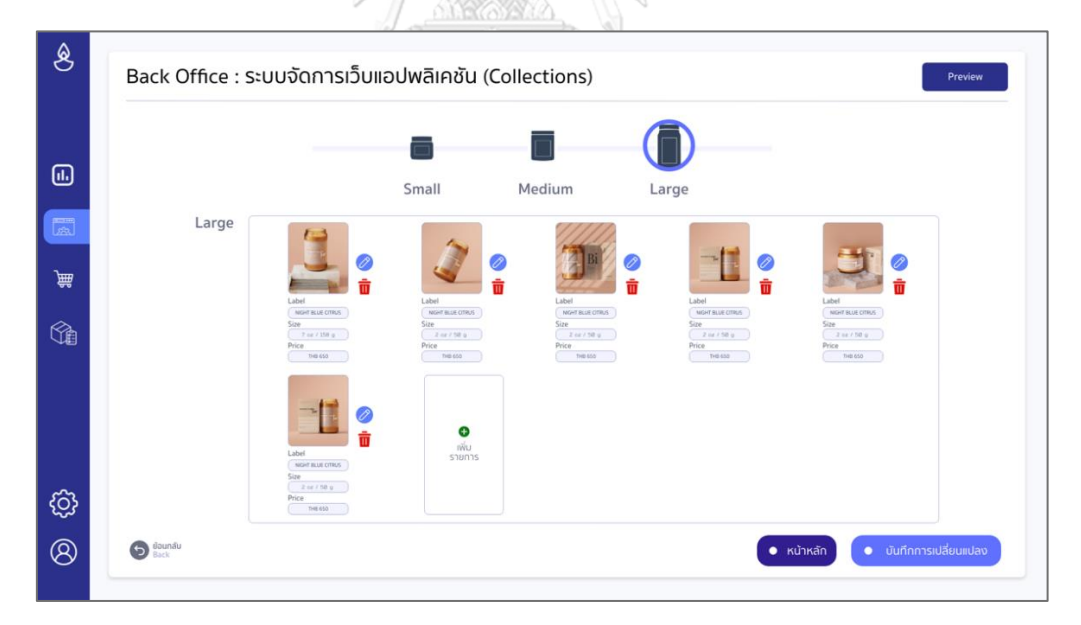

รูปที่ 105: ต้นแบบเว็บแอปพลิเคชันเสมือนจริงด้วยเครื่องมือ Adobe XD หน้าจอระบบจัดการเว็บแอปพลิเคชัน (Collections) สินค้าขนาดใหญ่

2.6 หน้าจอหลักเมื่อเข้าสู่ระบบจัดการเว็บแอปพลิเคชันที่เป็นรายการสินค้า (Collections)

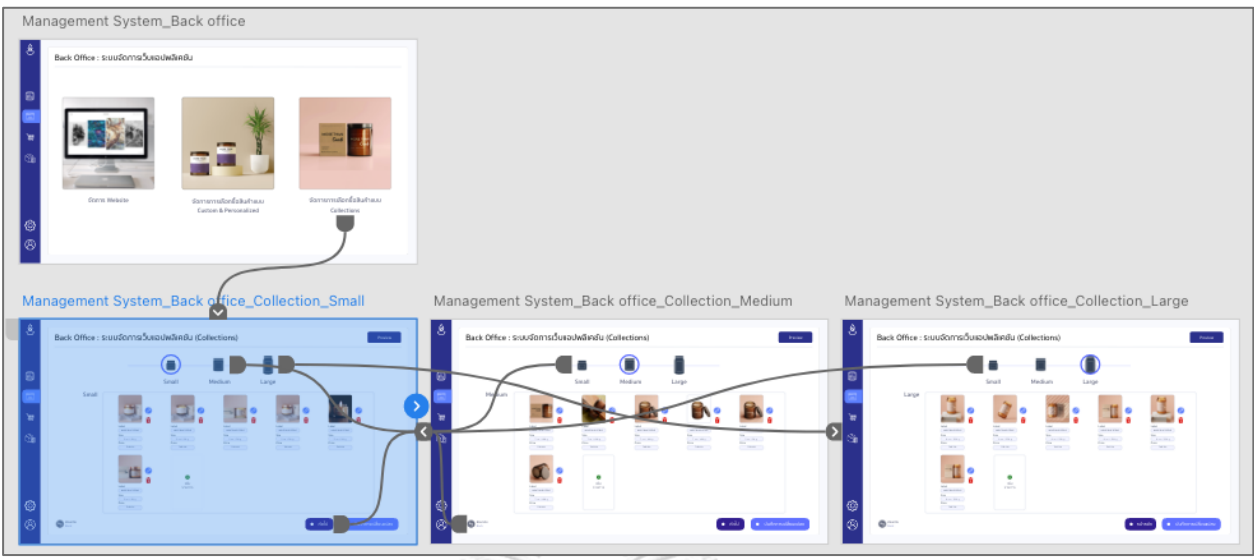

รูปที่ 106: ต้นแบบเว็บแอปพลิเคชันเสมือนจริงด้วยเครื่องมือ Adobe XD หน้าจอหลักเมื่อเข้าสู่ระบบจัดการเว็บแอปพลิเคชัน (Collections) 2.7 หน้าจอระบบจัดการเว็บแอปพลิเคชัน (Custom & Personalized) ขั้นตอนที่ 1

**ATOMA** 

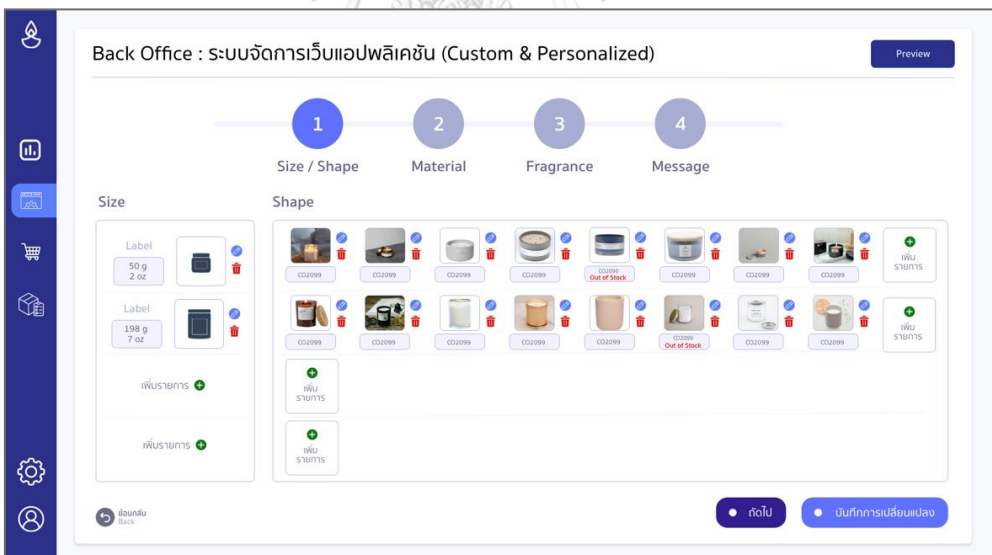

รูปที่ 107: ต้นแบบเว็บแอปพลิเคชันเสมือนจริงด้วยเครื่องมือ Adobe XD หน้าจอระบบจัดการเว็บแอปพลิเคชัน (Custom & Personalized) ขั้นตอนที่ 1

2.8 หน้าจอระบบจัดการเว็บแอปพลิเคชัน (Custom & Personalized) ขั้นตอนที่ 2

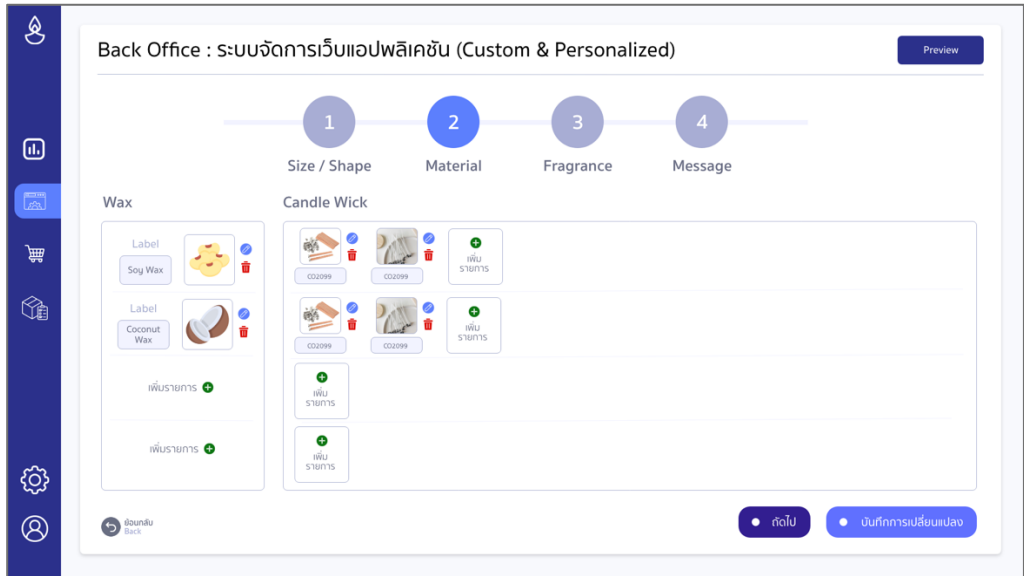

รูปที่ 108: ต้นแบบเว็บแอปพลิเคชันเสมือนจริงด้วยเครื่องมือ Adobe XD หน้าจอระบบจัดการเว็บแอปพลิเคชัน (Custom & Personalized) ขั้นตอนที่ 2

2.9 หน้าจอระบบจัดการเว็บแอปพลิเคชัน (Custom & Personalized) ขั้นตอนที่ 3

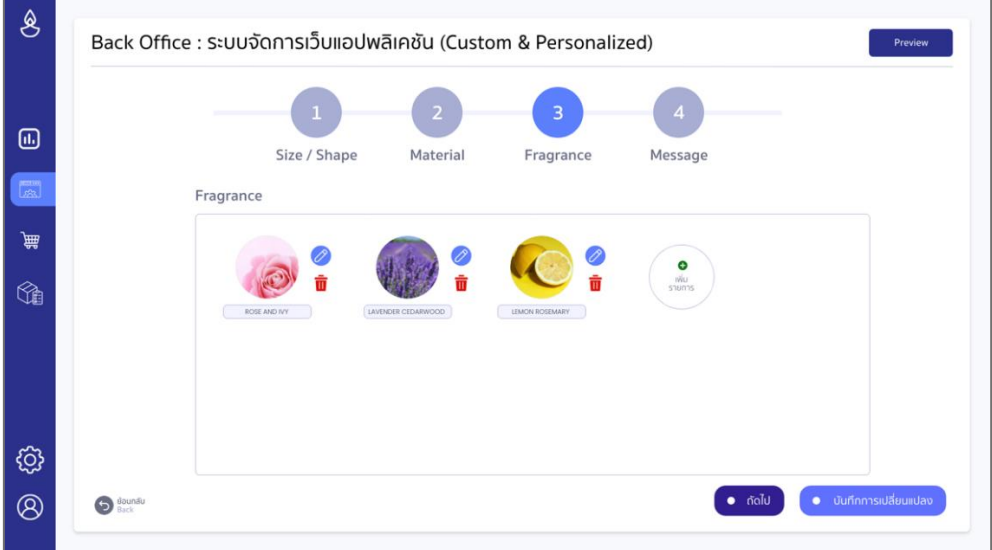

รูปที่ 109: ต้นแบบเว็บแอปพลิเคชันเสมือนจริงด้วยเครื่องมือ Adobe XD หน้าจอระบบจัดการเว็บแอปพลิเคชัน (Custom & Personalized) ขั้นตอนที่ 3

2.10 หน้าจอระบบจัดการเว็บแอปพลิเคชัน (Custom & Personalized) ขั้นตอนที่ 4

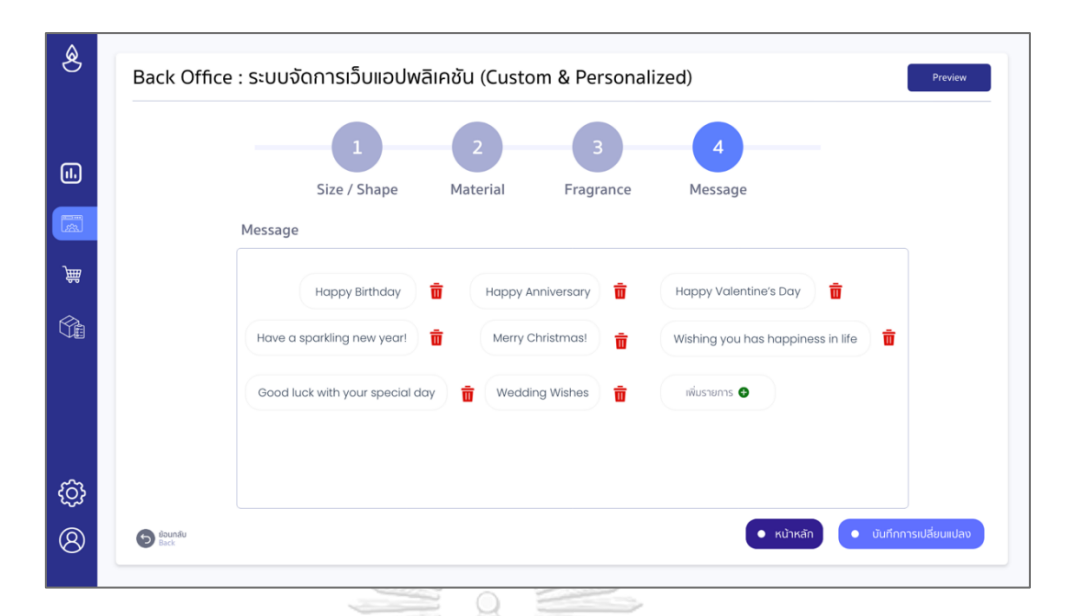

รูปที่ 110: ต้นแบบเว็บแอปพลิเคชันเสมือนจริงด้วยเครื่องมือ Adobe XD หน้าจอระบบจัดการเว็บแอปพลิเคชัน (Custom & Personalized) ขั้นตอนที่ 4 2.11 หน้าจอหลักเมื่อเข้าสู่ระบบจัดการเว็บแอปพลิเคชันที่เป็นรายการสินค้า (Custom & Personalized) ของแต่ละขั้นตอน

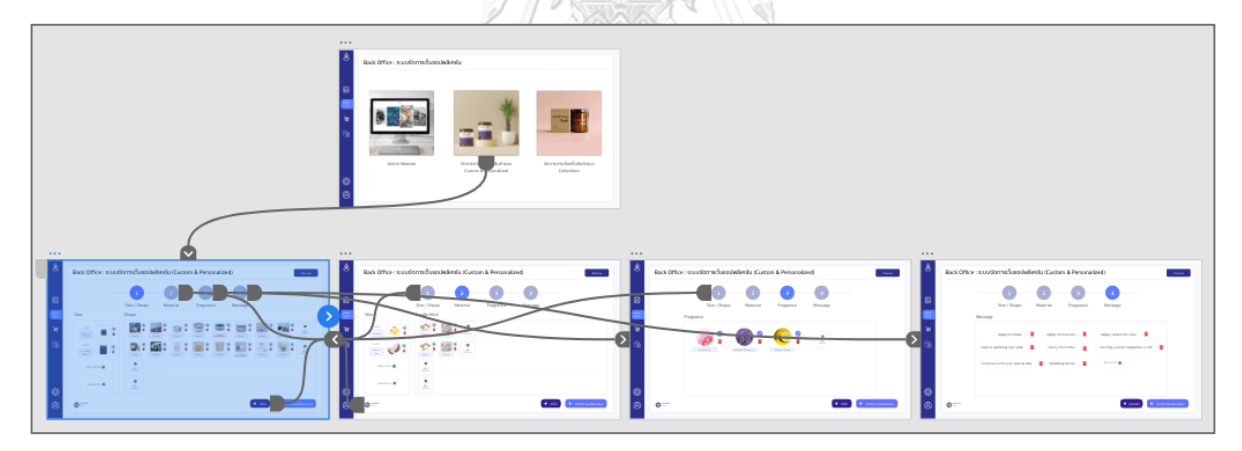

รูปที่ 111: ต้นแบบเว็บแอปพลิเคชันเสมือนจริงด้วยเครื่องมือ Adobe XD หน้าจอหลักเมื่อเข้าสู่ระบบจัดการเว็บแอปพลิเคชันที่เป็นรายการ สินค้า (Custom & Personalized) ของแต่ละขั้นตอน

2.12 หน้าจอ pop up การบันทึกการเปลี่ยนแปลงในระบบจัดการเว็บแอปพลิเคชัน (Custom & Personalized) ของแต่ละขั้นตอน

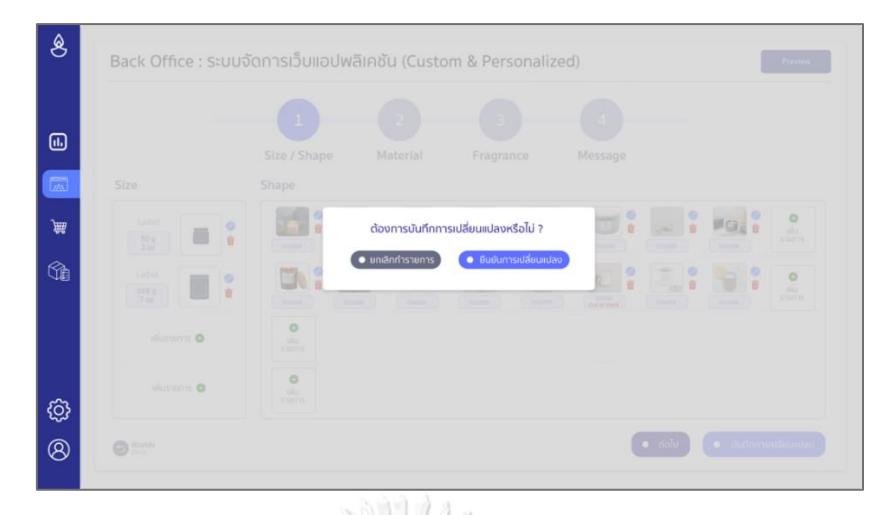

รูปที่ 112: ต้นแบบเว็บแอปพลิเคชันเสมือนจริงด้วยเครื่องมือ Adobe XD หน้าจอ pop up การบันทึกการเปลี่ยนแปลงในระบบจัดการเว็บแอปพลิเคชัน (Custom & Personalized) ของแต่ละขั้นตอน

2.13 หน้าจอเมื่อเลือกยืนยันการเปลี่ยนแปลงในระบบจัดการเว็บแอปพลิเคชัน (Custom & Personalized) ของแต่ละขั้นตอน

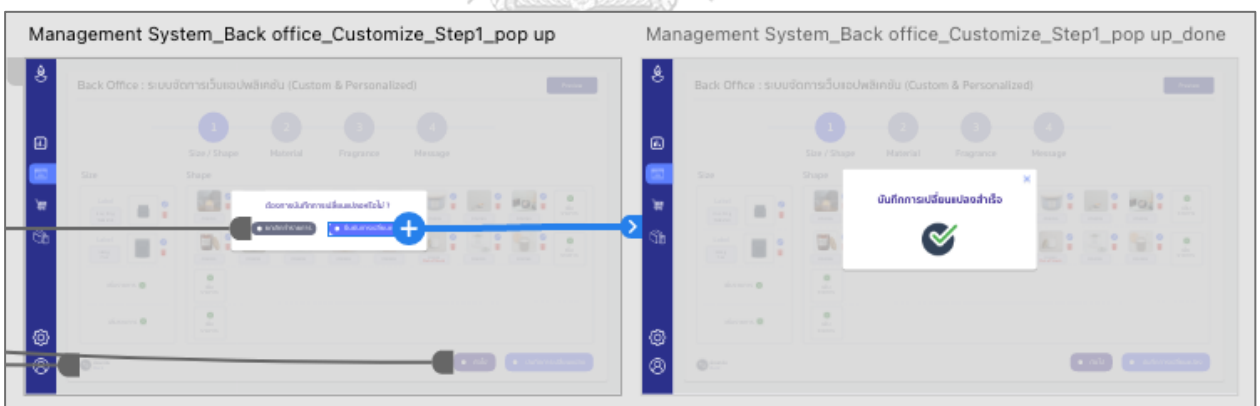

รูปที่ 113: ต้นแบบเว็บแอปพลิเคชันเสมือนจริงด้วยเครื่องมือ Adobe XD หน้าจอเมื่อเลือกยืนยันการเปลี่ยนแปลงในระบบจัดการเว็บแอปพลิเคชัน (Custom & Personalized) ของแต่ละขั้นตอน

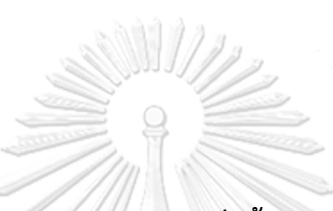

**(3) ต้นแบบเสมือนจริงของระบบการจัดการคำสั่งซื้อสินค้าของลูกค้า (Order Management System)**

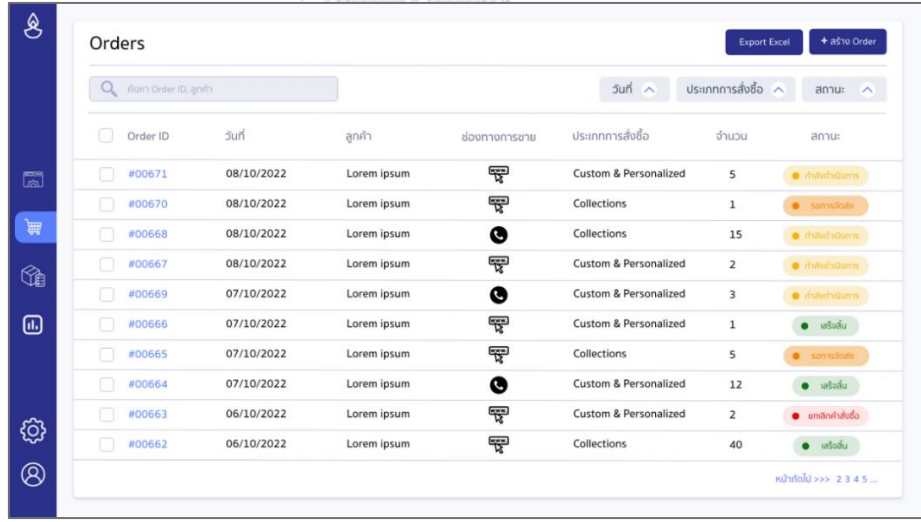

3.1 หน้าจอหลักระบบการจัดการคำสั่งซื้อสินค้าของลูกค้า

รูปที่ 114: ต้นแบบเว็บแอปพลิเคชันเสมือนจริงด้วยเครื่องมือ Adobe XD หน้าจอหลักระบบการจัดการคำสั่งซื้อสินค้าของลูกค้า

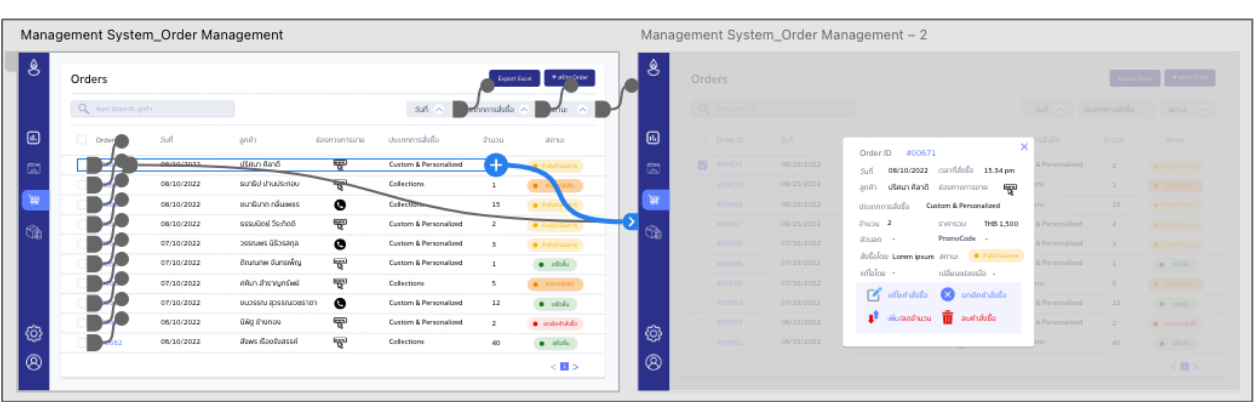

3.2 หน้าจอ pop up เมื่อเลือกรายการในระบบการจัดการคำสั่งซื้อสินค้าของลูกค้า

รูปที่ 115: ต้นแบบเว็บแอปพลิเคชันเสมือนจริงด้วยเครื่องมือ Adobe XD หน้าจอ pop up เมื่อเลือกรายการในระบบการจัดการคำสั่งซื้อสินค้าของลูกค้า 3.3 หน้าจอการแก้ไขข้อมูลด้านการสั่งซื้อในระบบการจัดการคำสั่งซื้อสินค้าของลูกค้า

311/12

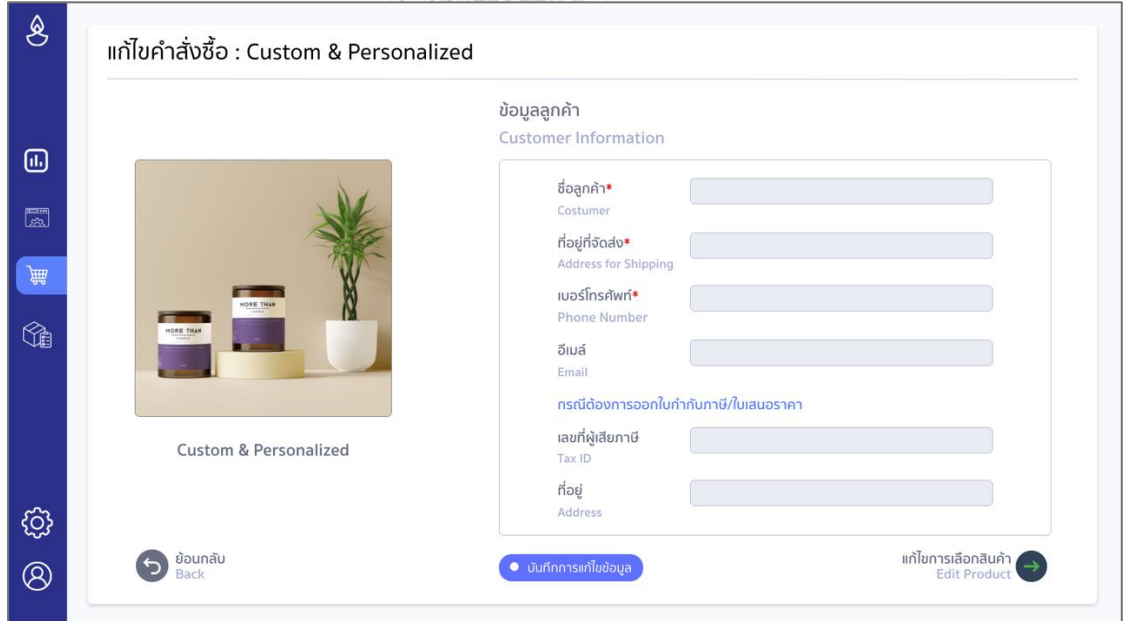

รูปที่ 116: ต้นแบบเว็บแอปพลิเคชันเสมือนจริงด้วยเครื่องมือ Adobe XD หน้าจอการแก้ไขข้อมูลด้านการสั่งซื้อในระบบการจัดการคำสั่งซื้อสินค้าของลูกค้า

3.4 หน้าจอ pop up การยกเลิกคำสั่งซื้อในระบบการจัดการคำสั่งซื้อสินค้าของลูกค้า

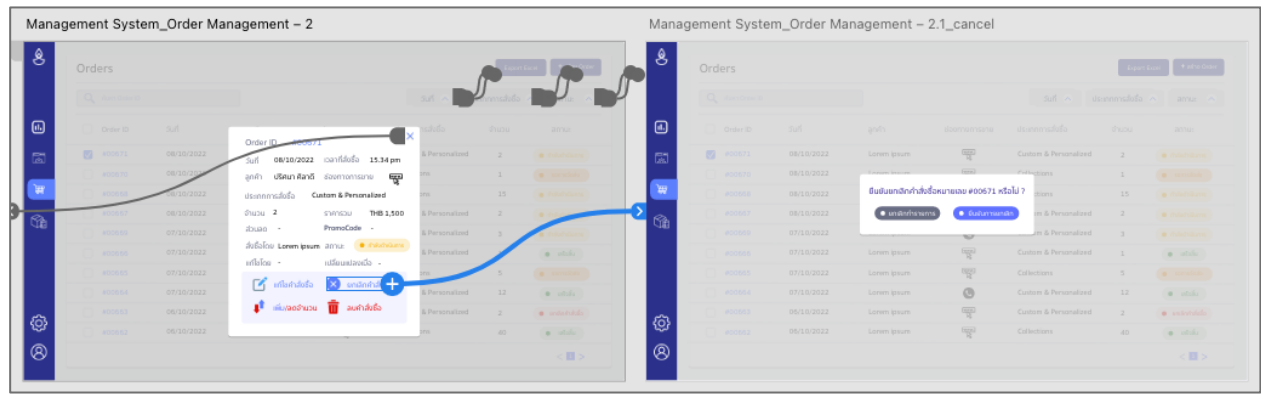

311/12

รูปที่ 117: ต้นแบบเว็บแอปพลิเคชันเสมือนจริงด้วยเครื่องมือ Adobe XD หน้าจอ pop up การยกเลิกคำสั่งซื้อในระบบการจัดการคำสั่งซื้อสินค้าของลูกค้า

3.5 หน้าจอ pop up การยกเลิกคำสั่งซื้อสำเร็จในระบบการจัดการคำสั่งซื้อสินค้าของลูกค้า

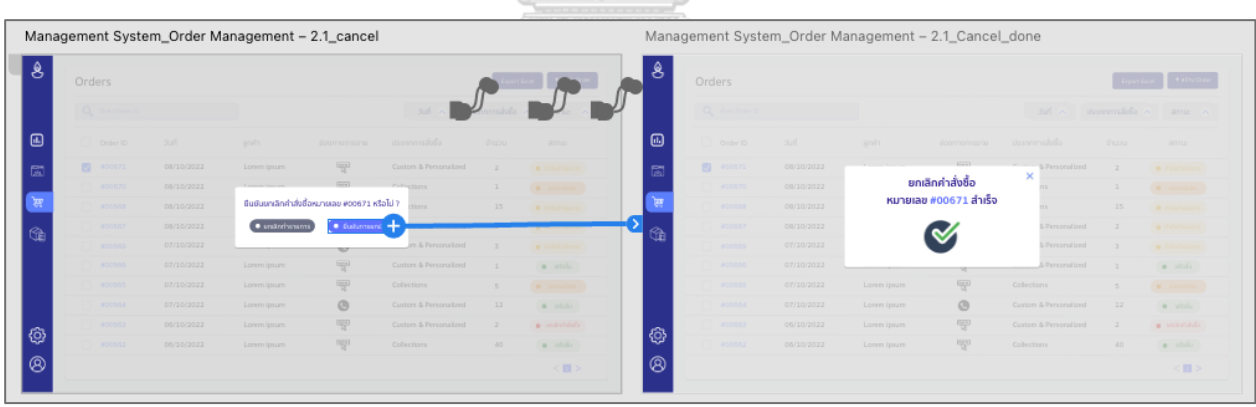

รูปที่ 118: ต้นแบบเว็บแอปพลิเคชันเสมือนจริงด้วยเครื่องมือ Adobe XD หน้าจอ pop up การยกเลิกคำสั่งซื้อสำเร็จในระบบการจัดการคำสั่งซื้อสินค้าของลูกค้า

3.6 หน้าจอ pop up การลบคำสั่งซื้อสำเร็จในระบบการจัดการคำสั่งซื้อสินค้าของลูกค้า

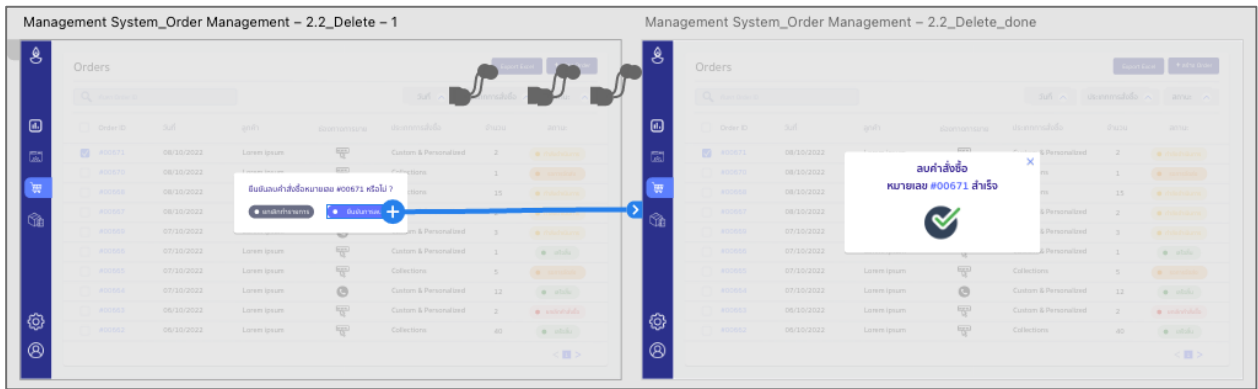

รูปที่ 119: ต้นแบบเว็บแอปพลิเคชันเสมือนจริงด้วยเครื่องมือ Adobe XD หน้าจอ pop up การลบคำสั่งซื้อสำเร็จในระบบการจัดการคำสั่งซื้อสินค้าของลูกค้า

3.7 หน้าจอ pop up การเปลี่ยนแปลงจำนวนสินค้าในระบบการจัดการคำสั่งซื้อสินค้าของ **SALLAR REPORT** ลูกค้า

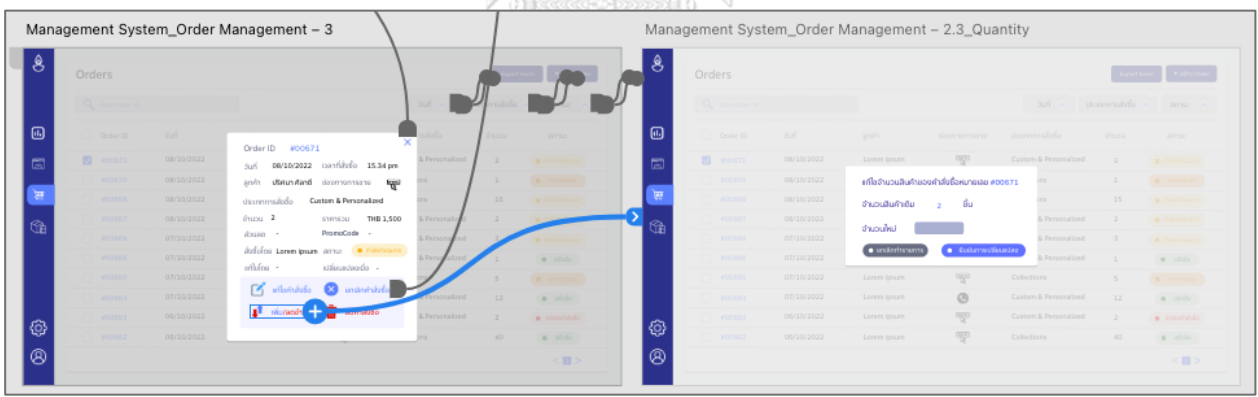

รูปที่ 120: ต้นแบบเว็บแอปพลิเคชันเสมือนจริงด้วยเครื่องมือ Adobe XD หน้าจอ pop up การเปลี่ยนแปลงจำนวนสินค้าในระบบการจัดการคำสั่งซื้อสินค้าของลูกค้า

3.8 หน้าจอ pop up การเปลี่ยนแปลงจำนวนสินค้าสำเร็จในระบบการจัดการคำสั่งซื้อสินค้า ของลูกค้า

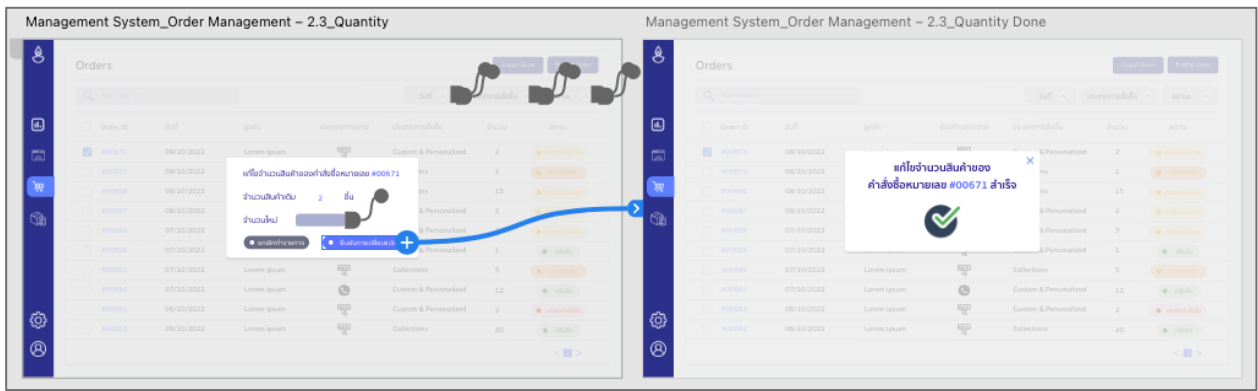

รูปที่ 121: ต้นแบบเว็บแอปพลิเคชันเสมือนจริงด้วยเครื่องมือ Adobe XD หน้าจอ pop up การเปลี่ยนแปลงจำนวนสินค้าสำเร็จในระบบการจัดการคำสั่งซื้อสินค้าของลูกค้า

3.9 หน้าจอหลักการสร้างคำสั่งซื้อสินค้า

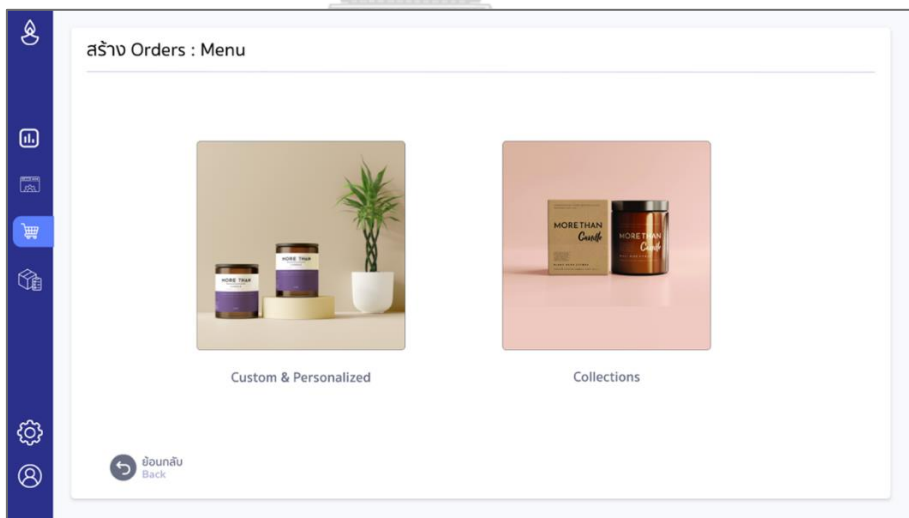

### รูปที่ 122: ต้นแบบเว็บแอปพลิเคชันเสมือนจริงด้วยเครื่องมือ Adobe XD หน้าจอหลักการสร้างคำสั่งซื้อสินค้า

# 3.10 หน้าจอการสร้างคำสั่งซื้อสินค้า (Collections)

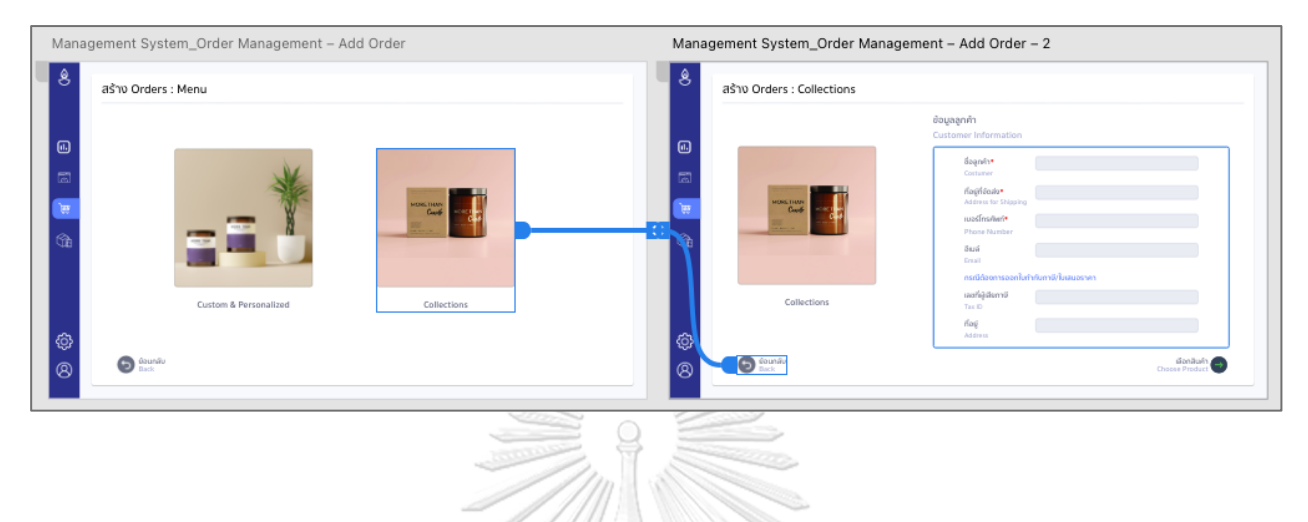

รูปที่ 123: ต้นแบบเว็บแอปพลิเคชันเสมือนจริงด้วยเครื่องมือ Adobe XD หน้าจอการสร้างคำสั่งซื้อสินค้า (Collections) 3.11 หน้าจอการเลือกสินค้าสำหรับสร้างคำสั่งซื้อสินค้า (Collections)

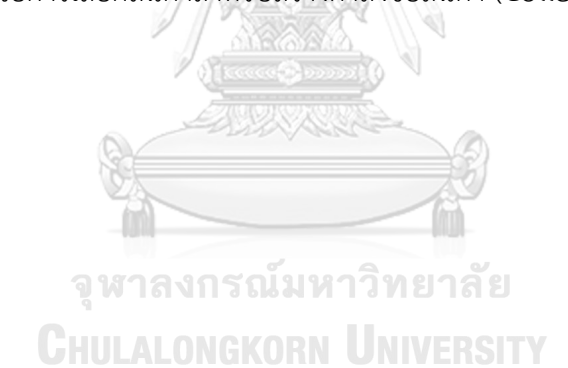

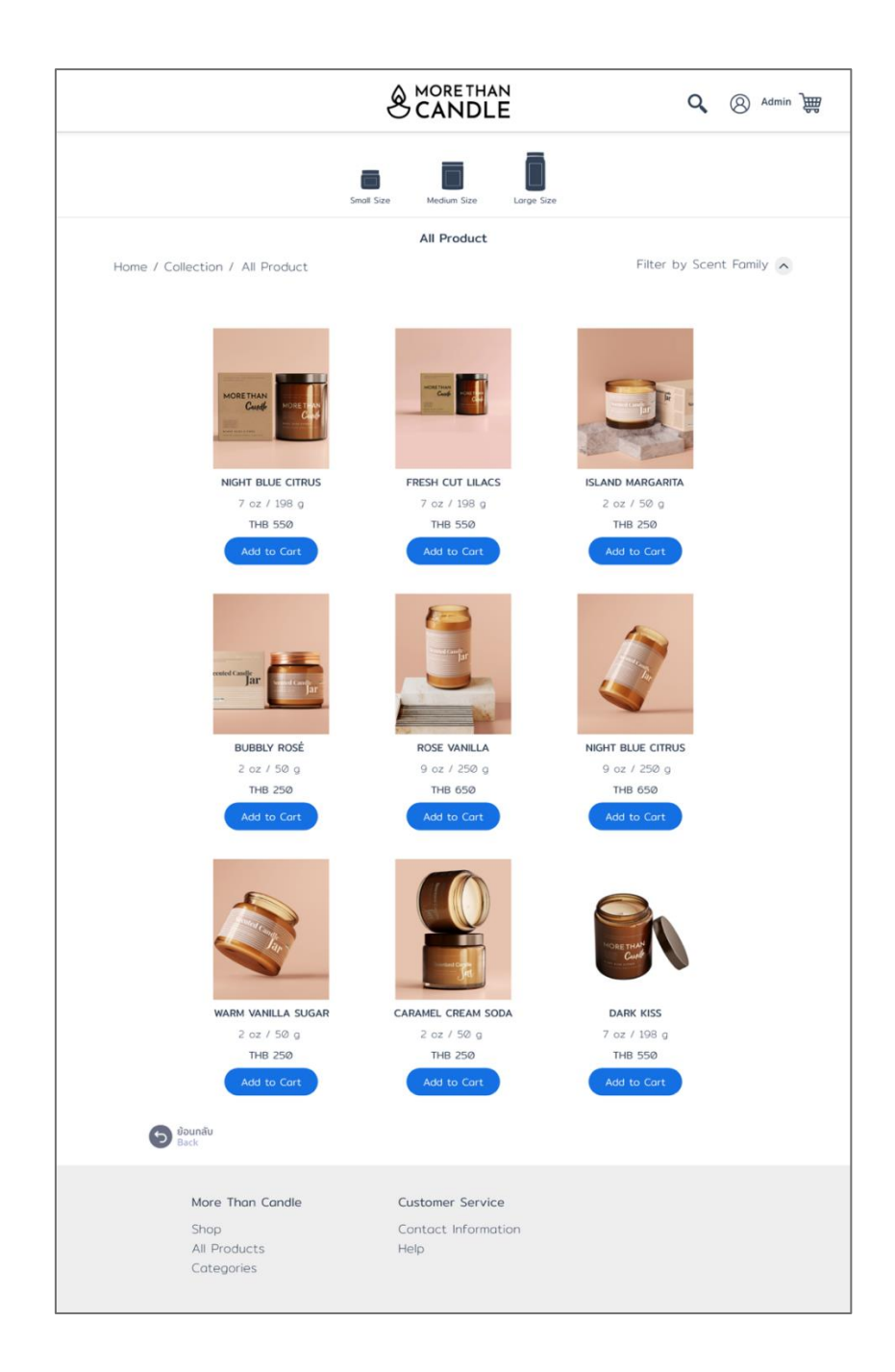

รูปที่ 124: ต้นแบบเว็บแอปพลิเคชันเสมือนจริงด้วยเครื่องมือ Adobe XD หน้าจอการเลือกสินค้าสำหรับสร้างคำสั่งซื้อสินค้า (Collections)

3.12 หน้าจอการเลือกรายการสินค้าสำหรับสร้างคำสั่งซื้อสินค้า (Collections)

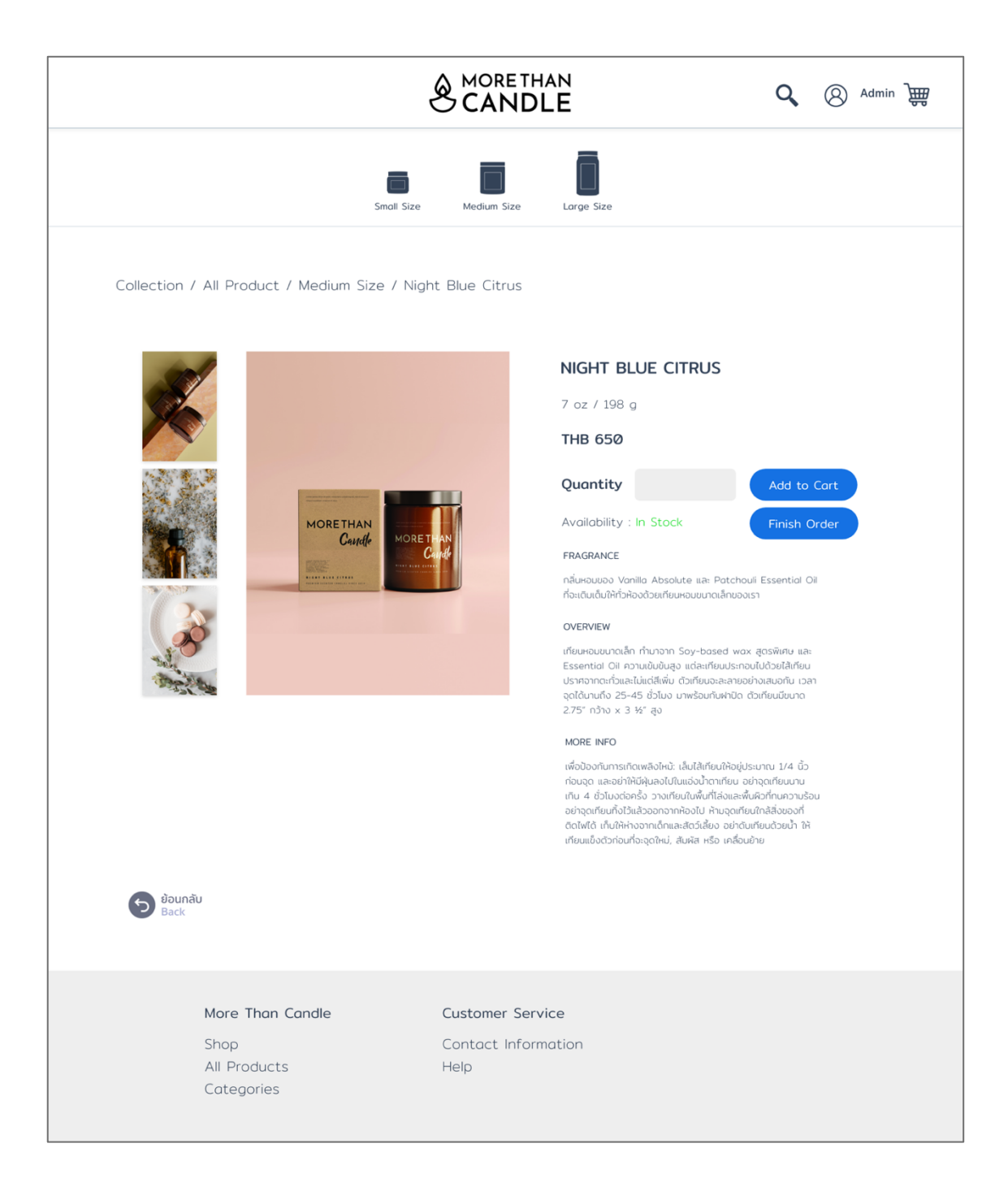

รูปที่ 125: ต้นแบบเว็บแอปพลิเคชันเสมือนจริงด้วยเครื่องมือ Adobe XD หน้าจอการเลือกรายการสินค้าสำหรับสร้างคำสั่งซื้อสินค้า (Collections) 3.13 หน้าจอเลือกรายการการออกเอกสาร (Collections)

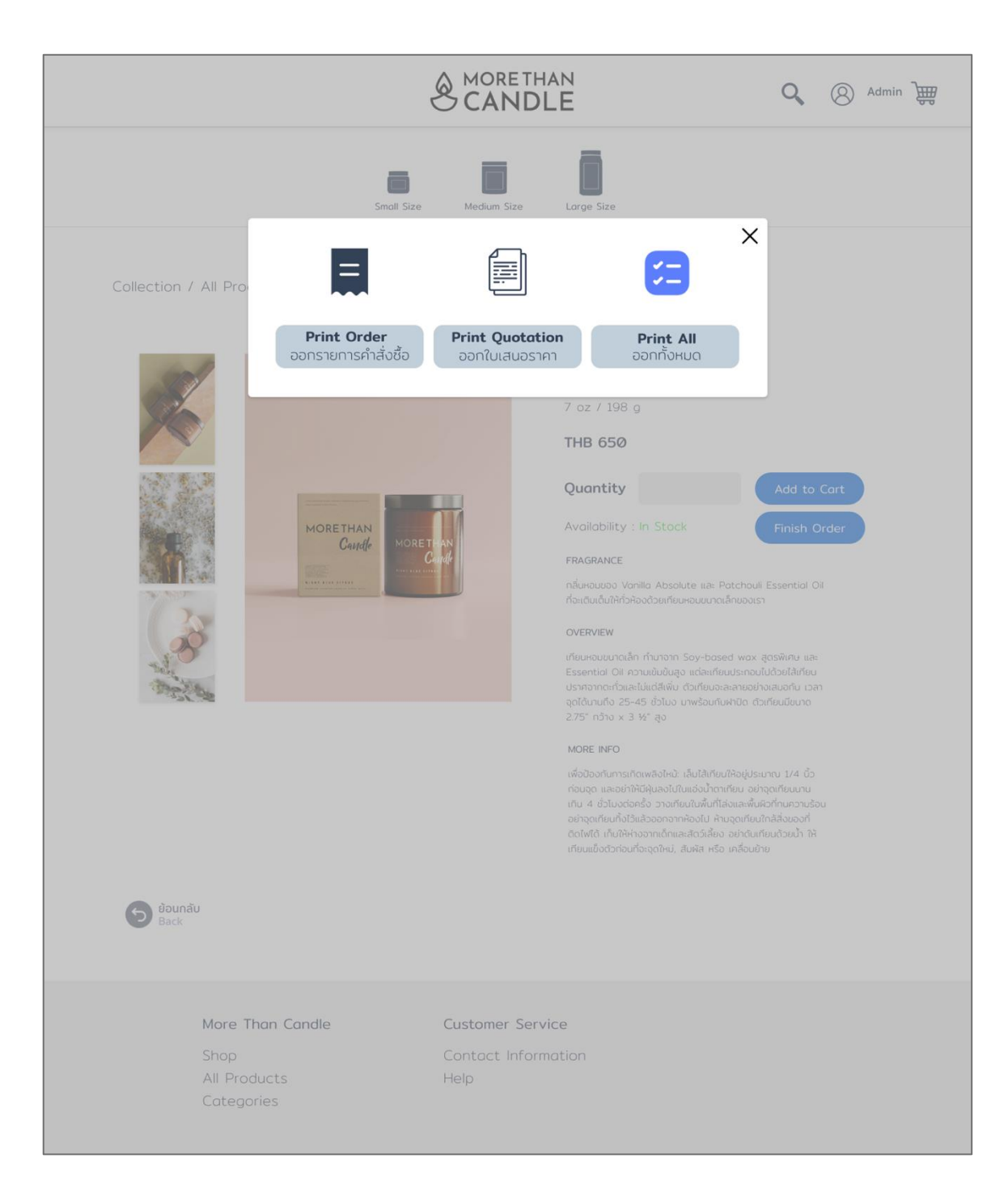

รูปที่ 126: ต้นแบบเว็บแอปพลิเคชันเสมือนจริงด้วยเครื่องมือ Adobe XD หน้าจอเลือกรายการการออกเอกสาร (Collections) 3.14 หน้าจอการออกเอกสารใบเสนอราคา (Collections)

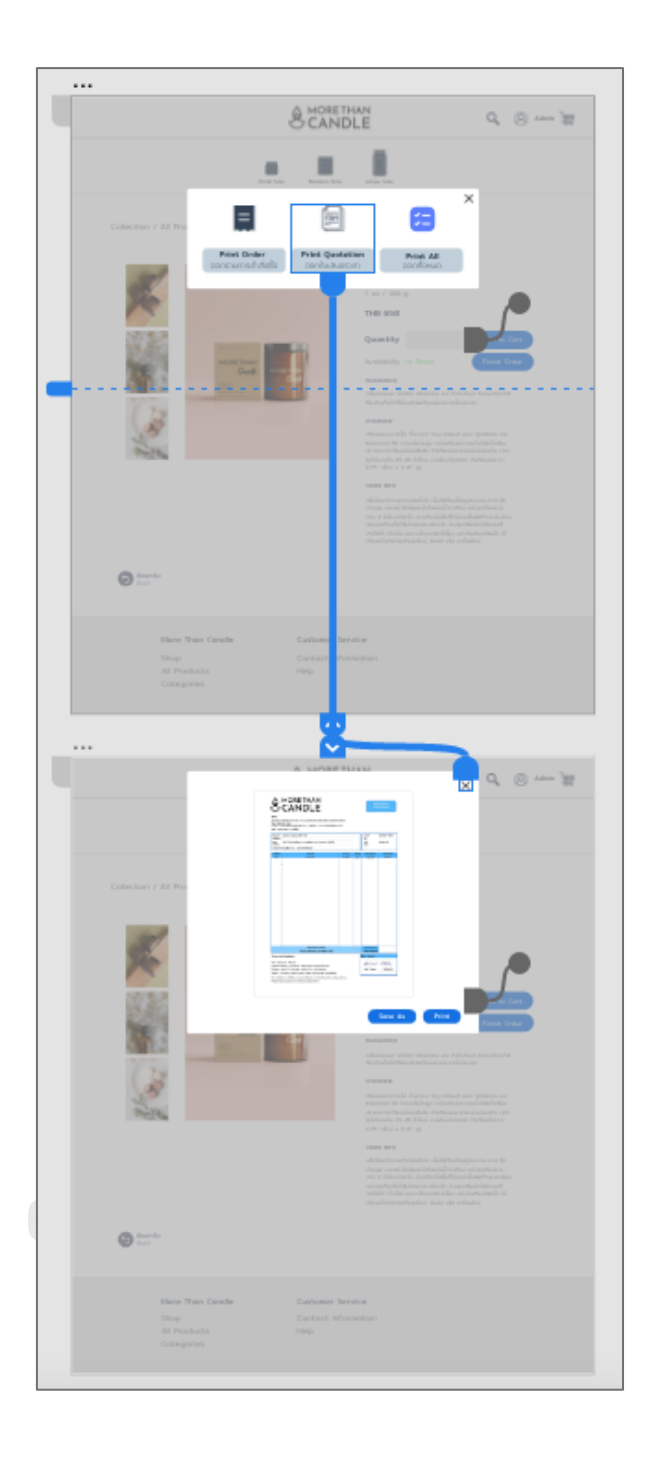

รูปที่ 127: ต้นแบบเว็บแอปพลิเคชันเสมือนจริงด้วยเครื่องมือ Adobe XD หน้าจอการออกเอกสารใบเสนอราคา (Collections) 3.15 หน้าจอการสร้างคำสั่งซื้อสินค้า (Custom & Personalized)

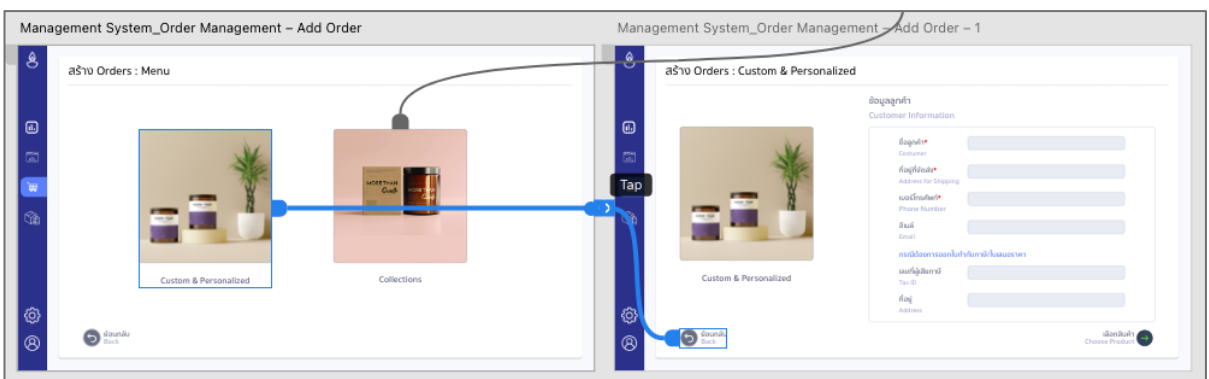

รูปที่ 128: ต้นแบบเว็บแอปพลิเคชันเสมือนจริงด้วยเครื่องมือ Adobe XD หน้าจอการสร้างคำสั่งซื้อสินค้า (Custom & Personalized)

3.16 หน้าจอการเลือกสินค้าในการสร้างคำสั่งซื้อสินค้าขั้นตอนที่ 1 โดยพนักงาน (Custom

& Personalized)

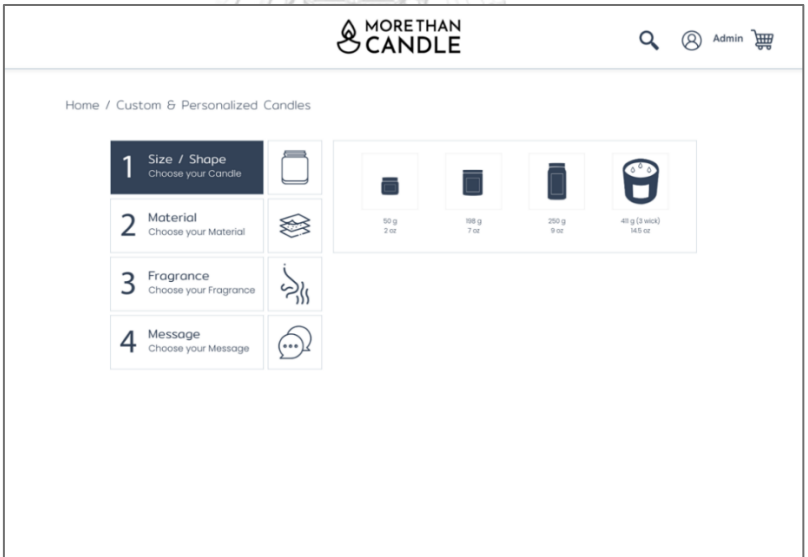

รูปที่ 129: ต้นแบบเว็บแอปพลิเคชันเสมือนจริงด้วยเครื่องมือ Adobe XD หน้าจอการเลือกสินค้า ในการสร้างคำสั่งซื้อสินค้าขั้นตอนที่ 1 โดยพนักงาน (Custom & Personalized) 3.17 หน้าจอการเลือกสินค้าในการสร้างคำสั่งซื้อสินค้าขั้นตอนที่ 1 เมื่อเลือกขนาดของสินค้า เรียบร้อยแล้ว โดยพนักงาน (Custom & Personalized)

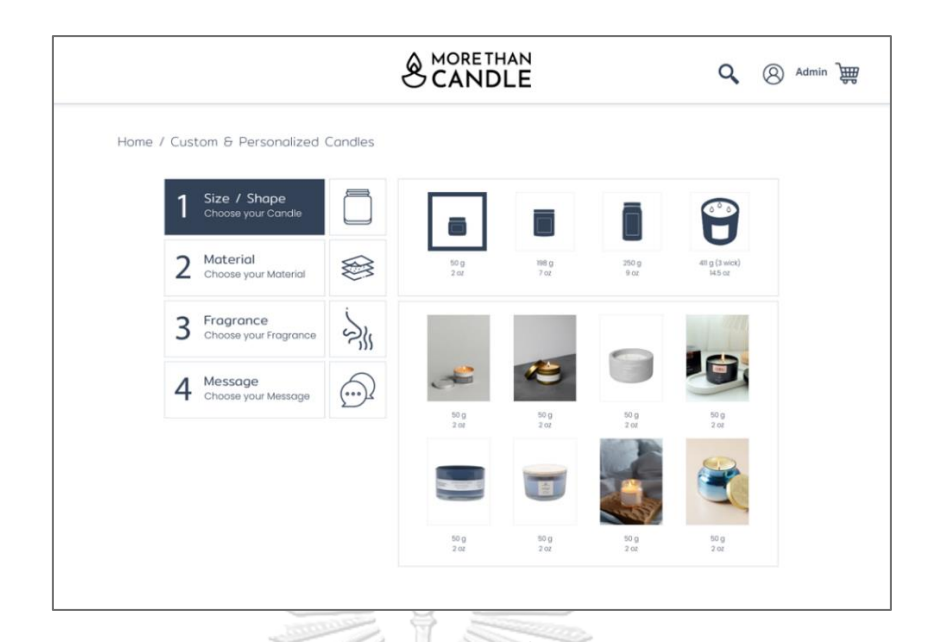

รูปที่ 130: ต้นแบบเว็บแอปพลิเคชันเสมือนจริงด้วยเครื่องมือ Adobe XD หน้าจอการเลือกสินค้าใน การสร้างคำสั่งซื้อสินค้าขั้นตอนที่ 1 เมื่อเลือกขนาดของสินค้าเรียบร้อยแล้ว โดยพนักงาน (Custom & Personalized)

### 3.18 หน้าจอการเลือกสินค้าในการสร้างคำสั่งซื้อสินค้าขั้นตอนที่ 2 โดยพนักงาน (Custom

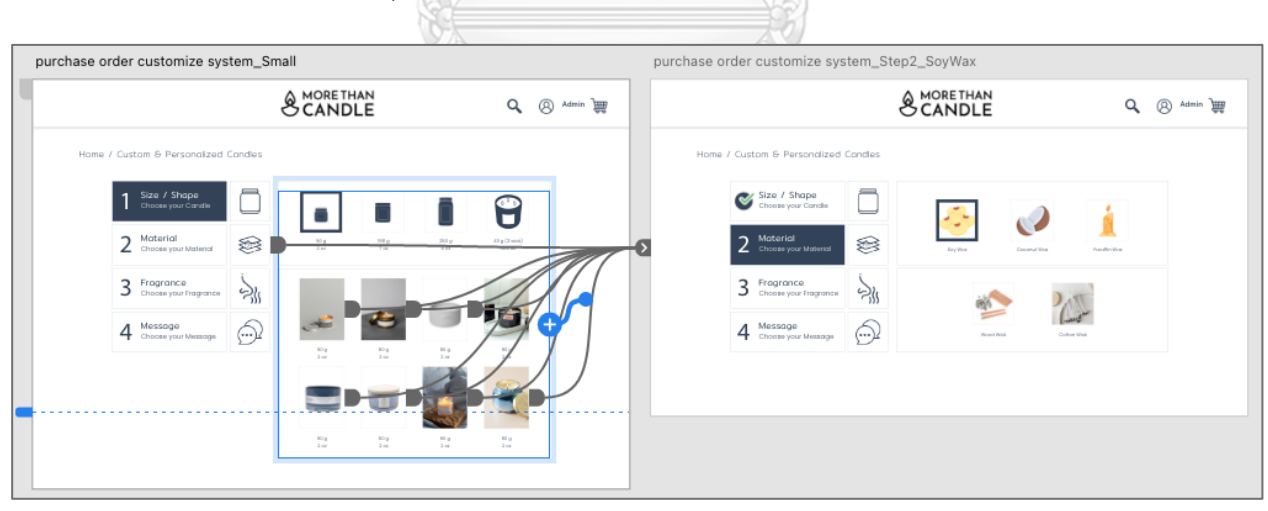

รูปที่ 131: ต้นแบบเว็บแอปพลิเคชันเสมือนจริงด้วยเครื่องมือ Adobe XD หน้าจอการเลือกสินค้า ในการสร้างคำสั่งซื้อสินค้าขั้นตอนที่ 2 โดยพนักงาน (Custom & Personalized) 3.19 หน้าจอการเลือกสินค้าในการสร้างคำสั่งซื้อสินค้าขั้นตอนที่ 2 เมื่อเลือกขนาดวัสดุการ ผลิตเรียบร้อยแล้ว โดยพนักงาน (Custom & Personalized)

& Personalized)

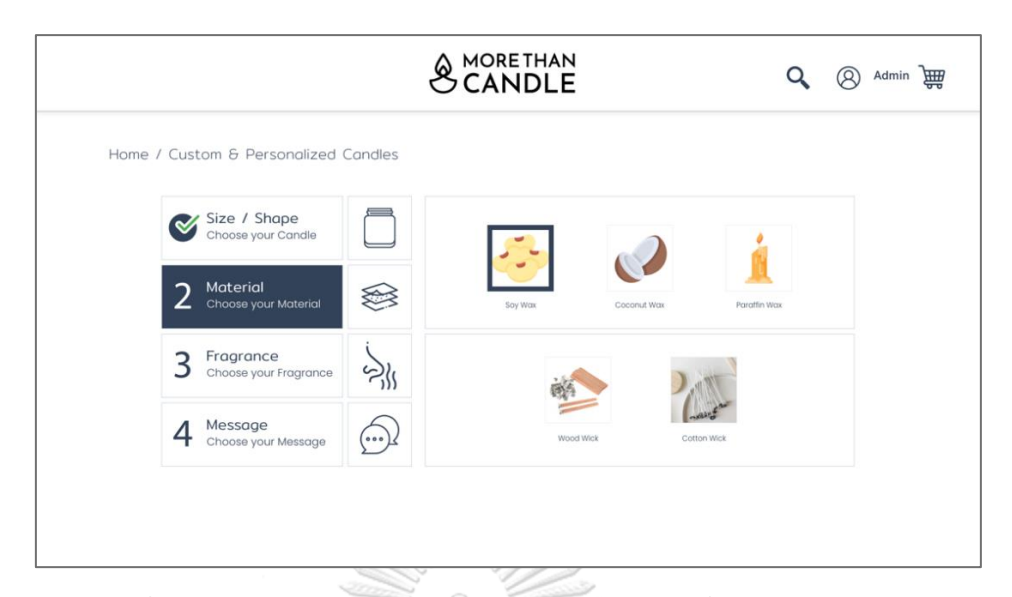

รูปที่ 132: ต้นแบบเว็บแอปพลิเคชันเสมือนจริงด้วยเครื่องมือ Adobe XD หน้าจอการเลือกสินค้าในการสร้างคำสั่งซื้อสินค้าขั้นตอนที่ 2 เมื่อเลือกขนาดวัสดุ การผลิตเรียบร้อยแล้ว โดยพนักงาน (Custom & Personalized)

3.20 หน้าจอการเลือกสินค้าในการสร้างคำสั่งซื้อสินค้าขั้นตอนที่ 3 โดยพนักงาน (Custom & Personalized)

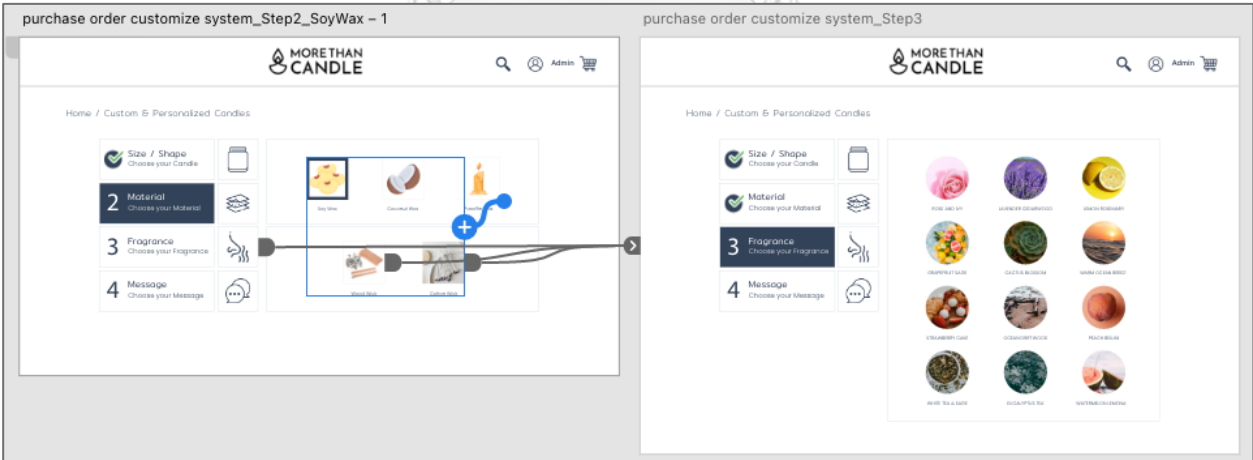

รูปที่ 133: ต้นแบบเว็บแอปพลิเคชันเสมือนจริงด้วยเครื่องมือ Adobe XD หน้าจอการเลือกสินค้า ในการสร้างคำสั่งซื้อสินค้าขั้นตอนที่ 3 โดยพนักงาน (Custom & Personalized) 3.21 หน้าจอการเลือกสินค้าในการสร้างคำสั่งซื้อสินค้าขั้นตอนที่ 4 โดยพนักงาน (Custom & Personalized)

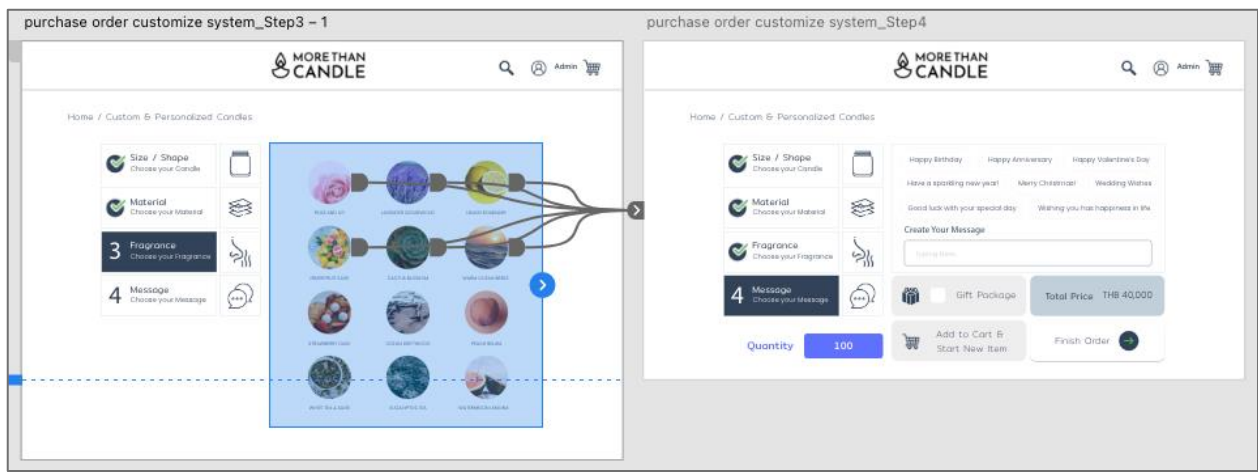

รูปที่ 134: ต้นแบบเว็บแอปพลิเคชันเสมือนจริงด้วยเครื่องมือ Adobe XD หน้าจอการเลือกสินค้า ในการสร้างคำสั่งซื้อสินค้าขั้นตอนที่ 4 โดยพนักงาน (Custom & Personalized)

3.22 หน้าจอเลือกรายการการออกเอกสาร (Custom & Personalized)

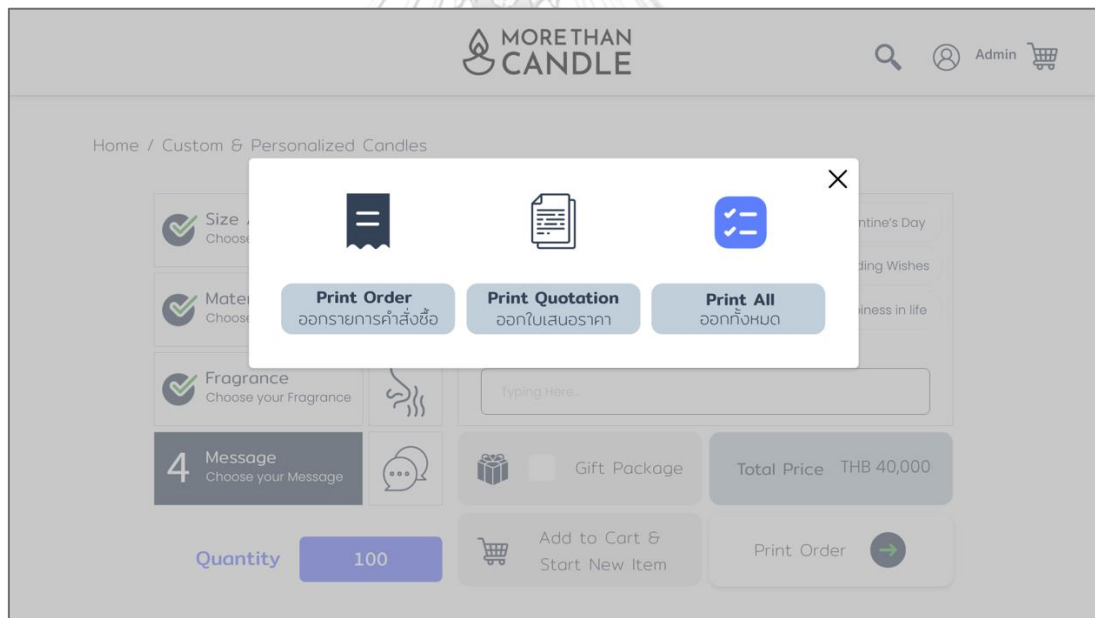

รูปที่ 135: ต้นแบบเว็บแอปพลิเคชันเสมือนจริงด้วยเครื่องมือ Adobe XD หน้าจอเลือกรายการการออกเอกสาร (Custom & Personalized)

3.23 หน้าจอการออกเอกสารใบเสนอราคา (Custom & Personalized)

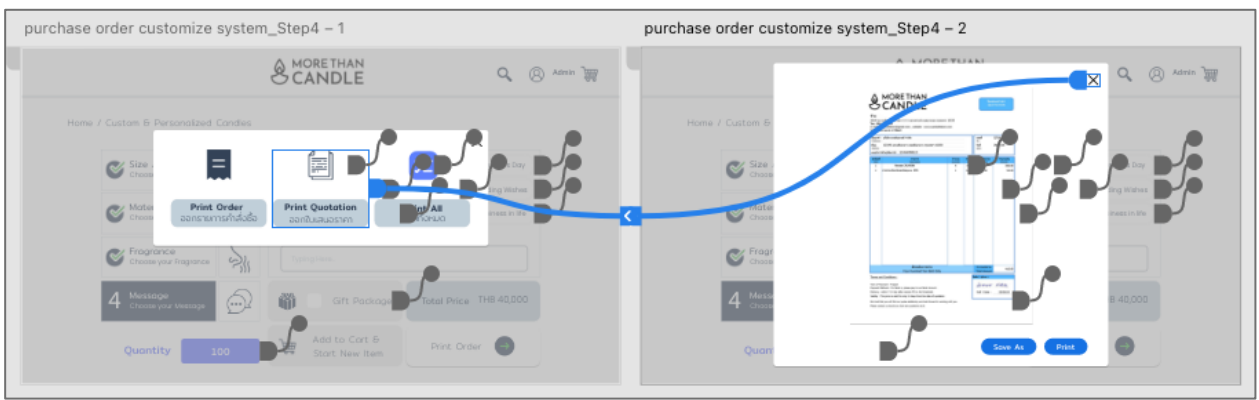

รูปที่ 136: ต้นแบบเว็บแอปพลิเคชันเสมือนจริงด้วยเครื่องมือ Adobe XD หน้าจอการออกเอกสารใบเสนอราคา (Custom & Personalized)

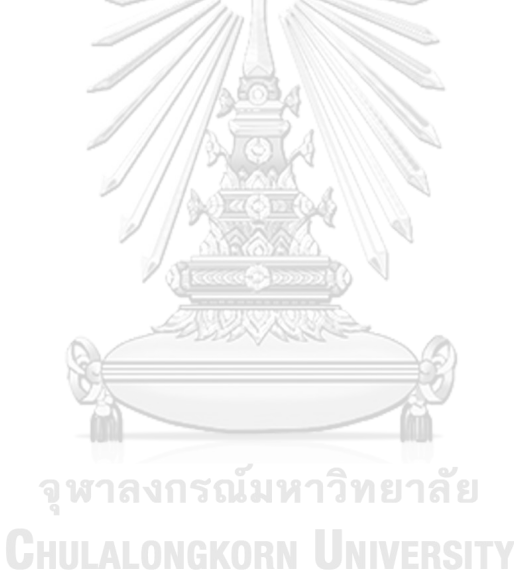

**(4) ต้นแบบเสมือนจริงของระบบการจัดการสินค้าคงคลัง (Inventory Management System)**

4.1 หน้าจอหลักระบบการจัดการสินค้าคงคลัง

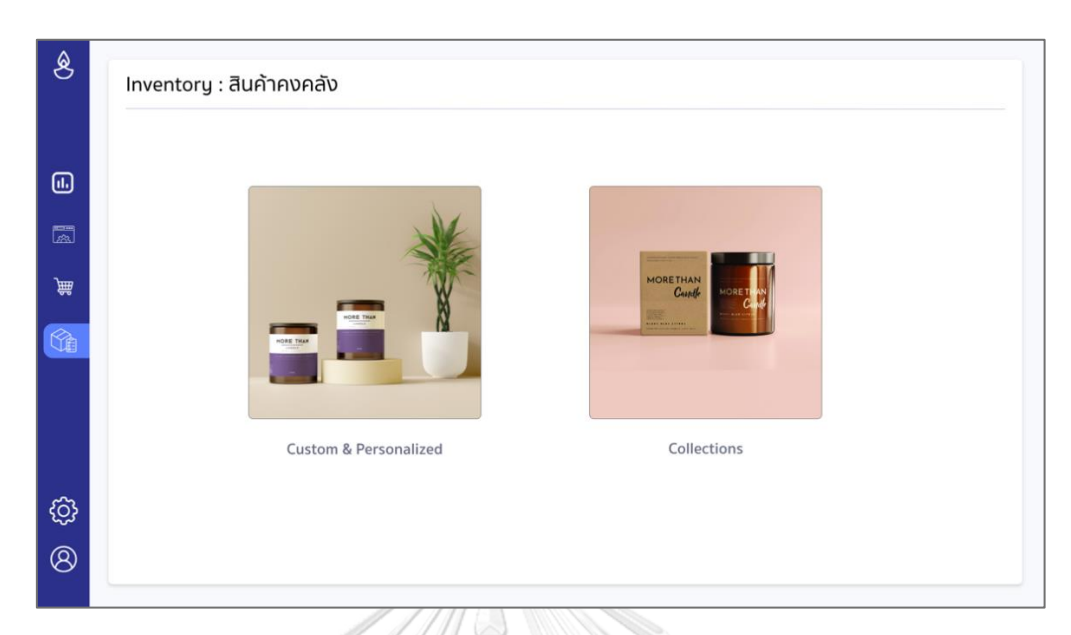

รูปที่ 137: ต้นแบบเว็บแอปพลิเคชันเสมือนจริงด้วยเครื่องมือ Adobe XD หน้าจอหลักระบบการจัดการสินค้าคงคลัง

# 4.2 หน้าจอรายละเอียดรายการสินค้าในระบบการจัดการสินค้าคงคลัง

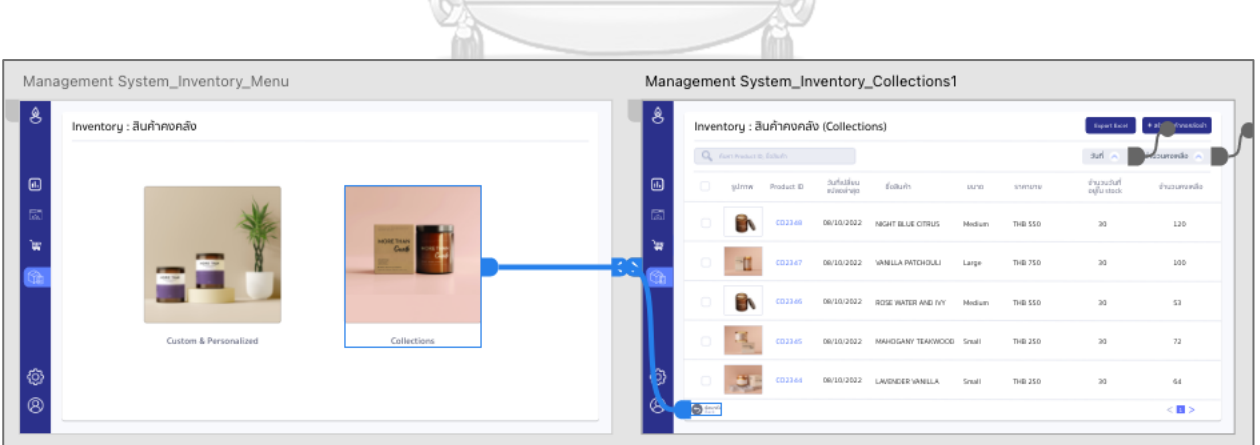

รูปที่ 138: ต้นแบบเว็บแอปพลิเคชันเสมือนจริงด้วยเครื่องมือ Adobe XD หน้าจอรายละเอียดรายการสินค้าในระบบการจัดการสินค้าคงคลัง 4.3 หน้าจอการบันทึกข้อมูลรายการสินค้า (Collections)

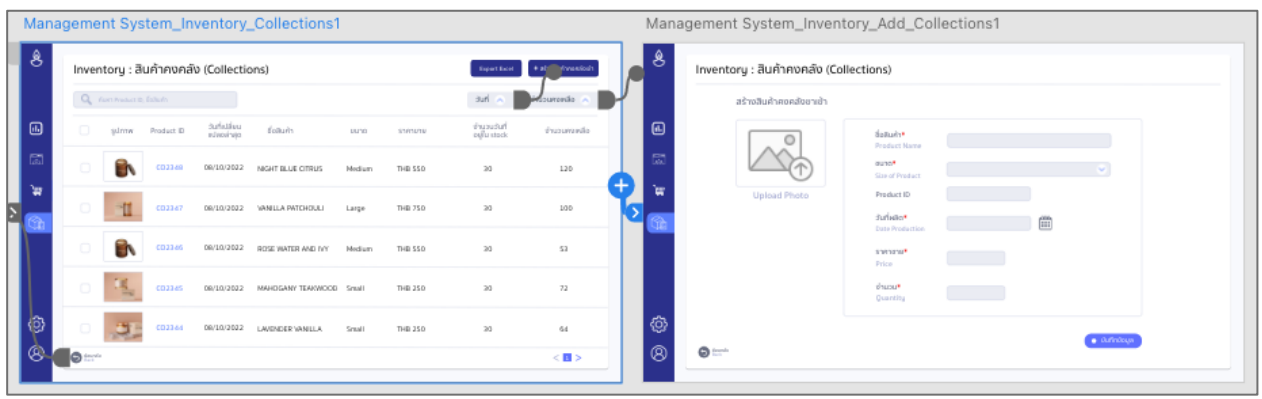

รูปที่ 139: ต้นแบบเว็บแอปพลิเคชันเสมือนจริงด้วยเครื่องมือ Adobe XD หน้าจอการบันทึกข้อมูลรายการสินค้า (Collections)

4.4 หน้าจอ poo up การบันทึกข้อมูลรายการสินค้าสำเร็จ (Collections)

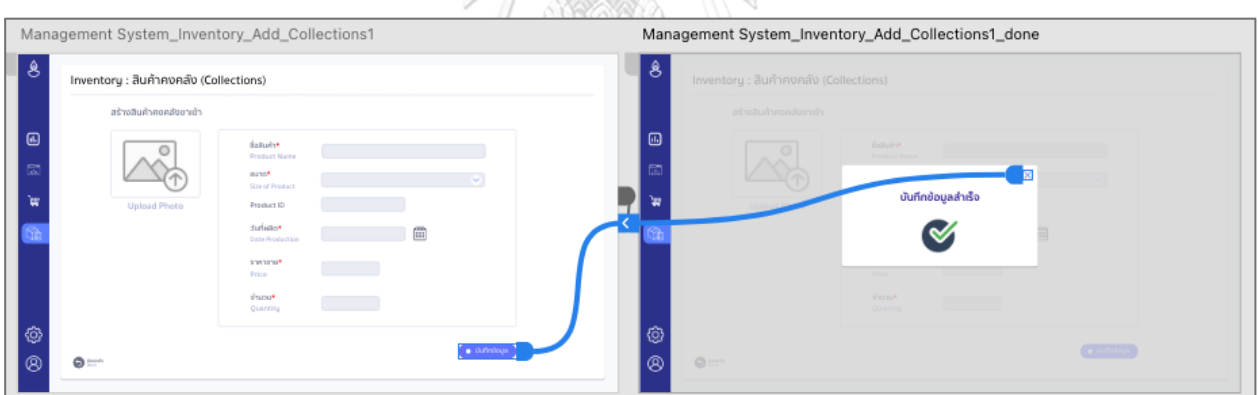

รูปที่ 140: ต้นแบบเว็บแอปพลิเคชันเสมือนจริงด้วยเครื่องมือ Adobe XD หน้าจอ poo up การบันทึกข้อมูลรายการสินค้าสำเร็จ (Collections)

4.5 หน้าจอการแก้ไขข้อมูลในรายการสินค้า (Collections)

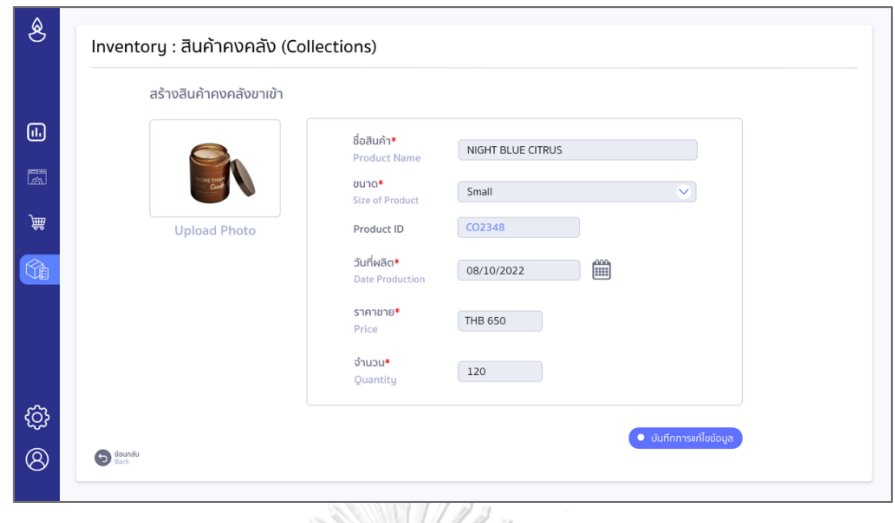

รูปที่ 141: ต้นแบบเว็บแอปพลิเคชันเสมือนจริงด้วยเครื่องมือ Adobe XD หน้าจอการแก้ไขข้อมูลในรายการสินค้า (Collections)

4.6 หน้าจอ pop up ยืนยันการแก้ไขข้อมูลในรายการสินค้า (Collections)

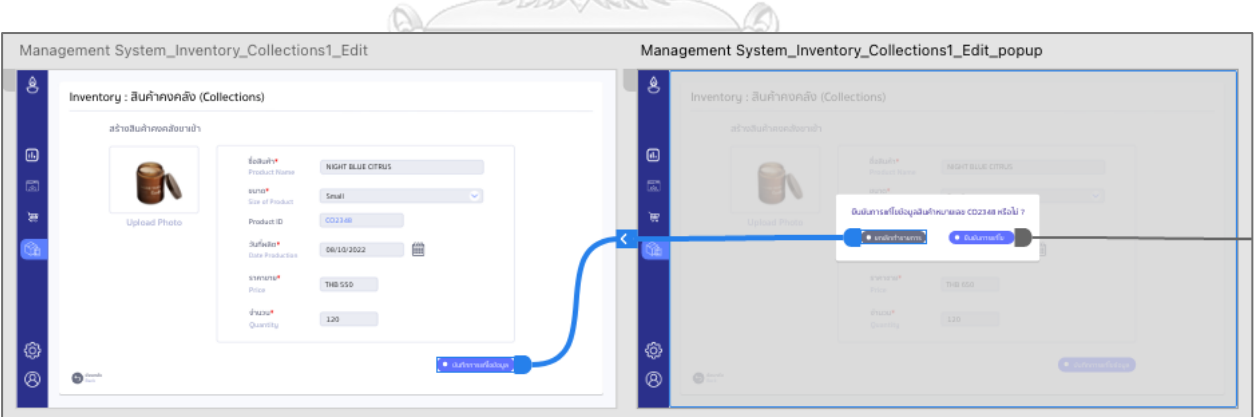

รูปที่ 142: ต้นแบบเว็บแอปพลิเคชันเสมือนจริงด้วยเครื่องมือ Adobe XD หน้าจอ pop up ยืนยันการแก้ไขข้อมูลในรายการสินค้า (Collections) 4.7 หน้าจอ pop up แสดงการแก้ไขข้อมูลในรายการสินค้าสำเร็จ (Collections)

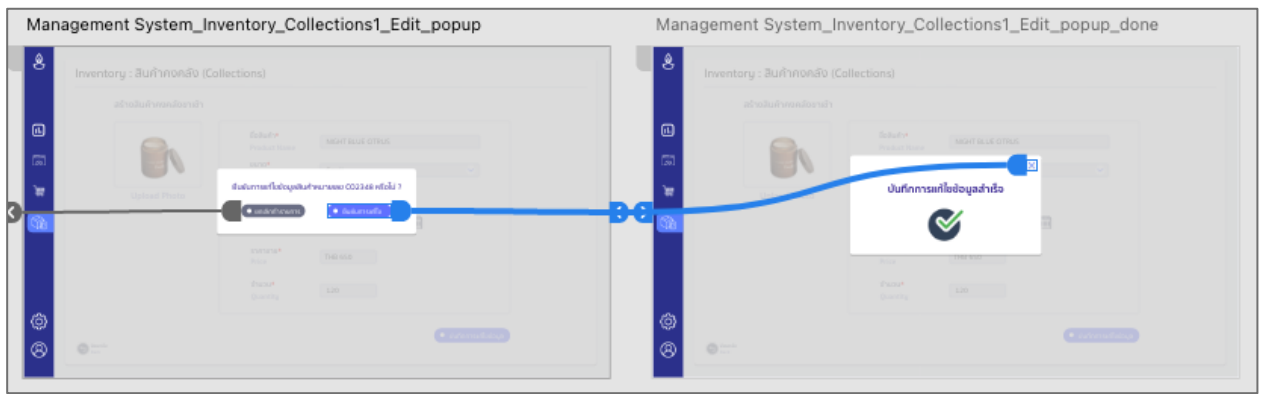

รูปที่ 143: ต้นแบบเว็บแอปพลิเคชันเสมือนจริงด้วยเครื่องมือ Adobe XD หน้าจอ pop up ยืนยันการแก้ไขข้อมูลในรายการสินค้า (Collections)

4.8 หน้าจอรายละเอียดรายการสินค้าในระบบการจัดการสินค้าคงคลัง (Custom & Personalized)

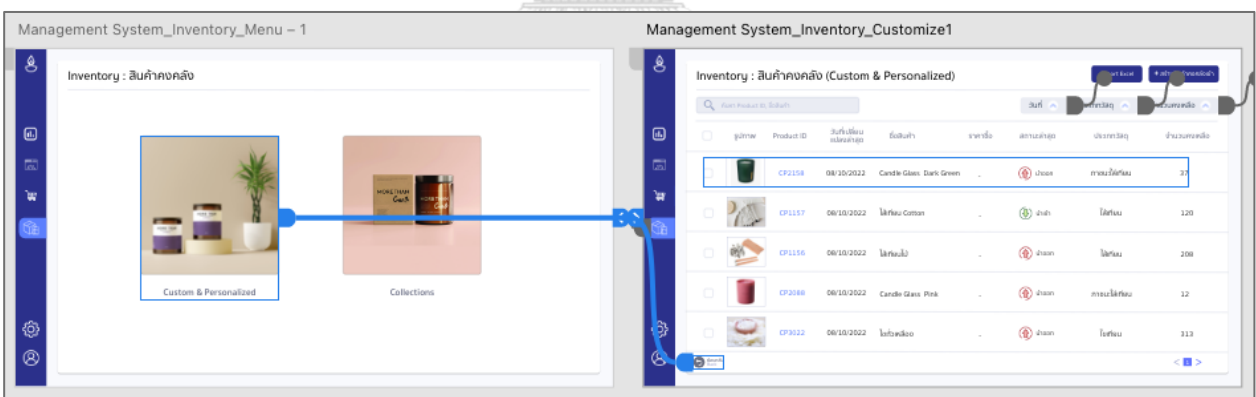

รูปที่ 144: ต้นแบบเว็บแอปพลิเคชันเสมือนจริงด้วยเครื่องมือ Adobe XD หน้าจอรายละเอียด รายการสินค้าในระบบการจัดการสินค้าคงคลัง (Custom & Personalized)

4.9 หน้าจอการบันทึกข้อมูลรายการสินค้า (Custom & Personalized)

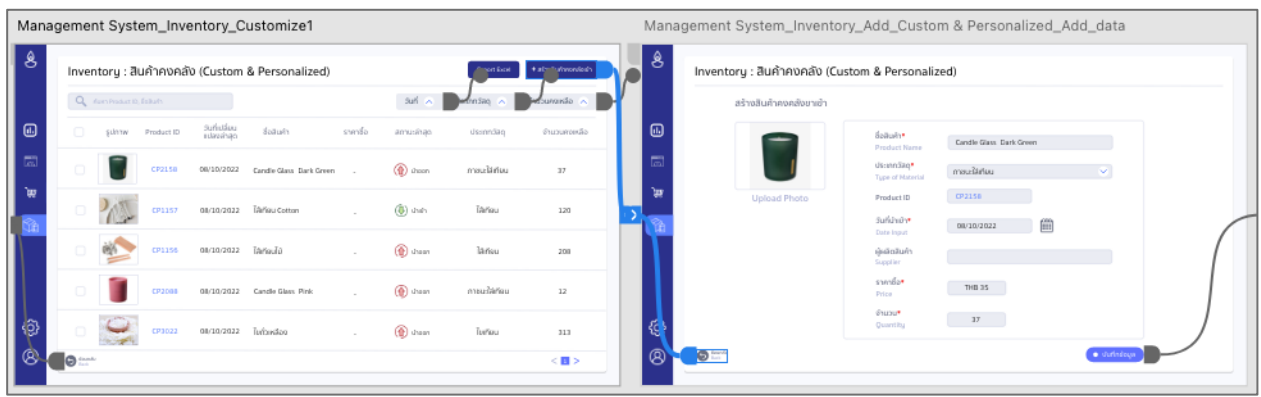

รูปที่ 145: ต้นแบบเว็บแอปพลิเคชันเสมือนจริงด้วยเครื่องมือ Adobe XD หน้าจอการบันทึกข้อมูลรายการสินค้า (Custom & Personalized)

4.10 หน้าจอ poo up การบันทึกข้อมูลรายการสินค้าสำเร็จ (Custom & Personalized)

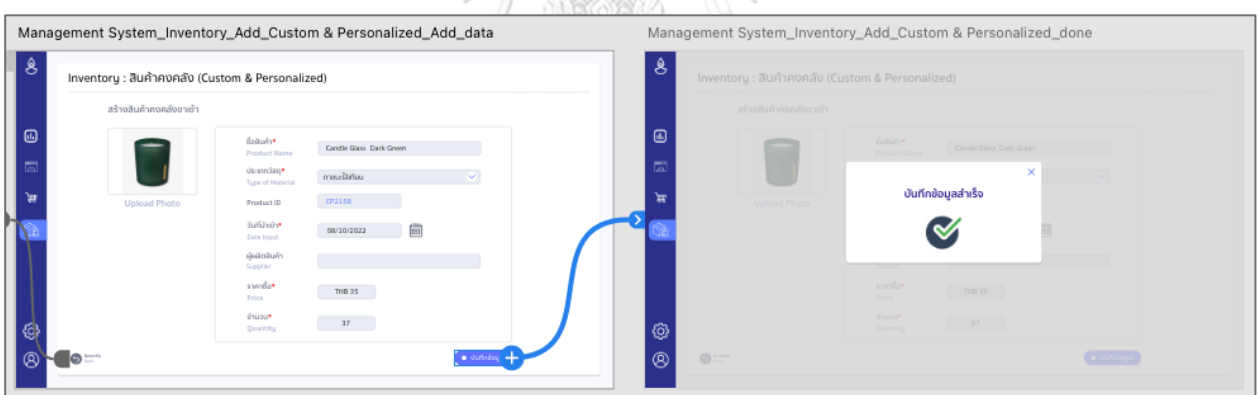

รูปที่ 146: ต้นแบบเว็บแอปพลิเคชันเสมือนจริงด้วยเครื่องมือ Adobe XD หน้าจอ poo up การบันทึกข้อมูลรายการสินค้าสำเร็จ (Custom & Personalized)

4.11 หน้าจอการแก้ไขข้อมูลในรายการสินค้า (Custom & Personalized)

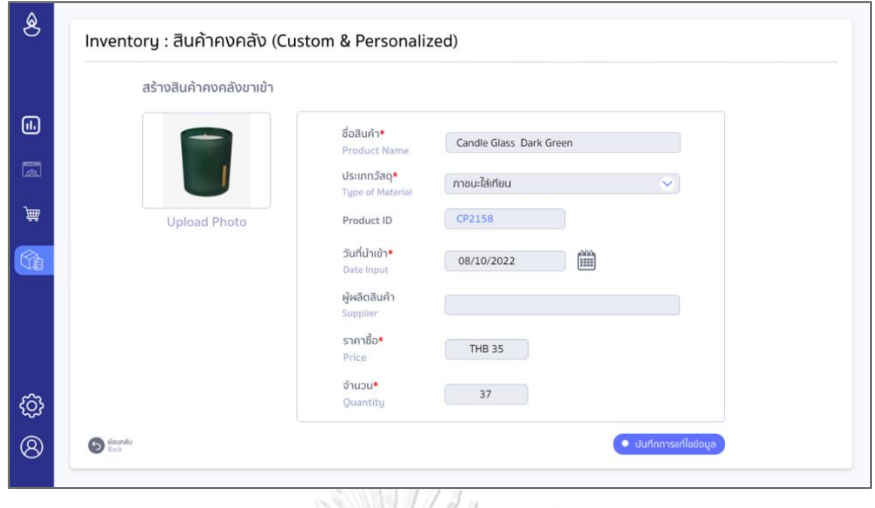

รูปที่ 147: ต้นแบบเว็บแอปพลิเคชันเสมือนจริงด้วยเครื่องมือ Adobe XD หน้าจอการแก้ไขข้อมูลในรายการสินค้า (Custom & Personalized)

4.12 หน้าจอ pop up ยืนยันการแก้ไขข้อมูลในรายการสินค้า (Custom & Personalized)

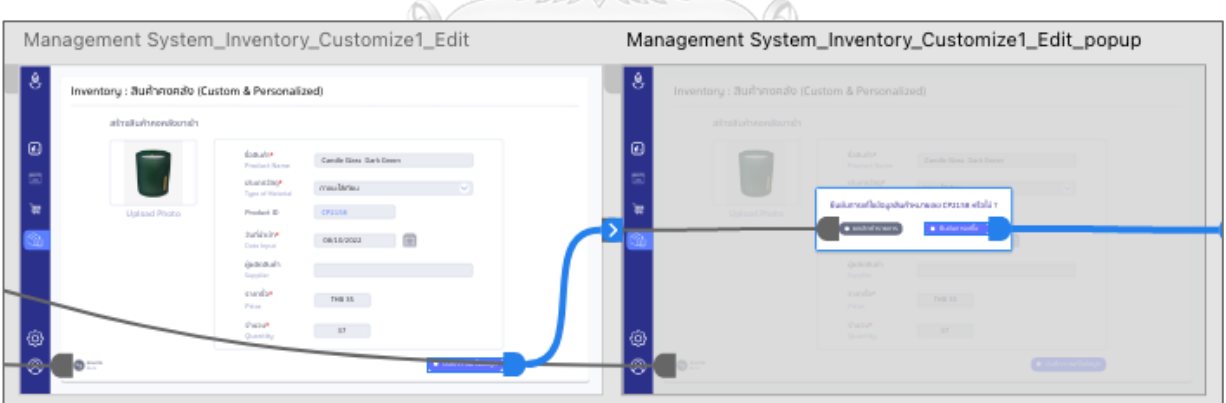

รูปที่ 148: ต้นแบบเว็บแอปพลิเคชันเสมือนจริงด้วยเครื่องมือ Adobe XD หน้าจอ pop up ยืนยันการแก้ไขข้อมูลในรายการสินค้า (Custom & Personalized) 4.13 หน้าจอ pop up แสดงการแก้ไขข้อมูลในรายการสินค้าสำเร็จ (Custom & Personalized)
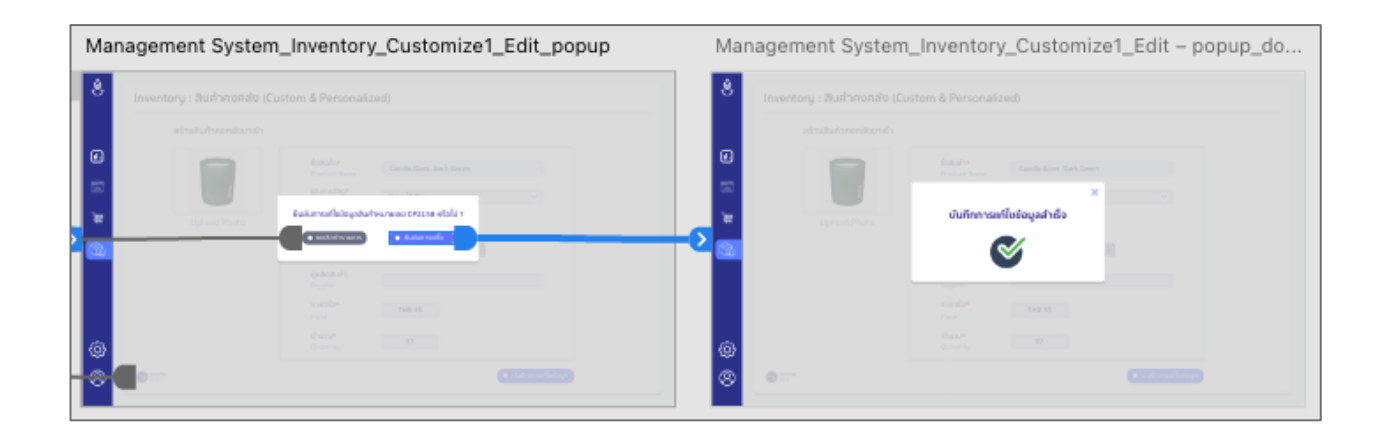

รูปที่ 149: ต้นแบบเว็บแอปพลิเคชันเสมือนจริงด้วยเครื่องมือ Adobe XD หน้าจอ pop up แสดงการแก้ไขข้อมูลในรายการสินค้าสำเร็จ (Custom & Personalized)

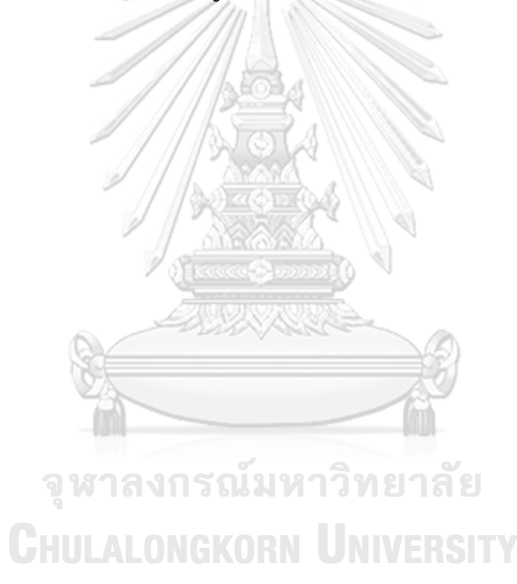

**(5) ต้นแบบเสมือนจริงของระบบบันทึกและแสดงข้อมูลคะแนนรีวิว (User Reviews System)**

5.1 หน้าจอแสดงให้ลูกค้ารีวิวสินค้าในรายการสินค้าก่อนการ Sign In (Collections)

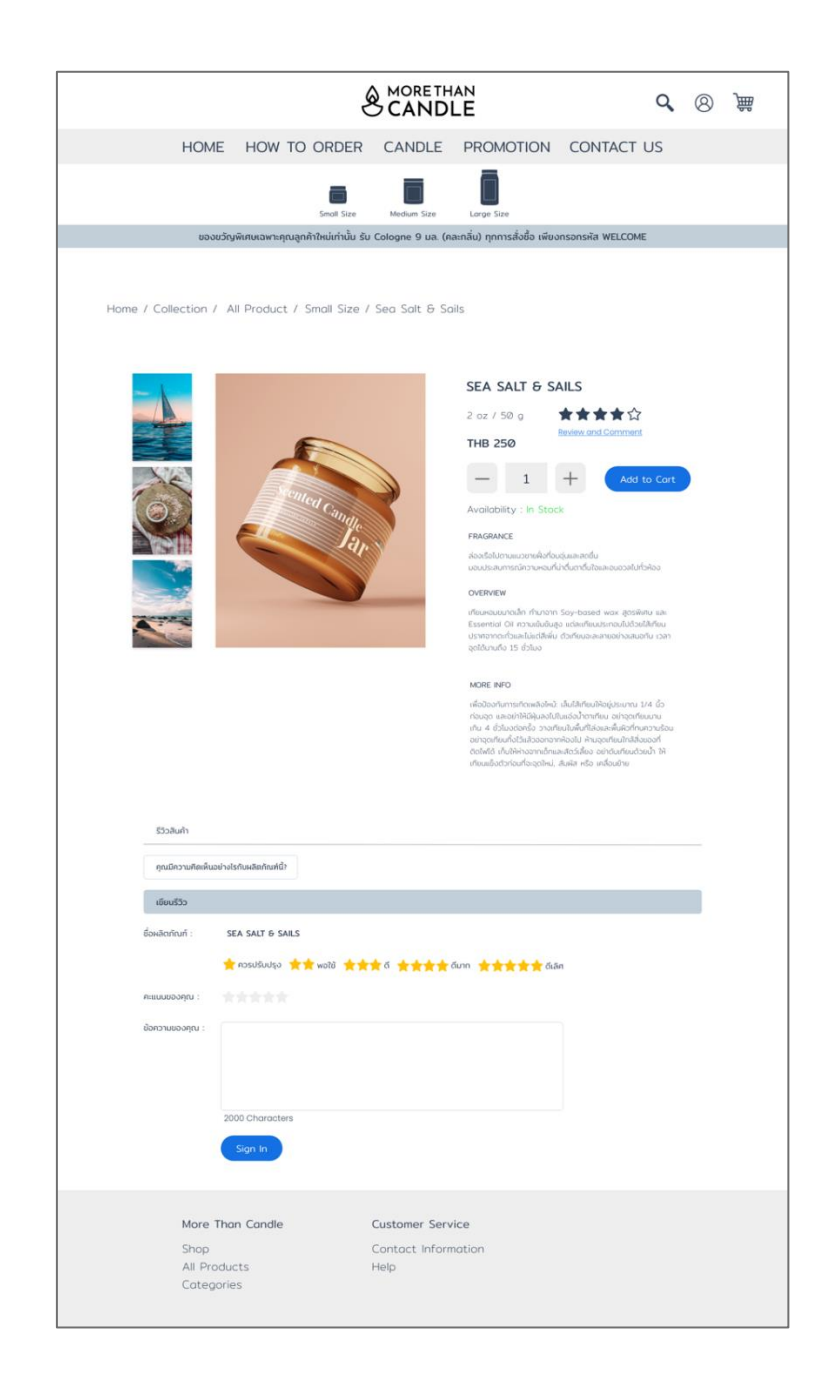

รูปที่ 150: ต้นแบบเว็บแอปพลิเคชันเสมือนจริงด้วยเครื่องมือ Adobe XD หน้าจอแสดงให้ลูกค้ารีวิวสินค้าในรายการสินค้าก่อนการ Sign In (Collections) 5.2 หน้าจอแสดงให้ลูกค้ารีวิวสินค้าในรายการสินค้าหลังการ Sign In (Collections)

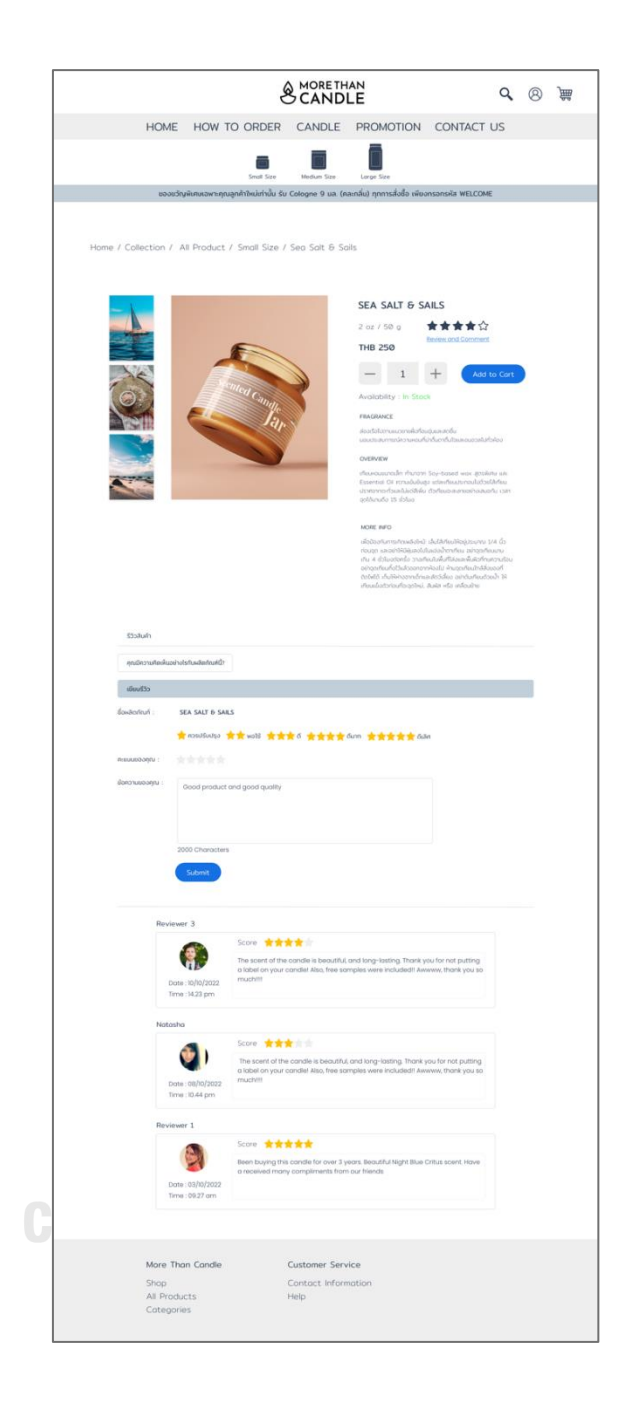

รูปที่ 151: ต้นแบบเว็บแอปพลิเคชันเสมือนจริงด้วยเครื่องมือ Adobe XD หน้าจอแสดงให้ลูกค้ารีวิวสินค้าในรายการสินค้าหลังการ Sign In (Collections) 5.3 หน้าจอ pop-up แสดงข้อความเมื่อลูกค้ารีวิวสินค้าสำเร็จในรายการสินค้าแต่ละรายการ (Collections)

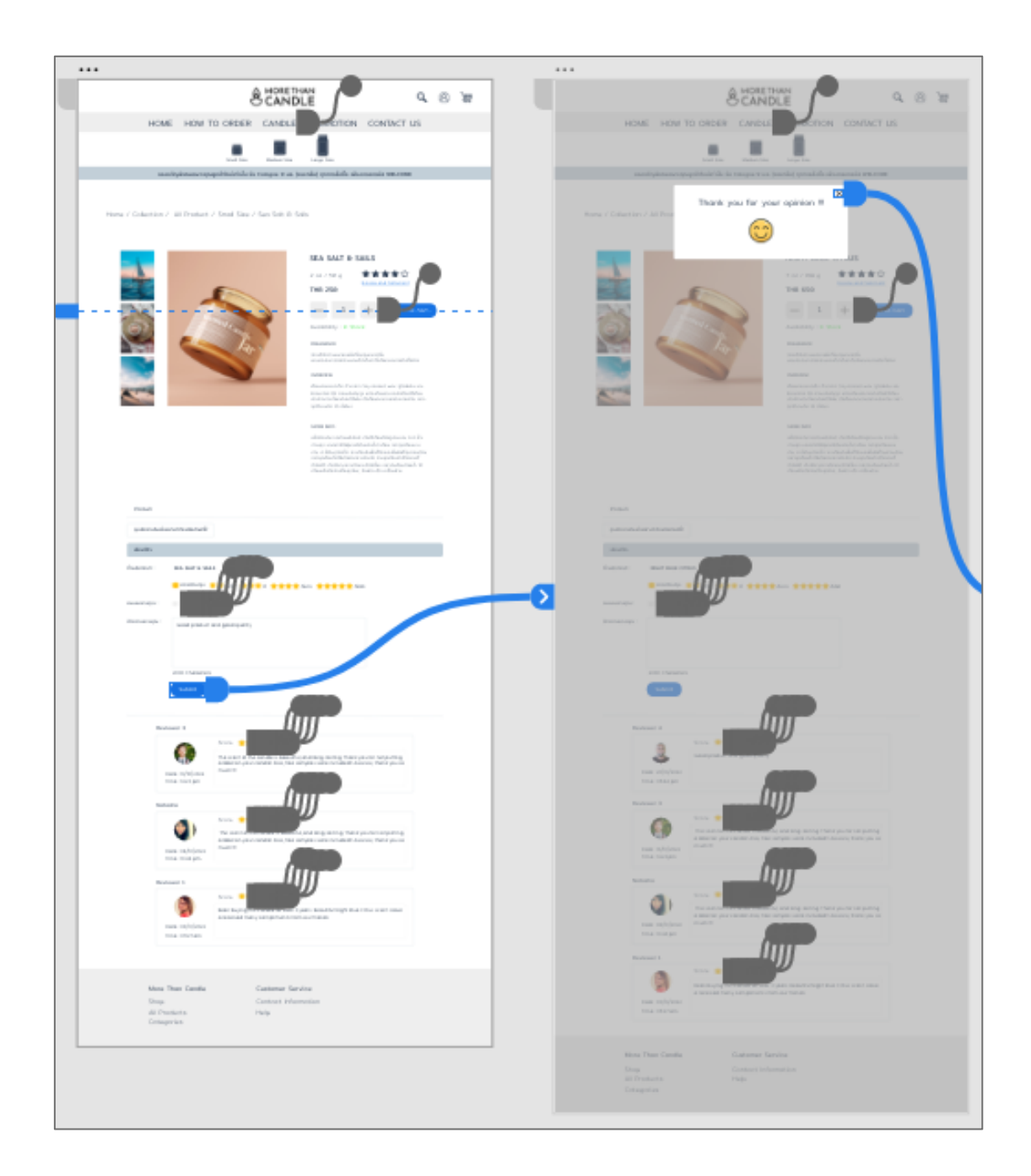

รูปที่ 152: ต้นแบบเว็บแอปพลิเคชันเสมือนจริงด้วยเครื่องมือ Adobe XD หน้าจอ pop-up แสดงข้อความเมื่อลูกค้ารีวิวสินค้าสำเร็จในรายการสินค้าแต่ละรายการ (Collections) 5.4 หน้าจอเมื่อลูกค้ารีวิวสินค้าสำเร็จในแต่ละรายการสินค้า (Collections)

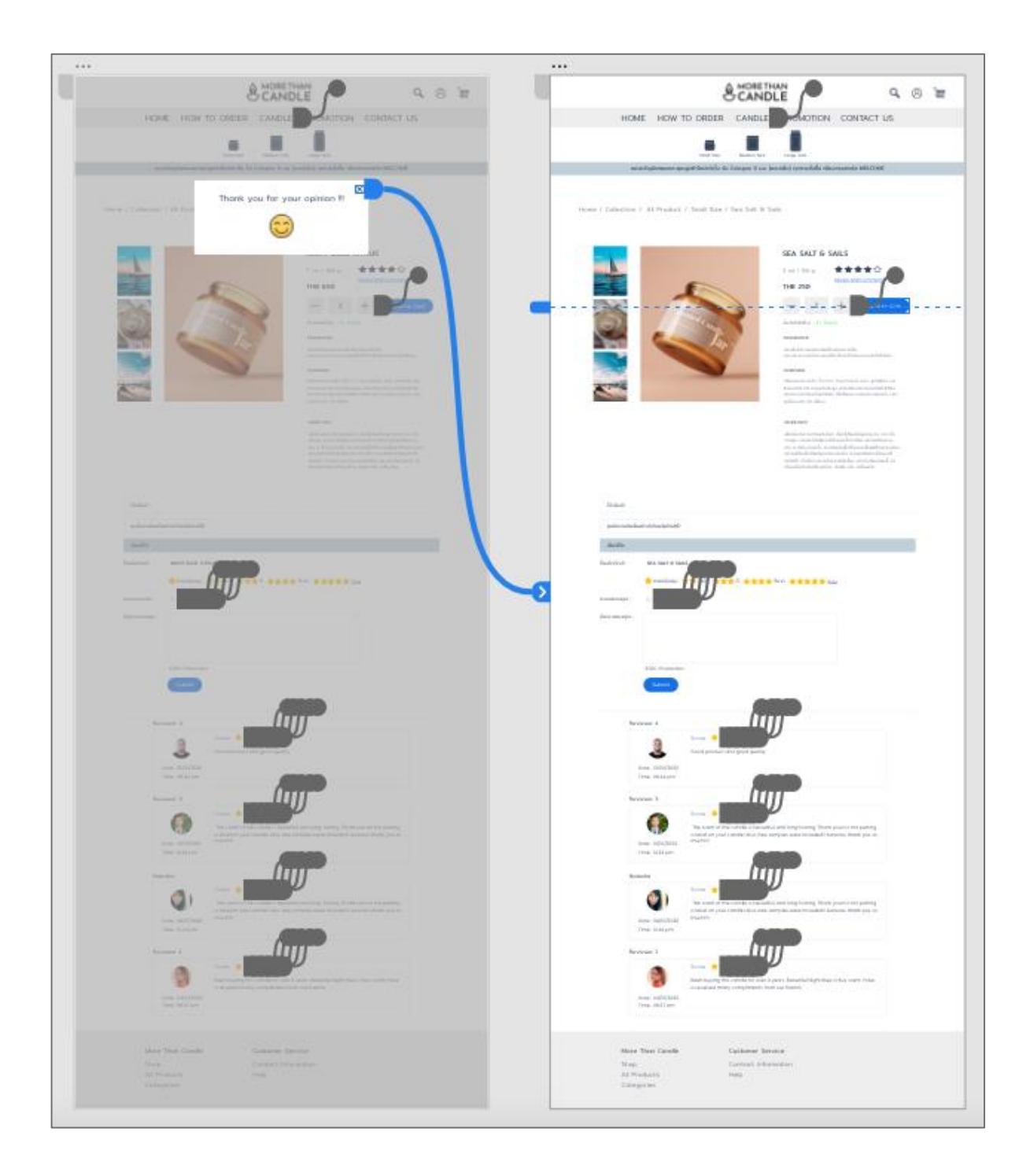

รูปที่ 153: ต้นแบบเว็บแอปพลิเคชันเสมือนจริงด้วยเครื่องมือ Adobe XD หน้าจอเมื่อลูกค้ารีวิวสินค้าสำเร็จในแต่ละรายการสินค้า (Collections) 5.5 หน้าจอแสดงให้รีวิวสินค้าในรายการสินค้าก่อนการ Sign In (Custom & Personalized)

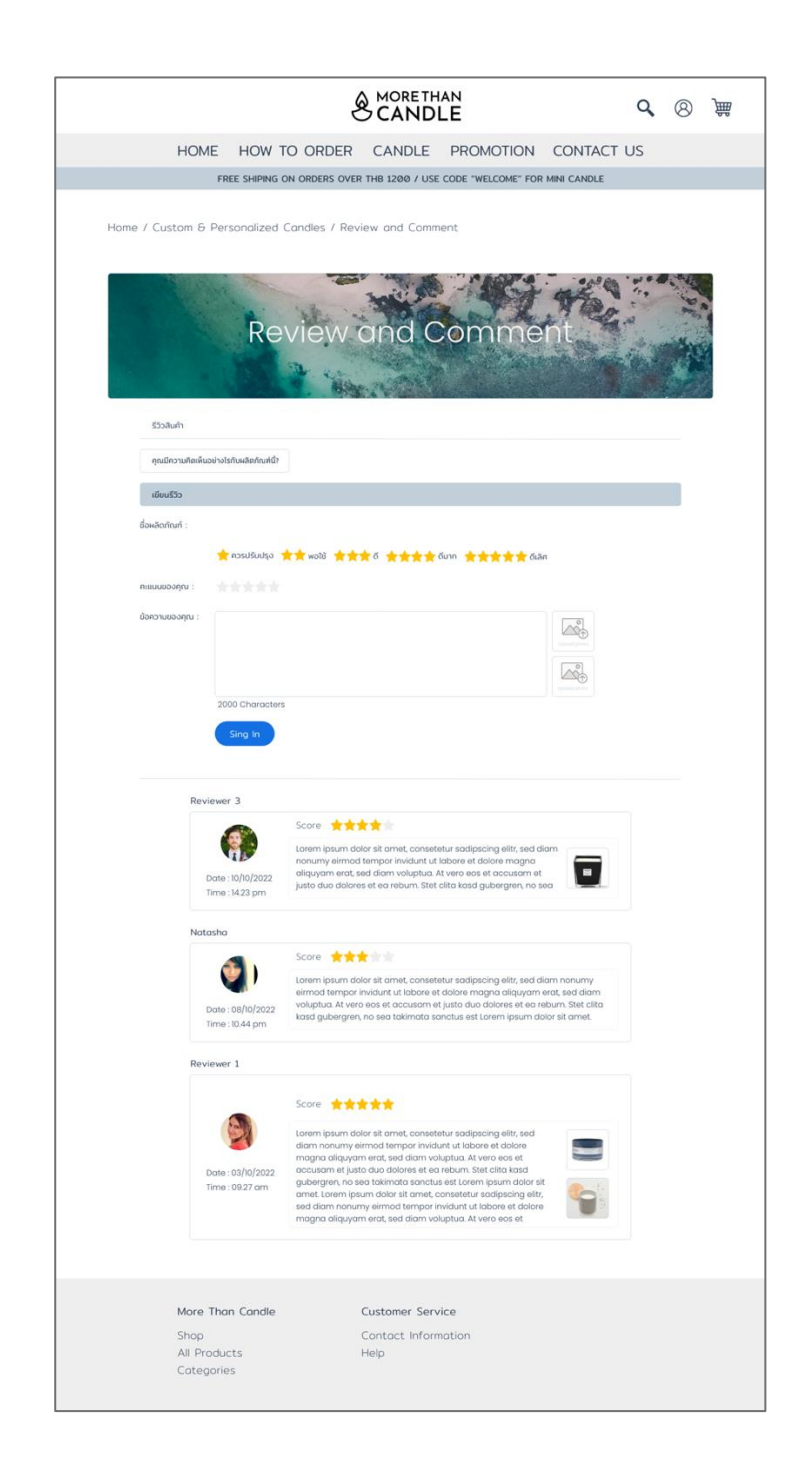

รูปที่ 154: ต้นแบบเว็บแอปพลิเคชันเสมือนจริงด้วยเครื่องมือ Adobe XD หน้าจอแสดงให้รีวิวสินค้าในรายการสินค้าก่อนการ Sign In (Custom & Personalized) 5.6 หน้าจอแสดงให้รีวิวสินค้าในรายการสินค้าหลังการ Sign In (Custom & Personalized)

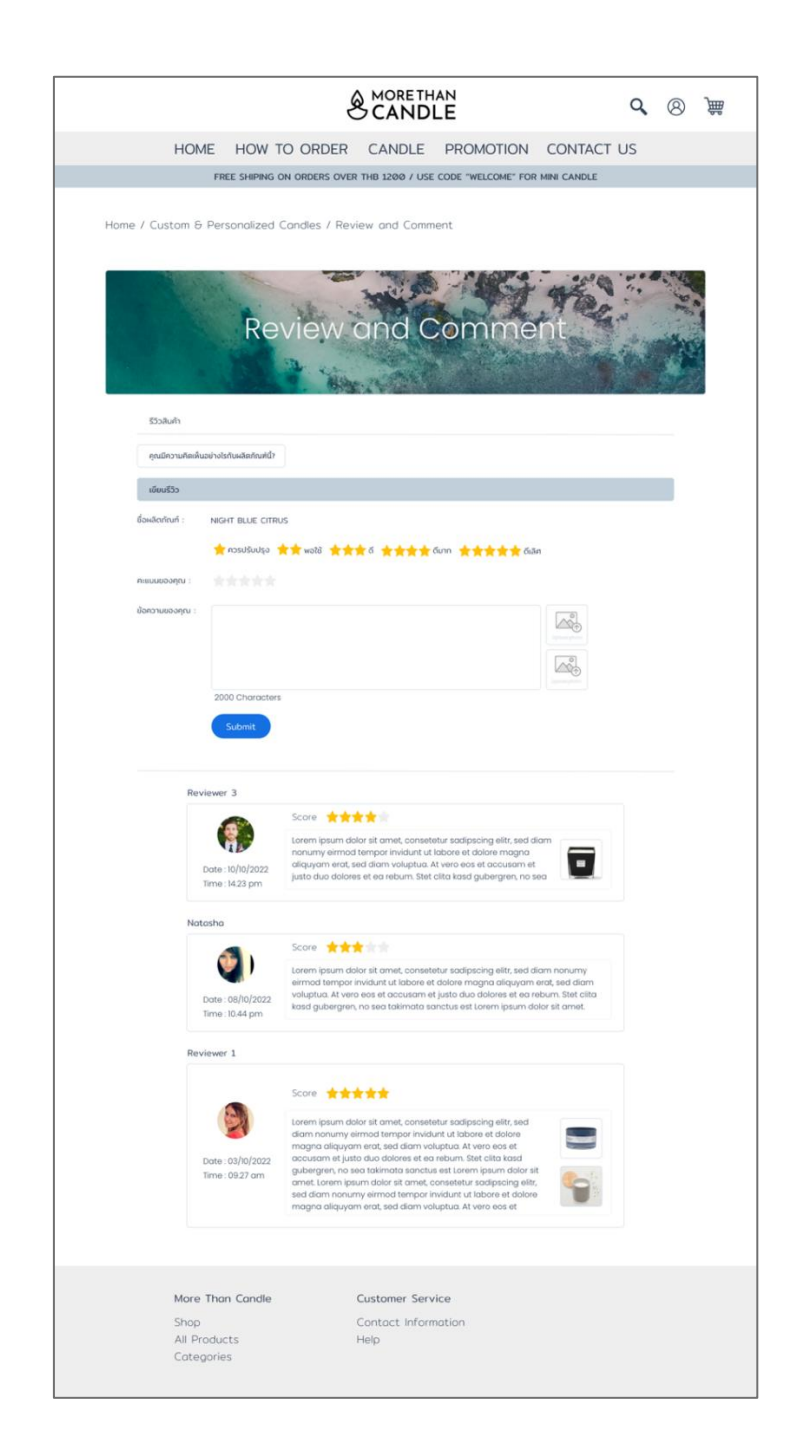

รูปที่ 155: ต้นแบบเว็บแอปพลิเคชันเสมือนจริงด้วยเครื่องมือ Adobe XD หน้าจอแสดงให้รีวิวสินค้าในรายการสินค้าหลังการ Sign In (Custom & Personalized) 5.7 หน้าจอ pop-up แสดงข้อความเมื่อลูกค้ารีวิวสินค้าสำเร็จในรายการสินค้าแต่ละรายการ (Custom & Personalized)

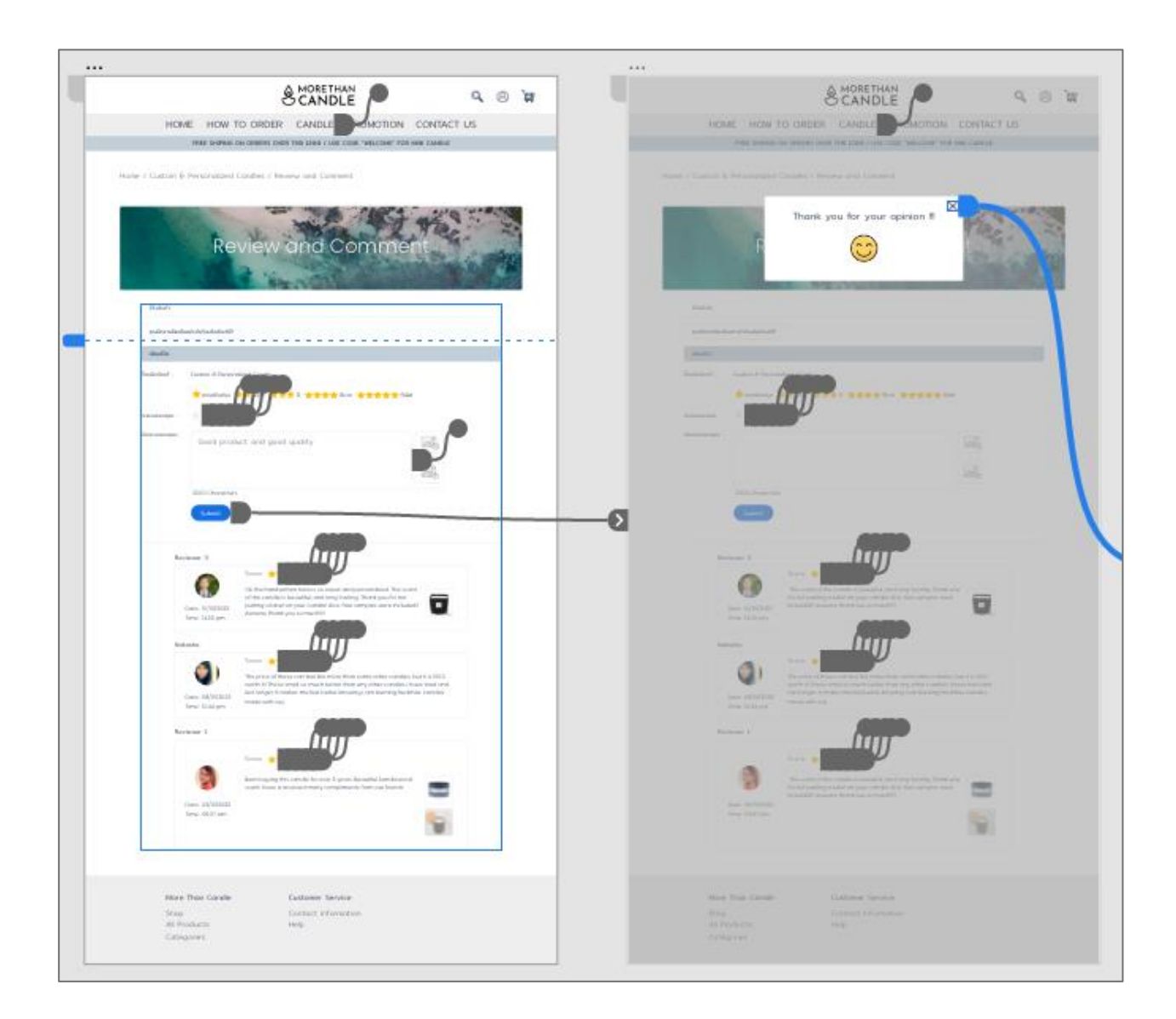

- รูปที่ 156: ต้นแบบเว็บแอปพลิเคชันเสมือนจริงด้วยเครื่องมือ Adobe XD หน้าจอ pop-up แสดง ข้อความเมื่อลูกค้ารีวิวสินค้าสำเร็จในรายการสินค้าแต่ละรายการ (Custom & Personalized)
- **(6) ต้นแบบเสมือนจริงของระบบรายงานวิเคราะห์ข้อมูล (Data Analytics Report System)**
	- 6.1 หน้าจอหลักที่แสดงรายงานภาพรวมของระบบรายงานวิเคราะห์ข้อมูล

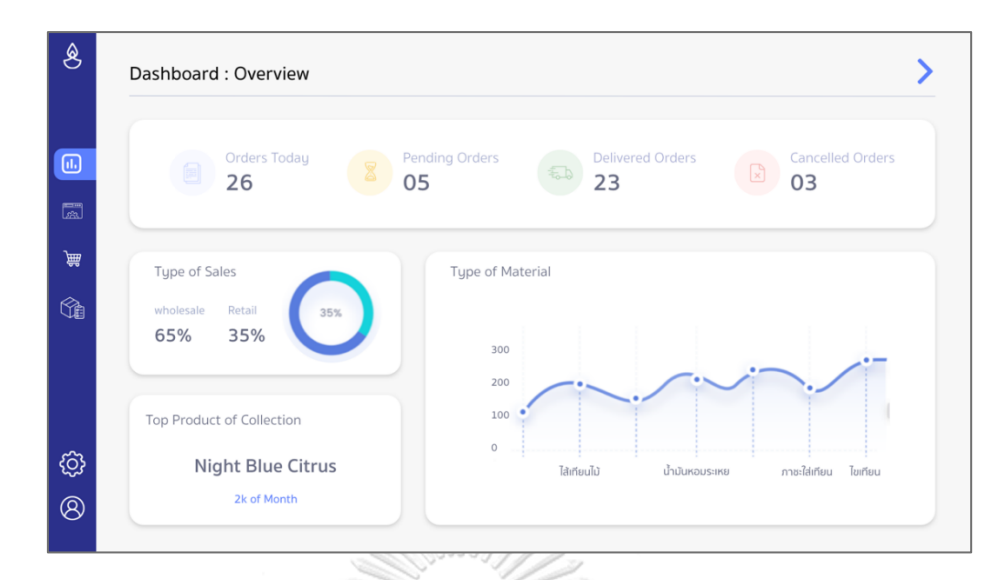

รูปที่ 157: ต้นแบบเว็บแอปพลิเคชันเสมือนจริงด้วยเครื่องมือ Adobe XD หน้าจอหลักที่แสดงรายงานภาพรวมของระบบรายงานวิเคราะห์ข้อมูล

6.2 หน้าจอแสดงรายงานด้านสถิติต่างๆ และด้านยอดขายในภาพรวม

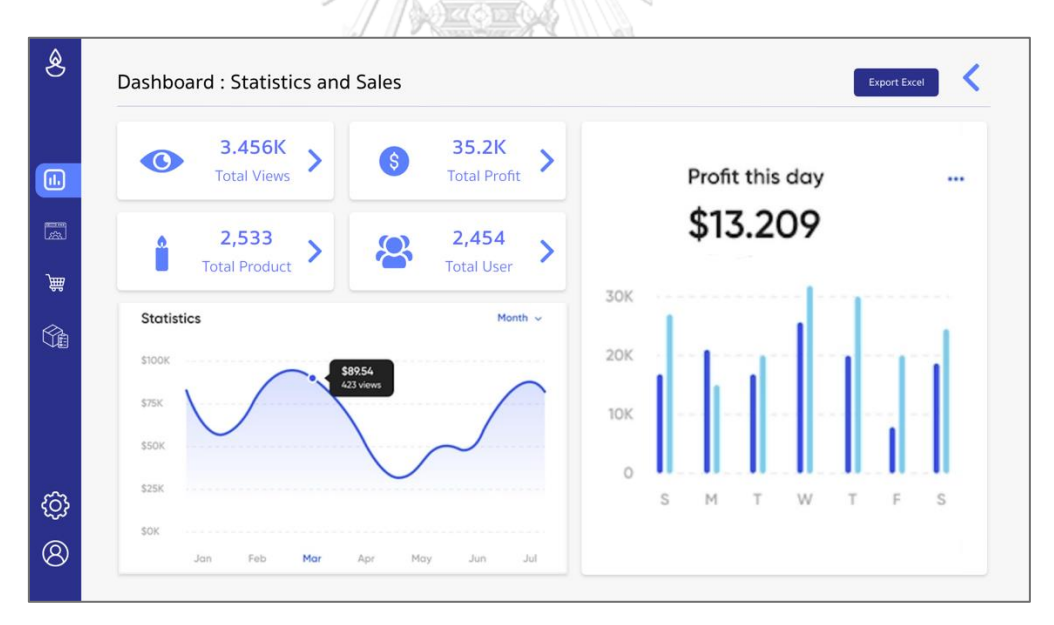

รูปที่ 158: ต้นแบบเว็บแอปพลิเคชันเสมือนจริงด้วยเครื่องมือ Adobe XD หน้าจอแสดงรายงานด้านสถิติต่างๆ และด้านยอดขายในภาพรวม

6.3 หน้าจอแสดงรายงานสถิติการเข้าชมเว็บไซต์

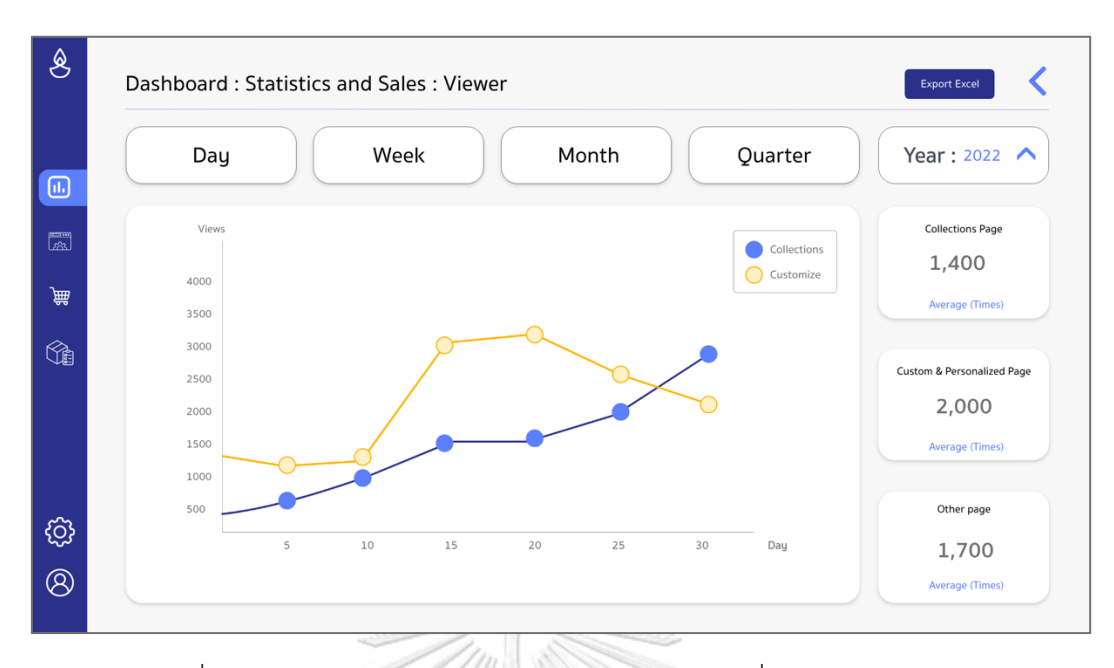

รูปที่ 159: ต้นแบบเว็บแอปพลิเคชันเสมือนจริงด้วยเครื่องมือ Adobe XD หน้าจอแสดงรายงานสถิติการเข้าชมเว็บไซต์

6.4 หน้าจอแสดงรายงานยอดขายและกำไร

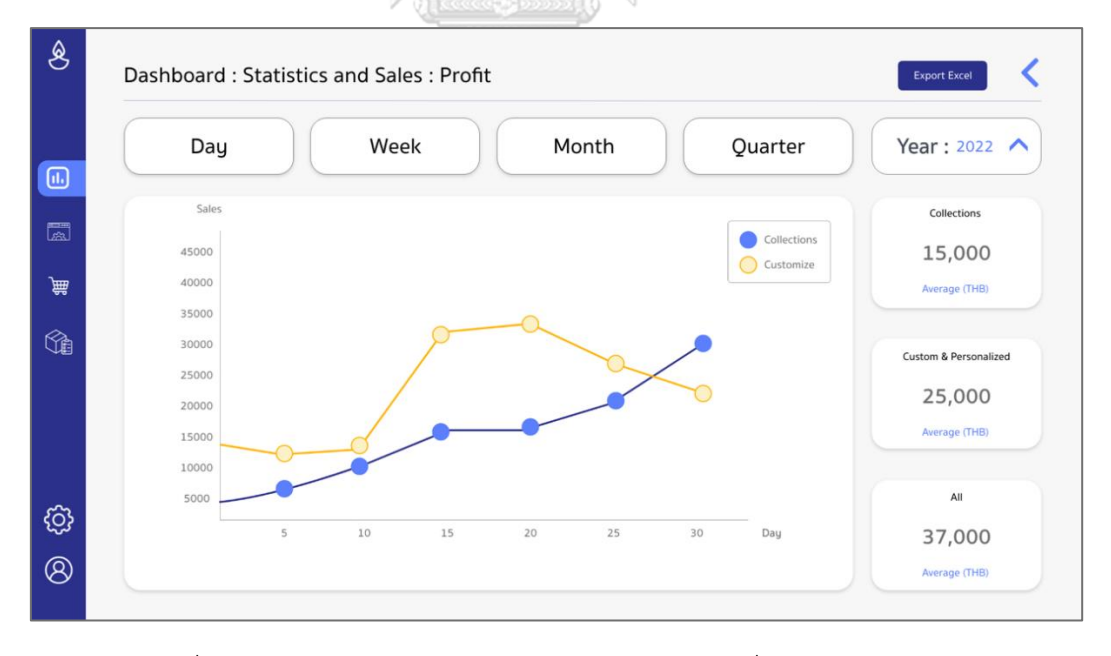

รูปที่ 160: ต้นแบบเว็บแอปพลิเคชันเสมือนจริงด้วยเครื่องมือ Adobe XD หน้าจอแสดงรายงานยอดขายและกำไร

6.5 หน้าจอแสดงรายงานสินค้าคงคลัง

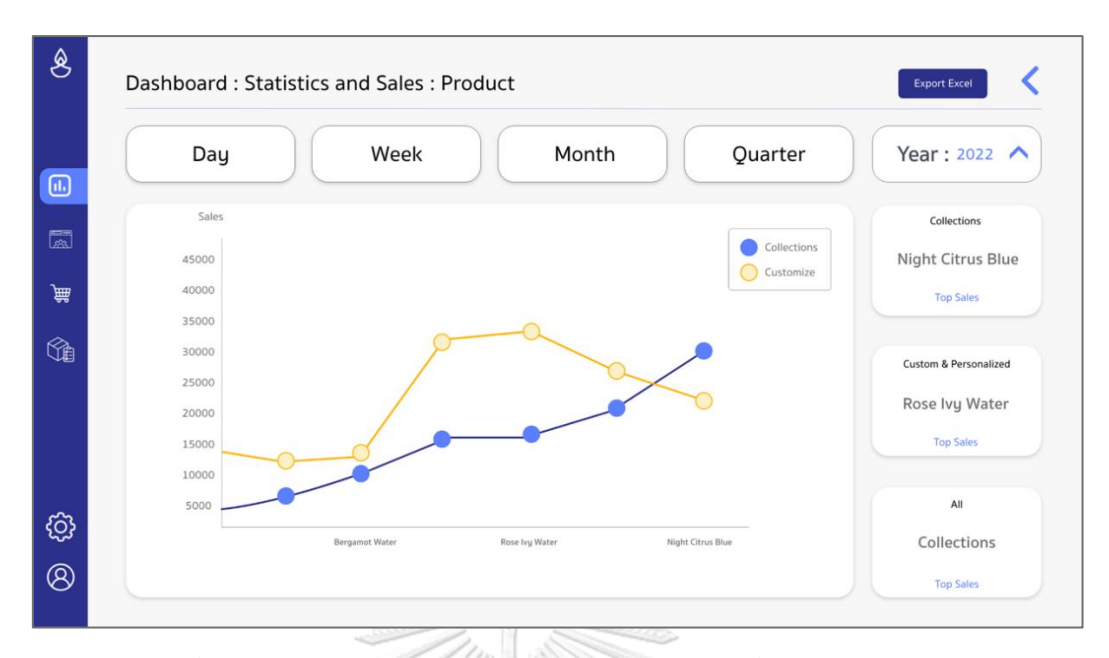

รูปที่ 161: ต้นแบบเว็บแอปพลิเคชันเสมือนจริงด้วยเครื่องมือ Adobe XD

หน้าจอแสดงรายงานสินค้าคงคลัง

6.6 หน้าจอแสดงรายงานผู้เข้าใช้งาน

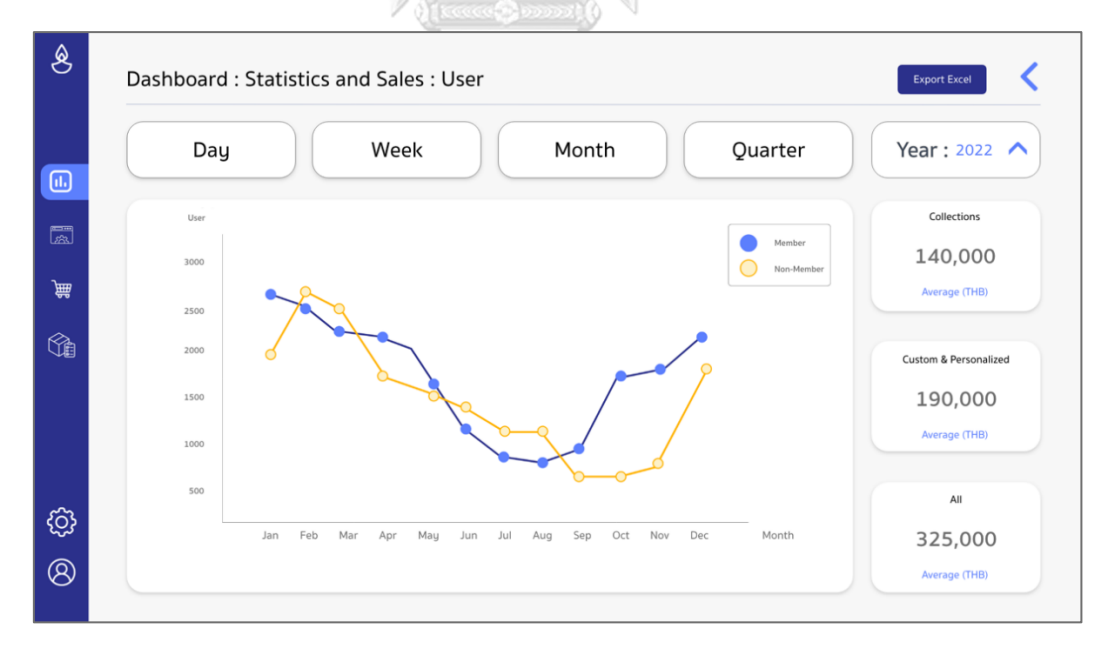

รูปที่ 162: ต้นแบบเว็บแอปพลิเคชันเสมือนจริงด้วยเครื่องมือ Adobe XD หน้าจอแสดงรายงานผู้เข้าใช้งาน

6.7 หน้าจอ Log In ระบบด้านการจัดการของทุกระบบสำหรับพนักงาน ผู้บริหารและ เจ้าของธุรกิจ

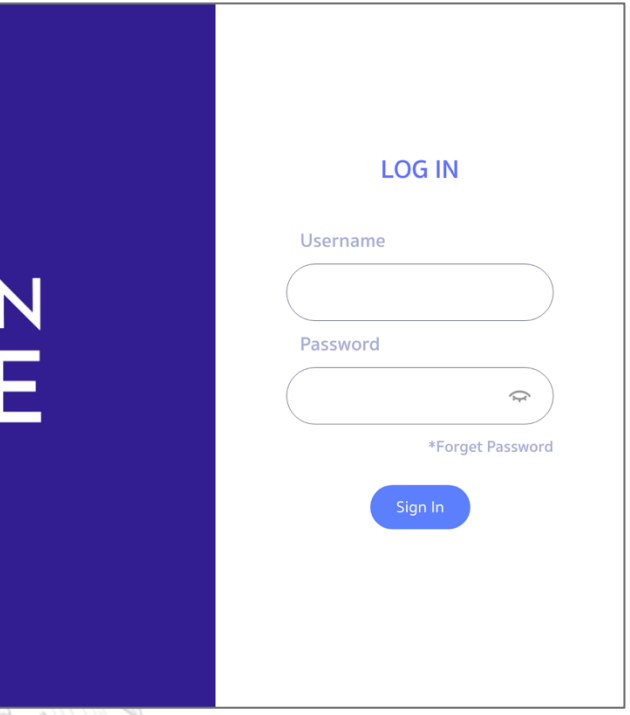

รูปที่ 163: ต้นแบบเว็บแอปพลิเคชันเสมือนจริงด้วยเครื่องมือ Adobe XD หน้าจอ Log In ระบบด้านการจัดการของทุกระบบสำหรับพนักงาน ผู้บริหารและเจ้าของธุรกิจ

#### **4.5 ทดสอบต้นแบบ (Test)**

การดำเนินงานโครงการ "การใช้การคิดเชิงออกแบบเพื่อพัฒนาเว็บแอปพลิเคชันของธุรกิจ ผลิตและจัดจำหน่ายเทียนหอม" ในขั้นตอนสุดท้ายคือการทดสอบ เป็นการนำต้นแบบที่จัดทำขึ้นจาก ขั้นตอนก่อนหน้า ไปให้กลุ่มเป้าหมายได้ทดลองใช้งานจริง เพื่อนำผลที่ได้รับ ความคิดเห็นและ ข้อเสนอแนะต่างๆ รวมถึงการได้สังเกต พฤติกรรมการใช้งานจากผู้ใช้จริง และประมวลผลลัพธ์เพื่อ พัฒนาและปรับปรุงให้ตรงกับความต้องการของ กลุ่มเป้าหมายได้มากที่สุด

**4.5.1 การทดสอบต้นแบบ Low Fidelity Mockups**

## **4.5.1.1 ขั้นตอนการทดสอบต้นแบบ Low Fidelity Mockups**

MORETHA<br>CANDI

1) การค้นหากลุ่มเป้าหมายมาทดสอบต้นแบบระบบตามขอบเขตของโครงการ ทั้งหมด7 คน

- ลูกค้า จำนวน 4 คน
- พนักงาน จำนวน 2 คน
- ผู้บริหารหรือเจ้าของธุรกิจ จำนวน 1 คน

2) เริ่มทำการทดสอบระบบต้นแบบแบบหยาบแยกตามแต่ละระบบและกลุ่มเป้าหมาย โดย ได้อธิบายถึงโครง ร่าง Wireframes ผ่านเครื่องมือ Adobe XD ให้กลุ่มเป้าหมายได้เห็นภาพ และมีความเข้าใจเบื้องต้นของระบบก่อน

3) รับฟังความคิดเห็นและข้อเสนอแนะต่างๆ จากกลุ่มเป้าหมายและวิเคราะห์ประมวล ผลลัพธ์ทั้งหมดที่ได้รับจากการทดสอบ เพื่อหาแนวทางปรับปรุงต้นแบบให้มีประสิทธิภาพ มากยิ่งขึ้น ให้ตอบโจทย์ความต้องการของกลุ่มเป้าหมายได้ดีที่สุด

4) นําความคิดเห็นและข้อเสนอแนะต่างๆ ที่ได้รับไปปรับปรุงในการออกแบบและจัดทำ ต้นแบบเสมือนจริง (High Fidelity Mockups)

#### **4.5.1.2 ผลลัพธ์ของการทดสอบต้นแบบ Low Fidelity Mockups**

การทดสอบต้นแบบแบบหยาบทั้งหมด 6 ระบบ สามารถสรุปผลตอบรับความคิดเห็นและ ข้อเสนอแนะต่างๆ จากกลุ่มเป้าหมาย ได้ดังนี้

- (1) ระบบการเลือกซื้อสินค้า (Place an Order System)
	- ใช้งานก็เหมือนซื้อของออนไลน์ผ่านเว็บไซต์ปกติทั่วไป แต่มีการเลือก ขนาดผลิตภัณฑ์ที่ต่างจากเว็บอื่นๆ
		- ชอบที่เลือกดูสินค้าตามหมวดหมู่ของกลิ่นได้
		- อยากให้เพิ่มรายละเอียดของสินค้า เนื่องจากเป็นกลิ่น ลูกค้าจึงไม่ สามารถเห็นหรือดมกลิ่นของสินค้าหรือผลิตภัณฑ์ได้จริง จึงควรจะบอก อธิบายกลิ่นให้เห็นภาพหรือใช้ภาพที่สื่อถึงกลิ่นของสินค้าได้จริง
		- ในสินค้าแบบเปลี่ยนแปลงได้เอง (Custom & Personalized) บาง รายการน่าจะต้องแสดงราคาที่ชัดเจน เพราะราคาวัสดุแตกต่างกัน
		- ถ้าต้องการเปลี่ยนสินค้าต้องดำเนินการอย่างไร
- อยากเห็นสินค้าที่ขายดีอยู่อันดับต้นๆ เพราะไม่เคยลองใช้มาก่อนจะได้ รู้และซื้อสั่งสินค้าชิ้นนั้นไปลองก่อน
- (2) ระบบการจัดการการเลือกซื้อสินค้า (Place an Order Management System)
	- อยากให้เลือกการแก้ไข เปลี่ยนแปลงสินค้าแบบสลับขั้นตอนได้ โดยไม่ จำเป็นต้องเรียงการเลือกแบบของลูกค้าที่ต้องเป็นขั้นตอนที่ 1-4 จะทำ ให้สะดวกมากขึ้น
	- อยากให้ upload รูปขนาดใหญ่ๆได้
	- ดีนะที่มีให้กดดูตัวอย่างก่อนการบันทึก
	- พนักงานทุกคนจะสามารถเข้ามาทำได้ไหม
- (3) ระบบการจัดการคำสั่งซื้อสินค้าของลูกค้า (Order Management System)
	- เมื่อแก้ไข เปลี่ยนแปลงข้อมูลจะมีการยืนยันอีกครั้งไหม เพราะอาจจะ กดผิดพลาด เกิด Human error ได้
	- ถ้าลูกค้าต้องการให้ออกเอกสารใบเสนอราคาต้องกดตรงไหน อยากให้ เห็นได้ชัดเจน
	- พนักงานทำการแก้ไขสินค้าตอนไหนก็ได้ แล้วให้แจ้งไปยังพนักงานฝ่าย ผลิตได้เลย
	- โอเคนะมีให้ดูรายการคำสั่งซื้อสินค้าว่าเป็นรูปแบบใด โดยไม่ต้องกด
	- เข้าไปดูอีก และถ้าเรียงคำสั่งซื้อใหม่ๆ ไว้ข้างบนก็ดีเผื่ออยากดูแค่ รายการคําสั่งซื้อใหม่
		- ก็ดีนะสามารถแก้ไขรายการ เพิ่มลดจำนวนได้เลย ไม่ต้องไปเลือกสินค้า ใหม่
- (4) ระบบการจัดการสินค้าคงคลัง (Inventory Management System)
	- อยากให้สามารถกรอกราคาที่ซื้อวัสดุอุปกรณ์เป็นหน่วยสตางค์ด้วย เพราะมีหน่วยนี้เกิดขึ้นจริง
	- ชอบที่มีการแบ่งตามรูปแบบการขายสินค้าไปเลยด้วย เพราะทำให้ ดูง่ายและแบ่งหน้าที่รับผิดชอบง่าย
- การเข้าสู่เมนูในระบบนี้ต้องเลือกจากตรงแทบด้านข้างใช่ไหม จะเป็น รูปหรือไอคอนใช่ไหม
- (5) ระบบบันทึกและแสดงข้อมูลคะแนนรีวิว (User Reviews System)
	- ดีนะที่มีรีวิวด้วย เพราะหารีวิวสินค้าประเภทนี้ได้ยาก
	- ก็โอเคที่แยกรีวิวสินค้าเป็นชิ้นๆไปเลย เพราะแต่ละกลิ่นต่างกัน แล้วแต่ คนชอบมากกว่าไม่ได้เหมารวมว่าทุกอันดีหรือไม่ดี
	- ถ้าเป็นรีวิวของเทียนหอมแบบปรับได้เองอยู่ตรงไหน ต้องเข้าตรงไหน
- (6) ระบบรายงานวิเคราะห์ข้อมูล (Data Analytics Report System)
	- ถ้าอยากดูรายงานเป็นรายเดือน รายไตรมาส ทำอย่างไร
	- ดีที่แสดงข้อมูลแบบ real time ได้เลย
	- อยากให้ Export เป็น Excel ในทุกๆ รายงานได้ด้วย

ซึ่งในการสร้างต้นแบบเสมือนจริงนั้นได้มีการปรับปรุง เปลี่ยนแปลงรายละเอียด ดังต่อไปนี้

- เพิ่มรายละเอียดข้อมูลสินค้าที่จะสามารถบรรยายและสื่อสารข้อมูล ผลิตภัณฑ์ที่เป็นกลิ่นในลูกค้าเห็นภาพ เข้าใจได้ง่ายมากขึ้นเพราะลูกค้าไม่ สามารถสัมผัสถึงกลิ่นได้จริง
- ในสินค้าแบบเปลี่ยนแปลงได้เอง (Custom & Personalized) เพิ่มการ แสดงผลราคาของวัสดุแต่ละชนิดให้ชัดเจนมากขึ้น เพราะราคาวัสดุ <u>แตกต่างกัน 15 ณัมหาวิทยาลัย</u>
- แก้ไข เปลี่ยนแปลงลำดับขั้นตอนของพนักงานในระบบการจัดการการเลือก ซื้อสินค้าแบบ Custom & Personalized โดยไม่เรียงลำดับขึ้นตอนการ เลือกแบบของลูกค้าที่ต้องเป็นขั้นตอนที่ 1-4 เพื่อให้เกิดความทำให้สะดวก มากขึ้น
- เพิ่มหน้าต่าง pop up การยืนยันการแก้ไข เปลี่ยนแปลงข้อมูลในทุกระบบ เพื่อป้องกันกรณีการบันทึกข้อมูลผิดพลาดหรือ Human Error
- ปรับการแสดงผลของปุ่มการออกเอกสารใบเสนอราคาให้แสดงผลชัดเจน ้<br>งากขึ้งเ
- ปรับให้ในระบบรายงานวิเคราะห์ข้อมูลสามารถ Export ข้อมูลได้ในทุก รายงาน

#### **4.5.2 การทดสอบต้นแบบเสมือนจริง High Fidelity Mockups**

#### **4.5.2.1 ขั้นตอนการทดสอบต้นแบบ High Fidelity Mockups**

- 1) การค้นหากลุ่มเป้าหมายมาทดสอบต้นแบบระบบตามขอบเขตของโครงการ ทั้งหมด 7 คน
	- ลูกค้า จำนวน 4 คน
	- พนักงาน จำนวน 2 คน
	- ผู้บริหารหรือเจ้าของธุรกิจ จำนวน 1 คน
- 2) เริ่มทำการทดสอบระบบต้นแบบเสมือนจริงแยกตามแต่ละระบบและกลุ่มเป้าหมายโดย การสาธิต ผ่านเครื่องมือ Adobe XD ให้เห็นการทำงานของระบบที่ใกล้เคียงกับระบบจริง มากที่สุด
- 3) รับฟังความคิดเห็นและข้อเสนอแนะจากกลุ่มเป้าหมายและวิเคราะห์ ประมวลผลลัพธ์ที่ ได้จากการ ทดสอบ เพื่อหาแนวทางปรับปรุงต้นแบบให้มีประสิทธิภาพมากขึ้น ให้ตอบ โจทย์และความต้องการของกลุ่มเป้าหมายได้ดีที่สุด
- 4) นําความคิดเห็นและข้อเสนอแนะที่ได้ไปปรับปรุงในการออกแบบและจัดทำต้นแบบ เสมือน จริงต่อไป (High Fidelity Mockups)

# **4.5.2.2 ผลลัพธ์ของการทดสอบต้นแบบ High Fidelity Mockups**

# การทดสอบต้นแบบเสมือนจริงทั้งหมด6 ระบบ สามารถสรุปผลความคิดเห็นและ ข้อเสนอแนะต่างๆ จากกลุ่มเป้าหมาย ได้ดังนี้

- (1) ระบบการเลือกซื้อสินค้า (Place an Order System)
	- เห็นภาพชัดเจนกว่าเดิมมาก สวยงาม น่าใช้
	- $\bullet$  พอได้เห็นแล้วรู้สึกอยากทดลองใช้ รูปสวย ดู Modern
	- ชอบโทนสี ดูสะอาด สบายตา คลีนๆ ดี ทำให้สินค้าดูโดดเด่น
	- เห็นรายละเอียดของสินค้าจริงๆ มากขึ้น
	- ดูเรียบง่าย แต่ก็มีฟังชันก์ที่ควรมีครบ
- น่าจะมีเมนูทั้งภาษาไทยและภาษาอังกฤษ น่าจะทำให้มีลูกค้ากลุ่มใหม่ มากขึ้น
- ชอบที่ filter ตามขนาดได้ เพราะถ้าไม่เคยซื้อ อยากทดลองขนาดเล็ก ก่อน
- สเต็ปการเลือกสินค้าดูไม่ยาก แต่จะยากตรงภาษา
- อาจจะยากสำหรับคนที่ไม่เคยซื้อมาก่อน เพราะไม่รู้ว่าต้องเลือกอะไรดี
- อยากลองค้นหาสินค้าได้จริงๆ และ filter สินค้าจากกลิ่นได้จริง
- น่าจะมีไปถึงการสิ้นสุดชำระเงินเลย
- (2) ระบบการจัดการการเลือกซื้อสินค้า (Place an Order Management System)  $\bigcirc$ 
	- ดูใช้ง่าย เครื่องมือไปต้องเยอะไม่ซับซ้อน ทำให้ไม่ต้องเรียนรู้นาน
	- ระบบดูสอดคล้องกับหน้าเว็บ ทำให้เวลาให้งานน่าจะสะดวก รวดเร็ว
	- ดีที่แยกระบบการจัดการตามรูปแบบการซื้อ เพราะจะทำให้จัดการได้ ง่าย
- (3) ระบบการจัดการคำสั่งซื้อสินค้าของลูกค้า (Order Management System)
	- ชอบที่มีสีบอกว่าสถานะตอนนี้อยู่ในขั้นตอนไหนแล้ว ทำให้ดูง่าย
	- $\bullet$  ธะบบดูใช้งานง่าย มีระบบระเบียบมากขึ้น น่าใช้งานกว่า excel
	- อยากให้มีการรองรับการชําระเงินแบบมัดจำหรือชำระเงินบางส่วน ใน กรณีที่ลูกค้าซื้อจำนวนมากๆ
	- ดูใช้ง่าย แต่ก็อยากเห็นรายละเอียดมากขึ้น
		- ชอบที่ไม่ได้มีแค่ตัวหนังสือ มีสัญลักษณ์ มีไอคอนด้วยทำให้สวยงาม สดุดตา
- (4) ระบบการจัดการสินค้าคงคลัง (Inventory Management System)
	- หน้าจอดูใช้งาน ไม่ต้องมีเมนูเยอะให้เลือกจนเกิดความสับสน
	- โทนสีสวย น่าใช้งาน
	- รายละเอียดของสินค้าชัดเจนดีมีรูปของสินค้าและวัสดุอุปกรณ์การผลิต ทำให้หาสินค้าได้ง่ายขึ้น
	- ถ้าได้ใช้จริงน่าจะช่วยในการทำงานได้ เพราะมีปัญหากับการเชคจำน วนสินค้า
- ชอบที่ย้อนกลับไปหน้าก่อนหน้าได้ กดง่ายดี
- (5) ระบบบันทึกและแสดงข้อมูลคะแนนรีวิว (User Reviews System)
	- สีของดาว การให้คะแนนชัดเจน โดดเด่นดี
	- น่าจะใส่รูปได้ด้วยแบบเดียวกันหมด
	- ถ้าเป็นรีวิวของเทียนหอมแบบปรับได้เองอยู่ตรงไหน
- (6) ระบบรายงานวิเคราะห์ข้อมูล (Data Analytics Report System)
	- มีความน่าใช้งานมากกว่าโปรแกรม excel
	- ดูแล้วเข้าใจง่ายและแสดงกราฟได้ชัดเจนดี
	- อยากให้มีการเปรียบเทียบของกราฟมากขึ้น
	- อยากเห็นเป็นข้อมูลจริงๆ

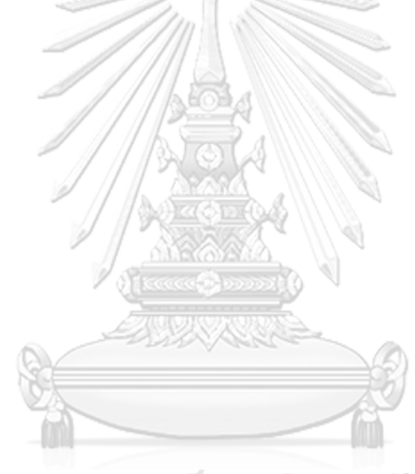

จุฬาลงกรณ์มหาวิทยาลัย **CHULALONGKORN UNIVERSITY** 

#### **บทที่5 บทสรุป ปัญหา และข้อเสนอแนะ**

ในบทนี้เป็นการกล่าวถึงบทสรุป ปัญหา แนวทางการแก้ไขปัญหาและข้อเสนอแนะ จากการ ทำโครงการ "การใช้การคิดเชิงออกแบบเพื่อพัฒนาเว็บแอปพลิเคชันของธุรกิจผลิตและจัดจำหน่าย เทียนหอม" เพื่อสามารถที่จะเป็นแนวทางในการพัฒนาระบบโดยใช้แนวคิดเชิงออกแบบหรือโครงการ อื่นๆ ที่เกี่ยวข้องได้

#### **5.1 บทสรุป**

การจัดทำโครงการ "การใช้การคิดเชิงออกแบบเพื่อพัฒนาเว็บแอปพลิเคชันของธุรกิจผลิต และจัดจำหน่ายเทียนหอม" ผู้จัดทำได้ศึกษาเรียนรู้ และได้เข้าใจถึงแนวคิดของหลักการคิดเชิง ้ออกแบบ เพื่อนำมาประยุกต์ใช้กับธุรกิจผลิตและจัดจำหน่ายเทียนหอมในการออกแบบและจัดทำ ต้นแบบเว็บแอปพลิเคชัน ให้ตอบสนองกับวัตถุประสงค์ของโครงการ ดังนี้

1) เพื่อออกแบบและพัฒนาระบบต้นแบบของเว็บแอปพลิเคชันของธุรกิจผลิตและจัด จำหน่ายเทียนหอม ให้ตรงตามที่ผู้ใช้งานทุกประเภทต้องการมากที่สุด 2) เพื่อนำหลักการ การคิดเชิงออกแบบ (Design Thinking) มาประยุกต์ใช้ในการพัฒนาเว็บ แอปพลิเคชันของธุรกิจผลิตและจัดจำหน่ายเทียนหอม ให้เกิดประสิทธิภาพมากที่สุด

การจัดทำโครงการนี้ได้บรรลุวัตถุประสงค์ โดยนําแนวคิดการคิดเชิงออกแบบ (Design Thinking) มาประยุกต์ใช้ ในการออกแบบและจัดทำระบบต้นแบบ (Prototype) โดยเริ่มจากขั้นตอนการ เก็บรวบรวมข้อมูลจากกลุ่มเป้าหมายที่เกี่ยวข้อง เพื่อให้เข้าใจความต้องการที่แท้จริงของ กลุ่มเป้าหมาย (Empathize) และนําข้อมูลจากการสัมภาษณ์มากำหนดกรอบปัญหา (Define) และทำ การระดมความคิดหาแนวทางในการแก้ไขปัญหา (Ideate) เพื่อออกแบบและจัดทำต้นแบบแบบหยาบ (Wireframes) เพื่ออธิบายให้กลุ่มเป้าหมาย จนได้รับความคิดเห็นและข้อเสนอแนะต่างๆ จาก กลุ่มเป้าหมาย เพื่อนำมาประมวลผลและนํามาปรับปรุงแก้ไขในตัวต้นแบบเสมือนจริง (Prototype) ให้ เกี่ยวข้องได้ทดลองใช้งานระบบที่มีความใกล้เคียงกับระบบจริงมากที่สุด และยังนำผลของการแสดง

ความคิดเห็นและข้อเสนอแนะต่างๆ ไปพัฒนาต้นแบบให้สมบูรณ์มากขึ้น เพื่อตอบสนองกับความ ต้องการของกลุ่มเป้าหมายได้มากที่สุดต่อไป

จากการนําแนวคิดหลักการ การคิดเชิงออกแบบ (Design Thinking) มาประยุกต์ใช้กับโครงนี้ ทำให้ได้เป็นระบบของเว็บแอปพลิเคชันทั้งหมด6 ระบบย่อย ดังนี้

- (1) ระบบการเลือกซื้อสินค้า (Place an Order System) ระบบนี้เป็นระบบที่ผู้ใช้งานที่เป็นบุคคลทั่วไปหรือลูกค้าของบริษัทสามารถที่จะ สั่งซื้อสินค้า โดยสามารถเลือกสินค้าได้ตามความต้องการได้ด้วยตัวเอง คือ สามารถที่จะเลือกตั้งแต่วัสดุ อุปกรณ์ กลิ่น ภาชนะ ของเทียมหอมได้ทั้งหมด โดยจะมีการให้ข้อมูลและความรู้รวมถึงข้อเสนอแนะต่างๆ ให้กับลูกค้าเพื่อ พิจารณาและตัดสินใจเลือกซื้อสินค้าด้วย หรือสามารถสั่งซื้อสินค้าใน Collection ที่บริษัทผลิตขายเอง
- (2) ระบบการจัดการการเลือกซื้อสินค้า (Place an Order Management System)

ระบบนี้เป็นระบบที่พนักงานผู้รับชอบหรือได้รับมอบหมายให้ดูแลลระบบการ ทำงาน สามารถที่จะดำเนินการแก้ไข ปรับเปลี่ยน จัดการหน้าจอการเลือกซื้อ สินค้าของลูกค้าได้

- (3) ระบบการจัดการคำสั่งซื้อสินค้าของลูกค้า (Order Management System) ระบบนี้เป็นระบบที่พนักงานสามารถที่จะจัดการคำสั่งซื้อของลูกค้า และ สามารถบันทึกลบ แก้ไข เปลี่ยนแปลงรายละเอียดคำสั่งซื้อสินค้าเมื่อลูกค้าร้อง ขอ และสามารถติดตามสถานะรายการคำสั่งซื้อว่าอยู่ในขั้นตอนใด จนถึงการส่ง สินค้า
- (4) ระบบการจัดการสินค้าคงคลัง (Inventory Management System) ระบบนี้เป็นระบบที่พนักงานสามารถที่จะบริหารจัดการจำนวนของสินค้า และ จำนวนของวัสดุอุปกรณ์ต่างๆ ในการผลิตเทียนหอม ว่าคงเหลืออยู่เท่าไร มี เพียงสำหรับการผลิตตามคำสั่งซื้อของลูกค้าหรือไม่
- (5) ระบบบันทึกและแสดงข้อมูลคะแนนรีวิว (User Reviews System) ระบบนี้เป็นระบบที่ผู้ใช้งานทั่วไปสามารถบันทึกคะแนนรีวิวและเขียนรีวิว ภาพรวมของสินค้าและบริการของบริษัทได้ ระบบจะทำการแสดงคะแนนรีวิว คะแนนเฉลี่ยและข้อความรีวิวในระบบ

(6) ระบบรายงานวิเคราะห์ข้อมูล (Data Analytics Report System) ระบบนี้เป็นระบบที่ผู้บริหารและเจ้าของธุรกิจสามารถวิเคราะห์ข้อมูลต่างๆ ของ ธุรกิจได้ เช่น ยอดขาย สินค้าคงคลังเพื่อการบริหารจัดการ และสามารถ วางแผน จัดการกลยุทธ์ทางธุรกิจให้เกิดความมีประสิทธิได้ดีมากขึ้น

### **5.2 ปัญหา**

การพัฒนาโครงการ "การใช้การคิดเชิงออกแบบเพื่อพัฒนาเว็บแอปพลิเคชันของธุรกิจผลิต และจัดจำหน่ายเทียนหอม" ประสบปัญหาของการทำในแต่ละขั้นของการคิดเชิงออกแบบ 5 ขั้นตอน ดังนี้

1) ปัญหาขั้นตอนการเข้าใจกลุ่มเป้าหมาย(Empathize)

ปัญหาในการตั้งคำถามเนื่องจากขั้นตอนนี้เป็นขั้นตอนที่สำคัญและเน้นการทำความ เข้าใจ กลุ่มเป้าหมาย โดยการใช้วิธีสัมภาษณ์ หากตั้งคำถามไม่ดี เช่นไม่ตรงประเด็น คำถามกว้างเกินไป ก็จะส่งผลให้ได้รับคำตอบที่ไม่ดี ไม่ตรงประเด็น แต่ถ้าหากตั้งคำถาม ที่แคบเกินไป ก็จะทำส่งผลให้ได้คำตอบที่อาจจะชี้นำหรือเป็นการจำกัดความคิดของการ ตอบคำถาม ดังนั้นการตั้งคำถามก็เป็นส่วนที่มักมีปัญหามาก

2) ปัญหาขั้นตอนการตั้งกรอบปัญหา (Define)

ความต้องการมีจำนวนมากและมีความหลากหลาย จึงทำให้การรวบรวมปัญหาและหา ข้อสรุปค่อนข้างยากเนื่องจากขอบเขตของปัญหากว้าง จึงทำให้เกิดความสับสน

3) ปัญหาขั้นตอนการระดมความคิดเห็น (Ideate)

ปัญหาจากการทำโครงการพิเศษ คือสถานการณ์ที่แตกต่างจากการทำงานจริง ที่ปกติ ขั้นตอนนี้จะต้องมีหลายๆ คนที่จะช่วยกันระดมความคิดเห็น เพื่อแก้ไขปัญหา ซึ่งอีกทั้ง ระยะเวลาในการจัดทำต้นแบบ แบบหยาบ (Wireframes) มีอย่างจำกัด

4) ปัญหาขั้นตอนการสร้างต้นแบบ (Prototype)

เนื่องจากมีทั้งหมด 6 ระบบย่อย และในแต่ละระบบมีรายละเอียดที่แตกต่างกัน ทำให้ เกิดความสับสนในบางครั้ง และระยะเวลาในการจัดทำต้นแบบมีอย่างจำกัด รวมถึงไม่

เคยมีประสบการณ์การใช้เครื่องมือในการออกแบบด้าน UX/UI มาก่อน รวมถึงการใช้งาน เครื่องมือ Adobe XD มาก่อนด้วยทำให้ใช้เวลาในการเรียนรู้มากเกินความจำเป็น

5) ปัญหาขั้นตอนการทดสอบต้นแบบ (Test)

ความคิดเห็นบางอย่างหลุดออกนอกประเด็นของการทดสอบและอยู่เหนือขอบเขตของ โครงการ และ ระยะเวลาจัดทำโครงการที่มีอย่างจำกัด จึงทำให้ระบบต้นแบบไม่สมบูรณ์ ครบตามข้อเสนอแนะ ของกลุ่มเป้าหมาย อีกทั้งยังพบปัญหาการแชร์ไฟล์ต้นแบบจาก Adobe XD ที่ไม่สามารถทำให้หากใช้แบบฟรี

#### **5.3 แนวทางการแก้ปัญหา**

ผู้จัดทำได้ใช้แนวทางการแก้ปัญหาของการทำแต่ละขั้นตอนของแนวคิดเชิงออกแบบ 5 ขั้นตอน ดังนี้

1) แนวทางการแก้ปัญหาขั้นตอนการเข้าใจกลุ่มเป้าหมาย (Empathize)

เตรียมคําถามให้เป็นลำดับสำหรับใช้ในการสัมภาษณ์ และตั้งคําถามที่แตกต่างกันตาม ลักษณะของ กลุ่มเป้าหมาย ถามซ้ำใหม่ ทวนประเด็นที่ต้องการถาม อธิบายคําถามให้ ละเอียดขึ้น ชัดเจนขึ้น ทบทวนสรุปคำตอบของผู้ตอบว่าใช่ หรือไม่ เพื่อตัดประเด็นที่ไม่ เกี่ยวข้องออกไป และยกตัวอย่างประกอบในการถามคําถาม เพื่อให้เห็นภาพชัดเจนมาก ้<br>ขึ้ง

2) แนวทางการแก้ปัญหาปัญหาขั้นตอนการตั้งกรอบปัญหา (Define)

สรุปและวิเคราะห์ปัญหาแยกตามแต่ละกลุ่มเป้าหมาย และนําแต่ละส่วนมาเชื่อมโยงกัน ภายหลัง

3) แนวทางการแก้ปัญหาปัญหาขั้นตอนการระดมความคิดเห็น (Ideate)

เนื่องจากสถานการณ์แวดล้อมต่างๆ ทำให้สามารถทำการนัดระดมความคิดทำได้ลำบาก และยากในการจะนัดหลายๆ ครั้ง ดังนั้นจึงพยายามจัดกลุ่มของของผู้ใช้งานที่มีการใช้ งานหรือการทำงานที่คล้ายๆ รวมถึงขอคำปรึกษาจากผู้ที่มีประสบการณ์หรือผู้เชี่ยวชาญ มาช่วยระดม ความคิดเห็น เพื่อให้ได้ไอเดียที่มีความหลากหลาย

4) แนวทางการแก้ปัญหาปัญหาขั้นตอนการสร้างต้นแบบ (Prototype)

จัดทำตารางกำหนดรายการสิ่งที่ต้องทำ ลำดับความสำคัญก่อน-หลัง เพื่อป้องกันความ สับสนและตกหล่น และ ตามสถานะของงานแต่เพื่อดูความคืบหน้าและรายงาน อ.ที่ ปรึกษา และยังควรวางแผนลำดับงานว่าจะทำอะไร ก่อนหลัง แต่ละส่วนใช้เวลานาน เท่าไหร่ ส่วนด้านเครื่องมือที่ใช้โดยค้นหาวิธีการทำ การใช้เครื่องมือ Adobe XD ใน ช่องทาง YouTube ที่สามารถเปิดดู ฟังและ ทำตามไปด้วยได้

5) แนวทางการแก้ปัญหาปัญหาขั้นตอนการทดสอบต้นแบบ (Test)

เลือกส่วนที่เกี่ยวข้องกับกลุ่มเป้าหมายนั้นจริงๆ เพื่อทำการทดสอบ และทำการอธิบาย ให้ผู้ทดสอบเข้าใจถึงจุดประสงค์ของการใช้งาน เก็บความคิดเห็นและข้อเสนอแนะเพื่อ ใช้ในการพัฒนาระบบต่อไป

#### **5.4 ข้อเสนอแนะ**

จากการจัดทำโครงการ "การใช้การคิดเชิงออกแบบเพื่อพัฒนาเว็บแอปพลิเคชันของธุรกิจ ผลิตและจัดจำหน่ายเทียนหอม" มีข้อเสนอแนะสำหรับผู้ที่จะพัฒนาระบบนี้ใหม่ หรือสำหรับผู้ที่จะ พัฒนา โครงการนี้เพิ่มเติม ดังต่อไปนี้

- 1) หลักการคิดเชิงออกแบบเป็นแนวคิดที่นําไปประยุกต์ใช้ได้อย่างครอบคลุมในทุกรูปแบบ ธุรกิจ ทั้งสินค้า บริการ การดำเนินธุรกิจ หรือการใช้ชีวิตประจำวัน เนื่องจากเป็นแนวคิด ที่เน้นผู้ใช้งานเป็น ศูนย์กลาง ระดมความคิดเห็นร่วมกัน ได้ความคิดมาเป็นแนวทางการ แก้ไขปัญหาที่หลากหลาย เหมาะสม ตรงจุดกับการตอบโจทย์และแก้ปัญหาของผู้ใช้งาน จริงๆ
- 2) เนื่องจากระบบค่อนข้างใหญ่และมีการทำงานที่ซับซ้อนเกี่ยวเนื่องกันในแต่ละระบบ ควร ศึกษาให้เกิดความเข้าใจในขั้นตอนการทำงานหรือขั้นตอนที่ผู้ใช้งานต้องทำทั้งหมดหรือ ให้เข้าใจธุรกิจให้มากที่สุดก่อนลงมือตั้งคำถามในขั้นตอน Empathize
- 3) ควรเลือกเลือกเครื่องมือ (Tool) หรือโปรแกรมที่ถนัด เพราะหากใช้โปรแกรมที่ไม่เคยใช้ มาก่อนก็จะต้องใช้เวลาในการเรียนรู้มากเกินความจำเป็น ส่งผลกระทบต่อการ ดำเนินการของโครงการให้เกิดความล่าช้ากว่าที่กำหนดได้ หรือควรศึกษาและเรียนรู้การ ใช้เครื่องมือ ล่วงหน้า เพื่อเข้าใจวิธีการใช้และเทคนิคต่างๆ จะได้ไม่เกิดปัญหาด้านเวลา ในการดำเนินโครงการ
- 4) ตัวอย่างข้อมูลที่แสดงในระบบต้นแบบควรเป็นข้อมูลจริงของธุรกิจ เพื่อช่วยให้ กลุ่มเป้าหมายสามารถเข้าใจได้ง่ายมากขึ้น และรู้สึกได้ถึงประสบการณ์ใช้งานที่ใกล้เคียง กับระบบจริงได้มากกว่าการใช้ข้อมูลแบบสุ่มเอง หรือ Lorem ipsum ที่ช่วยประหยัดเวลา ในการอธิบายให้กลุ่มเป้าหมายเข้าใจด้วย
- 5) รูปภาพที่นํามาประกอบการในการสร้างต้นแบบเสมือนจริง แนะนําให้ใช้รูปภาพจริงๆ ของสินค้านั้น จะทำให้ผู้ทดสอบเห็นถึงความสมจริงของสินค้าและระบบมากที่สุด เช่น ความคมชัด สี แสง ต่างๆจะทำให้เกิดความน่าเชื่อถือของระบบอีกด้วย
- 6) ควรทำให้ระบบสามารถใช้งานได้เหมือนจริงทุกส่วน การกรองข้อมูล การกรองสินค้าก็ ควรทำให้สามารถกรองได้จริงจะทำให้กลุ่มเป้าหมายเข้าใจและได้รับประสบการณ์ ใกล้เคียงกับระบบจริงมากที่สุด

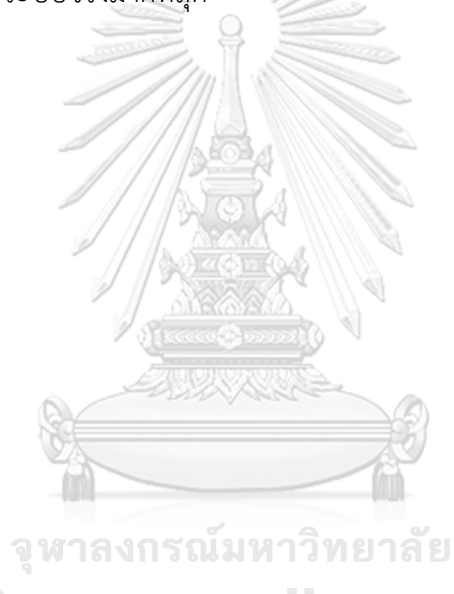

**CHULALONGKORN UNIVERSITY** 

#### **บรรณานุกรม**

friel, G. "Empathy Mapping What is Empathy Mapping?". from [https://www.gerardfriel.com/instructional-design/empathy-mapping/.](https://www.gerardfriel.com/instructional-design/empathy-mapping/)

Sullivan, E. "Design Thinking – 5 Steps to Capitalizing on Unmet Member Needs." from [https://personifycorp.com/blog/design-thinking/.](https://personifycorp.com/blog/design-thinking/)

th.hrnote.asia (2562). "กระบวนการคิดเชิงออกแบบ (Design Thinking) เครื่องมือสำคัญของการ สร้างความสำเร็จให้องค์กร." from [https://th.hrnote.asia/orgdevelopment/190702-design](https://th.hrnote.asia/orgdevelopment/190702-design-thinking/)[thinking/.](https://th.hrnote.asia/orgdevelopment/190702-design-thinking/)

สุขสว่าง, ศ. "ทักษะและเทคนิคเข้าใจลูกค้าอย่างแท้จริง (Human-Centered)." from <https://www.hcddesignthinking.com/17049747/>ทักษะและเทคนิคเข้าใจลูกค้าอย่างแท้จริงhuman-centered.

สุวรรณวิชัย, ก. (2558). แผนธุรกิจผลิตภัณฑ์เครื่องหอมแบรนด์ ZENKODO.

จุฬาลงกรณ์มหาวิทยาลัย **CHULALONGKORN UNIVERSITY** 

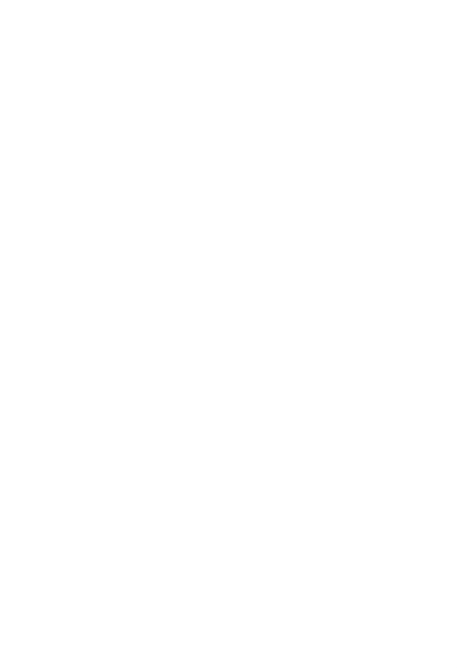

**CHULALONGKORN UNIVERSITY** 

# **ประวัติผู้เขียน**

**ชื่อ-สกุล** ิือิทธิวัฒน์อินทร์จันทร์

**วัน เดือน ปี เกิด** 16 มกราคม 2535 **วุฒิการศึกษา** ขณะนี้เเป็นนิสิตที่ศึกษาชั้นปีที่ 2 หลักสูตรวิทยาศาสตรมหาบัณฑิต สาขาวิชาเทคโนโลยีสารสนเทศทางธุรกิจ **ที่อยู่ปัจจุบัน** 666/671 ศุภาลัย เวอเรนด้า สถานีภาษีเจริญ บางหว้า ภาษีเจริญ กทม. 10610

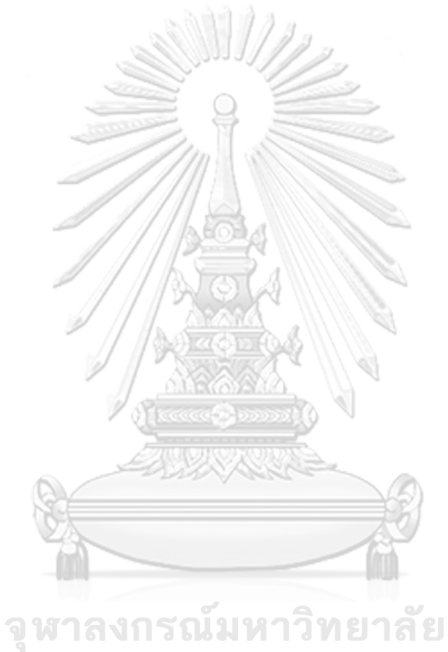

**CHULALONGKORN UNIVERSITY**